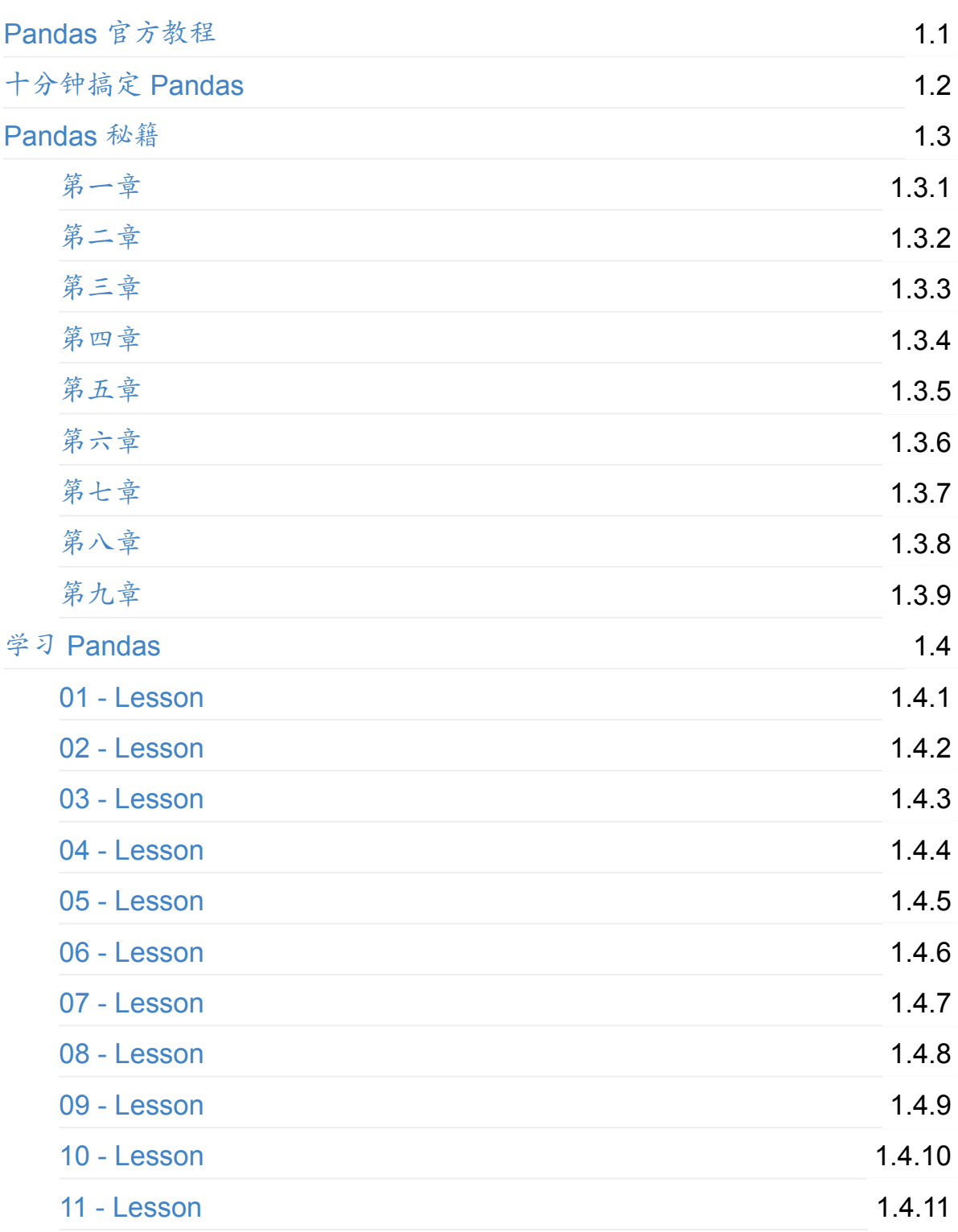

# <span id="page-1-0"></span>**Pandas** 官方教程

#### 官方教程是官方文档的教程页面上的教程。

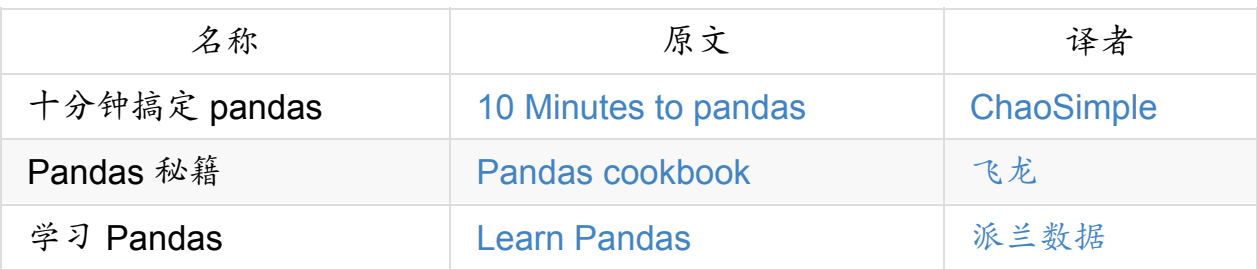

- 在线阅读
- PDF格式
- [EPUB](https://www.gitbook.com/book/wizardforcel/pandas-official-tut-zhpandas-official-tut-zh/details)格式
- MOBI格式
- [代码仓库](https://www.gitbook.com/download/epub/book/wizardforcel/pandas-official-tut-zh)

# <span id="page-2-0"></span>十分钟搞定 **pandas**

原文: 10 Minutes to pandas

译者:ChaoSimple

来源:[【原】十分钟搞定](http://pandas.pydata.org/pandas-docs/stable/10min.html)pandas

官方网站[上《](http://home.cnblogs.com/u/chaosimple/)10 Minutes to pandas》的一个简单的翻译,原文在这里。这篇文章 是对 pandas [的一个简单的介绍,详](http://www.cnblogs.com/chaosimple/p/4153083.html)细的介绍请参考:秘籍。习惯上,我们会按下 面格式引入所需要的包:

In [1]: import pandas as pd

In [2]: import numpy as np

In [3]: import matplotlib.pyplot as plt

## 一、 创建对象

可以通过 数据结构入门 来查看有关该节内容的详细信息。

1、可以通过传递一个 list 对象来创建一个 Series , pandas 会默认创建整型 索引:

In  $[4]$ : s = pd.Series( $[1, 3, 5, np.name, 6, 8]$ )

In  $[5]$ : s  $Out[5]$ : 0 1.0 1 3.0 2 5.0 3 NaN 4 6.0 5 8.0 dtype: float64

```
2、通过传递一个 numpy array ,时间索引以及列标签来创建一
个 DataFrame :
 In [6]: dates = pd.date_range('20130101', periods=6)
 In [7]: dates
 Out[7]:
 DatetimeIndex(['2013-01-01', '2013-01-02', '2013-01-03', '2013-0
 1-04<sup>'</sup>.
                '2013-01-05', '2013-01-06'],
               dtype='datetime64[ns]', freq='D')
 In [8]: df = pd.DataFrame(np.random.randn(6,4), index=dates, col
 umns=list('ABCD'))
 In [9]: df
 Out[9]:
                    A B C D
 2013-01-01 0.469112 -0.282863 -1.509059 -1.135632
 2013-01-02 1.212112 -0.173215 0.119209 -1.044236
 2013-01-03 -0.861849 -2.104569 -0.494929 1.071804
 2013-01-04 0.721555 -0.706771 -1.039575 0.271860
 2013-01-05 -0.424972 0.567020 0.276232 -1.087401
 2013-01-06 -0.673690 0.113648 -1.478427 0.524988
```
3、通过传递一个能够被转换成类似序列结构的字典对象来创建一 个 DataFrame :

```
In [10]: df2 = pd.DataFrame({ 'A' : 1,....: 'B' : pd.Timestamp('20130102'),
       ....: {}^{\circ}C^{\circ} : pd.Series(1,index=list(range(
  4)),dtype='float32'),
      \ldots: \blacksquare \blacksquare \blacks2^{\prime}),
       ....: 'E' : pd.Categorical(["test","trai
  n","test","train"]),
       ....: 'F' : 'foo' })
       ....:
  In [11]: df2
  Out[11]:A B C D E F
  0 1.0 2013-01-02 1.0 3 test foo
  1 1.0 2013-01-02 1.0 3 train foo
  2 1.0 2013-01-02 1.0 3 test foo
  3 1.0 2013-01-02 1.0 3 train foo
\mathbf{I}\left| \cdot \right|
```
4、查看不同列的数据类型:

```
In \lceil 12 \rceil: df2.dtypes
Out[12]:
A float64
B datetime64[ns]
C float32
D int32
E category
F object
dtype: object
```
5、如果你使用的是 IPython,使用 Tab 自动补全功能会自动识别所有的属性以及自 定义的列,下图中是所有能够被自动识别的属性的一个子集:

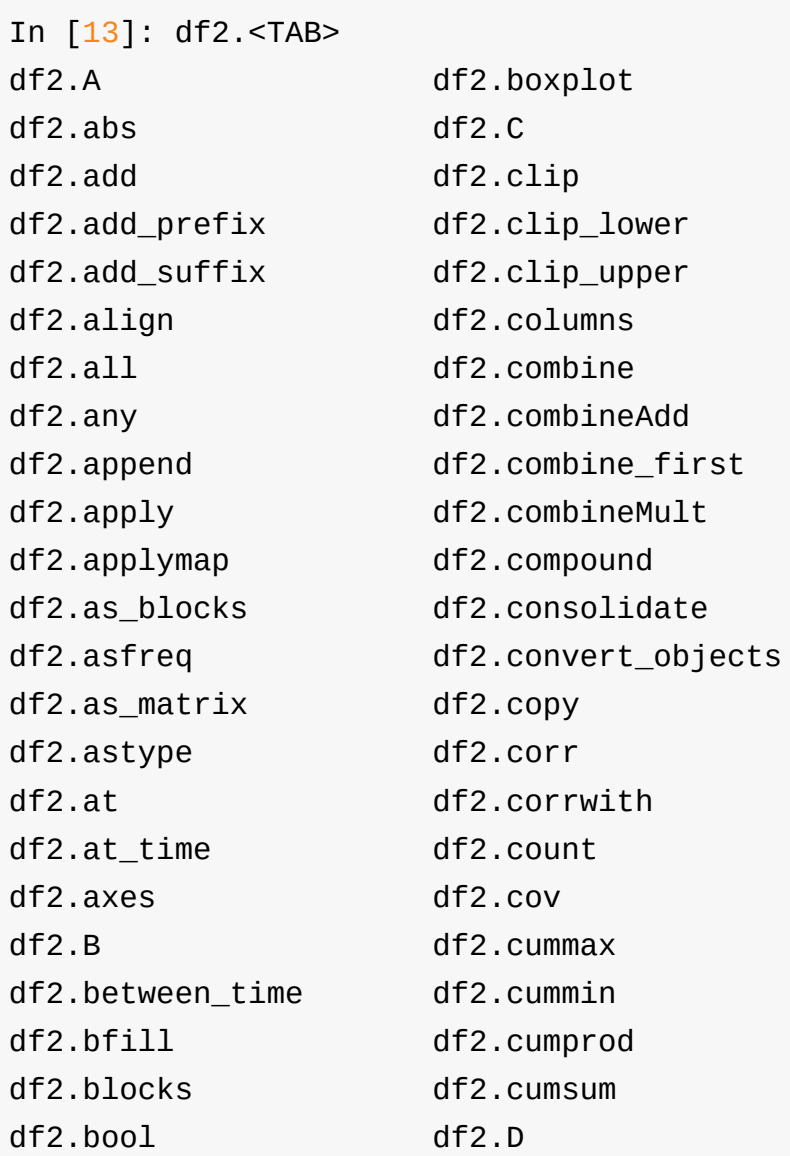

# 二、 查看数据

详情请参阅:基础。

1、 查看 DataFrame 中头部和尾部的行:

```
In \lceil 14 \rceil: df.head()
Out[14]:
                 A B C D
2013-01-01 0.469112 -0.282863 -1.509059 -1.135632
2013-01-02 1.212112 -0.173215 0.119209 -1.044236
2013-01-03 -0.861849 -2.104569 -0.494929 1.071804
2013-01-04 0.721555 -0.706771 -1.039575 0.271860
2013-01-05 -0.424972 0.567020 0.276232 -1.087401
In \lceil 15 \rceil: df.tail(3)
Out[15]:
                 A B C D
2013-01-04 0.721555 -0.706771 -1.039575 0.271860
2013-01-05 -0.424972 0.567020 0.276232 -1.087401
2013-01-06 -0.673690 0.113648 -1.478427 0.524988
```
2、 显示索引、列和底层的 numpy 数据:

```
In \lceil 16 \rceil: df.index
Out[16]:
DatetimeIndex(['2013-01-01', '2013-01-02', '2013-01-03', '2013-0
1-04<sup>'</sup>,
                '2013-01-05', '2013-01-06'],
              dtype='datetime64[ns]', freq='D')
In [17]: df.columns
Out[17]: Index([u'A', u'B', u'C', u'D'], dtype='object')
In [18]: df.values
Out[18]:
array([[ 0.4691, -0.2829, -1.5091, -1.1356],
       [ 1.2121, -0.1732, 0.1192, -1.0442],[-0.8618, -2.1046, -0.4949, 1.0718],
       [ 0.7216, -0.7068, -1.0396, 0.2719],
       [-0.425, 0.567, 0.2762, -1.0874],[-0.6737, 0.1136, -1.4784, 0.525 ]])
```
3、 describe() 函数对于数据的快速统计汇总:

```
In [19]: df.describe()
```
Out[19]:

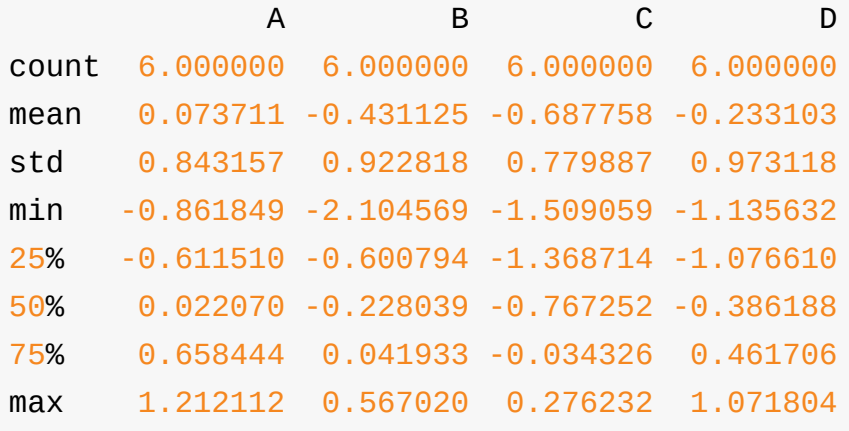

4、 对数据的转置:

```
In [20]: df.T
 Out[20]:
    2013-01-01 2013-01-02 2013-01-03 2013-01-04 2013-01-05 2
 013-01-06
 A 0.469112 1.212112 -0.861849 0.721555 -0.424972
 -0.673690
 B -0.282863 -0.173215 -2.104569 -0.706771 0.567020
 0.113648
 C -1.509059 0.119209 -0.494929 -1.039575 0.276232
 -1.478427
 D -1.135632 -1.044236 1.071804 0.271860 -1.087401
 0.524988
\lceil 4 \rceil\vert \cdot \vert
```
5、 按轴进行排序

```
In [21]: df.sort_index(axis=1, ascending=False)
Out[21]:
                 D C B A
2013-01-01 -1.135632 -1.509059 -0.282863 0.469112
2013-01-02 -1.044236 0.119209 -0.173215 1.212112
2013-01-03 1.071804 -0.494929 -2.104569 -0.861849
2013-01-04 0.271860 -1.039575 -0.706771 0.721555
2013-01-05 -1.087401 0.276232 0.567020 -0.424972
2013-01-06 0.524988 -1.478427 0.113648 -0.673690
```
6、 按值进行排序

```
In [22]: df.sort_values(by='B')
Out[22]:
                 A B C D
2013-01-03 -0.861849 -2.104569 -0.494929 1.071804
2013-01-04 0.721555 -0.706771 -1.039575 0.271860
2013-01-01 0.469112 -0.282863 -1.509059 -1.135632
2013-01-02 1.212112 -0.173215 0.119209 -1.044236
2013-01-06 -0.673690 0.113648 -1.478427 0.524988
2013-01-05 -0.424972 0.567020 0.276232 -1.087401
```
#### 三、 选择

虽然标准的 Python/Numpy 的选择和设置表达式都能够直接派上用场,但是作为工 程使用的代码,我们推荐使用经过优化的 pandas 数据访问方式: .at, .iat, .loc , .iloc 和 .ix 。详情请参阅索引和选取数据 和 多重索引/高级索引。

#### 获取

1、 选择一个单独的列,这将会返回一个 Series ,等同于 df.A :

```
In [23]: df['A']
Out[23]:
2013-01-01 0.469112
2013-01-02 1.212112
2013-01-03 -0.861849
2013-01-04 0.721555
2013-01-05 -0.424972
2013-01-06 -0.673690
Freq: D, Name: A, dtype: float64
```
2、通过 [] 进行选择,这将会对行进行切片

```
In [24]: df[0:3]Out[24]:
                 A B C D
2013-01-01 0.469112 -0.282863 -1.509059 -1.135632
2013-01-02 1.212112 -0.173215 0.119209 -1.044236
2013-01-03 -0.861849 -2.104569 -0.494929 1.071804
In [25]: df['20130102':'20130104']
Out[25]:
                 A B C D
2013-01-02 1.212112 -0.173215 0.119209 -1.044236
2013-01-03 -0.861849 -2.104569 -0.494929 1.071804
2013-01-04 0.721555 -0.706771 -1.039575 0.271860
```
#### 通过标签选择

1、 使用标签来获取一个交叉的区域

```
In [26]: df.loc[data[0]]Out[26]:
A 0.469112
B -0.282863
C -1.509059
D -1.135632
Name: 2013-01-01 00:00:00, dtype: float64
```
2、 通过标签来在多个轴上进行选择

```
In [27]: df.loc[:,['A','B']]
Out[27]:
                  A B
2013-01-01 0.469112 -0.282863
2013-01-02 1.212112 -0.173215
2013-01-03 -0.861849 -2.104569
2013-01-04 0.721555 -0.706771
2013-01-05 -0.424972 0.567020
2013-01-06 -0.673690 0.113648
```
3、 标签切片

```
In [28]: df.loc['20130102':'20130104',['A','B']]
Out[28]:
                  A B
2013-01-02 1.212112 -0.173215
2013-01-03 -0.861849 -2.104569
2013-01-04 0.721555 -0.706771
```
4、 对于返回的对象进行维度缩减

```
In [29]: df.loc['20130102',['A','B']]
Out[29]:
A 1.212112
B -0.173215
Name: 2013-01-02 00:00:00, dtype: float64
```
#### 5、 获取一个标量

In [30]: df.loc[dates[0],'A'] Out[30]: 0.46911229990718628

6、 快速访问一个标量(与上一个方法等价)

In  $[31]$ : df.at $[$ dates $[0]$ , 'A'] Out[31]: 0.46911229990718628

#### 通过位置选择

1、 通过传递数值进行位置选择(选择的是行)

```
In [32]: df.iloc[3]
Out[32]:
A 0.721555
B -0.706771
C -1.039575
D 0.271860
Name: 2013-01-04 00:00:00, dtype: float64
```
2、 通过数值进行切片,与 numpy/python 中的情况类似

```
In [33]: df.iloc[3:5,0:2]
Out[33]:
                 A B
2013-01-04 0.721555 -0.706771
2013-01-05 -0.424972 0.567020
```
3、通过指定一个位置的列表,与 numpy/python 中的情况类似

```
In [34]: df.iloc[[1,2,4],[0,2]]Out[34]:
                  A C
2013-01-02 1.212112 0.119209
2013-01-03 -0.861849 -0.494929
2013-01-05 -0.424972 0.276232
```
4、 对行进行切片

```
In [35]: df.iloc[1:3,:]Out[35]:
               A B C D
2013-01-02 1.212112 -0.173215 0.119209 -1.044236
2013-01-03 -0.861849 -2.104569 -0.494929 1.071804
```
5、 对列进行切片

```
In [36]: df.iloc[:,1:3]
Out[36]:
                  B C
2013-01-01 -0.282863 -1.509059
2013-01-02 -0.173215 0.119209
2013-01-03 -2.104569 -0.494929
2013-01-04 -0.706771 -1.039575
2013-01-05 0.567020 0.276232
2013-01-06 0.113648 -1.478427
```
6、 获取特定的值

```
In [37]: df.iloc[1,1]Out[37]: -0.17321464905330858
```
快速访问标量(等同于前一个方法):

```
In [38]: df.iat[1,1]
Out[38]: -0.17321464905330858
```
# 布尔索引

1、 使用一个单独列的值来选择数据:

```
In [39]: df[df.A > 0]Out[39]:
                A B C D
2013-01-01 0.469112 -0.282863 -1.509059 -1.135632
2013-01-02 1.212112 -0.173215 0.119209 -1.044236
2013-01-04 0.721555 -0.706771 -1.039575 0.271860
```
2、 使用 where 操作来选择数据:

```
In [40]: df[df > 0]Out[40]:
             A B C D
2013-01-01 0.469112 NaN NaN NaN
2013-01-02 1.212112 NaN 0.119209 NaN
2013-01-03 NaN NaN NaN 1.071804
2013-01-04 0.721555 NaN NaN 0.271860
2013-01-05 NaN 0.567020 0.276232 NaN
2013-01-06 NaN 0.113648 NaN 0.524988
```
3、 使用 isin() 方法来过滤:

```
In [41]: df2 = df.copy()
In [42]: df2['E'] = ['one', 'one', 'two', 'three', 'four', 'three']In [43]: df2
Out[43]:
                 A B C D E
2013-01-01 0.469112 -0.282863 -1.509059 -1.135632 one
2013-01-02 1.212112 -0.173215 0.119209 -1.044236 one
2013-01-03 -0.861849 -2.104569 -0.494929 1.071804 two
2013-01-04 0.721555 -0.706771 -1.039575 0.271860 three
2013-01-05 -0.424972 0.567020 0.276232 -1.087401 four
2013-01-06 -0.673690 0.113648 -1.478427 0.524988 three
In [44]: df2[df2['E'].isin(['two','four'])]
Out[44]:
                 A B C D E
2013-01-03 -0.861849 -2.104569 -0.494929 1.071804 two
2013-01-05 -0.424972 0.567020 0.276232 -1.087401 four
```
设置

1、 设置一个新的列:

```
In [45]: s1 = pd.Series([1, 2, 3, 4, 5, 6], index=pd.date_range('2013
0102', periods=6))
In [46]: s1
Out[46]:
2013-01-02 1
2013-01-03 2
2013-01-04 3
2013-01-05 4
2013-01-06 5
2013-01-07 6
Freq: D, dtype: int64
In [47]: df['F'] = s1
```
2、 通过标签设置新的值:

In  $[48]$ : df.at $[data[0], 'A'] = 0$ 

3、 通过位置设置新的值:

In  $[49]$ : df.iat $[0,1] = 0$ 

4、 通过一个numpy数组设置一组新值:

In  $[50]$ : df.loc $[:, 'D']$  = np.array( $[5]$  \* len(df))

上述操作结果如下:

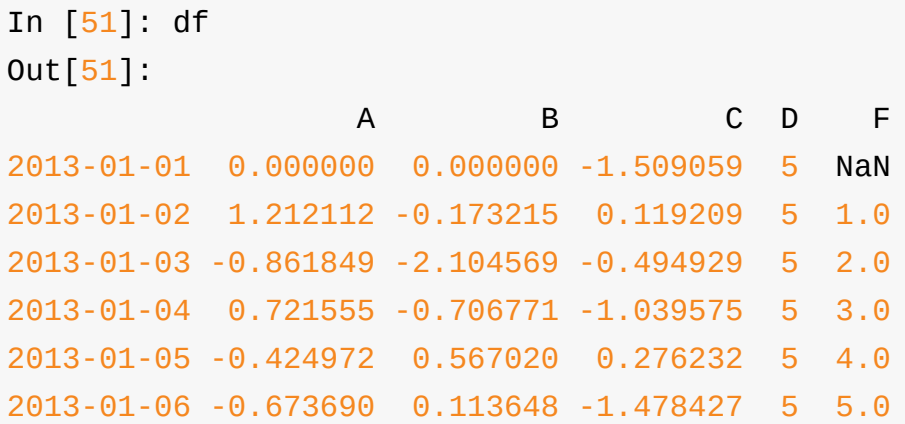

5、 通过where操作来设置新的值:

```
In [52]: df2 = df.copy()
In [53]: df2[df2 > 0] = -df2In [54]: df2
Out[54]:
                  A B C D F
2013-01-01 0.000000 0.000000 -1.509059 -5 NaN
2013-01-02 -1.212112 -0.173215 -0.119209 -5 -1.0
2013-01-03 -0.861849 -2.104569 -0.494929 -5 -2.0
2013-01-04 -0.721555 -0.706771 -1.039575 -5 -3.0
2013-01-05 -0.424972 -0.567020 -0.276232 -5 -4.0
2013-01-06 -0.673690 -0.113648 -1.478427 -5 -5.0
```
#### 四、 缺失值处理

在 pandas 中,使用 np.nan 来代替缺失值,这些值将默认不会包含在计算中,详 情请参阅:缺失的数据。

1、 reindex() 方法可以对指定轴上的索引进行改变/增加/删除操作,这将返回原 始数据的一[个拷贝:](http://pandas.pydata.org/pandas-docs/stable/missing_data.html#missing-data)

```
In [55]: df1 = df.reindex(index=dates[0:4], columns=list(df.colu
mns) + ['E'])
In [56]: df1.loc[dates[0]:dates[1], 'E'] = 1In [57]: df1
Out[57]:
                 A B C D F E
2013-01-01 0.000000 0.000000 -1.509059 5 NaN 1.0
2013-01-02 1.212112 -0.173215 0.119209 5 1.0 1.0
2013-01-03 -0.861849 -2.104569 -0.494929 5 2.0 NaN
2013-01-04 0.721555 -0.706771 -1.039575 5 3.0 NaN
```
2、 去掉包含缺失值的行:

```
In [58]: df1.dropna(how='any')
Out[58]:
               A B C D F E
2013-01-02 1.212112 -0.173215 0.119209 5 1.0 1.0
```
3、 对缺失值进行填充:

```
In [59]: df1.fillna(value=5)
Out[59]:
                A B C D F E
2013-01-01 0.000000 0.000000 -1.509059 5 5.0 1.0
2013-01-02 1.212112 -0.173215 0.119209 5 1.0 1.0
2013-01-03 -0.861849 -2.104569 -0.494929 5 2.0 5.0
2013-01-04 0.721555 -0.706771 -1.039575 5 3.0 5.0
```
4、 对数据进行布尔填充:

```
n [60]: pd.isnull(df1)
Out[60]:
             A B C D F E
2013-01-01 False False False False True False
2013-01-02 False False False False False False
2013-01-03 False False False False False True
2013-01-04 False False False False False True
```
## 五、 相关操作

详情请参与 基本的二进制操作

统计([相关操作通常](http://pandas.pydata.org/pandas-docs/stable/basics.html#basics-binop)情况下不包括缺失值)

1、 执行描述性统计:

In [61]: df.mean() Out[61]: A -0.004474 B -0.383981  $C - 0.687758$ D 5.000000 F 3.000000 dtype: float64

2、 在其他轴上进行相同的操作:

```
In \lceil 62 \rceil: df.mean(1)
Out[62]:
2013-01-01 0.872735
2013-01-02 1.431621
2013-01-03 0.707731
2013-01-04 1.395042
2013-01-05 1.883656
2013-01-06 1.592306
Freq: D, dtype: float64
```
3、对于拥有不同维度,需要对齐的对象进行操作。Pandas会自动的沿着指定的 维度进行广播:

```
In [63]: s = pd.Series([1, 3, 5, np.nan,6, 8], index=dates).shift(2)
In [64]: s
Out[64]:
2013-01-01 NaN
2013-01-02 NaN
2013-01-03 1.0
2013-01-04 3.0
2013-01-05 5.0
2013-01-06 NaN
Freq: D, dtype: float64
In [65]: df.sub(s, axis='index')
Out[65]:
                A B C D F
2013-01-01 NaN NaN NaN NaN NaN
2013-01-02 NaN NaN NaN NaN NaN
2013-01-03 -1.861849 -3.104569 -1.494929 4.0 1.0
2013-01-04 -2.278445 -3.706771 -4.039575 2.0 0.0
2013-01-05 -5.424972 -4.432980 -4.723768 0.0 -1.0
2013-01-06 NaN NaN NaN NaN NaN
```
**Apply**

```
In [66]: df.apply(np.cumsum)
Out[66]:
                 A B C D F
2013-01-01 0.000000 0.000000 -1.509059 5 NaN
2013-01-02 1.212112 -0.173215 -1.389850 10 1.0
2013-01-03 0.350263 -2.277784 -1.884779 15 3.0
2013-01-04 1.071818 -2.984555 -2.924354 20 6.0
2013-01-05 0.646846 -2.417535 -2.648122 25 10.0
2013-01-06 -0.026844 -2.303886 -4.126549 30 15.0
In [67]: df.apply(lambda x: x.max() - x.min())
Out[67]:
A 2.073961
B 2.671590
C 1.785291
D 0.000000
F 4.000000
dtype: float64
```
## 直方图

具体请参照:直方图和离散化。

```
In [68]: s = pd.Series(np.random.randint(\theta, 7, size=10))
In [69]: s
Out[69]:
0 4
1 2
2 1
3 2
4 6
5 4
6 4
7 6
8 4
9 4
dtype: int64
In [70]: s.value_counts()
Out[70]:
4 5
6 2
2 2
1 1
dtype: int64
```
## 字符串方法

Series 对象在其 str 属性中配备了一组字符串处理方法,可以很容易的应用到 数组中的每个元素,如下段代码所示。更多详情请参考:字符串向量化方法。

```
In [71]: s = pd.Series(['A', 'B', 'C', 'Aaba', 'Baca', np.nan, 'CABA', 'dog', 'cat'])
In [72]: s.str.lower()
Out[72]:
\Theta a
1 b
2 c
3 aaba
4 baca
5 NaN
6 caba
7 dog
8 cat
dtype: object
```
## 六、 合并

Pandas 提供了大量的方法能够轻松的对 Series , DataFrame 和 Panel 对象 进行各种符合各种逻辑关系的合并操作。具体请参阅:合并。

#### **Concat**

```
In \lceil 73 \rceil: df = pd.DataFrame(np.random.randn(10, 4))
In [74]: df
Out[74]:
         0 1 2 3
0 -0.548702 1.467327 -1.015962 -0.483075
1 1.637550 -1.217659 -0.291519 -1.745505
2 -0.263952 0.991460 -0.919069 0.266046
3 -0.709661 1.669052 1.037882 -1.705775
4 -0.919854 -0.042379 1.247642 -0.009920
5 0.290213 0.495767 0.362949 1.548106
6 -1.131345 -0.089329 0.337863 -0.945867
7 -0.932132 1.956030 0.017587 -0.016692
8 -0.575247 0.254161 -1.143704 0.215897
9 1.193555 -0.077118 -0.408530 -0.862495
# break it into pieces
In [75]: pieces = [df[:3], df[3:7], df[7:]]In [76]: pd.concat(pieces)
Out[76]:
         0 1 2 3
0 -0.548702 1.467327 -1.015962 -0.483075
1 1.637550 -1.217659 -0.291519 -1.745505
2 -0.263952 0.991460 -0.919069 0.266046
3 -0.709661 1.669052 1.037882 -1.705775
4 -0.919854 -0.042379 1.247642 -0.009920
5 0.290213 0.495767 0.362949 1.548106
6 -1.131345 -0.089329 0.337863 -0.945867
7 -0.932132 1.956030 0.017587 -0.016692
8 -0.575247 0.254161 -1.143704 0.215897
9 1.193555 -0.077118 -0.408530 -0.862495
```
#### **Join**

类似于 SQL 类型的合并,具体请参阅:数据库风格的连接

```
In [77]: left = pd.DataFrame({'key': [{}'600', {}'600'], 'lval': [1, 1]2]})
 In [78]: right = pd.DataFrame({'key': ['foo', 'foo'], 'rval': [4], 5]In [79]: left
 Out[79]:
    key lval
 0 foo 1
 1 foo 2
 In [80]: right
 Out[80]:
    key rval
 0 foo 4
 1 foo 5
 In [81]: pd.merge(left, right, on='key')
 Out[81]:
    key lval rval
 0 foo 1 4
 1 foo 1 5
 2 foo 2 4
 3 foo 2 5
\begin{bmatrix} 1 \end{bmatrix}\mathbb{E}\mathbb{E}
```
另一个例子:

```
In [82]: left = pd.DataFrame({'key': ['foo', 'bar'], 'lval': [1, 1]2]})
 In [83]: right = pd.DataFrame({'key': ['foo', 'bar'], 'rval': [4], 5]})
 In [84]: left
 Out[84]:
    key lval
 0 foo 1
 1 bar 2
 In [85]: right
 Out[85]:
    key rval
 0 foo 4
 1 bar 5
 In [86]: pd.merge(left, right, on='key')
 Out[86]:
    key lval rval
 0 foo 1 4
 1 bar 2 5
\lceil \cdot \rceil\mathbf{F}
```
## **Append**

将一行连接到一个 DataFrame 上,具体请参阅附加:

```
In [87]: df = pd.DataFrame(np.random.randn(8, 4), columns=[4, 1]B','C','D'])
In [88]: df
Out[88]:
         A B C D
0 1.346061 1.511763 1.627081 -0.990582
1 -0.441652 1.211526 0.268520 0.024580
2 -1.577585 0.396823 -0.105381 -0.532532
3 1.453749 1.208843 -0.080952 -0.264610
4 -0.727965 -0.589346 0.339969 -0.693205
5 -0.339355 0.593616 0.884345 1.591431
6 0.141809 0.220390 0.435589 0.192451
7 -0.096701 0.803351 1.715071 -0.708758
In [89]: s = df.iloc[3]In [90]: df.append(s, ignore index=True)
Out[90]:
         A B C D
0 1.346061 1.511763 1.627081 -0.990582
1 -0.441652 1.211526 0.268520 0.024580
2 -1.577585 0.396823 -0.105381 -0.532532
3 1.453749 1.208843 -0.080952 -0.264610
4 -0.727965 -0.589346 0.339969 -0.693205
5 -0.339355 0.593616 0.884345 1.591431
6 0.141809 0.220390 0.435589 0.192451
7 -0.096701 0.803351 1.715071 -0.708758
8 1.453749 1.208843 -0.080952 -0.264610
```
#### 七、 分组

对于"aroup bv"操作,我们通常是指以下一个或多个操作步骤:

- (Splitting)按照一些规则将数据分为不同的组;  $\bullet$
- (Applying)对于每组数据分别执行一个函数;
- (Combining)将结果组合到一个数据结构中;

详情请参阅:*Grouping section*

```
In [91]: df = pd.DataFrame({'A' : ['foo', 'bar', 'foo', 'bar',
   ....: 'foo', 'bar', 'foo', 'foo'],
   ....: 'B' : ['one', 'one', 'two', 'three',
   ....: 'two', 'two', 'one', 'three']
\mathbf{r}\mathsf{C} : np.random.randn(8),
   \ldots: \vdots \vdots \vdots \vdots \vdots \vdots \vdots \vdots \vdots \vdots \vdots \vdots \vdots \vdots \vdots \vdots \vdots \vdots \vdots \vdots \vdots \vdots \vdots \vdots \vdots \vdots \vdots \vdots \vdots \vdots \vdots \vdots \vdots \vdots \vdots \vdots....:
In [92]: df
Out[92]:
     A B C D
0 foo one -1.202872 -0.055224
1 bar one -1.814470 2.395985
2 foo two 1.018601 1.552825
3 bar three -0.595447 0.166599
4 foo two 1.395433 0.047609
5 bar two -0.392670 -0.136473
6 foo one 0.007207 -0.561757
7 foo three 1.928123 -1.623033
```
1、 分组并对每个分组执行 sum 函数:

```
In [93]: df.groupby('A').sum()
Out[93]:
           C D
A
bar -2.802588 2.42611
foo 3.146492 -0.63958
```
2、 通过多个列进行分组形成一个层次索引,然后执行函数:

```
In [94]: df.groupby(['A', 'B']).sum()
Out[94]:
                C D
A B
bar one -1.814470 2.395985
   three -0.595447 0.166599
   two -0.392670 -0.136473
foo one -1.195665 -0.616981
   three 1.928123 -1.623033
   two 2.414034 1.600434
```
# 八、 改变形状

详情请参阅 层次索引 和 改变形状。

## **Stac[k](http://pandas.pydata.org/pandas-docs/stable/advanced.html#advanced-hierarchical)**

```
In [95]: tuples = list(zip(*[['bar', 'bar', 'bar', 'baz', 'baz',....: 'foo', 'foo', 'qux', 'qux'],
    ....: ['one', 'two', 'one', 'two',
    ....: 'one', 'two', 'one', 'two']]))
    ....:
 In [96]: index = pd.MultiIndex.from_tuples(tuples, names=['first'
 , 'second'])
 In [97]: df = pd.DataFrame(np.random.randn(8, 2), index=index, c
 olumns=['A', 'B']In [98]: df2 = df[:4]
 In [99]: df2
 Out[99]:
                    A B
 first second
 bar one 0.029399 -0.542108
       two 0.282696 -0.087302
 baz one -1.575170 1.771208
       two 0.816482 1.100230
                                                            \vert \cdot \vert\lceil 4 \rceil
```

```
In [100]: stacked = df2.stack()
In [101]: stacked
Out[101]:
first second
bar one A 0.029399
            B -0.542108
     two A 0.282696
            B -0.087302
baz one A -1.575170
            B 1.771208
      two A 0.816482
            B 1.100230
dtype: float64
```

```
In [102]: stacked.unstack()
Out[102]:
                  A B
first second
bar one 0.029399 -0.542108
     two 0.282696 -0.087302
baz one -1.575170 1.771208
     two 0.816482 1.100230
In [103]: stacked.unstack(1)
Out[103]:
second one two
first
bar A 0.029399 0.282696
     B -0.542108 -0.087302
baz A -1.575170 0.816482
     B 1.771208 1.100230
In [104]: stacked.unstack(0)
Out[104]:
first bar baz
second
one A 0.029399 -1.575170
      B -0.542108 1.771208
two A 0.282696 0.816482
      B -0.087302 1.100230
```
## 数据透视表

详情请参阅:数据透视表.

```
In [105]: df = pd.DataFrame(\{ 'A' : [ 'one', 'one', 'two', 'three' ] \}] * 3,
   .....: '_{B}': ['A', 'B', 'C'] * 4,.....: 'C' : ['foo', 'foo', 'foo', 'bar',
'bar', 'bar'] * 2,
   \ldots: \vdots \vdots \vdots \vdots \vdots \vdots \vdots \vdots \vdots \vdots \vdots \vdots \vdots \vdots \vdots \vdots \vdots \vdots \vdots \vdots \vdots \vdots \vdots \vdots \vdots \vdots \vdots \vdots \vdots \vdots \vdots \vdots \vdots \vdots \vdots \vdots.....: 'E' : np.random.random(12)}.....:
In [106]: df
Out[106]:
        A B C D E
0 one A foo 1.418757 -0.179666
1 one B foo -1.879024 1.291836
2 two C foo 0.536826 -0.009614
3 three A bar 1.006160 0.392149
4 one B bar -0.029716 0.264599
5 one C bar -1.146178 -0.057409
6 two A foo 0.100900 -1.425638
7 three B foo -1.035018 1.024098
8 one C foo 0.314665 -0.106062
9 one A bar -0.773723 1.824375
10 two B bar -1.170653 0.595974
11 three C bar 0.648740 1.167115
```
可以从这个数据中轻松的生成数据透视表:

```
In [107]: pd.pivot_table(df, values='D', index=['A', 'B'], colum
ns=[C']Out[107]:
C bar foo
A B
one A -0.773723 1.418757
    B -0.029716 -1.879024
    C -1.146178 0.314665
three A 1.006160 NaN
    B NaN -1.035018
    C 0.648740 NaN
two A NaN 0.100900
    B -1.170653 NaN
    C NaN 0.536826
```
## 九、 时间序列

Pandas 在对频率转换进行重新采样时拥有简单、强大且高效的功能(如将按秒采 样的数据转换为按5分钟为单位进行采样的数据)。这种操作在金融领域非常常 见。具体参考:时间序列。

```
In [108]pd.date_range('1/1/2012', periods=100, freq='S')
In [109]: ts = pd.Series(np.random.randint(0, 500, len(rng)), in
dex=rng)
In \lceil 110 \rceil: ts.resample(\lceil 5Min \rceil).sum()
Out[110]:
2012-01-01 25083
Freq: 5T, dtype: int64
```
1、 时区表示:

```
In [111]: rng = pd.date_range('3/6/2012 00:00', periods=5, freq=
'D')
In [112]: ts = pd.Series(np.random.randn(len(rng)), rng)
In [113]: ts
Out[113]:
2012-03-06 0.464000
2012-03-07 0.227371
2012-03-08 -0.496922
2012-03-09 0.306389
2012-03-10 -2.290613
Freq: D, dtype: float64
In [114]: ts_utc = ts.tz_localize('UTC')
In [115]: ts_utc
Out[115]:
2012-03-06 00:00:00+00:00 0.464000
2012-03-07 00:00:00+00:00 0.227371
2012-03-08 00:00:00+00:00 -0.496922
2012-03-09 00:00:00+00:00 0.306389
2012-03-10 00:00:00+00:00 -2.290613
Freq: D, dtype: float64
```
2、 时区转换:

```
In [116]: ts_utc.tz_convert('US/Eastern')
Out[116]:
2012-03-05 19:00:00-05:00 0.464000
2012-03-06 19:00:00-05:00 0.227371
2012-03-07 19:00:00-05:00 -0.496922
2012-03-08 19:00:00-05:00 0.306389
2012-03-09 19:00:00-05:00 -2.290613
Freq: D, dtype: float64
```
3、 时间跨度转换:

```
In [117]: rng = pd.date_range('1/1/2012', periods=5, freq='M')
In [118]: ts = pd.Series(np.random.randn(len(rng)), index=rng)
In [119]: ts
Out[119]:
2012-01-31 -1.134623
2012-02-29 -1.561819
2012-03-31 -0.260838
2012-04-30 0.281957
2012-05-31 1.523962
Freq: M, dtype: float64
In [120]: ps = ts.to\_period()In [121]: ps
Out[121]:
2012-01 -1.134623
2012-02 -1.561819
2012-03 -0.260838
2012-04 0.281957
2012-05 1.523962
Freq: M, dtype: float64
In [122]: ps.to_timestamp()
Out[122]:
2012-01-01 -1.134623
2012-02-01 -1.561819
2012-03-01 -0.260838
2012-04-01 0.281957
2012-05-01 1.523962
Freq: MS, dtype: float64
```
4、 时期和时间戳之间的转换使得可以使用一些方便的算术函数。

```
In [123]: prng = pd.period_range('1990Q1', '2000Q4', freq='Q-NOV'
 )
 In [124]: ts = pd.Series(np.random.randn(len(prng)), prng)
 In [125]: ts.index = (prng.asfreq('M', 'e') + 1).asfreq('H', 's'
 ) + 9In [126]: ts.head()
 Out[126]:
 1990-03-01 09:00 -0.902937
 1990-06-01 09:00 0.068159
 1990-09-01 09:00 -0.057873
 1990-12-01 09:00 -0.368204
 1991-03-01 09:00 -1.144073
 Freq: H, dtype: float64
\lceil\vert \cdot \vert
```
# 十、 **Categorical**

从 0.15 版本开始,pandas 可以在 DataFrame 中支持 Categorical 类型的数据, 详细 介绍参看:Categorical 简介和*API documentation*。

```
In [127]pd.DataFrame({"id":[1, 2, 3, 4, 5, 6], "raw_grade":[ 'a' ], 'b', 'b', 'a', 'a', 'e']})
\left| 4 \right|\mathbf{F}
```
1、 将原始的 grade 转换为 Categorical 数据类型:
```
In [128]: df[T'grade"] = df[T'raw_grade"].astype("category")
In [129]: df["grade"]
Out[129]:
\theta a
1 b
2 b
3 a
4 a
5 e
Name: grade, dtype: category
Categories (3, object): [a, b, e]
```
2、 将 Categorical 类型数据重命名为更有意义的名称:

```
In [130]: df[T^{\prime}grade"].cat.categories = [T^{\prime}very good", "good", "ve
ry bad"]
```
3、 对类别进行重新排序,增加缺失的类别:

```
In [131]: df["grade"] = df["grade"].cat.set_categories(["very ba
d", "bad", "medium", "good", "very good"])
In [132]: df["grade"]
Out[132]:
0 very good
1 good
2 good
3 very good
4 very good
5 very bad
Name: grade, dtype: category
Categories (5, object): [very bad, bad, medium, good, very good]
```
4、 排序是按照 Categorical 的顺序进行的而不是按照字典顺序进行:

```
In [133]: df.sort_values(by="grade")
Out[133]:
  id raw_grade grade
5 6 e very bad
1 2 b good
2 3 b good
0 1 a very good
3 4 a very good
4 5 a very good
```
5、 对 Categorical 列进行排序时存在空的类别:

```
In [134]: df.groupby("grade").size()
Out[134]:
grade
very bad 1bad 0
medium 0good 2
very good 3
dtype: int64
```
十一、 画图

具体文档参看:绘图文档。

```
In [135]: ts = pd.Series(np.random.randn(1000), index=pd.date_ra
nge('1/1/2000', periods=1000))
In [136]: ts = ts.cumsum()
In \lceil 137 \rceil: ts.plot()
Out[137]: <matplotlib.axes._subplots.AxesSubplot at 0x7ff2ab2af5
50>
```
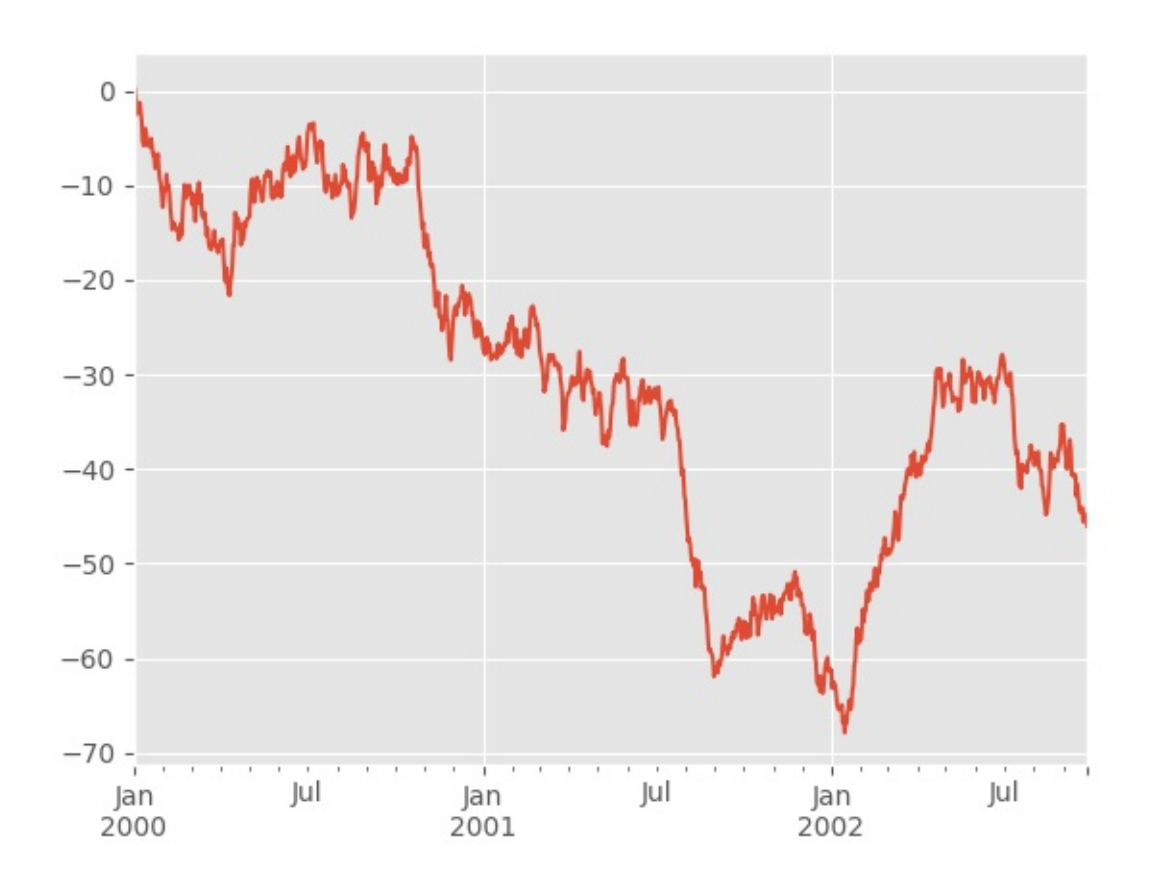

对于 DataFrame 来说, plot 是一种将所有列及其标签进行绘制的简便方法:

```
In [138]: df = pd.DataFrame(np.random.randn(1000, 4), index=ts.i
ndex,
```

```
.....: columns=['A', 'B', 'C', 'D'])
   .....:
In [139]: df = df.cumsum()
In [140]: plt.figure(); df.plot(); plt.legend(loc='best')
Out[140]: <matplotlib.legend.Legend at 0x7ff29c8163d0>
```
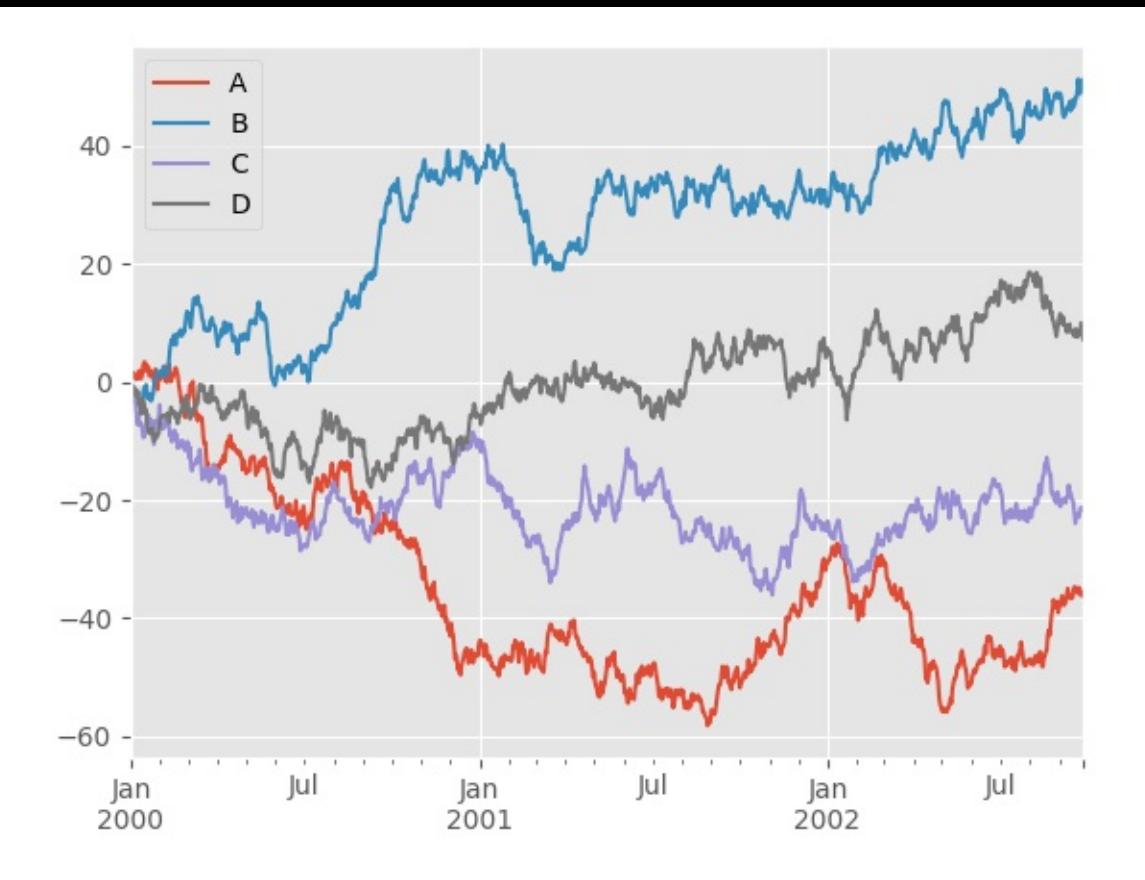

## 十二、 导入和保存数据

## **CSV**

#### 参考:写入 CSV 文件。

1、 写入 csv 文件:

In [141]: df.to\_csv('foo.csv')

2、 从 csv 文件中读取:

```
In [142]: pd.read_csv('foo.csv')
Out[142]:
```
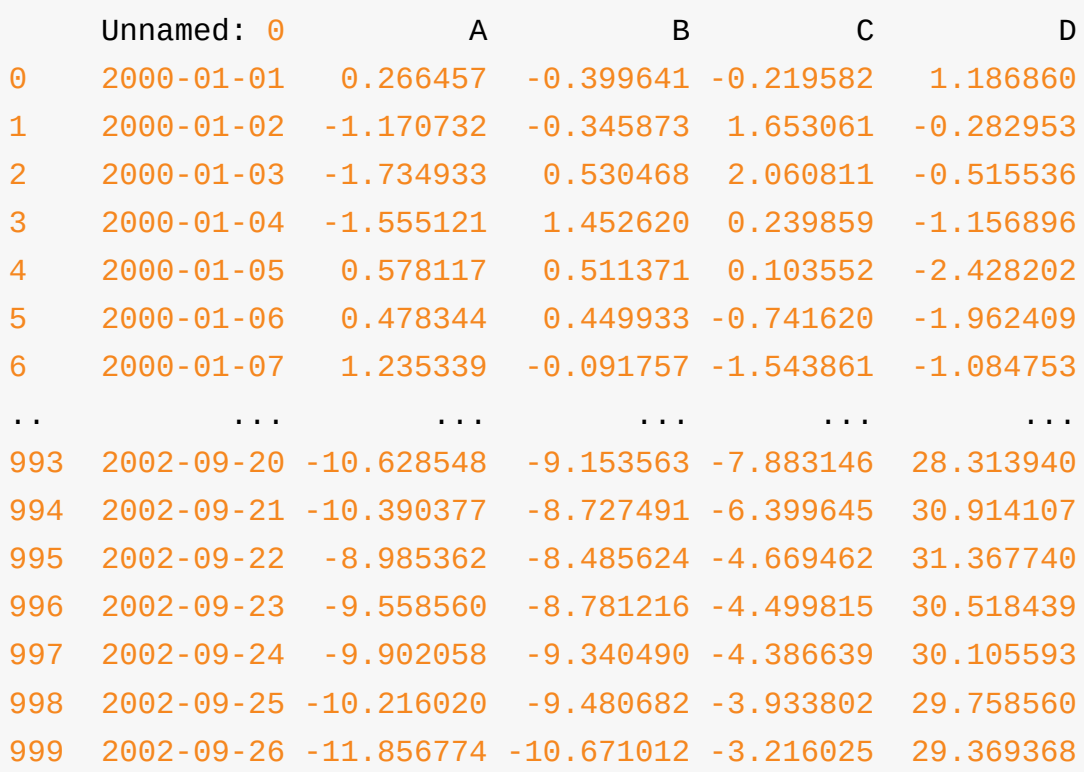

[1000 rows x 5 columns]

### **HDF5**

参考:HDF5 存储

、 写入 HDF5 存储:

In [143]: df.to\_hdf('foo.h5','df')

、 从 HDF5 存储中读取:

```
In [144]: pd.read_hdf('foo.h5','df')
Out[144]:
                 A B C D
2000-01-01 0.266457 -0.399641 -0.219582 1.186860
2000-01-02 -1.170732 -0.345873 1.653061 -0.282953
2000-01-03 -1.734933 0.530468 2.060811 -0.515536
2000-01-04 -1.555121 1.452620 0.239859 -1.156896
2000-01-05 0.578117 0.511371 0.103552 -2.428202
2000-01-06 0.478344 0.449933 -0.741620 -1.962409
2000-01-07 1.235339 -0.091757 -1.543861 -1.084753
... ... ... ... ...
2002-09-20 -10.628548 -9.153563 -7.883146 28.313940
2002-09-21 -10.390377 -8.727491 -6.399645 30.914107
2002-09-22 -8.985362 -8.485624 -4.669462 31.367740
2002-09-23 -9.558560 -8.781216 -4.499815 30.518439
2002-09-24 -9.902058 -9.340490 -4.386639 30.105593
2002-09-25 -10.216020 -9.480682 -3.933802 29.758560
2002-09-26 -11.856774 -10.671012 -3.216025 29.369368
```
[1000 rows x 4 columns]

### **Excel**

参考:*MS Excel*

1、 写入excel文件:

In [145]: df.to\_excel('foo.xlsx', sheet\_name='Sheet1')

2、 从excel文件中读取:

```
In [146]: pd.read_excel('foo.xlsx', 'Sheet1', index_col=None, na
\text{\_values=['NA']})Out[146]:
```
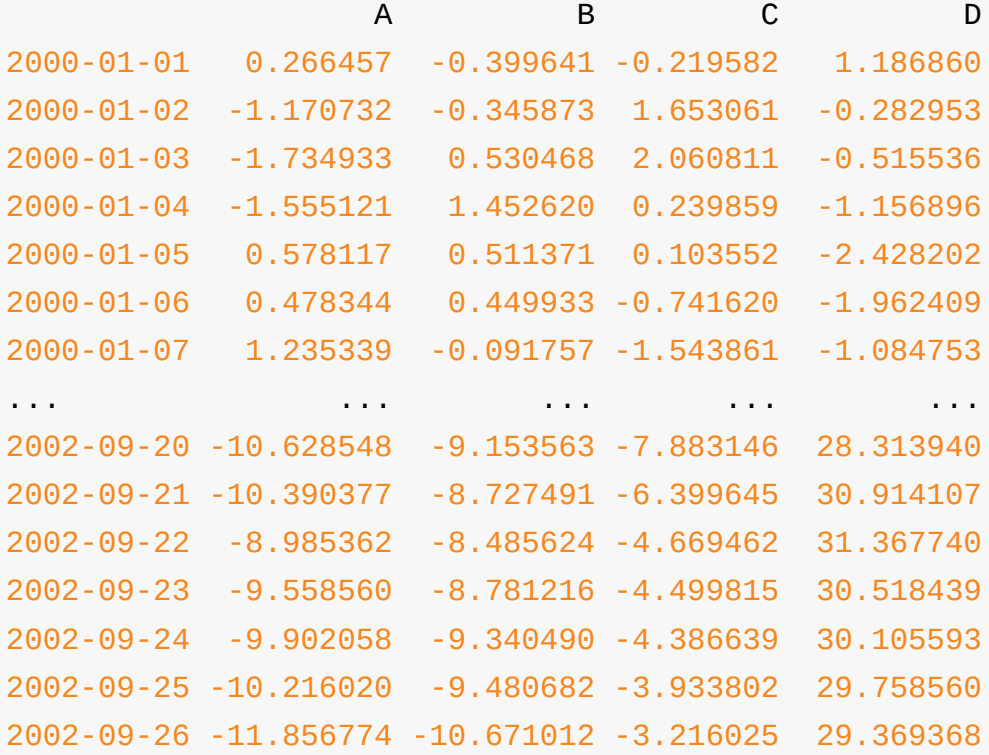

[1000 rows x 4 columns]

## 十三、陷阱

如果你尝试某个操作并且看到如下异常:

```
>>> if pd.Series([False, True, False]):
    print("I was true")
Traceback
    ...
```
ValueError: The truth value of an array is ambiguous. Use a.empt y, a.any() or a.all().

解释及处理方式请见比较。

同时请见陷阱。

# **Pandas** 秘籍

原文: Pandas cookbook

译者:飞龙

第一章

原文:Chapter 1 译者:飞龙 协议:CC [BY-NC](http://nbviewer.jupyter.org/github/jvns/pandas-cookbook/blob/v0.1/cookbook/Chapter%201%20-%20Reading%20from%20a%20CSV.ipynb)-SA 4.0

import pandas as pd pd.se[t\\_option\('displa](http://creativecommons.org/licenses/by-nc-sa/4.0/)y.mpl\_style', 'default') # 使图表漂亮一些 figsize $(15, 5)$ 

#### **1.1** 从 **CSV** 文件中读取数据

您可以使用 read\_csv 函数从CSV文件读取数据。 默认情况下,它假定字段以逗 号分隔。

我们将从蒙特利尔(Montréal)寻找一些骑自行车的数据。 这是原始页面(法 语),但它已经包含在此仓库中。 我们使用的是 2012 年的数据。

这个数据集是一个列表,蒙特利尔的7个不同的自行车道上每天[有多少人。](http://donnees.ville.montreal.qc.ca/dataset/velos-comptage)

```
broken_df = pd.read_csv('../data/bikes.csv')
In \lceil 3 \rceil:
# 查看前三行
broken_df[:3]
```
#### **Date;Berri 1;Br?beuf (donn?es non disponibles);C?te-Sainte-Catherine;Maisonneuve 1;Maisonneuve 2;du Parc;Pierre-Dupuy;Rachel1;St-Urbain (donn?es non disponibles)**

- $0 \mid 01/01/2012;35;0;38;51;26;10;16;$
- 1 02/01/2012;83;;1;68;153;53;6;43;
- 2 03/01/2012;135;;2;104;248;89;3;58;

你可以看到这完全损坏了。 read csv 拥有一堆选项能够让我们修复它,在这里我 们:

- 将列分隔符改成 ;
- 将编码改为  $l$ atin1 (默认为 utf-8)
- 解析 Date 列中的日期
- 告诉它我们的日期将日放在前面,而不是月
- 将索引设置为 Date

```
fixed_df = pd.read_csv('../data/bikes.csv', sep=';', encoding='l
atin1', parse_dates=['Date'], dayfirst=True, index_col='Date')
fixed_df[:3]
```
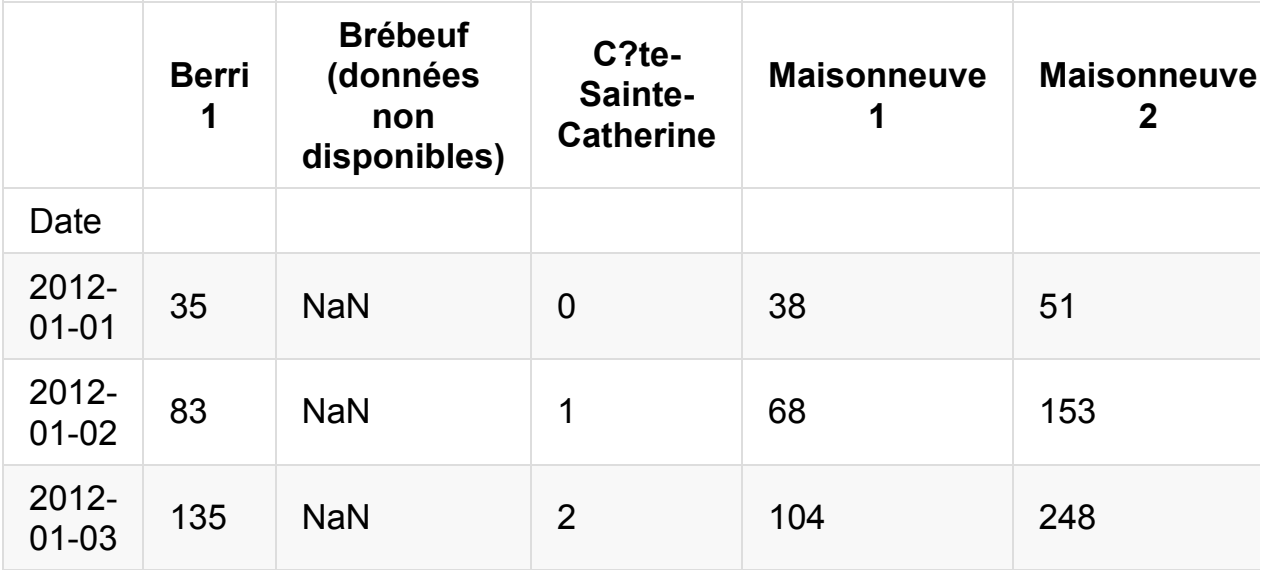

#### **1.2** 选择一列

当你读取 CSV 时,你会得到一种称为 DataFrame 的对象,它由行和列组成。您 从数据框架中获取列的方式与从字典中获取元素的方式相同。

这里有一个例子:

fixed\_df['Berri 1']

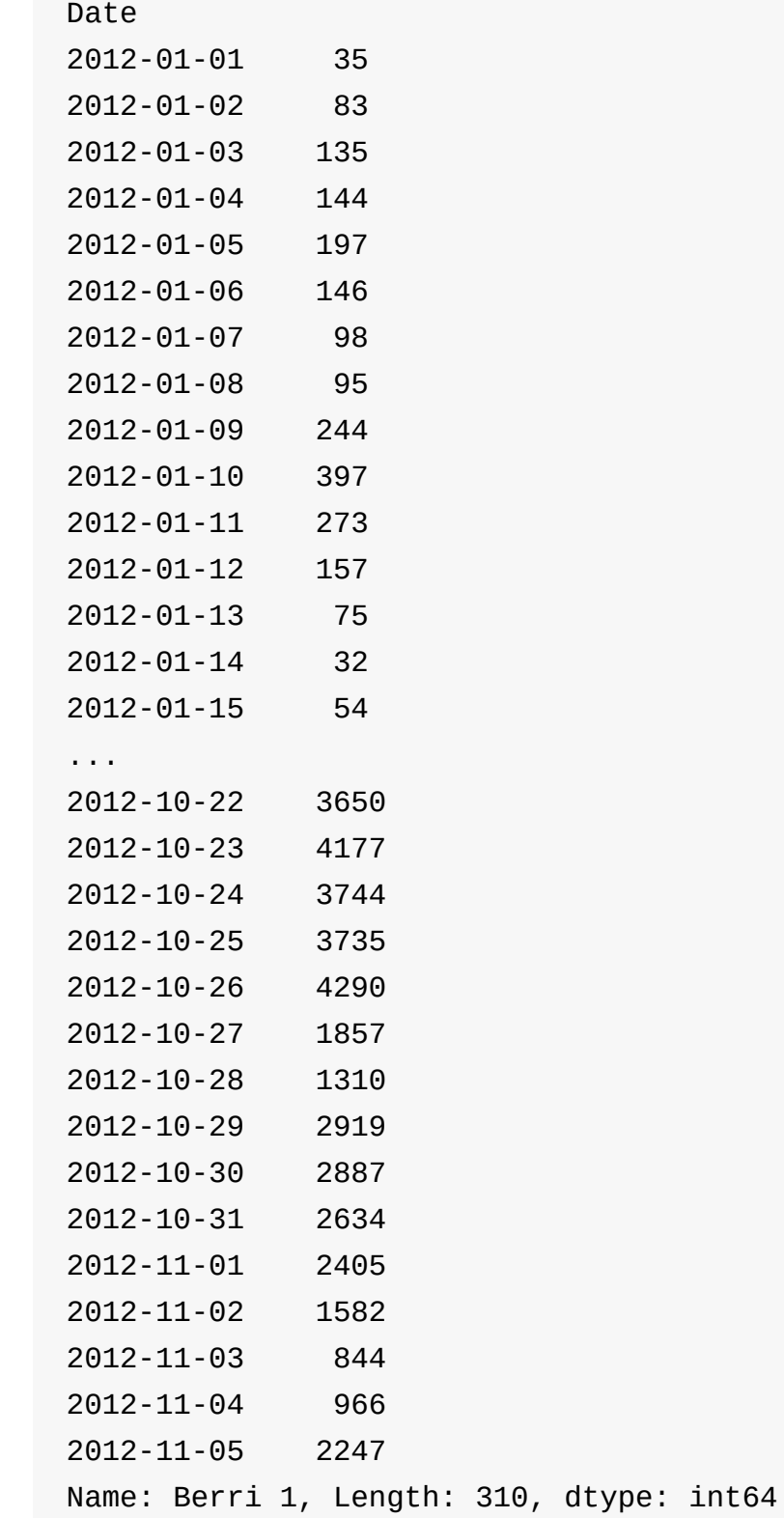

## **1.3** 绘制一列

只需要在末尾添加 .plot() ,再容易不过了。

我们可以看到,没有什么意外,一月、二月和三月没有什么人骑自行车。

```
fixed_df['Berri 1'].plot()
```
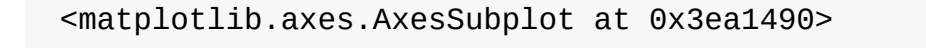

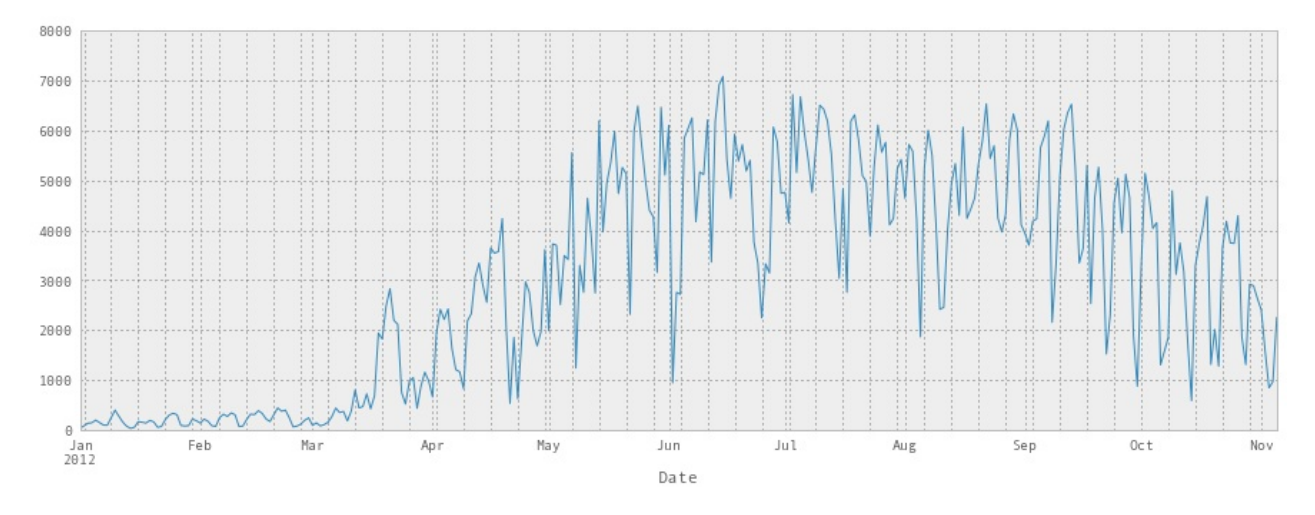

我们也可以很容易地绘制所有的列。 我们会让它更大一点。 你可以看到它挤在一 起,但所有的自行车道基本表现相同 - 如果对骑自行车的人来说是一个糟糕的一 天,任意地方都是糟糕的一天。

fixed\_df.plot(figsize=(15, 10))

<matplotlib.axes.AxesSubplot at 0x3fc2110>

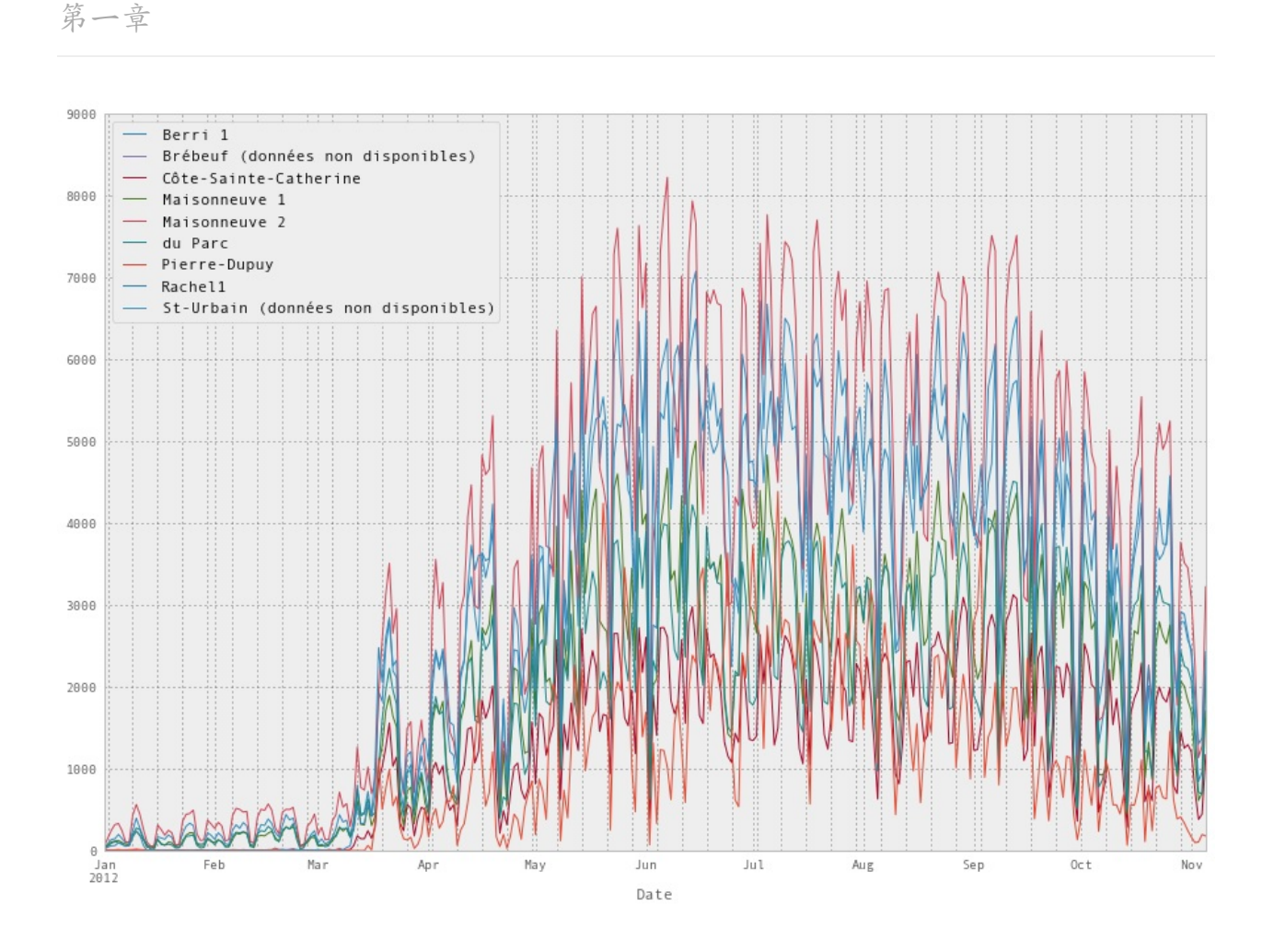

## **1.4** 将它们放到一起

下面是我们的所有代码,我们编写它来绘制图表:

```
df = pd.read_csv('../data/bikes.csv', sep=';', encoding='latin1', parse_dates=['Date'], dayfirst=True, index_col='Date')
df['Berri 1'].plot()
```
<matplotlib.axes.AxesSubplot at 0x4751750>

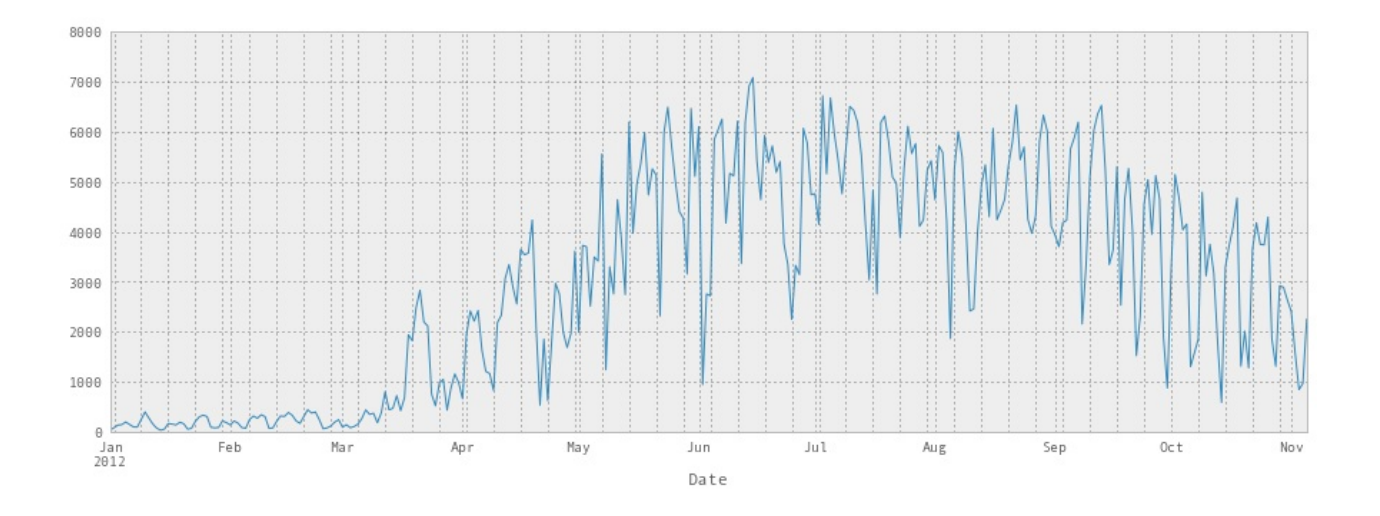

第二章

原文: Chapter 2

译者:飞龙

协议:CC [BY-NC](http://nbviewer.ipython.org/github/jvns/pandas-cookbook/blob/v0.1/cookbook/Chapter%202%20-%20Selecting%20data%20&%20finding%20the%20most%20common%20complaint%20type.ipynb)-SA 4.0

# 通常的开头 import [pandas](http://creativecommons.org/licenses/by-nc-sa/4.0/) as pd # 使图表更大更漂亮 pd.set\_option('display.mpl\_style', 'default') pd.set\_option('display.line\_width', 5000) pd.set\_option('display.max\_columns', 60)

figsize $(15, 5)$ 

我们将在这里使用一个新的数据集,来演示如何处理更大的数据集。 这是来自 NYC Open Data 的 311 个服务请求的子集。

[complaints](https://nycopendata.socrata.com/Social-Services/311-Service-Requests-from-2010-to-Present/erm2-nwe9) = pd.read\_csv('../data/311-service-requests.csv')

### **2.1** 里面究竟有什么?(总结)

当你查看一个大型数据框架,而不是显示数据框架的内容,它会显示一个摘要。 这 包括所有列,以及每列中有多少非空值。

complaints

<class 'pandas.core.frame.DataFrame'> Int64Index: 111069 entries, 0 to 111068 Data columns (total 52 columns): Unique Key **111069** non-null values Created Date 111069 non-null values Closed Date 60270 non-null values

Agency 111069 non-null values Agency Name 111069 non-null values Complaint Type 111069 non-null values Descriptor 111068 non-null values Location Type 79048 non-null values Incident Zip 10 000 000 00013 non-null values Incident Address 84441 non-null values Street Name 84438 non-null values Cross Street 1 84728 non-null values Cross Street 2 84005 non-null values Intersection Street 1 19364 non-null values Intersection Street 2 19366 non-null values Address Type 102247 non-null values City 98860 non-null values Landmark 95 non-null values Facility Type  $110938$  non-null values Status 111069 non-null values Due Date 39239 non-null values Resolution Action Updated Date 96507 non-null values Community Board 111069 non-null values Borough 111069 non-null values X Coordinate (State Plane) 98143 non-null values Y Coordinate (State Plane) 98143 non-null values Park Facility Name 111069 non-null values Park Borough 111069 non-null values School Name 111069 non-null values School Number 111052 non-null values School Region 110524 non-null values School Code 110524 non-null values School Phone Number 111069 non-null values School Address 111069 non-null values School City **111069** non-null values School State 111069 non-null values School Zip 111069 non-null values School Not Found 38984 non-null values School or Citywide Complaint 0 non-null values Vehicle Type 99 non-null values Taxi Company Borough 117 non-null values Taxi Pick Up Location 1059 non-null values Bridge Highway Name 185 non-null values

Bridge Highway Direction 185 non-null values Road Ramp 184 non-null values Bridge Highway Segment 223 non-null values Garage Lot Name 49 non-null values Ferry Direction 37 non-null values Ferry Terminal Name 336 non-null values Latitude 98143 non-null values Longitude 98143 non-null values Location 98143 non-null values dtypes: float64(5), int64(1), object(46)

### **2.2** 选择列和行

为了选择一列,使用列名称作为索引,像这样:

```
complaints['Complaint Type']
```
 Noise - Street/Sidewalk **Illegal Parking**  Noise - Commercial Noise - Vehicle Rodent Noise - Commercial Blocked Driveway Noise - Commercial Noise - Commercial Noise - Commercial Noise - House of Worship Noise - Commercial **Illegal Parking**  Noise - Vehicle Rodent ... Noise - Street/Sidewalk Noise - Commercial Street Sign - Missing Noise Noise - Commercial Noise - Street/Sidewalk Noise Noise - Commercial Water System Water System Maintenance or Facility Illegal Parking Noise - Street/Sidewalk Noise - Commercial Blocked Driveway Name: Complaint Type, Length: 111069, dtype: object

要获得 DataFrame 的前5行,我们可以使用切片: df [:5] 。

这是一个了解数据框架中存在什么信息的很好方式 - 花一点时间来查看内容并获得 此数据集的感觉。

#### complaints[:5]

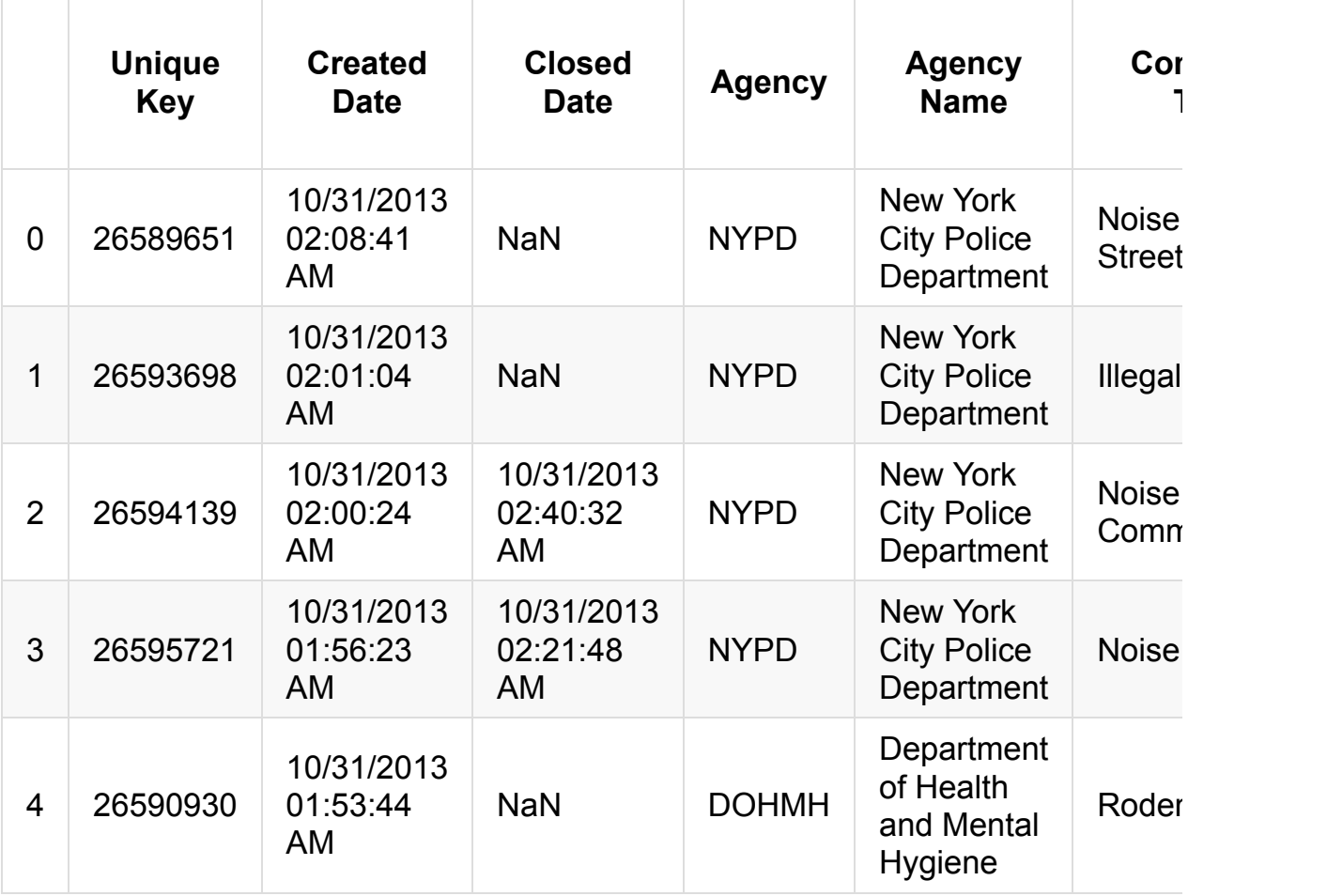

我们可以组合它们来获得一列的前五行。

#### complaints['Complaint Type'][:5]

 Noise - Street/Sidewalk Illegal Parking Noise - Commercial Noise - Vehicle 4 Rodent Name: Complaint Type, dtype: object

并且无论我们以什么方向:

complaints[:5]['Complaint Type']

```
0 Noise - Street/Sidewalk
1 Illegal Parking
2 Noise - Commercial
3 Noise - Vehicle
4 Rodent
Name: Complaint Type, dtype: object
```
#### **2.3** 选择多列

如果我们只关心投诉类型和区,但不关心其余的信息怎么办? Pandas 使它很容易 选择列的一个子集:只需将所需列的列表用作索引。

```
complaints[['Complaint Type', 'Borough']]
```

```
<class 'pandas.core.frame.DataFrame'>
Int64Index: 111069 entries, 0 to 111068
Data columns (total 2 columns):
Complaint Type 111069 non-null values
Borough 111069 non-null values
dtypes: object(2)
```
这会向我们展示总结,我们可以获取前10列:

complaints[['Complaint Type', 'Borough']][:10]

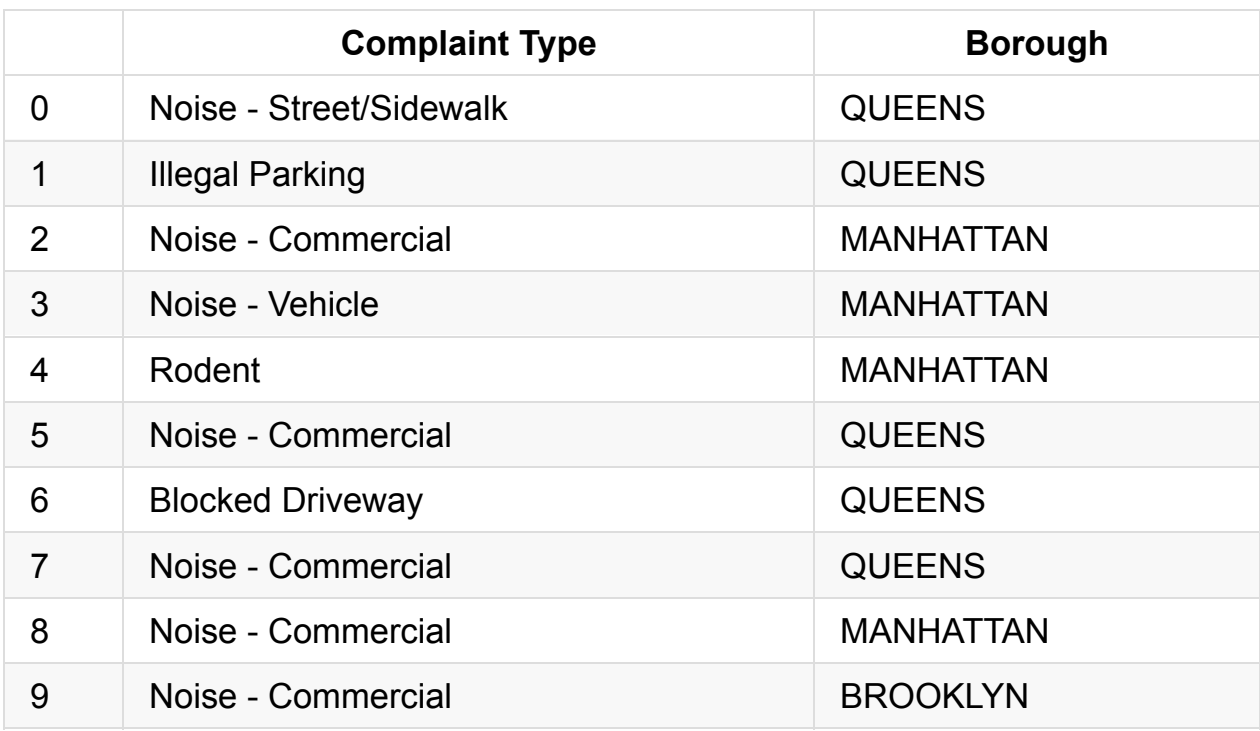

## **2.4** 什么是最常见的投诉类型?

这是个易于回答的问题,我们可以调用 .value\_counts() 方法:

complaints['Complaint Type'].value\_counts()

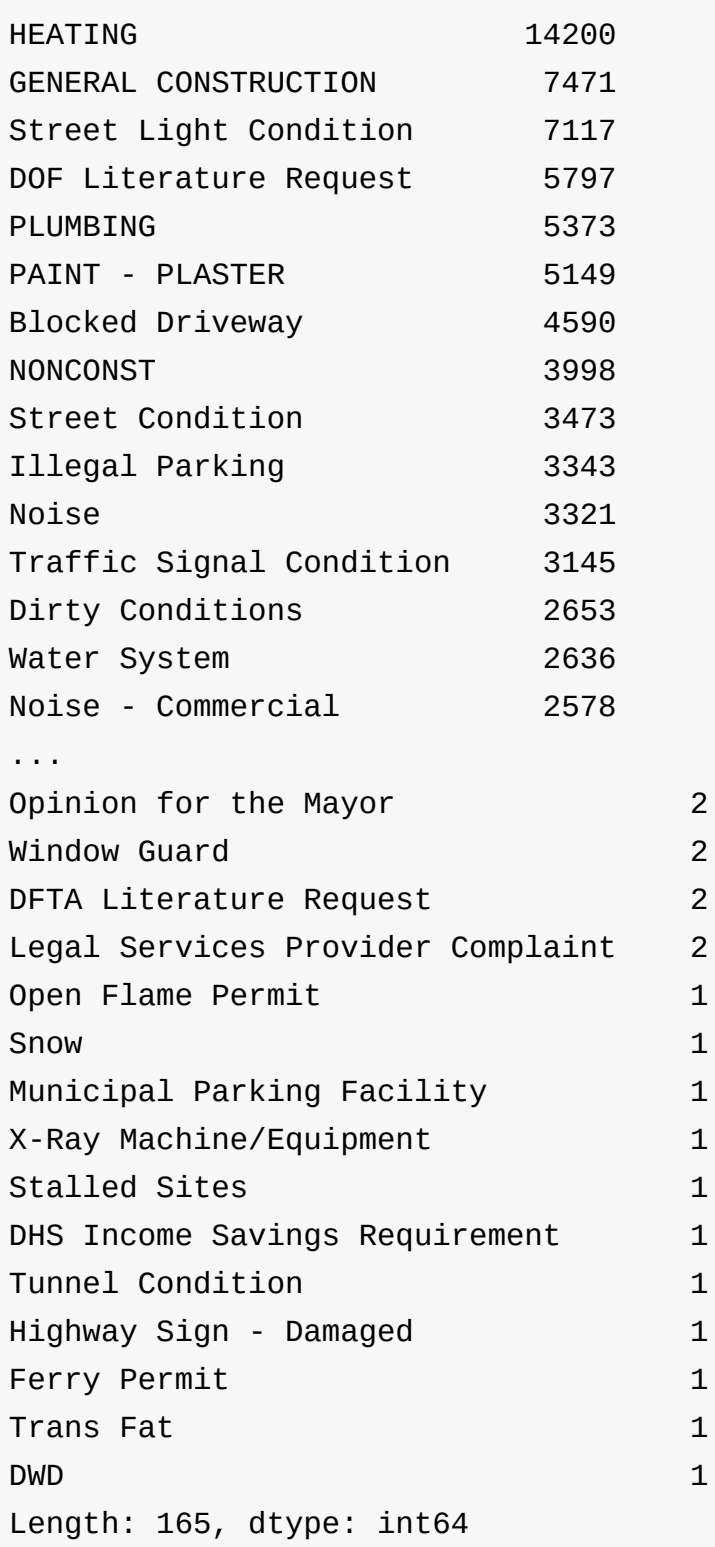

如果我们想要最常见的10个投诉类型,我们可以这样:

complaint\_counts = complaints['Complaint Type'].value\_counts() complaint\_counts[:10]

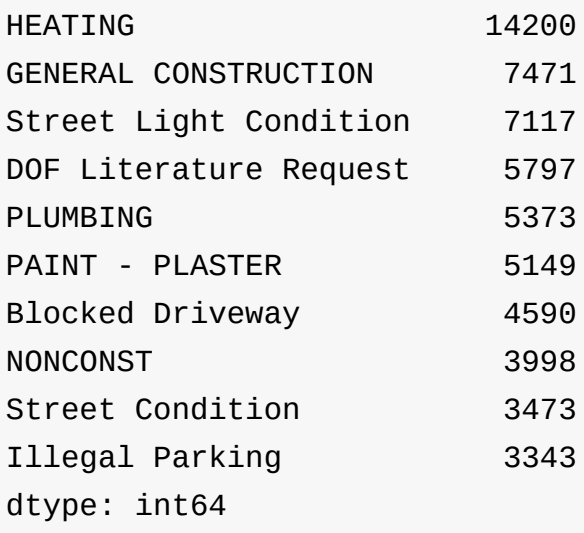

但是还可以更好,我们可以绘制出来!

complaint\_counts[:10].plot(kind='bar')

<matplotlib.axes.AxesSubplot at 0x7ba2290>

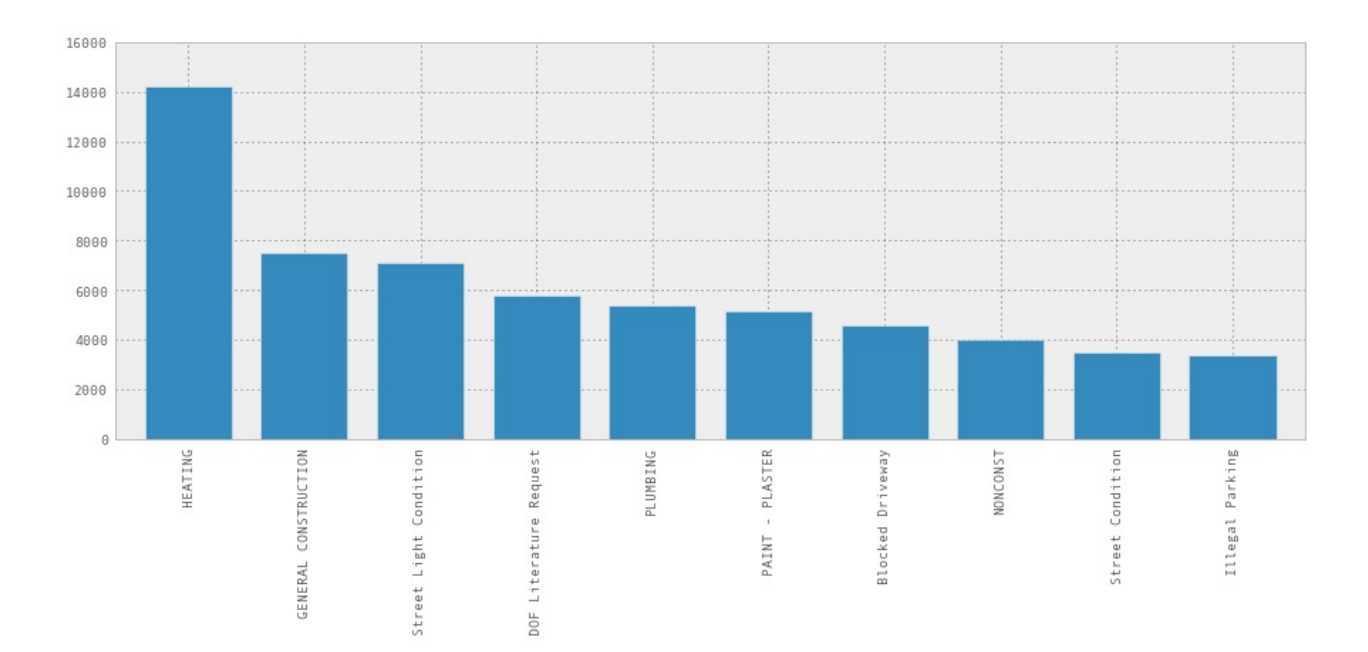

第三章

原文:Chapter 3

译者:飞龙

协议:CC [BY-NC](http://nbviewer.jupyter.org/github/jvns/pandas-cookbook/blob/v0.1/cookbook/Chapter%203%20-%20Which%20borough%20has%20the%20most%20noise%20complaints%3F%20%28or%2C%20more%20selecting%20data%29.ipynb)-SA 4.0

# 通常的开头 import [pandas](http://creativecommons.org/licenses/by-nc-sa/4.0/) as pd

# 使图表更大更漂亮 pd.set\_option('display.mpl\_style', 'default') figsize(15, 5)

# 始终展示所有列 pd.set\_option('display.line\_width', 5000) pd.set\_option('display.max\_columns', 60)

让我们继续 NYC 311 服务请求的例子。

complaints = pd.read\_csv('../data/311-service-requests.csv')

#### **3.1** 仅仅选择噪音投诉

我想知道哪个区有最多的噪音投诉。首先,我们来看看数据,看看它是什么样子:

complaints[:5]

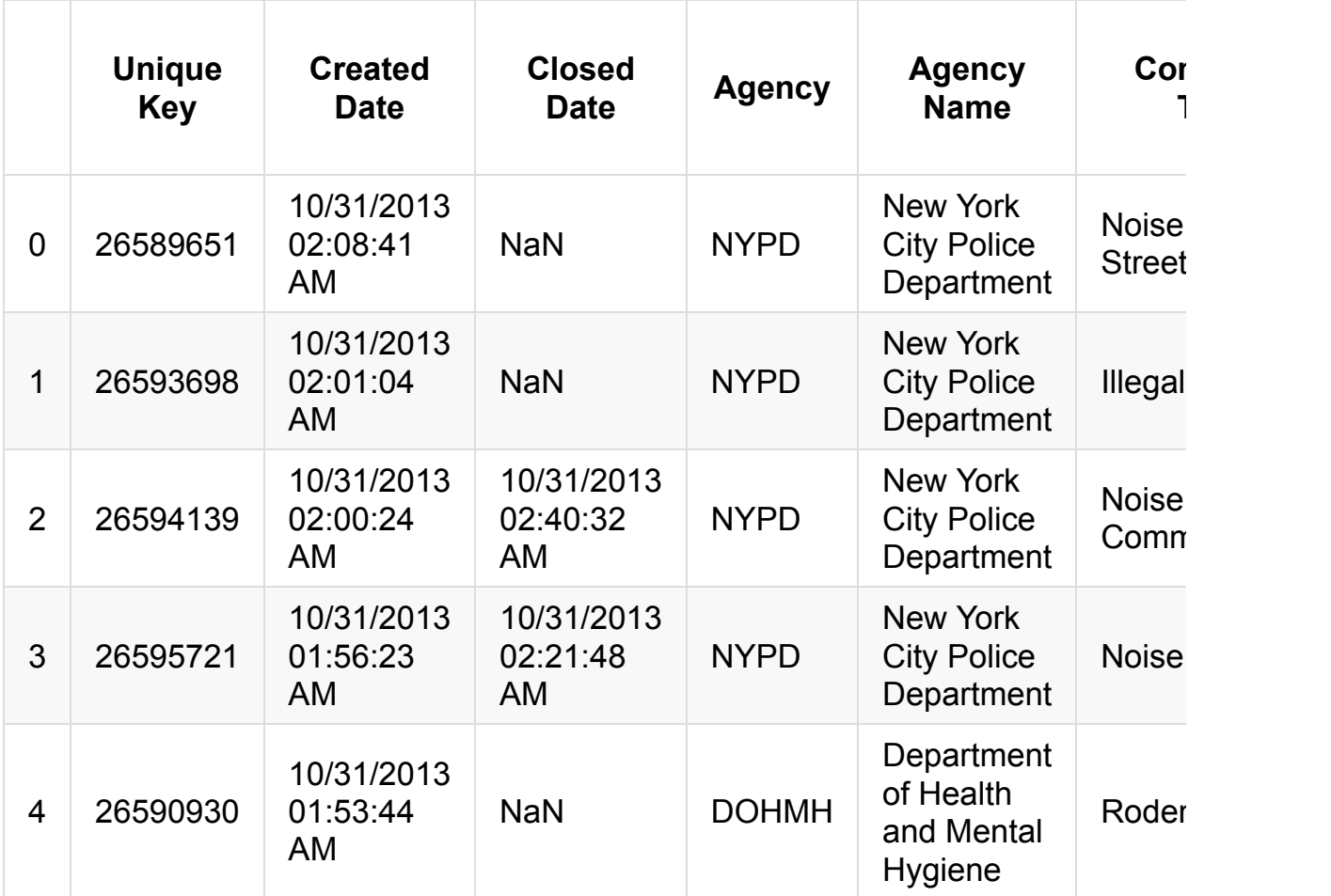

为了得到噪音投诉,我们需要找到 Complaint Type 列为 Noise - Street/Sidewalk 的行。我会告诉你如何做,然后解释发生了什么。

```
noise_complaints = complaints[complaints['Complaint Type'] == "N
oise - Street/Sidewalk"]
noise_complaints[:3]
```
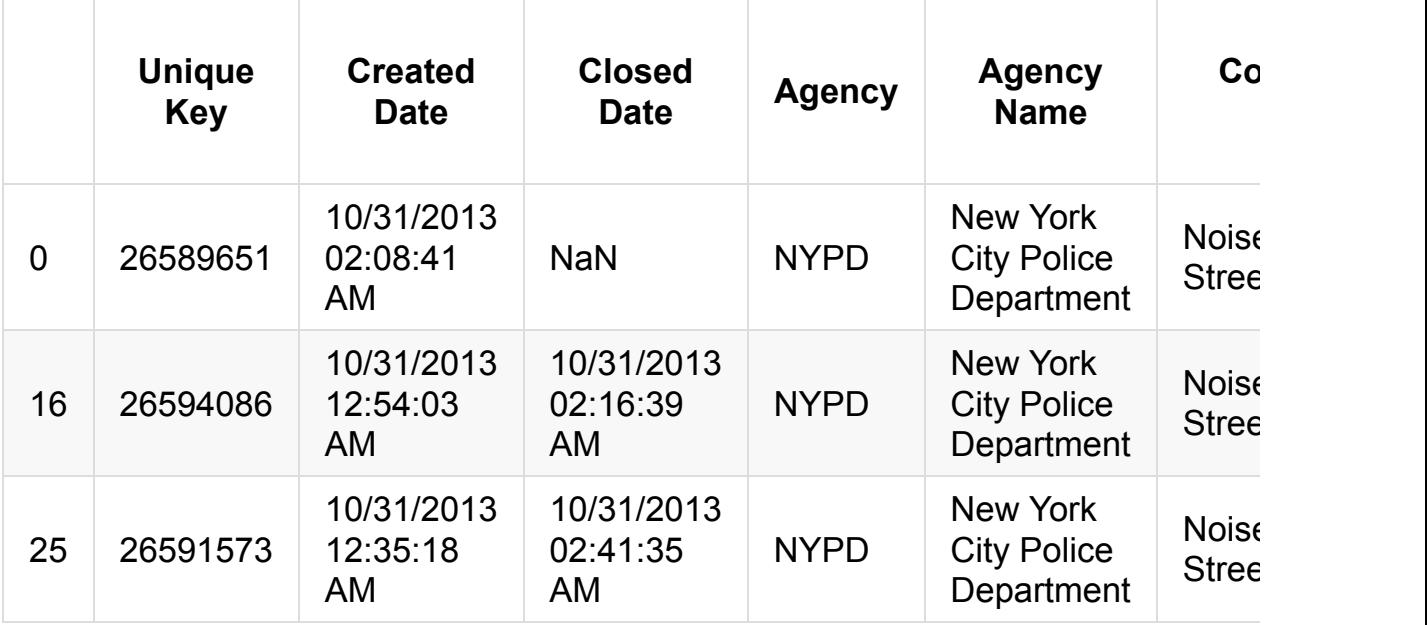

如果你查看 noise\_complaints ,你会看到它生效了,它只包含带有正确的投诉 类型的投诉。 但是这是如何工作的? 让我们把它解构成两部分

complaints['Complaint Type'] == "Noise - Street/Sidewalk"

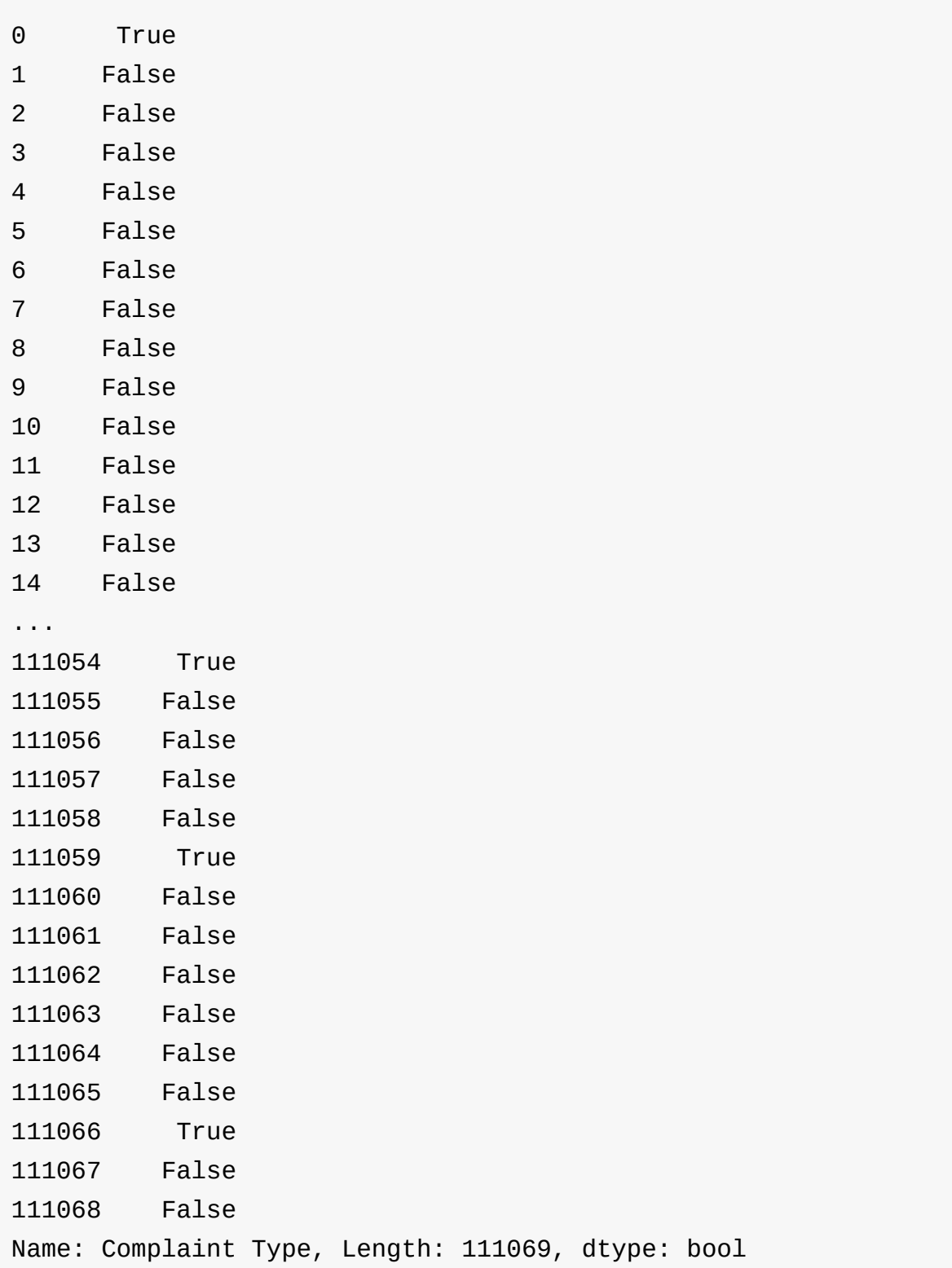

这是一个 True 和 False 的大数组,对应 DataFrame 中的每一行。当我们用这 个数组索引我们的 DataFrame 时,我们只得到其中为 True 行。

您还可以将多个条件与 & 运算符组合,如下所示:

```
is_noise = complaints['Complaint Type'] == "Noise - Street/Sidew
alk"
```
 $in_b$ rooklyn = complaints $['Borough'] == "BROOKLYN"$ complaints[is\_noise & in\_brooklyn][:5]

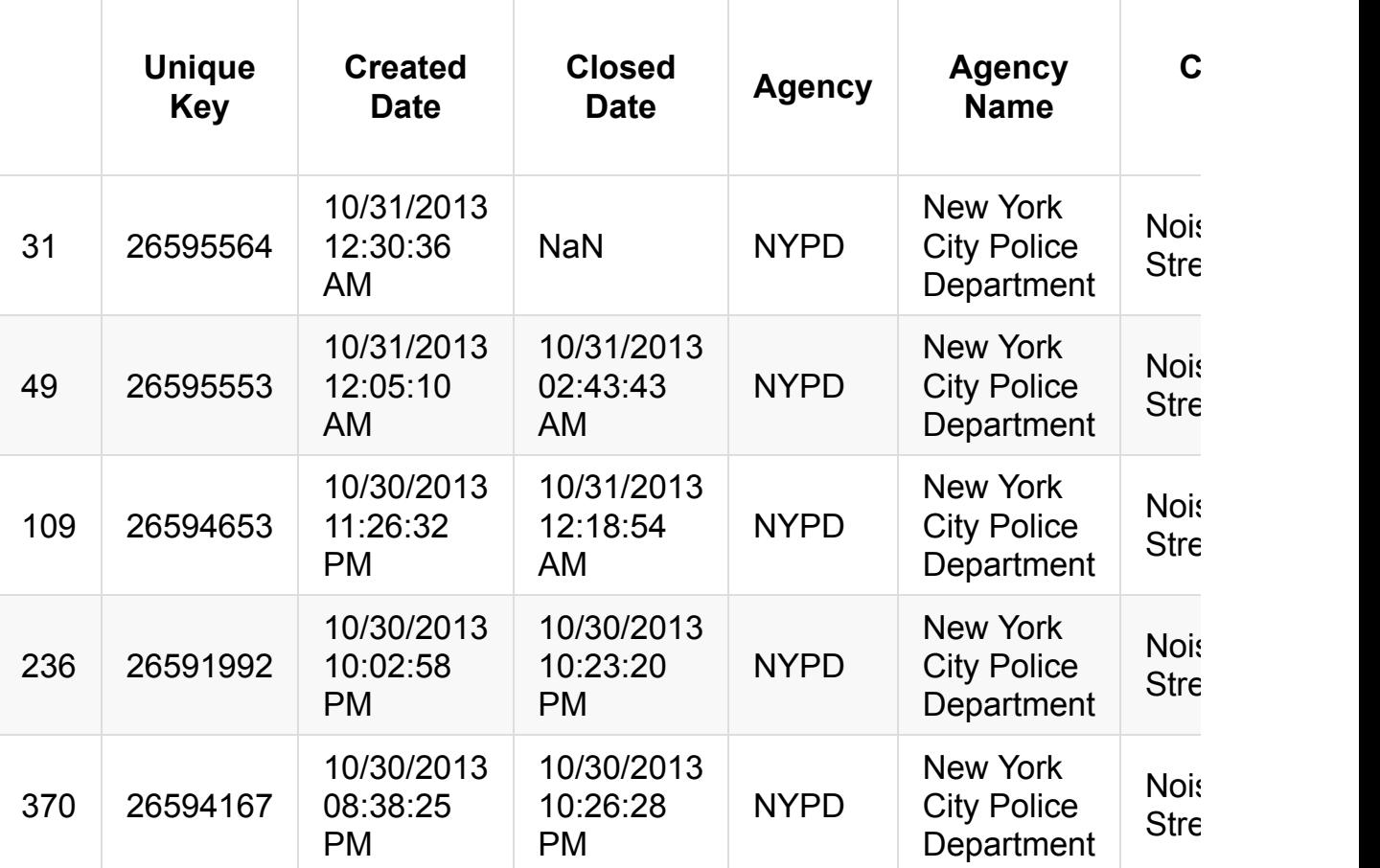

或者如果我们只需要几列:

```
complaints[is_noise & in_brooklyn][['Complaint Type', 'Borough',
'Created Date', 'Descriptor']][:10]
```
 $\lceil \cdot \rceil$ 

 $\mathbf{F}$ 

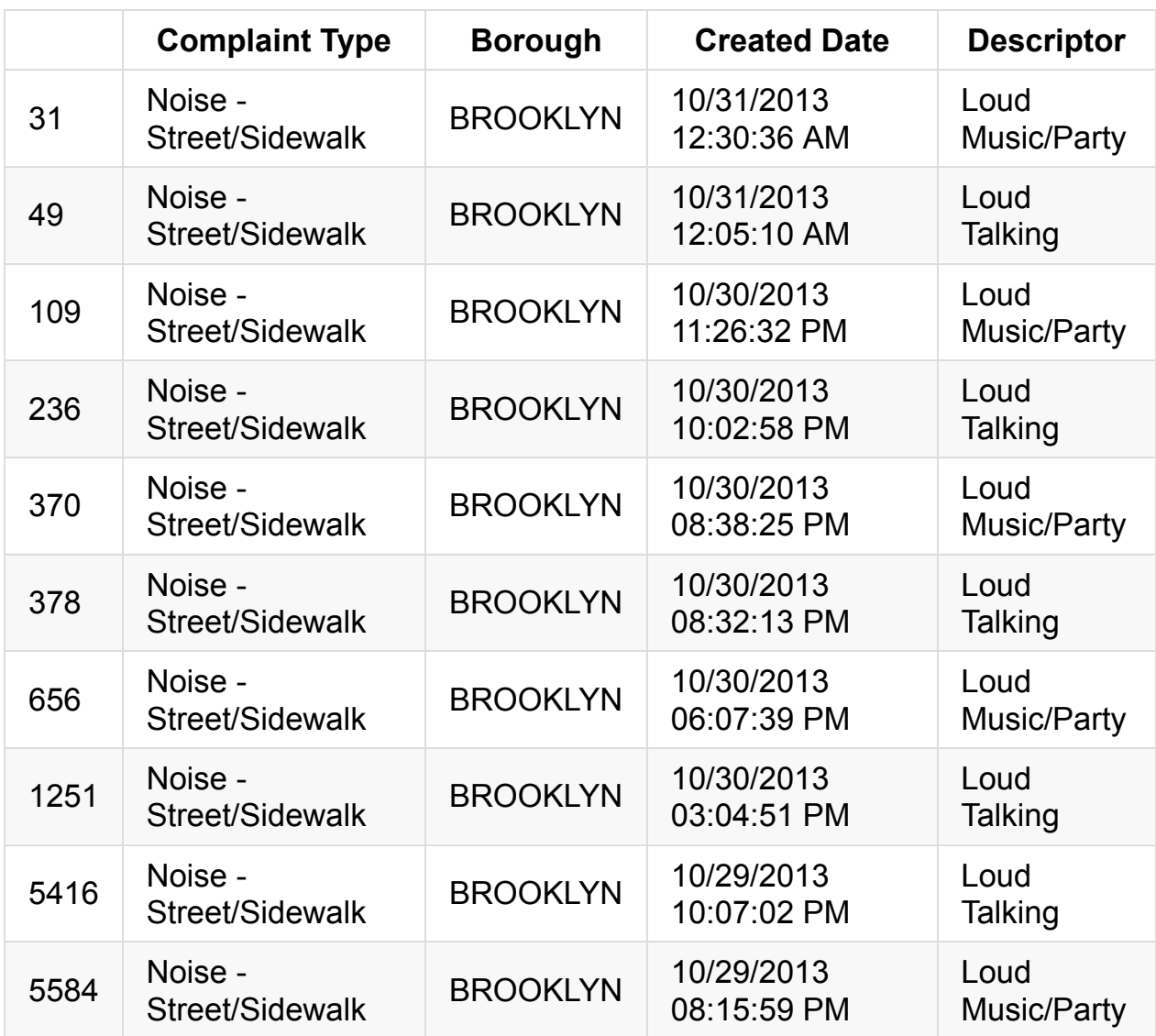

## **3.2 numpy** 数组的注解

在内部,列的类型是 pd.Series 。

pd.Series([1,2,3])

0 1 1 2 2 3 dtype: int64

而且 pandas.Series 的内部是 numpy 数组。 如果将 .values 添加到任 何 Series 的末尾,你将得到它的内部 numpy 数组。

np.array([1,2,3])

array([1, 2, 3])

 $pd.Series([1,2,3])$ .values

array([1, 2, 3])

所以这个二进制数组选择的操作,实际上适用于任何 NumPy 数组:

 $arr = np.array([1, 2, 3])$ 

arr  $!= 2$ 

array([ True, False, True], dtype=bool)

 $arr[arr != 2]$ 

array([1, 3])

#### **3.3** 所以,哪个区的噪音投诉最多?

```
is_noise = complaints['Complaint Type'] == "Noise - Street/Sidew
alk"
noise_complaints = complaints[is_noise]
noise_complaints['Borough'].value_counts()
```
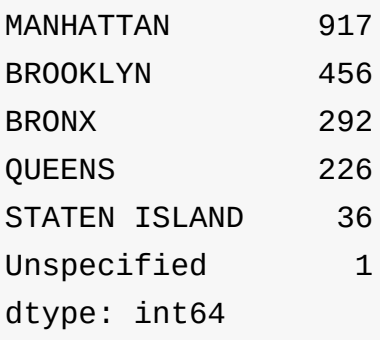

这是曼哈顿! 但是,如果我们想要除以总投诉数量,以使它有点更有意义? 这也 很容易:

noise\_complaint\_counts = noise\_complaints['Borough'].value\_count s() complaint\_counts = complaints['Borough'].value\_counts()

noise\_complaint\_counts / complaint\_counts

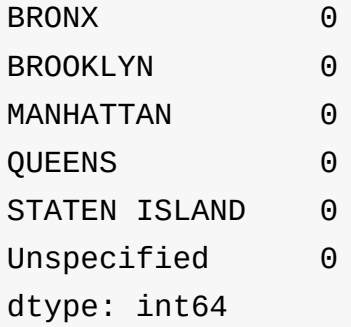

糟糕,为什么是零?这是因为 Python 2 中的整数除法。让我们通过 将 complaints\_counts 转换为浮点数组来解决它。

noise\_complaint\_counts / complaint\_counts.astype(float)

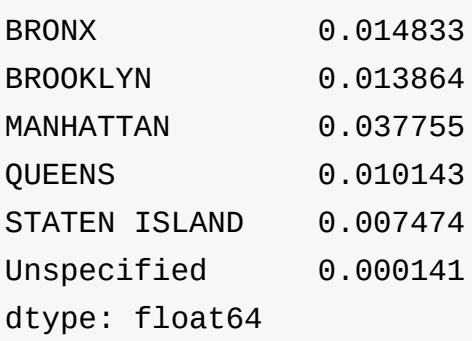

(noise\_complaint\_counts / complaint\_counts.astype(float)).plot(k ind='bar')

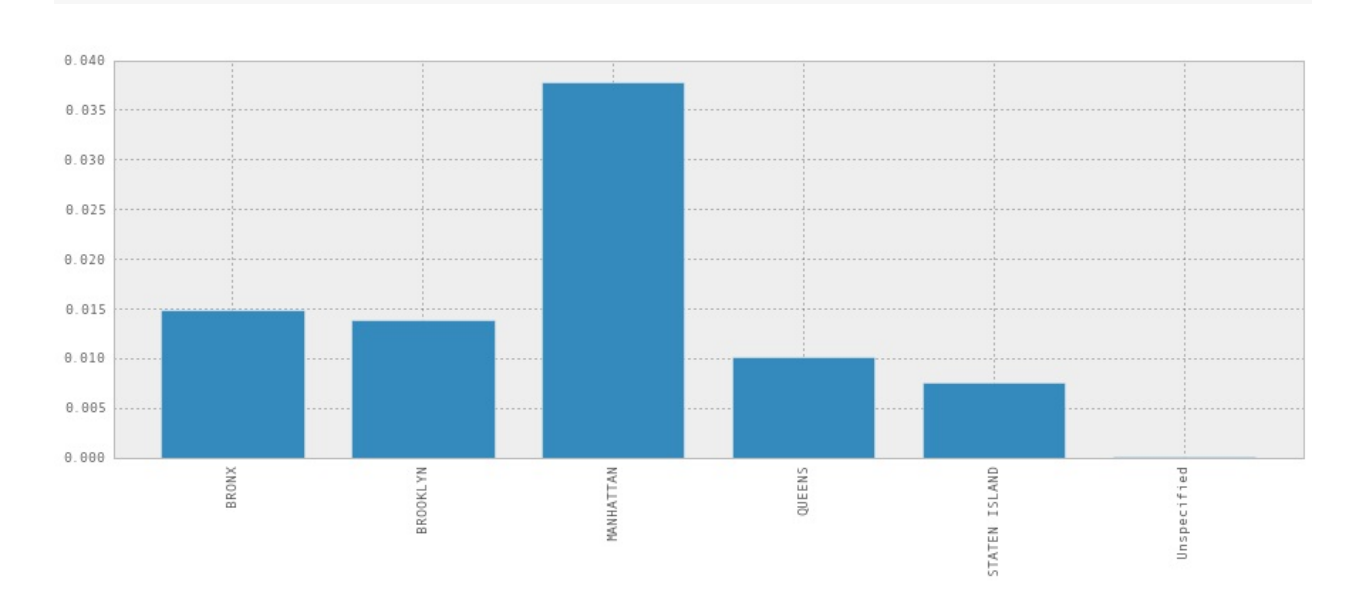

<matplotlib.axes.AxesSubplot at 0x75b7890>

所以曼哈顿的噪音投诉比其他区要多。

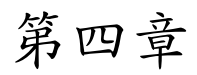

原文: Chapter 4 译者:飞龙

协议:CC [BY-NC](http://nbviewer.ipython.org/github/jvns/pandas-cookbook/blob/v0.1/cookbook/Chapter%204%20-%20Find%20out%20on%20which%20weekday%20people%20bike%20the%20most%20with%20groupby%20and%20aggregate.ipynb)-SA 4.0

```
import pandas as pd
t_option('display.mpl_style', 'default') # 使图表漂亮一些
figsize(15, 5)
```
好的! 我们将在这里回顾我们的自行车道数据集。我住在蒙特利尔,我很好奇我 们是一个通勤城市,还是以骑自行车为乐趣的城市 - 人们在周末还是工作日骑自行 车?

## **4.1** 向我们的 **DataFrame** 中刚添加 **weekday** 列

首先我们需要加载数据,我们之前已经做过了。

```
bikes = pd.read_csv('../data/bikes.csv', sep=';', encoding='lati
n1', parse_dates=['Date'], dayfirst=True, index_col='Date')
bikes['Berri 1'].plot()
```
<matplotlib.axes.AxesSubplot at 0x30d8610>

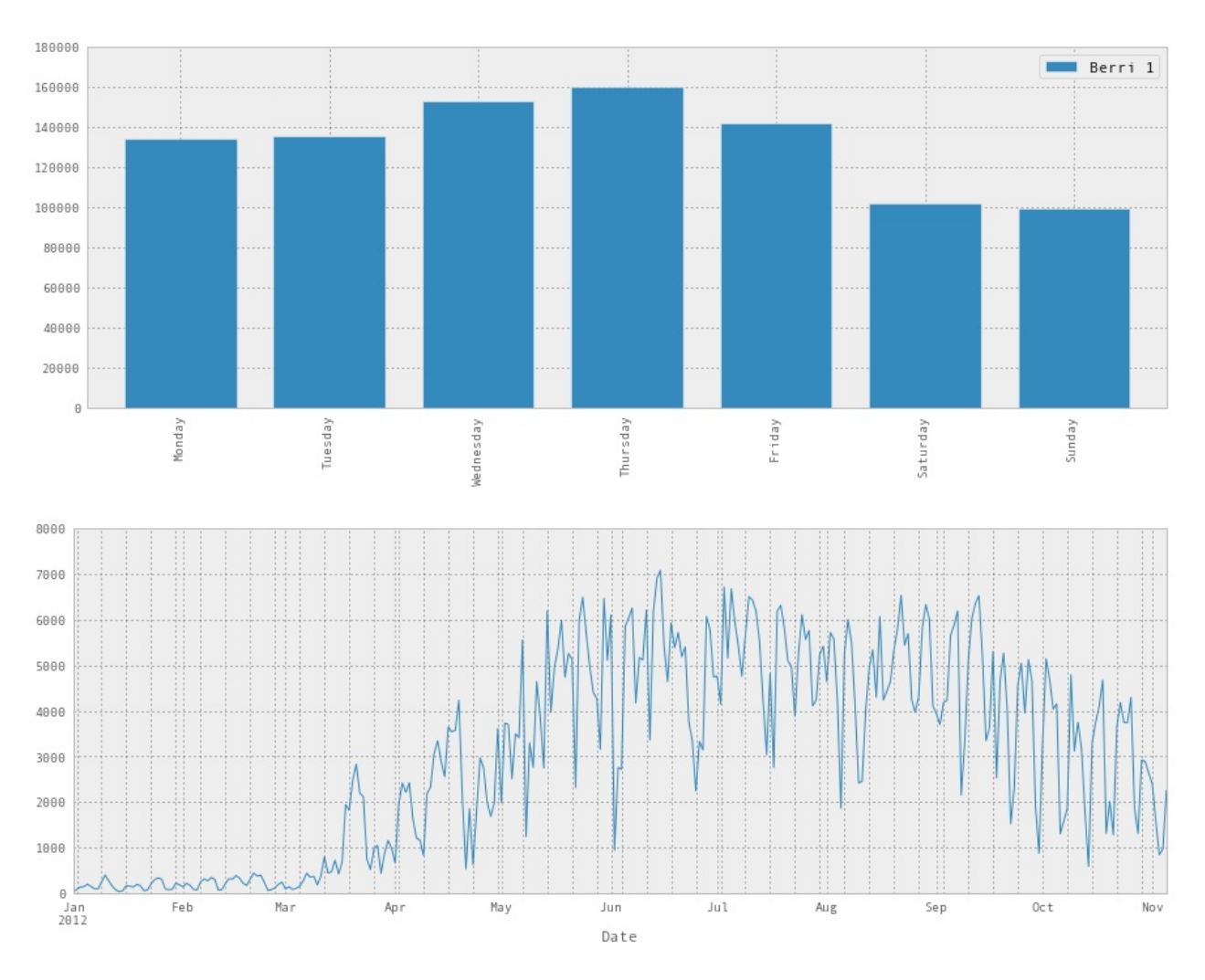

接下来,我们只是看看 Berri 自行车道。 Berri 是蒙特利尔的一条街道,是一个相当 重要的自行车道。 现在我习惯走这条路去图书馆,但我在旧蒙特利尔工作时,我习 惯于走这条路去上班。

所以我们要创建一个只有 Berri 自行车道的 DataFrame 。

 $berri_bikes = bikes[['Berri 1']]$ 

berri\_bikes[:5]

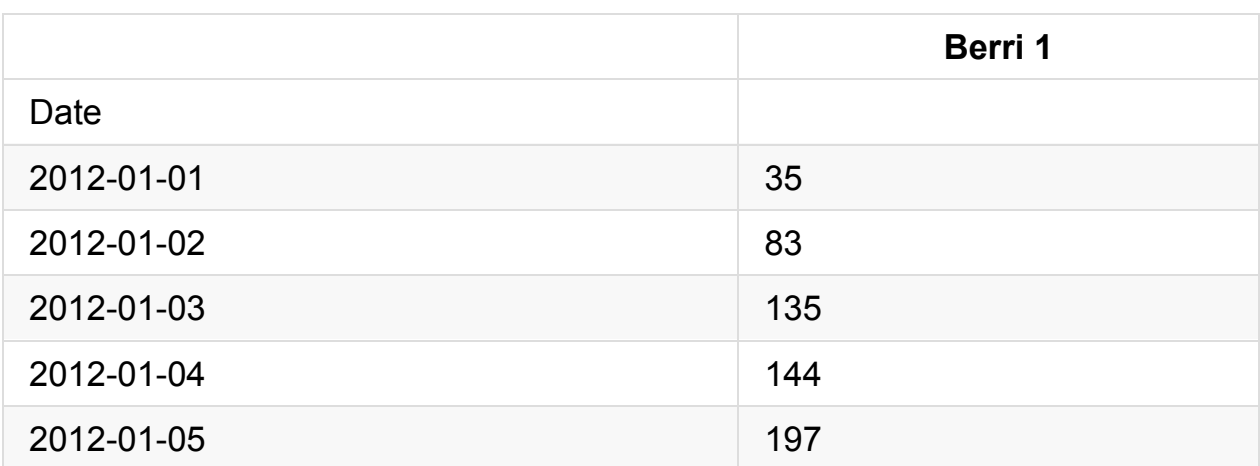

接下来,我们需要添加一列 weekday 。 首先,我们可以从索引得到星期。我们还 没有谈到索引,但索引在上面的 DataFrame 中是左边的东西,在 Date 下面。它 基本上是一年中的所有日子。

berri\_bikes.index

<class 'pandas.tseries.index.DatetimeIndex'> [2012-01-01 00:00:00, ..., 2012-11-05 00:00:00] Length: 310, Freq: None, Timezone: None

你可以看到,实际上缺少一些日期 - 实际上只有一年的 310 天。 天知道为什么。

Pandas 有一堆非常棒的时间序列功能,所以如果我们想得到每一行的月份中的日 期,我们可以这样做:

berri\_bikes.index.day
array([ 1, 2, 3, 4, 5, 6, 7, 8, 9, 10, 11, 12, 13, 14, 1 5, 16, 17, 18, 19, 20, 21, 22, 23, 24, 25, 26, 27, 28, 29, 30, 31, 1, 2, 3, 4, 5, 6, 7, 8, 9, 10, 11, 12, 13, 14, 15, 16, 17, 1 8, 19, 20, 21, 22, 23, 24, 25, 26, 27, 28, 29, 1, 2, 3, 4, 5, 6, 7, 8, 9, 10, 11, 12, 13, 14, 15, 16, 17, 18, 19, 20, 21, 22, 2 3, 24, 25, 26, 27, 28, 29, 30, 31, 1, 2, 3, 4, 5, 6, 7, 8, 9, 10, 11, 12, 13, 14, 15, 16, 17, 18, 19, 20, 21, 22, 23, 24, 25, 2 6, 27, 28, 29, 30, 1, 2, 3, 4, 5, 6, 7, 8, 9, 10, 11, 12, 1 3, 14, 15, 16, 17, 18, 19, 20, 21, 22, 23, 24, 25, 26, 27, 28, 29, 3 0, 31, 1, 2, 3, 4, 5, 6, 7, 8, 9, 10, 11, 12, 13, 14, 15, 1 6, 17, 18, 19, 20, 21, 22, 23, 24, 25, 26, 27, 28, 29, 30, 1, 2, 3, 4, 5, 6, 7, 8, 9, 10, 11, 12, 13, 14, 15, 16, 17, 18, 19, 2 0, 21, 22, 23, 24, 25, 26, 27, 28, 29, 30, 31, 1, 2, 3, 4, 5, 6, 7, 8, 9, 10, 11, 12, 13, 14, 15, 16, 17, 18, 19, 20, 21, 22, 2 3, 24, 25, 26, 27, 28, 29, 30, 31, 1, 2, 3, 4, 5, 6, 7, 8, 9, 10, 11, 12, 13, 14, 15, 16, 17, 18, 19, 20, 21, 22, 23, 24, 25, 2 6, 27, 28, 29, 30, 1, 2, 3, 4, 5, 6, 7, 8, 9, 10, 11, 12, 1 3, 14, 15, 16, 17, 18, 19, 20, 21, 22, 23, 24, 25, 26, 27, 28, 29, 3 0, 31, 1, 2, 3, 4, 5], dtype=int32)

我们实际上想要星期:

berri\_bikes.index.weekday

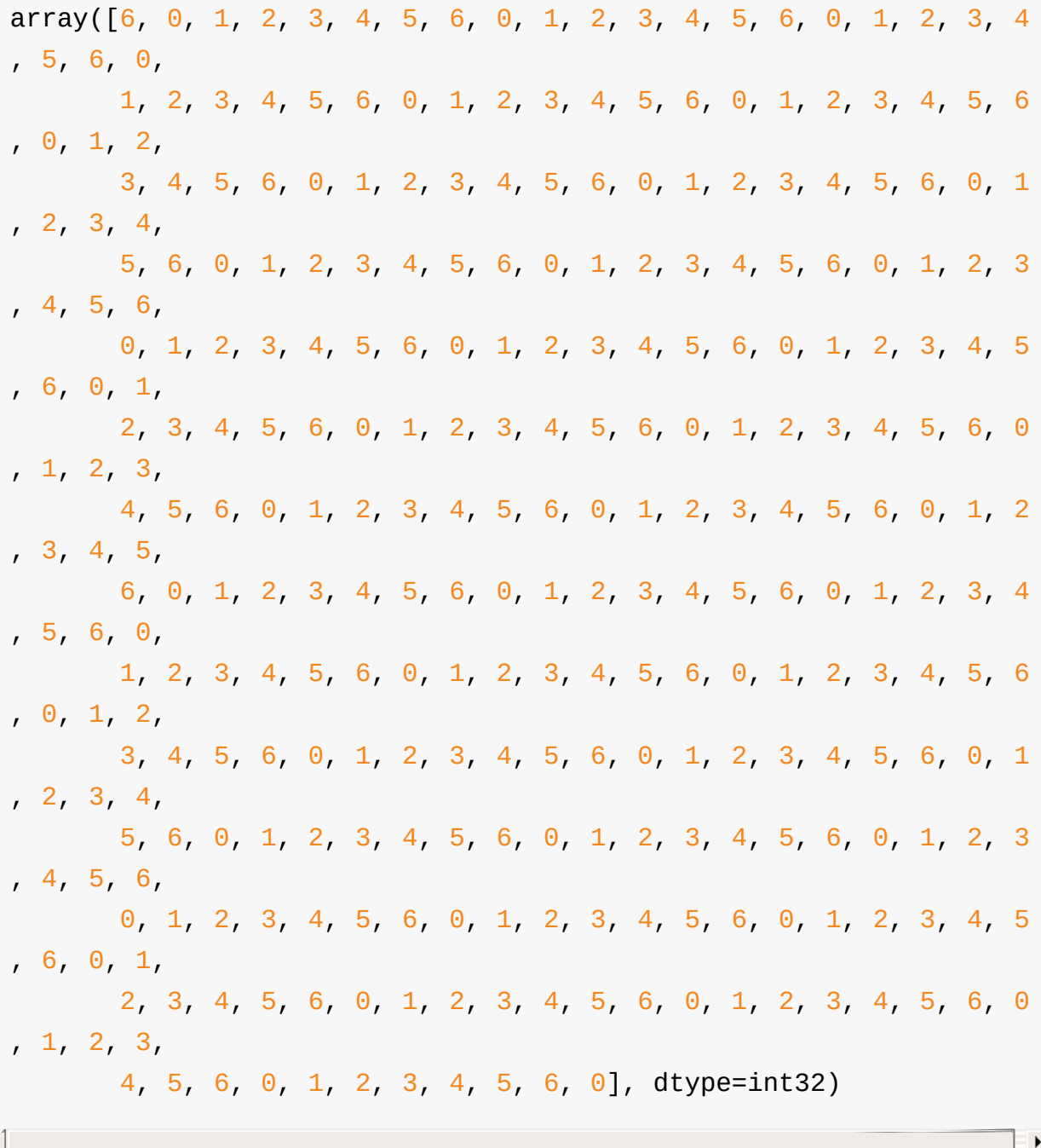

这是周中的日期,其中 0 是星期一。我通过查询日历得到 0 是星期一。

现在我们知道了如何获取星期,我们可以将其添加到我们的 DataFrame 中作为一 列:

```
berri_bikes['weekday'] = berri_bikes.index.weekday
berri_bikes[:5]
```
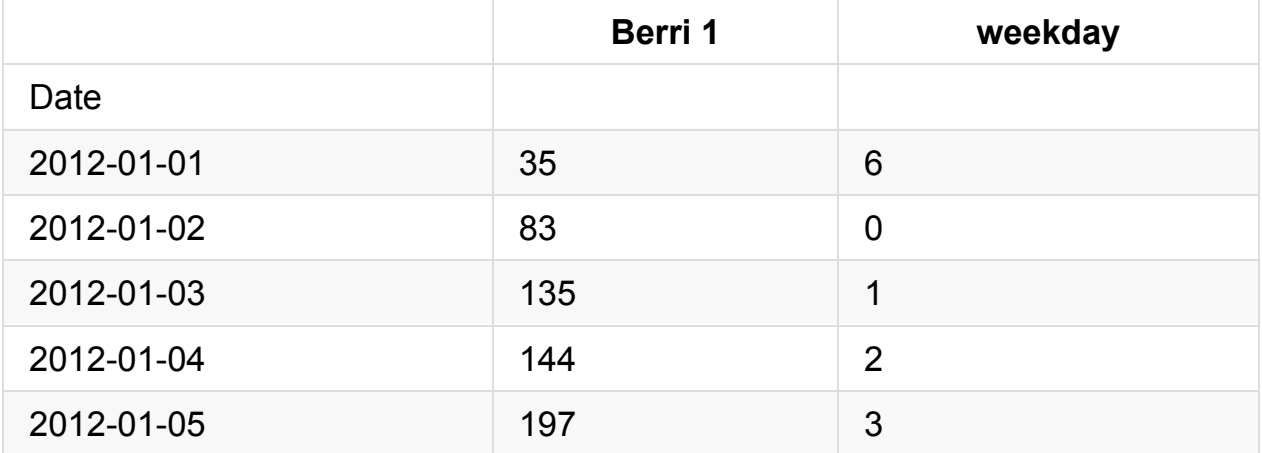

### **4.2** 按星期统计骑手

这很易于实现!

Dataframe 有一个类似于 SQL groupby 的 .groupby() 方法,如果你熟悉的 话。 我现在不打算解释更多 - 如果你想知道更多,请见文档。

在这种情况下, berri\_bikes.groupby('weekday') .aggregate(sum)意味着"按 星期对行分组,然后将星期相同的所有值相加"。

weekday\_counts = berri\_bikes.groupby('weekday').aggregate(sum) weekday\_counts

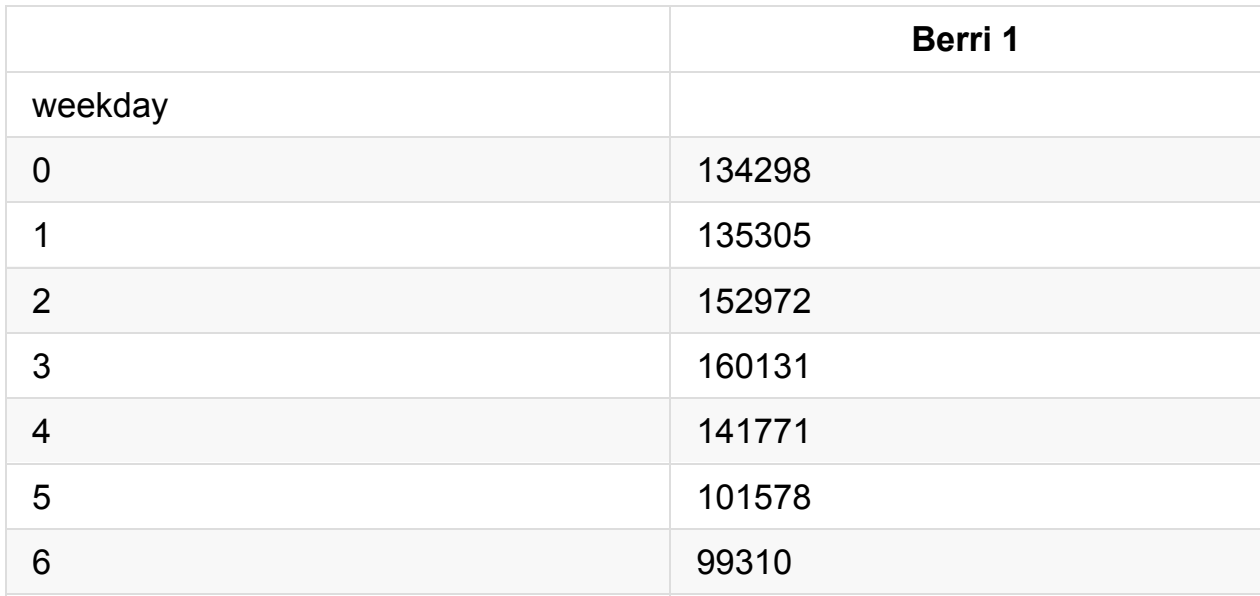

很难记住 0, 1, 2, 3, 4, 5, 6 是什么,所以让我们修复它并绘制出来:

```
weekday_counts.index = ['Monday', 'Tuesday', 'Wednesday', 'Thurs
day', 'Friday', 'Saturday', 'Sunday']
weekday_counts
```
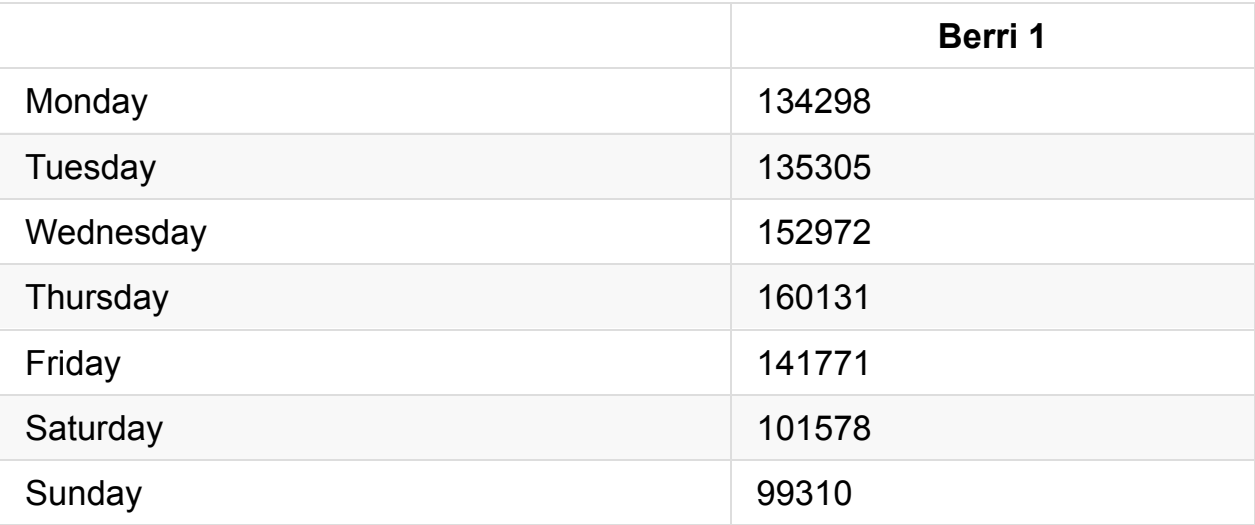

weekday\_counts.plot(kind='bar')

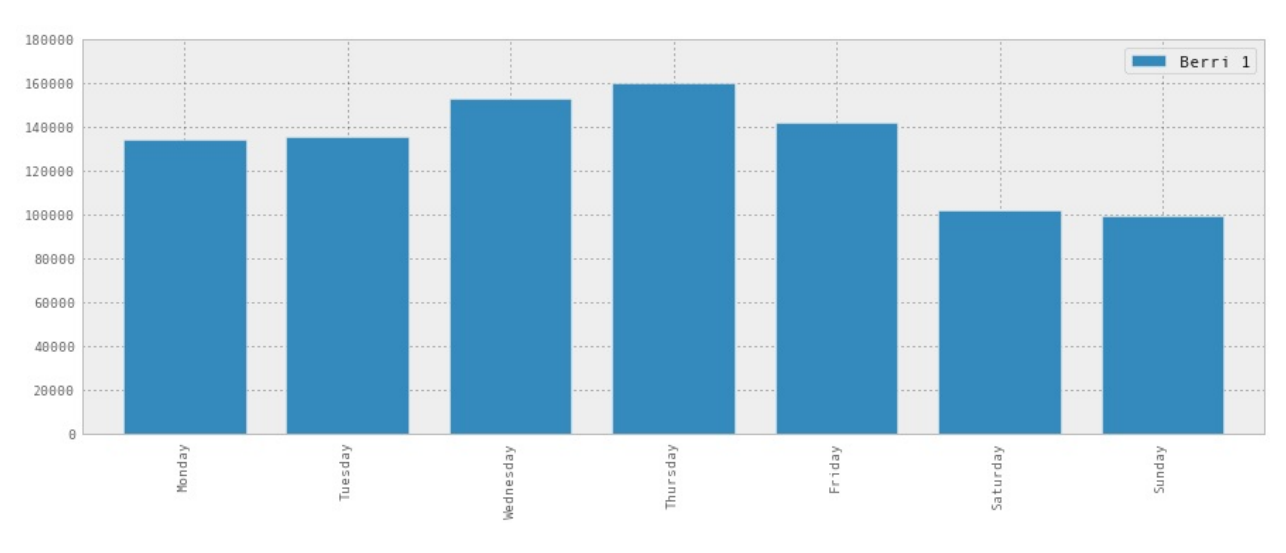

#### <matplotlib.axes.AxesSubplot at 0x3216a90>

所以看起来蒙特利尔是通勤骑自行车的人 - 他们在工作日骑自行车更多。

# **4.3** 放到一起

让我们把所有的一起,证明它是多么容易。 6 行的神奇 Pandas!

如果你想玩一玩,尝试将 sum 变为 max , np.median ,或任何你喜欢的其他函 数。

```
bikes = pd.read_csv('../data/bikes.csv',
                   sep=';', encoding='latin1',
                   parse_dates=['Date'], dayfirst=True,
                   index_col='Date')
# 添加 weekday 列
berri bikes = bikes[['Berri 1']]berri_bikes['weekday'] = berri_bikes.index.weekday
# 按照星期累计骑手,并绘制出来
weekday_counts = berri_bikes.groupby('weekday').aggregate(sum)
weekday_counts.index = ['Monday', 'Tuesday', 'Wednesday', 'Thurs
day', 'Friday', 'Saturday', 'Sunday']
weekday_counts.plot(kind='bar')
```
第五章

原文: Chapter 5

译者:飞龙

协议:CC [BY-NC](http://nbviewer.jupyter.org/github/jvns/pandas-cookbook/blob/v0.1/cookbook/Chapter%205%20-%20Combining%20dataframes%20and%20scraping%20Canadian%20weather%20data.ipynb)-SA 4.0

#### **5.1** [下载一个月的](http://creativecommons.org/licenses/by-nc-sa/4.0/)天气数据

在处理自行车数据时,我需要温度和降水数据,来弄清楚人们下雨时是否喜欢骑自 行车。 所以我访问了加拿大历史天气数据的网站,并想出如何自动获得它们。

这里我们将获取201年3月的数据,并清理它们。

以下是可用于在蒙特利尔获取数据的网址模板。

url\_template = "http://climate.weather.gc.ca/climateData/bulkdat a\_e.html?format=csv&stationID=5415&Year={year}&Month={month}&tim eframe=1&submit=Download+Data"

我们获取 2013年三月的数据,我们需要以 month=3, year=2012 对它格式化:

 $url = url_template.format(month=3, year=2012)$ weather\_mar2012 =  $pd.read_csv(url, skiprows=16, index_col='Date/$ Time', parse\_dates=True, encoding='latin1')

这非常不错! 我们可以使用和以前一样的 read csv 函数,并且只是给它一个 URL 作为文件名。 真棒。

在这个 CSV 的顶部有 16 行元数据,但是 Pandas 知道 CSV 很奇怪,所以有一 个 skiprows 选项。 我们再次解析日期,并将 Date/Time 设置为索引列。 这是 产生的 DataFrame 。

weather\_mar2012

```
<class 'pandas.core.frame.DataFrame'>
DatetimeIndex: 744 entries, 2012-03-01 00:00:00 to 2012-03-31 23
:00:00
Data columns (total 24 columns):
Year 744 non-null values
Month 744 non-null values
Day 744 non-null values
Time 744 non-null values
Data Quality 744 non-null values
Temp (°C) 744 non-null values
Temp Flag 0 non-null values
Dew Point Temp (°C) 744 non-null values
Dew Point Temp Flag 0 non-null values
Rel Hum (%) 744 non-null values
Rel Hum Flag 0 non-null values
Wind Dir (10s deg) 715 non-null values
Wind Dir Flag 0 non-null values
Wind Spd (km/h) 744 non-null values
Wind Spd Flag 3 non-null values
Visibility (km) 744 non-null values
Visibility Flag 0 non-null values
Stn Press (kPa) 744 non-null values
Stn Press Flag 0 non-null values
Hmdx 12 non-null values
Hmdx Flag 0 non-null values
Wind Chill 242 non-null values
Wind Chill Flag 1 non-null values
Weather 744 non-null values
dtypes: float64(14), int64(5), object(5)
```
让我们绘制它吧!

weather\_mar2012[u"Temp  $(\xb00C)$ "].plot(figsize=(15, 5))

<matplotlib.axes.AxesSubplot at 0x34e8990>

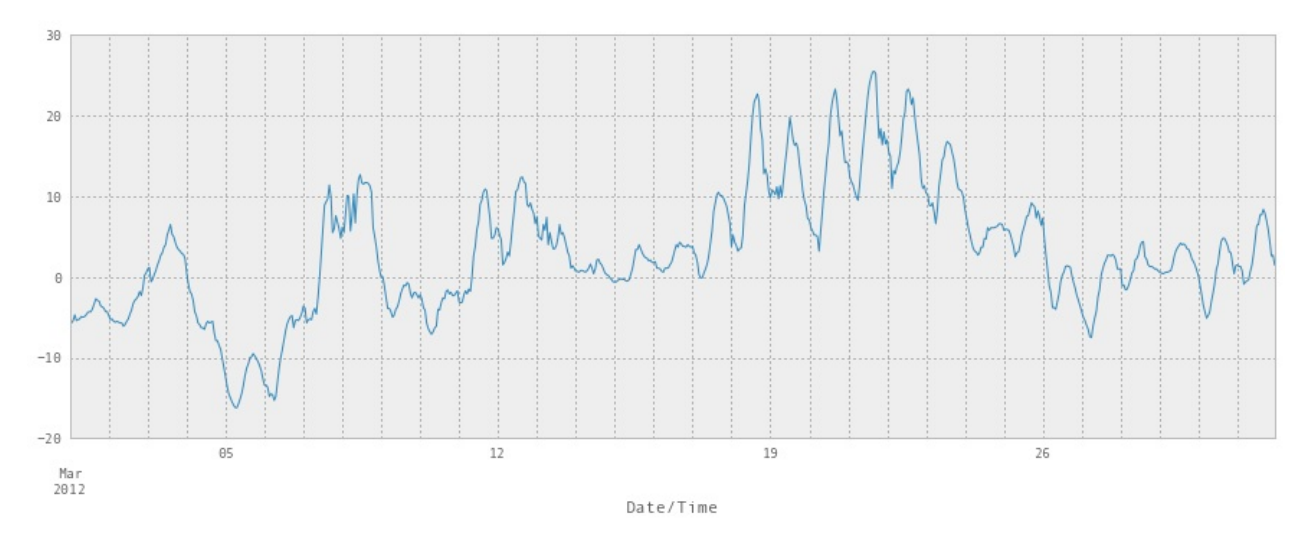

注意它在中间升高到25°C。这是一个大问题。 这是三月,人们在外面穿着短裤。 我出城了,而且错过了。真是伤心啊。

我需要将度数字符 。 写为 '\xb0' 。 让我们去掉它,让它更容易键入。

weather\_mar2012.columns =  $[s.\text{replace}(u' \times b0', '')$  for s in weath er\_mar2012.columns]

你会注意到在上面的摘要中,有几个列完全是空的,或其中只有几个值。 让我们使 用 dropna 去掉它们。

dropna 中的 axis=1 意味着"删除列,而不是行",以及 how ='any' 意味着"如 果任何值为空,则删除列"。

现在更好了 - 我们只有带有真实数据的列。

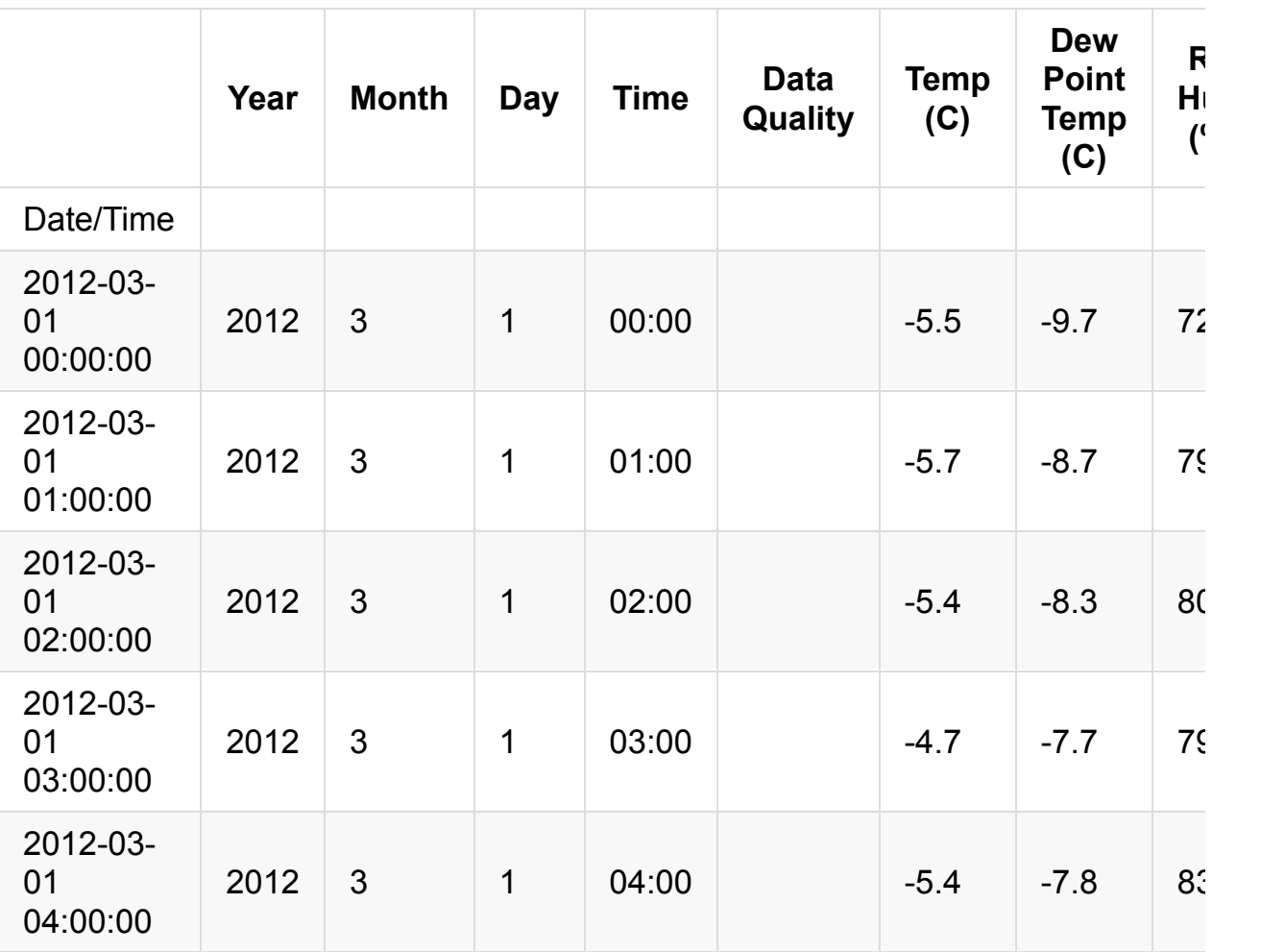

Year/Month/Day/Time 列是冗余的,但 Data Quality 列看起来不太有用。 让 我们去掉他们。

axis = 1 参数意味着"删除列",像以前一样。 dropna 和 drop 等操作的默认 值总是对行进行操作。

```
weather_mar2012 = weather_mar2012.drop(['Year', 'Month', 'Day',
'Time', 'Data Quality'], axis=1)
weather_mar2012[:5]
```
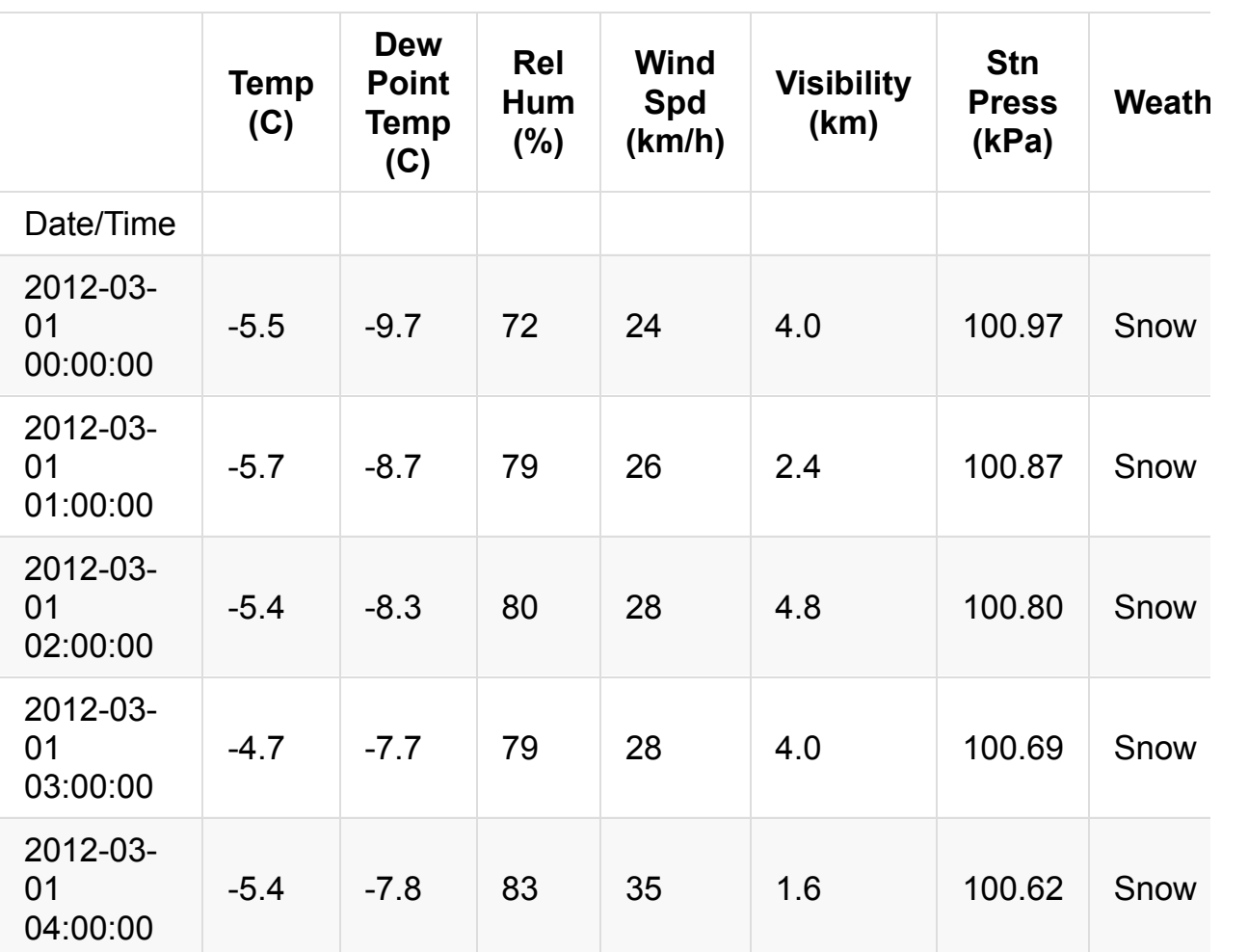

# **5.2** 按一天中的小时绘制温度

这只是为了好玩 - 我们以前已经做过,使用 groupby 和 aggregate ! 我们将了 解它是否在夜间变冷。好吧,这是显然的。但是让我们这样做。

```
temperatures = weather_mar2012\lceil u'Temp (C)']]
temperatures['Hour'] = weather_mar2012.index.hour
temperatures.groupby('Hour').aggregate(np.median).plot()
```
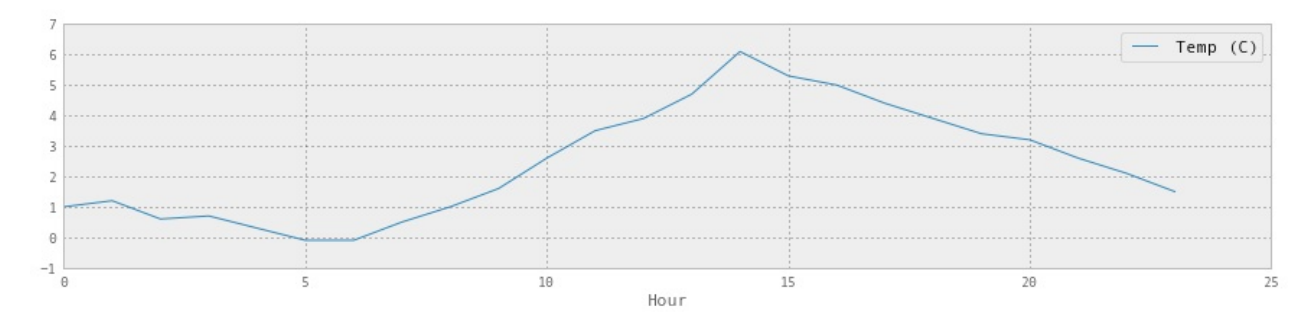

所以温度中位数在 2pm 时达到峰值。

### **5.3** 获取整年的数据

好吧,那么如果我们想要全年的数据呢?理想情况下 API 会让我们下载,但我不 能找出一种方法来实现它。

首先,让我们将上面的成果放到一个函数中,函数按照给定月份获取天气。

我注意到有一个烦人的 bug,当我请求一月时,它给我上一年的数据,所以我们要 解决这个问题。【 真的是这样。你可以检查一下 =)】

```
def download_weather_month(year, month):
    if month == 1:
        year += 1url = url_template.format(year=year, month=month)
    weather_data = pd.read_csv(url, skiprows=16, index_col='Date/Time', parse_dates=True)
    weather_data = weather_data.dropna(axis=1)weather_data.columns = [col.replace(' \xb0', '') for col in w
eather_data.columns]
    weather_data = weather_data.drop(['Year', 'Day', 'Month', 'T
ime', 'Data Quality'], axis=1)
    return weather_data
```
我们可以测试这个函数是否行为正确:

download\_weather\_month(2012, 1)[:5]

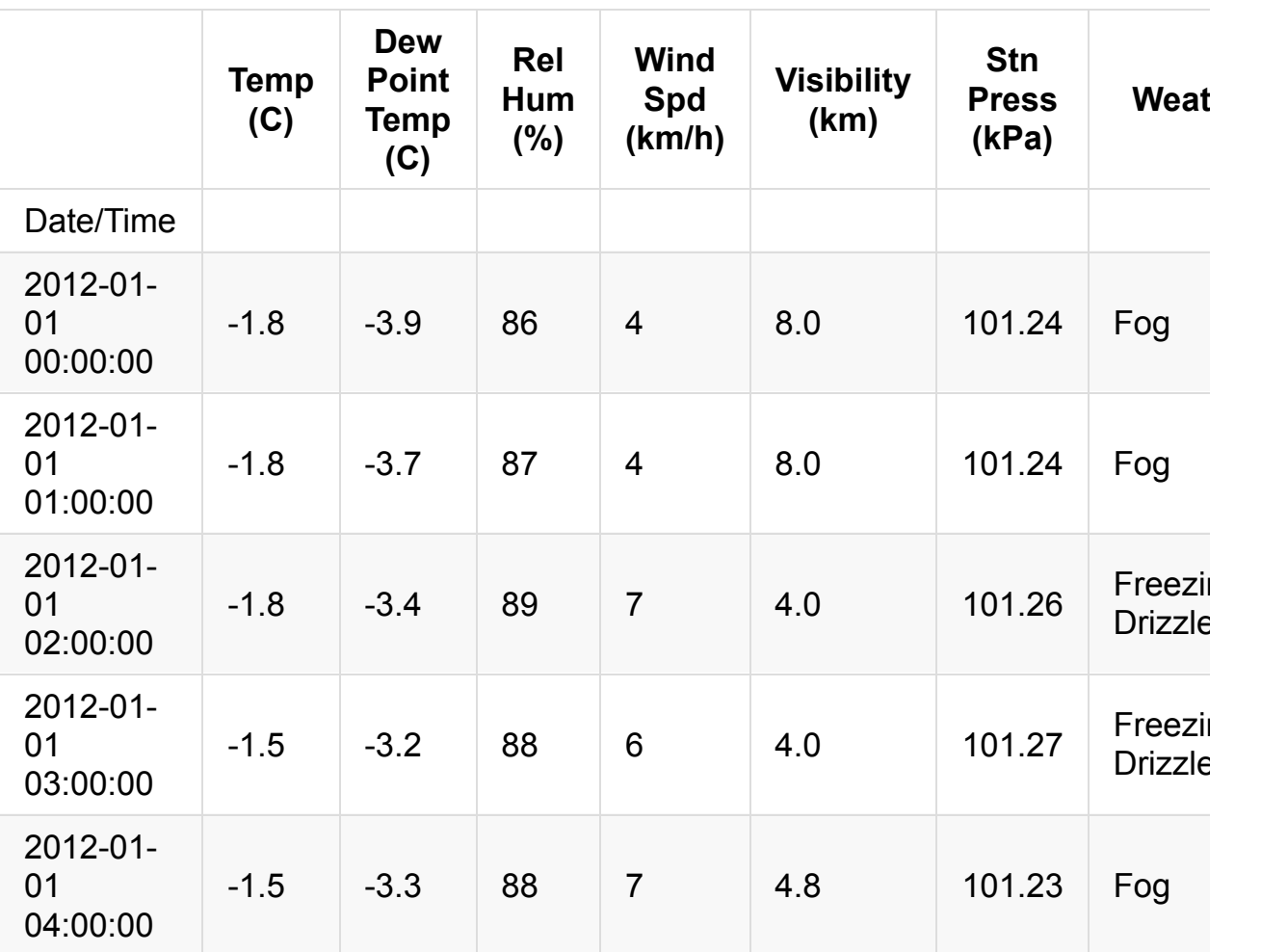

现在我们一次性获取了所有月份,需要一些时间来运行。

```
data_by_month = [download_meanber্-month(2012, i) for i in range(1
, 13)]
```
 $\left[ \begin{array}{ccc} 1 & 0 & 0 \\ 0 & 0 & 0 \\ 0 & 0 & 0 \\ 0 & 0 & 0 \\ 0 & 0 & 0 \\ 0 & 0 & 0 \\ 0 & 0 & 0 \\ 0 & 0 & 0 \\ 0 & 0 & 0 \\ 0 & 0 & 0 \\ 0 & 0 & 0 \\ 0 & 0 & 0 \\ 0 & 0 & 0 \\ 0 & 0 & 0 & 0 \\ 0 & 0 & 0 & 0 \\ 0 & 0 & 0 & 0 \\ 0 & 0 & 0 & 0 \\ 0 & 0 & 0 & 0 & 0 \\ 0 & 0 & 0 & 0 & 0 \\ 0 & 0 & 0 & 0 & 0 \\$ 

一旦我们完成之后,可以轻易使用 pd.concat 将所有 DataFrame 连接成一个 大 DataFrame 。 现在我们有整年的数据了!

 $weather_2012 = pd.concat(data_by_month)$ weather\_2012

Þ

```
第五章
```

```
<class 'pandas.core.frame.DataFrame'>
DatetimeIndex: 8784 entries, 2012-01-01 00:00:00 to 2012-12-31 2
3:00:00
Data columns (total 7 columns):
Temp (C) 8784 non-null values
Dew Point Temp (C) 8784 non-null values
Rel Hum (%) 8784 non-null values
Wind Spd (km/h) 8784 non-null values
Visibility (km) 8784 non-null values
Stn Press (kPa) 8784 non-null values
Weather 8784 non-null values
dtypes: float64(4), int64(2), object(1)
```
## **5.4** 保存到 **CSV**

每次下载数据会非常慢,所以让我们保存 DataFrame :

weather\_2012.to\_csv('../data/weather\_2012.csv')

这就完成了!

## **5.5** 总结

在这一章末尾,我们下载了加拿大 2012 年的所有天气数据,并保存到了 CSV 中。 我们通过一次下载一个月份,之后组合所有月份来实现。

这里是 2012 年每一个小时的天气数据!

```
weather_2012_final = pd.read_csv('../data/weather_2012.csv', ind
ex col='Date/Time')
weather_2012_final['Temp (C)'].plot(figsize=(15, 6))
```
<matplotlib.axes.AxesSubplot at 0x345b5d0>

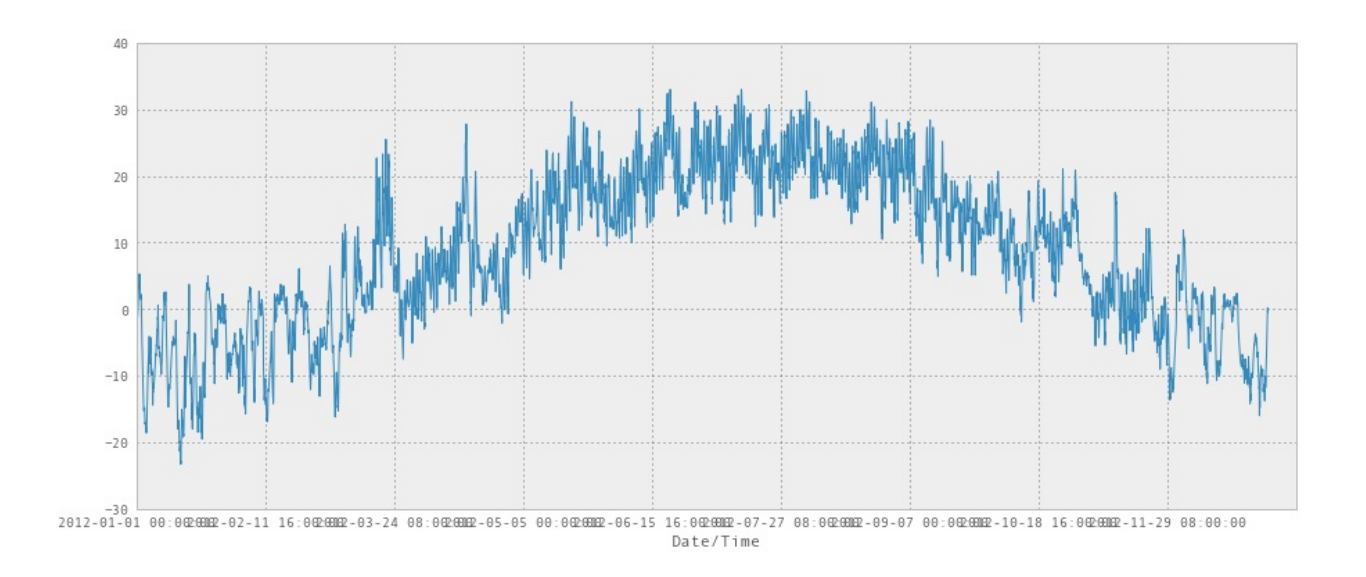

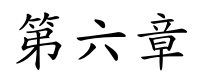

原文:Chapter 6

译者:飞龙

协议:CC [BY-NC](http://nbviewer.jupyter.org/github/jvns/pandas-cookbook/blob/v0.1/cookbook/Chapter%206%20-%20String%20operations%21%20Which%20month%20was%20the%20snowiest%3F.ipynb)-SA 4.0

import pandas as pd pd.se[t\\_option\('displa](http://creativecommons.org/licenses/by-nc-sa/4.0/)y.mpl\_style', 'default') figsize $(15, 3)$ 

我们前面看到,Pandas 真的很善于处理日期。 它也善于处理字符串! 我们从第 5 章回顾我们的天气数据。

```
weather_2012 = pd.read_csv('../data/weather_2012.csv', parse_dat
es=True, index_col='Date/Time')
weather_2012[:5]
```
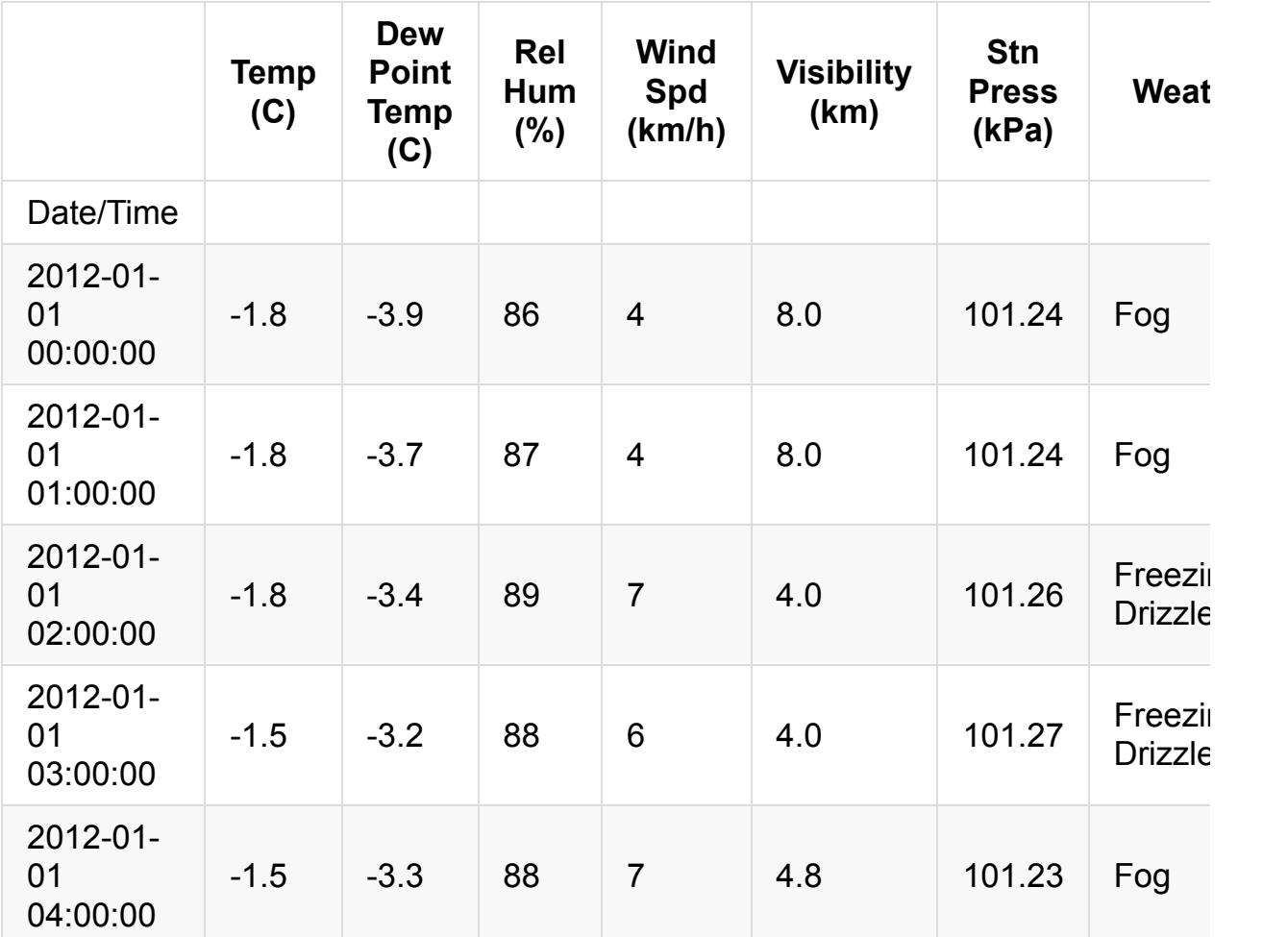

# **6.1** 字符串操作

您会看到 Weather 列会显示每小时发生的天气的文字说明。 如果文本描述包 含 Snow , 我们将假设它是下雪的。

pandas 提供了向量化的字符串函数,以便于对包含文本的列进行操作。文档中有 一些很好的例子。

weather\_description = weather\_2012['Weather'] is\_snowing = weather\_description.str.contains('Snow')

这会给我们一个二进制向量,很难看出里面的东西,所以我们绘制它:

```
# Not super useful
is_snowing[:5]
```
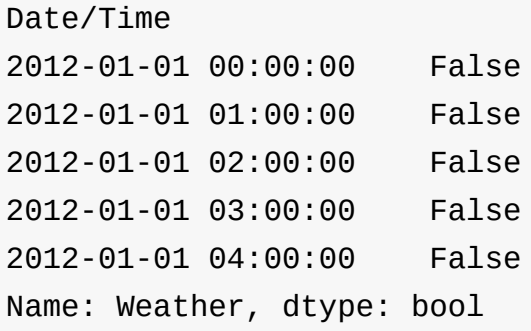

```
# More useful!
is_snowing.plot()
```
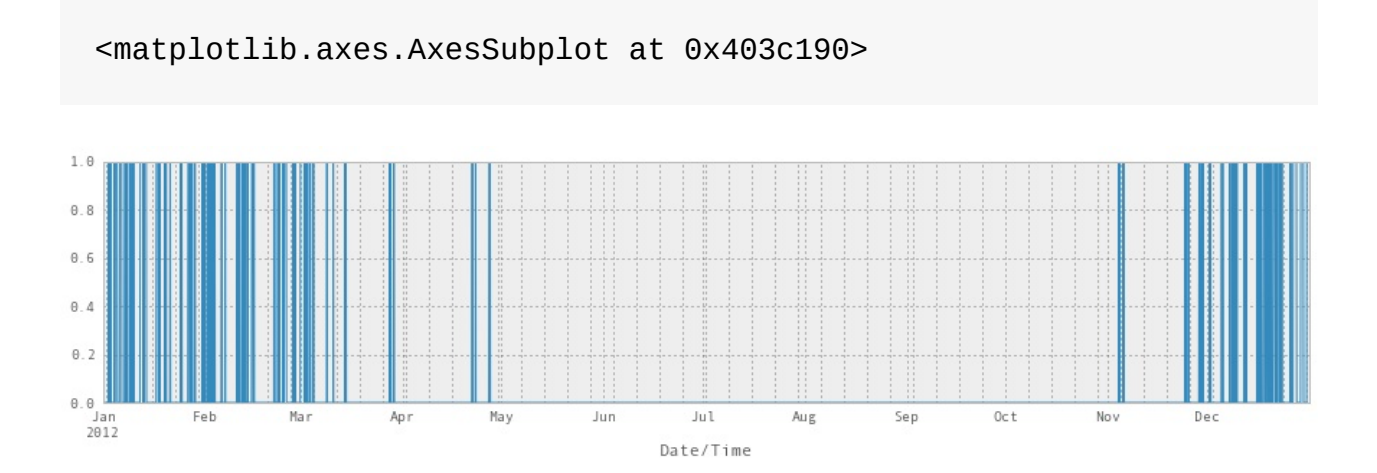

# **6.2** 使用 **resample** 找到下雪最多的月份

如果我们想要每个月的温度中值,我们可以使用 resample() 方法,如下所示:

weather\_2012['Temp (C)'].resample('M', how=np.median).plot(kind= 'bar')

<matplotlib.axes.AxesSubplot at 0x560cc50>

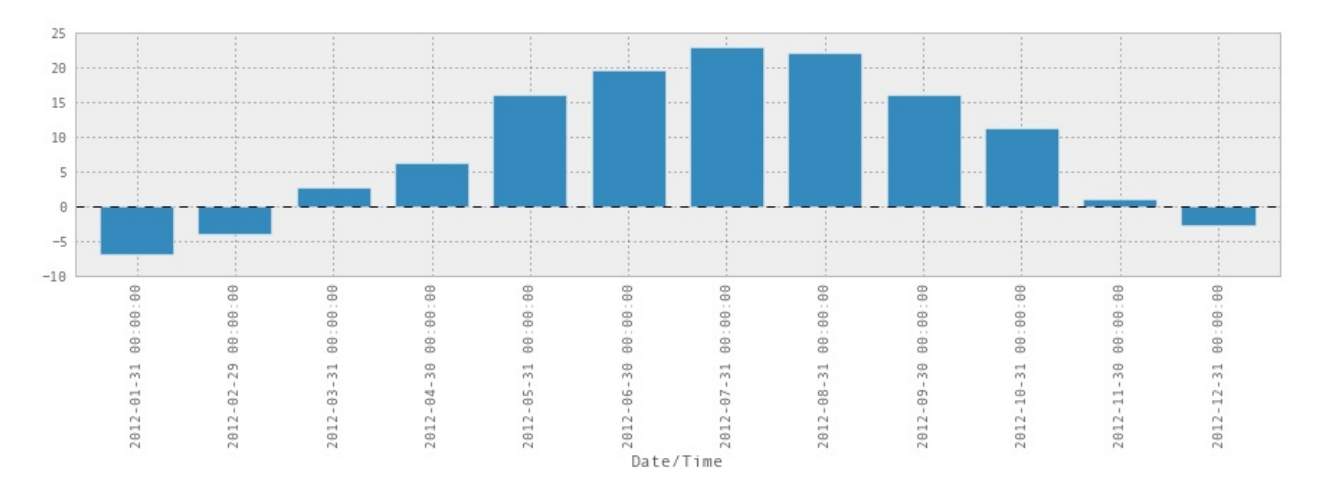

毫无奇怪,七月和八月是最暖和的。

所以我们可以将 is\_snowing 转化为一堆  $0 \neq 1$ , 而不是 True 和 False 。

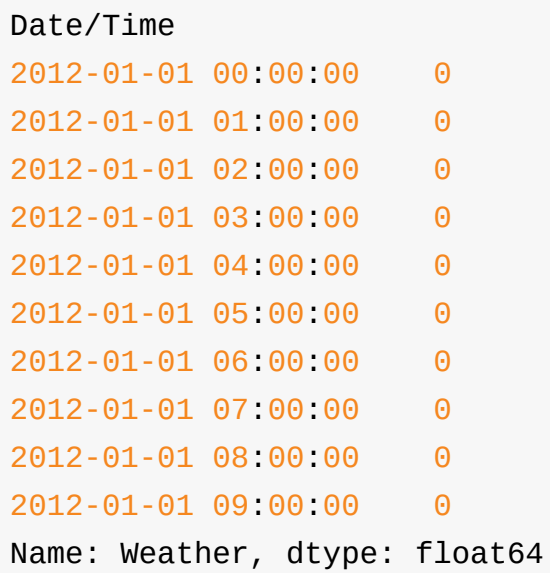

然后使用 resample 寻找每个月下雪的时间比例。

is\_snowing.astype(float).resample('M', how=np.mean)

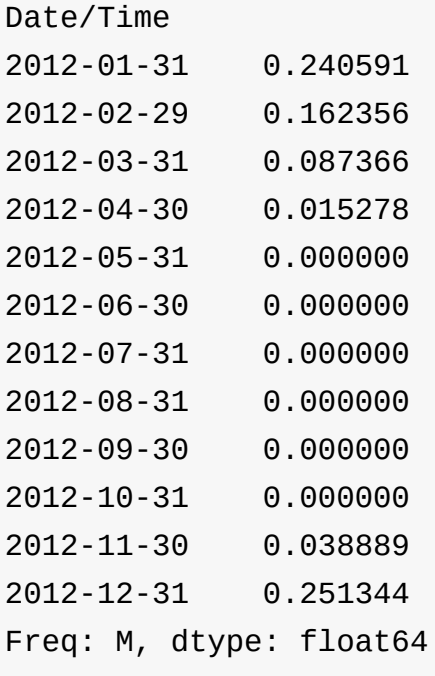

is\_snowing.astype(float).resample('M', how=np.mean).plot(kind='b ar')

 $0.30$  $0.25$  $0.20$  $\theta.15$  $0.10$  $0.05$  $0.00$  $\frac{a}{2}$  $\frac{8}{10}$ 2012-03-31 00:00:00  $\frac{8}{6}$  $\frac{8}{2}$  $\mathbb S$  $\frac{6}{2}$  $_{\oplus}$  $\mathfrak{g}$  $\overline{6}$  $\frac{6}{10}$  $\frac{6}{5}$  $\dot{\Xi}$  $\ddot{8}$  $\ddot{a}$  $\ddot{ }$ ġ  $\ddot{8}$ ġ.  $\ddot{=}$  $\dot{\Xi}$  $\ddot{8}$  $\ddot{ }$  $\ddot{\theta}$  $\stackrel{.}{\phantom{}_{0}}$  $\dot{\theta}$  $\dot{\oplus}$ 2012-02-29 00: 2012-04-30 00:  $\oplus$  $\stackrel{.}{\otimes}$ 2012-10-31 00: 2012-11-30 00: 2012-12-31 00: 2012-05-31 2012-07-31 2012-01-31 2012-06-30 2012-08-31 2012-09-30 Date/Time

所以现在我们知道了! 2012年12月是下雪最多的一个月。此外,这个图表暗示 着我感觉到的东西-11月突然开始下雪,然后慢慢变慢,需要很长时间停止,最后 下雪的月份通常在 4 月或 5 月。

# **6.3** 将温度和降雪绘制在一起

<matplotlib.axes.AxesSubplot at 0x5bdedd0>

我们还可以将这两个统计(温度和降雪)合并为一个 DataFrame ,并将它们绘制 在一起:

```
temperature = weather_2012['Temp (C)'].resample('M', how=np.medi
an)
is snowing = weather 2012['Weather'].str.contains('Snow')
snowiness = is_snowing.astype(float).resample('M', how=np.mean)
```

```
# Name the columns
temperature.name = "Temperature"
snowiness.name = "Snowiness"
```
我们再次使用 concat , 将两个统计连接为一个 DataFrame 。

```
stats = pd.concat([temperature, snowiness], axis=1)
stats
```
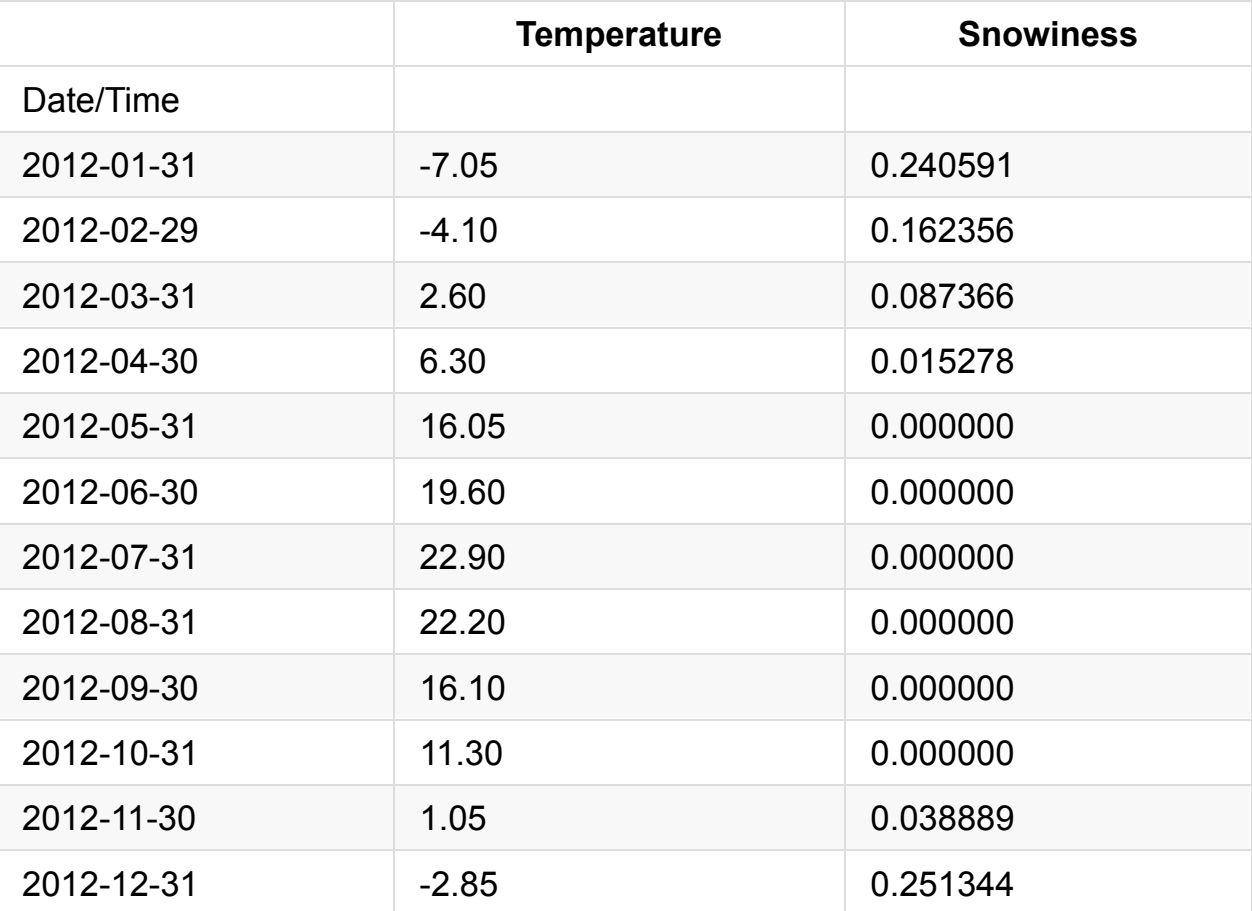

```
stats.plot(kind='bar')
```
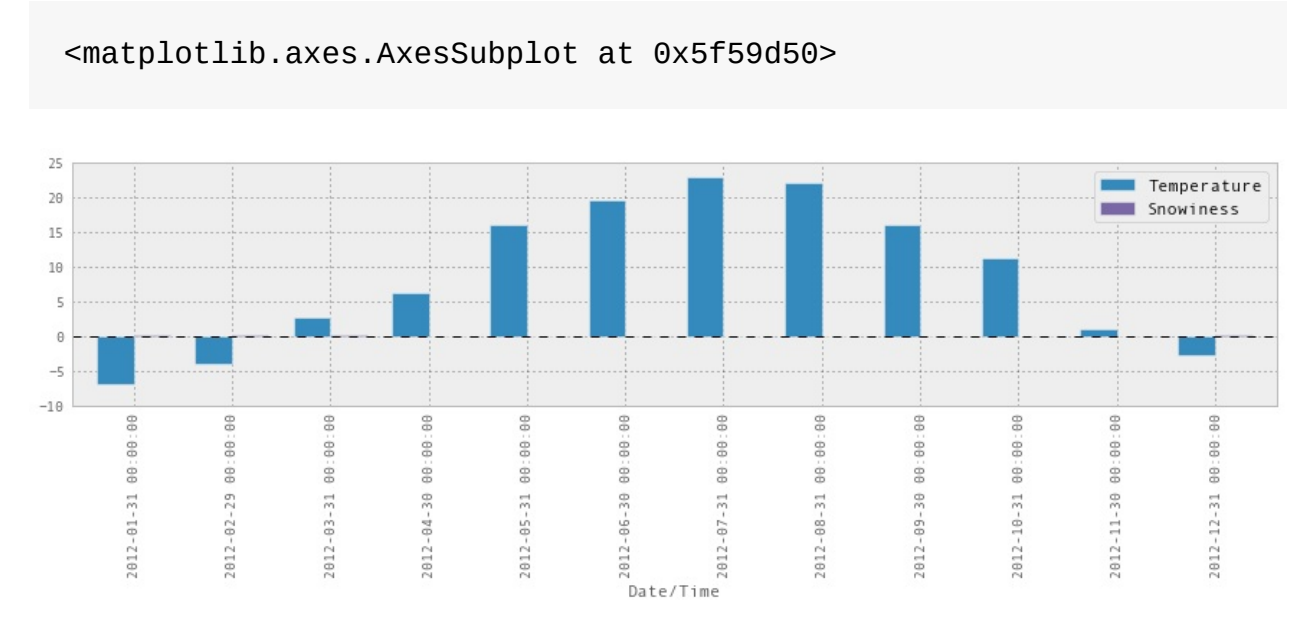

这并不能正常工作,因为比例不对,我们可以在两个图表中分别绘制它们,这样会 更好:

stats.plot(kind='bar', subplots=True, figsize=(15, 10))

array([<matplotlib.axes.AxesSubplot object at 0x5fbc150>, <matplotlib.axes.AxesSubplot object at 0x60ea0d0>], dtype =object)

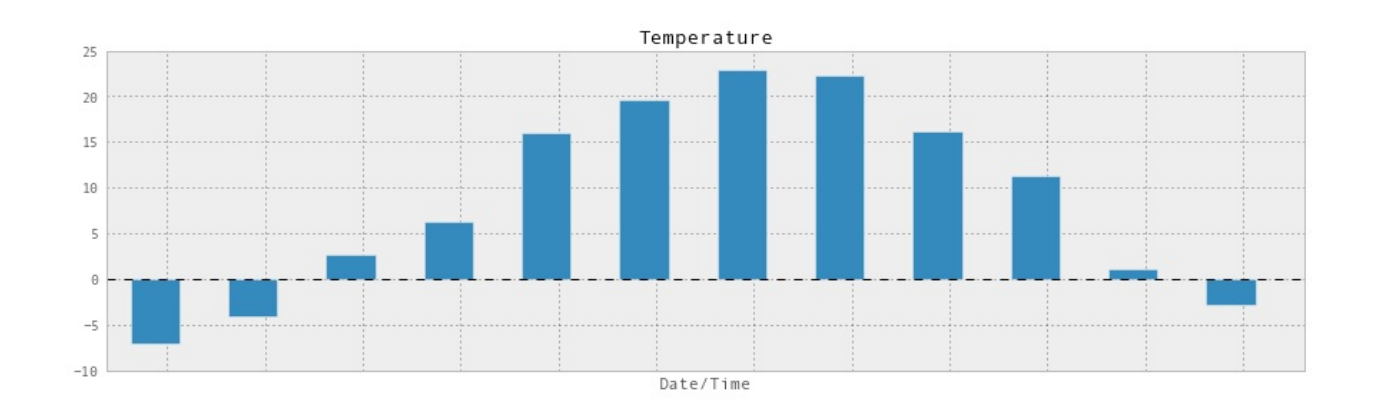

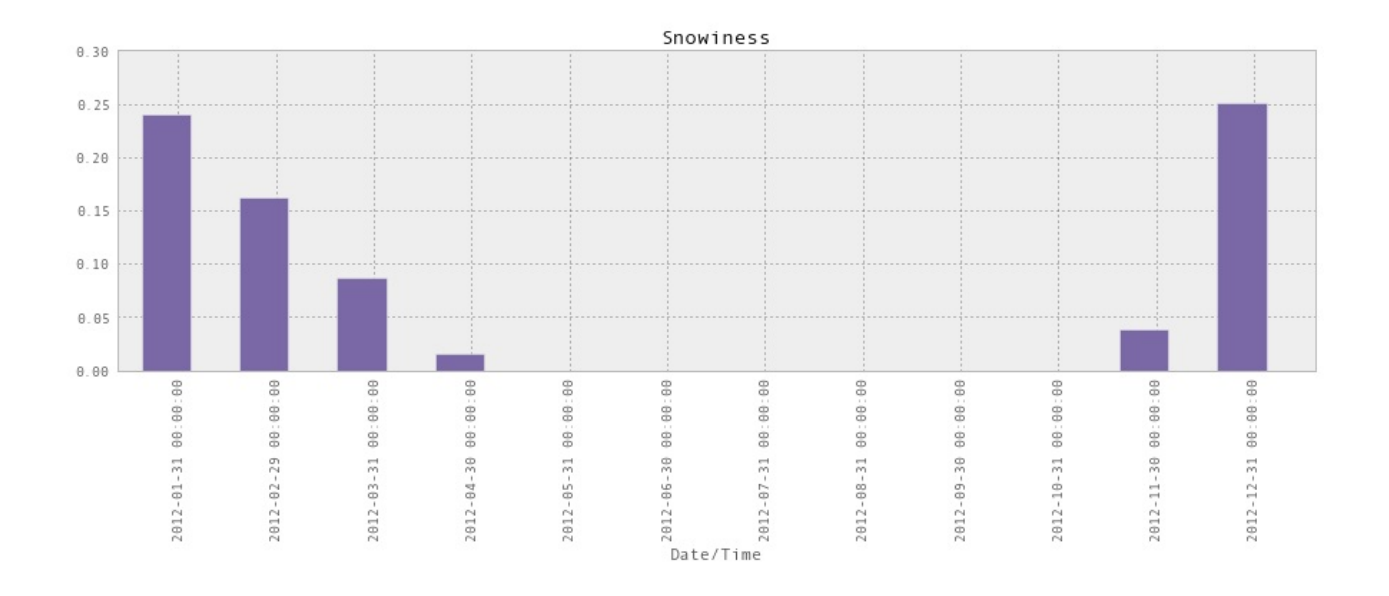

第七章

原文:Chapter 7 译者:飞龙 协议:CC [BY-NC](http://nbviewer.jupyter.org/github/jvns/pandas-cookbook/blob/master/cookbook/Chapter%207%20-%20Cleaning%20up%20messy%20data.ipynb)-SA 4.0 # 通常的开头 %matplotlib [inline](http://creativecommons.org/licenses/by-nc-sa/4.0/) import pandas as pd import matplotlib.pyplot as plt import numpy as np # 使图表更大更漂亮 pd.set\_option('display.mpl\_style', 'default') plt.rcParams['figure.figsize'] = (15, 5) plt.rcParams['font.family'] = 'sans-serif' # 在 Pandas 0.12 中需要展示大量的列 # 在 Pandas 0.13 中不需要 pd.set\_option('display.width', 5000) pd.set\_option('display.max\_columns', 60)

杂乱数据的主要问题之一是:你怎么知道它是否杂乱呢?

我们将在这里使用 NYC 311 服务请求数据集,因为它很大,有点不方便。

requests = pd.read\_csv('../data/311-service-requests.csv')

### **7.1** 我怎么知道它是否杂乱?

我们在这里杳看几列。 我知道邮政编码有一些问题,所以让我们先看看它。

要了解列是否有问题,我通常使用 .unique() 来查看所有的值。 如果它是一列数 字,我将绘制一个直方图来获得分布的感觉。

当我们看看 Incident Zip 中的唯一值时,很快就会清楚这是一个混乱。

一些问题:

- 一些已经解析为字符串,一些是浮点
- 存在 nan
- 部分邮政编码为 29616-0759 或 83
- 有一些 Pandas 无法识别的 N/A 值, 如 'N/A' 和 'NO CLUE'

我们可以做的事情:

- 将 N/A 和 NO CLUE 规格化为 nan 值
- 看看 83 处发生了什么,并决定做什么
- 将一切转化为字符串

requests['Incident Zip'].unique()

array([11432.0, 11378.0, 10032.0, 10023.0, 10027.0, 11372.0, 114 19.0, 11417.0, 10011.0, 11225.0, 11218.0, 10003.0, 10029.0, 104 66.0, 11219.0, 10025.0, 10310.0, 11236.0, nan, 10033.0, 11216.0 , 10016.0, 10305.0, 10312.0, 10026.0, 10309.0, 10036.0, 11433.0, 112 35.0, 11213.0, 11379.0, 11101.0, 10014.0, 11231.0, 11234.0, 104 57.0, 10459.0, 10465.0, 11207.0, 10002.0, 10034.0, 11233.0, 104 53.0, 10456.0, 10469.0, 11374.0, 11221.0, 11421.0, 11215.0, 100 07.0, 10019.0, 11205.0, 11418.0, 11369.0, 11249.0, 10005.0, 100 09.0, 11211.0, 11412.0, 10458.0, 11229.0, 10065.0, 10030.0, 112 22.0, 10024.0, 10013.0, 11420.0, 11365.0, 10012.0, 11214.0, 112 12.0, 10022.0, 11232.0, 11040.0, 11226.0, 10281.0, 11102.0, 112 08.0,

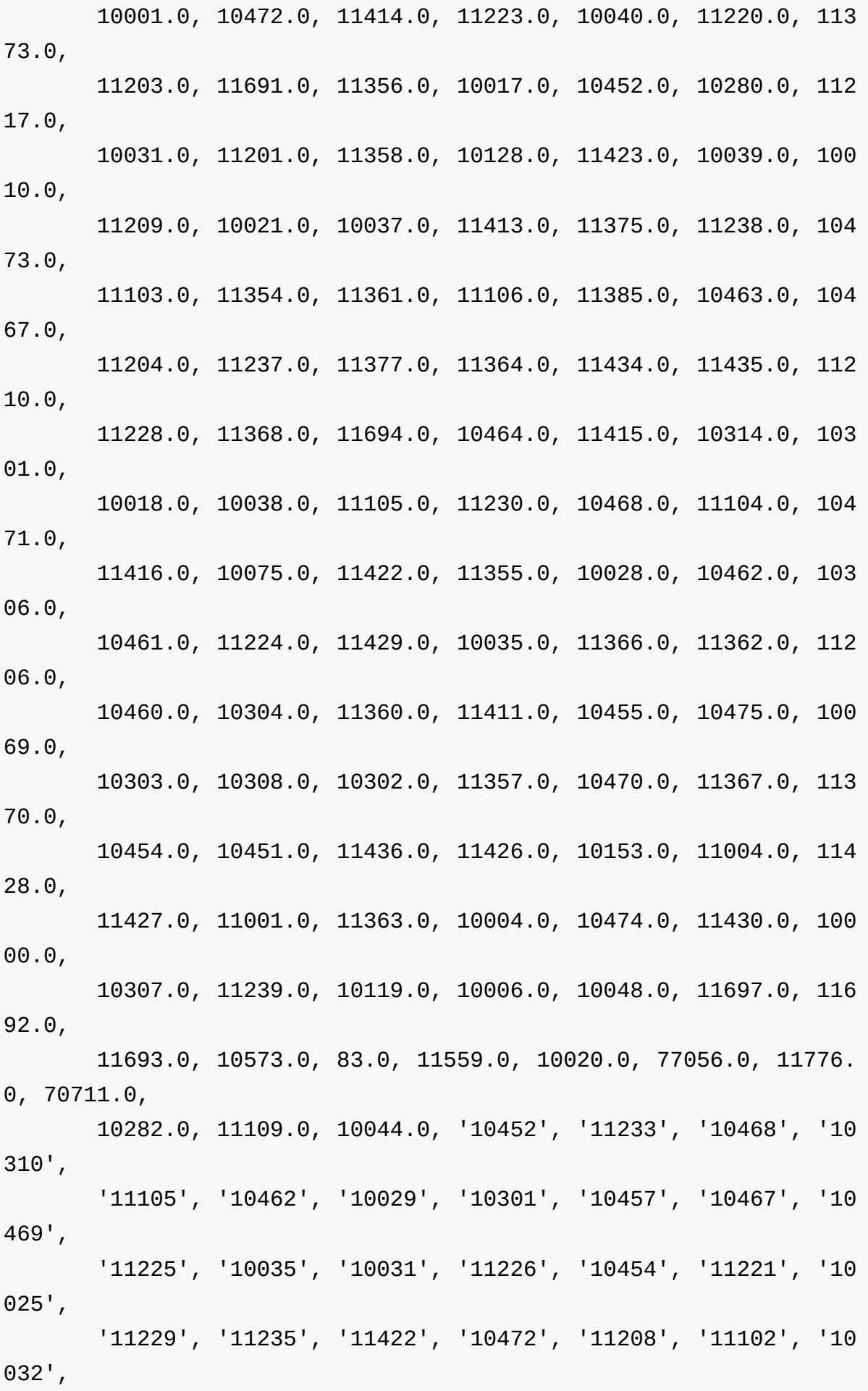

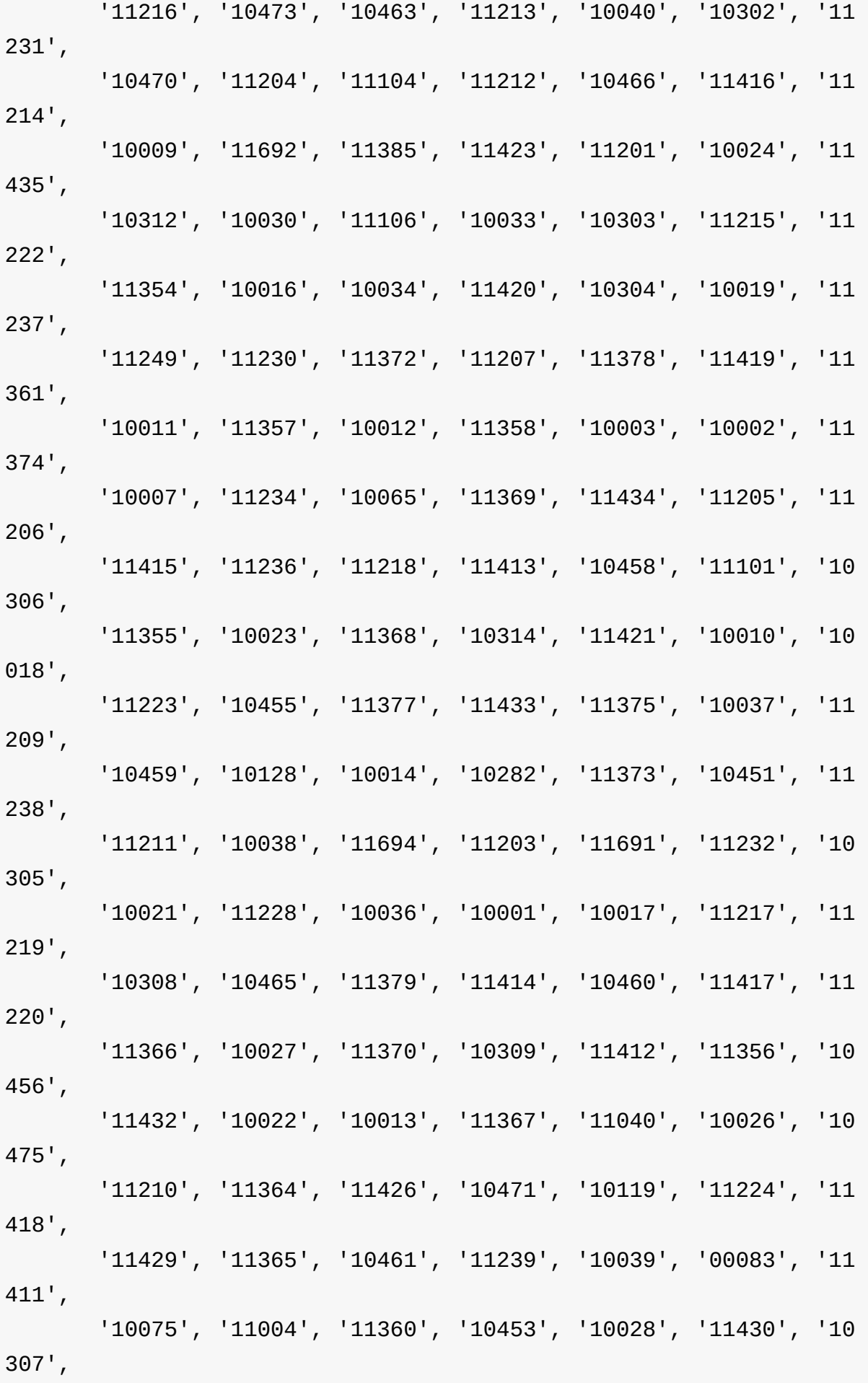

'11103', '10004', '10069', '10005', '10474', '11428', '11 436', '10020', '11001', '11362', '11693', '10464', '11427', '10 044', '11363', '10006', '10000', '02061', '77092-2016', '10280' , '11109', '14225', '55164-0737', '19711', '07306', '000000', 'NO CL UE', '90010', '10281', '11747', '23541', '11776', '11697', '11 788', '07604', 10112.0, 11788.0, 11563.0, 11580.0, 7087.0, 1104 2.0, 7093.0, 11501.0, 92123.0, 0.0, 11575.0, 7109.0, 11797.0, '10803', '11716', '11722', '11549-3650', '10162', '92123', '23502' , '11518', '07020', '08807', '11577', '07114', '11003', '07201', '11 563', '61702', '10103', '29616-0759', '35209-3114', '11520', '1 1735', '10129', '11005', '41042', '11590', 6901.0, 7208.0, 11530 .0, 13221.0, 10954.0, 11735.0, 10103.0, 7114.0, 11111.0, 1010 7.0], dtype=object)

## **7.3** 修复 **nan** 值和字符串**/**浮点混淆

我们可以将 na\_values 选项传递到 pd.read\_csv 来清理它们。我们还可以指 定 Incident Zip 的类型是字符串,而不是浮点。

```
na values = ['NO CLUE', 'N/A', '0']requests = pd.read_csv('../data/311-service-requests.csv', na_va
lues=na_values, dtype={'Incident Zip': str})
```
requests['Incident Zip'].unique()

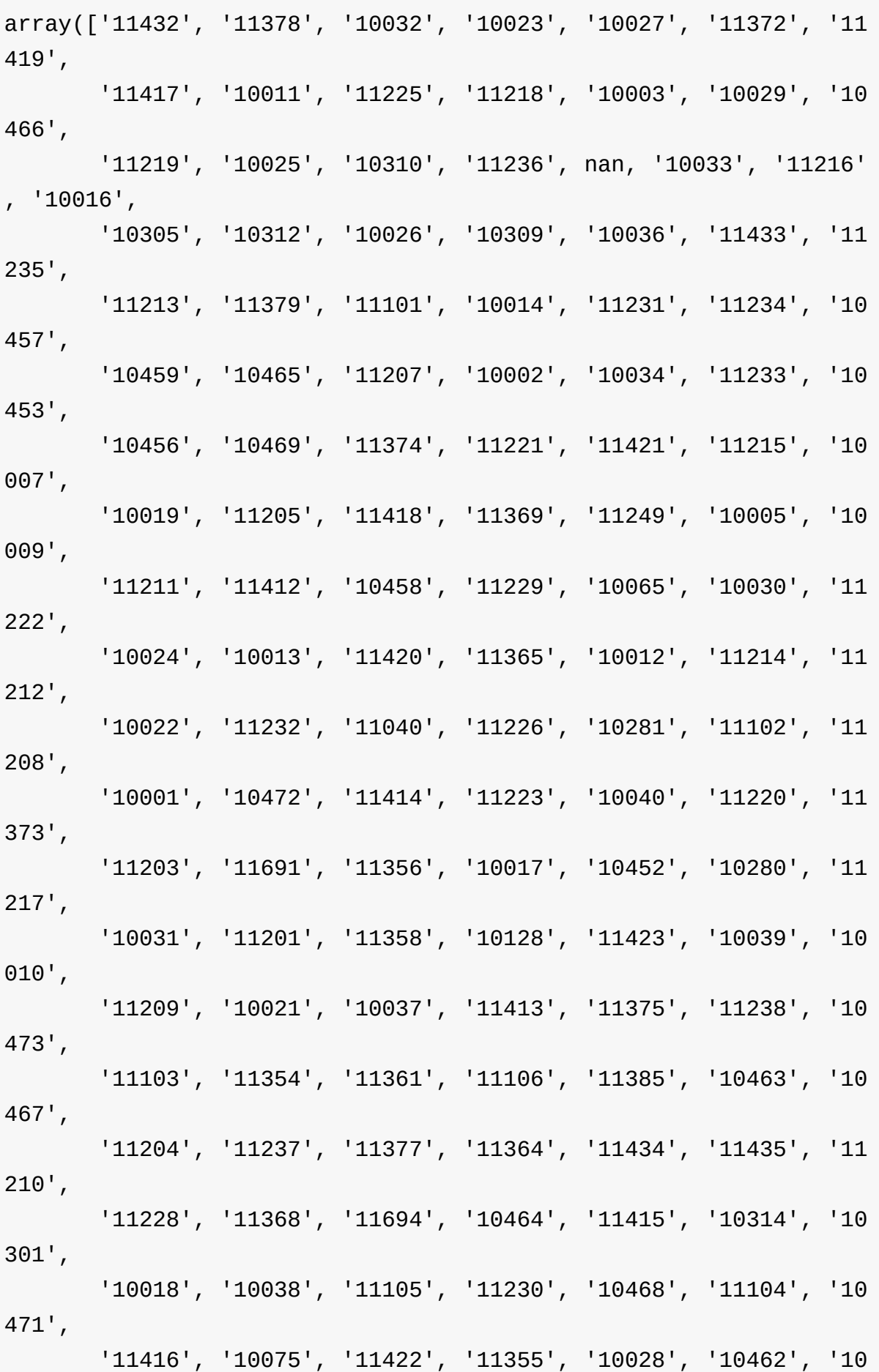

306', '10461', '11224', '11429', '10035', '11366', '11362', '11 206', '10460', '10304', '11360', '11411', '10455', '10475', '10 069', '10303', '10308', '10302', '11357', '10470', '11367', '11 370', '10454', '10451', '11436', '11426', '10153', '11004', '11 428', '11427', '11001', '11363', '10004', '10474', '11430', '10 000', '10307', '11239', '10119', '10006', '10048', '11697', '11 692', '11693', '10573', '00083', '11559', '10020', '77056', '11 776', '70711', '10282', '11109', '10044', '02061', '77092-2016' , '14225', '55164-0737', '19711', '07306', '000000', '90010', '11747 ', '23541', '11788', '07604', '10112', '11563', '11580', '07087', '11  $042'$ , '07093', '11501', '92123', '00000', '11575', '07109', '11 797', '10803', '11716', '11722', '11549-3650', '10162', '23502' , '11518', '07020', '08807', '11577', '07114', '11003', '07201', '61 702', '10103', '29616-0759', '35209-3114', '11520', '11735', '1 0129', '11005', '41042', '11590', '06901', '07208', '11530', '13 221', '10954', '11111', '10107'], dtype=object)

## **7.4** 短横线处发生了什么

```
rows with dashes = requests['Incident Zip'].str.contains('-').fi
llna(False)
len(requests[rows_with_dashes])
```
#### requests[rows\_with\_dashes]

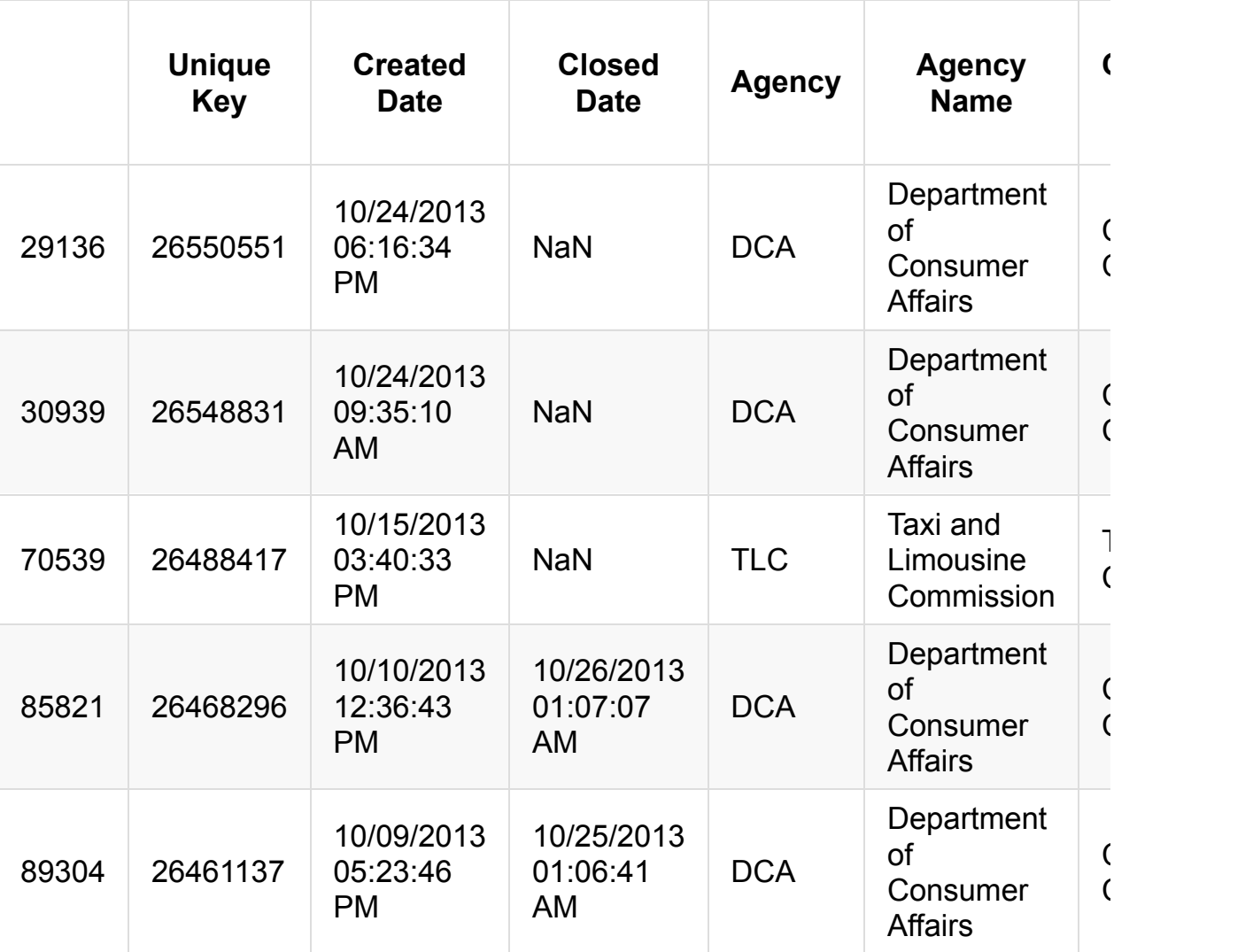

我认为这些都是缺失的数据,像这样删除它们:

requests['Incident Zip'][rows\_with\_dashes] = np.nan

但是我的朋友 Dave 指出,9 位邮政编码是正常的。 让我们看看所有超过 5 位数的 邮政编码,确保它们没问题,然后截断它们。

 $long_zip\_codes = requests['Incident Zip'].str.length() > 5$ requests['Incident Zip'][long\_zip\_codes].unique()

```
第七章
```

```
array(['77092-2016', '55164-0737', '000000', '11549-3650', '2961
6-0759',
       '35209-3114'], dtype=object)
```
这些看起来可以截断:

```
requests['Incident Zip'] = requests['Incident Zip'].str.slice(\Theta,
5)
```
就可以了。

 $\lceil \cdot \rceil$ 

早些时候我认为 00083 是一个损坏的邮政编码,但事实证明中央公园的邮政编码是 00083! 显示我知道的吧。 我仍然关心 00000 邮政编码,但是:让我们看看。

```
requests[requests['Incident Zip'] == '00000']
```
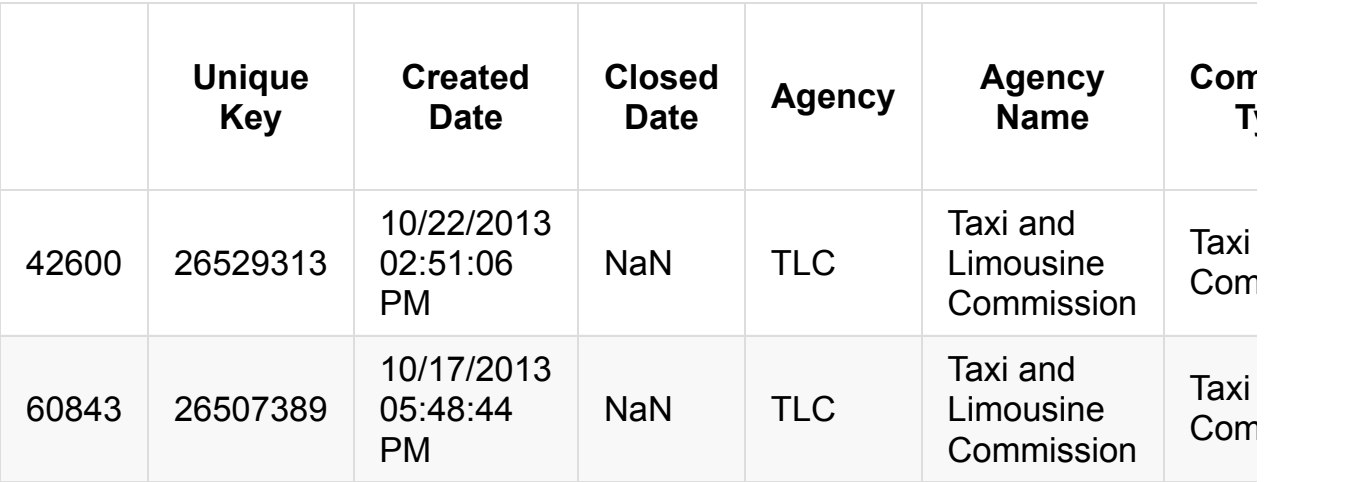

这看起来对我来说很糟糕,让我将它们设为 NaN 。

zero\_zips = requests['Incident Zip'] == '00000' requests.loc[zero\_zips, 'Incident Zip'] = np.nan

太棒了,让我们看看现在在哪里。

 $\mathbf{F}$ 

```
第七章
```

```
unique zips = requests['Incident Zip'].unique()
unique_zips.sort()
unique_zips
array([nan, '00083', '02061', '06901', '07020', '07087', '07093'
, '07109',
       '07114', '07201', '07208', '07306', '07604', '08807', '10
000',
       '10001', '10002', '10003', '10004', '10005', '10006', '10
007',
       '10009', '10010', '10011', '10012', '10013', '10014', '10
016',
       '10017', '10018', '10019', '10020', '10021', '10022', '10
023',
       '10024', '10025', '10026', '10027', '10028', '10029', '10
030',
       '10031', '10032', '10033', '10034', '10035', '10036', '10
037',
       '10038', '10039', '10040', '10044', '10048', '10065', '10
069',
       '10075', '10103', '10107', '10112', '10119', '10128', '10
129',
       '10153', '10162', '10280', '10281', '10282', '10301', '10
302',
       '10303', '10304', '10305', '10306', '10307', '10308', '10
309',
       '10310', '10312', '10314', '10451', '10452', '10453', '10
454',
       '10455', '10456', '10457', '10458', '10459', '10460', '10
461',
       '10462', '10463', '10464', '10465', '10466', '10467', '10
468',
       '10469', '10470', '10471', '10472', '10473', '10474', '10
475',
       '10573', '10803', '10954', '11001', '11003', '11004', '11
005',
       '11040', '11042', '11101', '11102', '11103', '11104', '11
105',
```
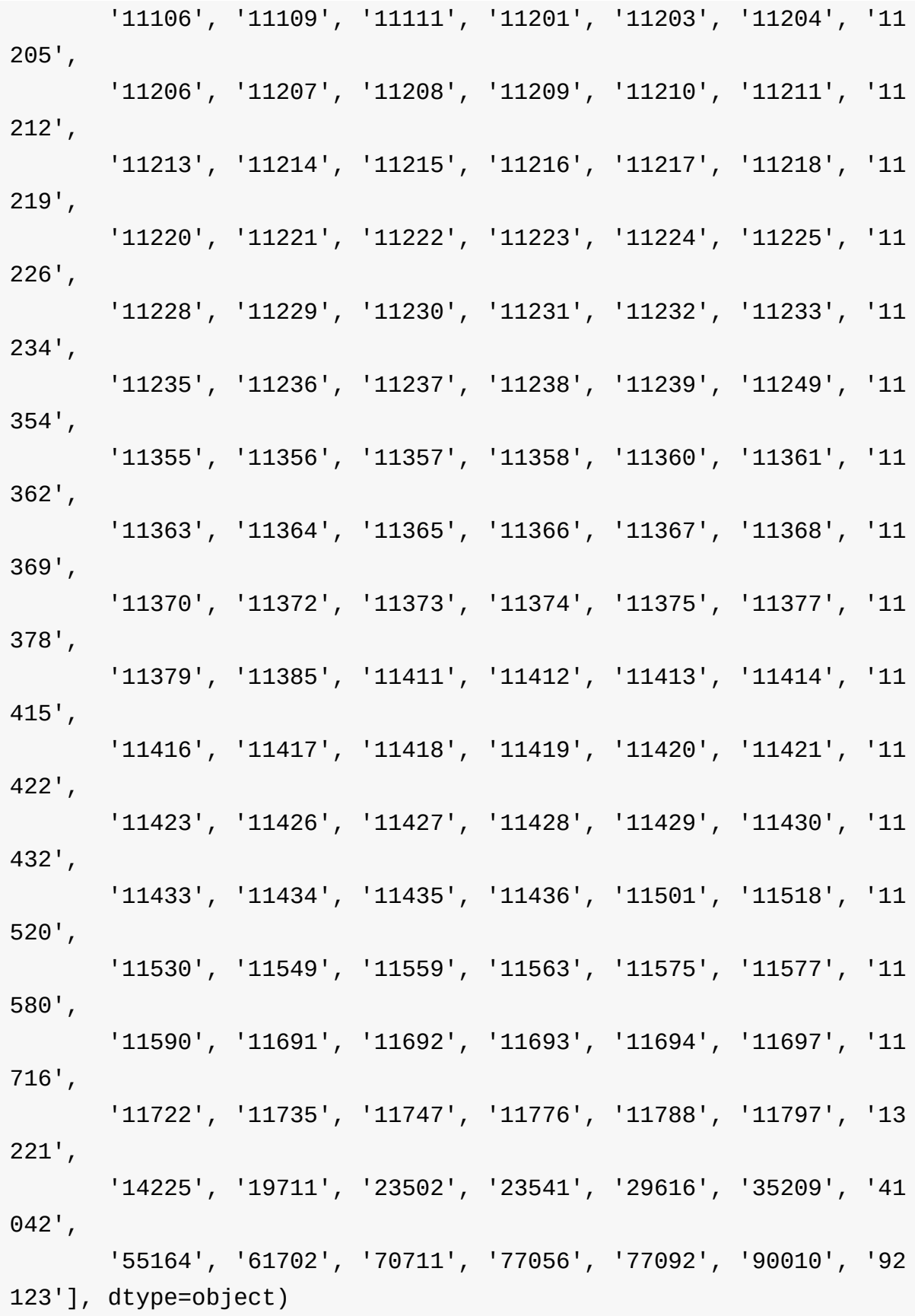

太棒了! 这更加干净。 虽然这里有一些奇怪的东西 - 我在谷歌地图上查找 77056,这是在德克萨斯州。

#### 让我们仔细看看:

```
zips = requests['Incident Zip']# Let's say the zips starting with '0' and '1' are okay, for now
. (this isn't actually true -- 13221 is in Syracuse, and why?)
is_close = zips.str.startswith('0') | zips.str.startswith('1')
# There are a bunch of NaNs, but we're not interested in them ri
ght now, so we'll say they're False
is\_far = -(is\_close) & zips.notnull()
```
zips[is\_far]

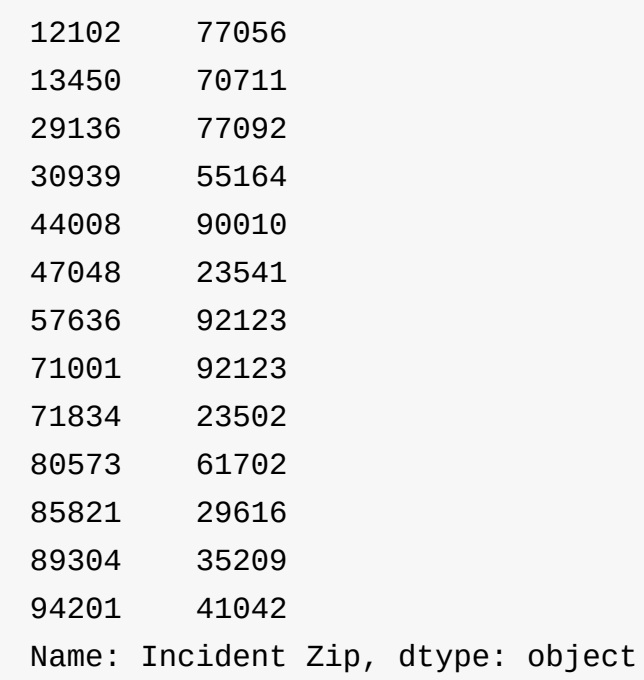

```
requests[is_far][['Incident Zip', 'Descriptor', 'City']].sort('I
ncident Zip')
```
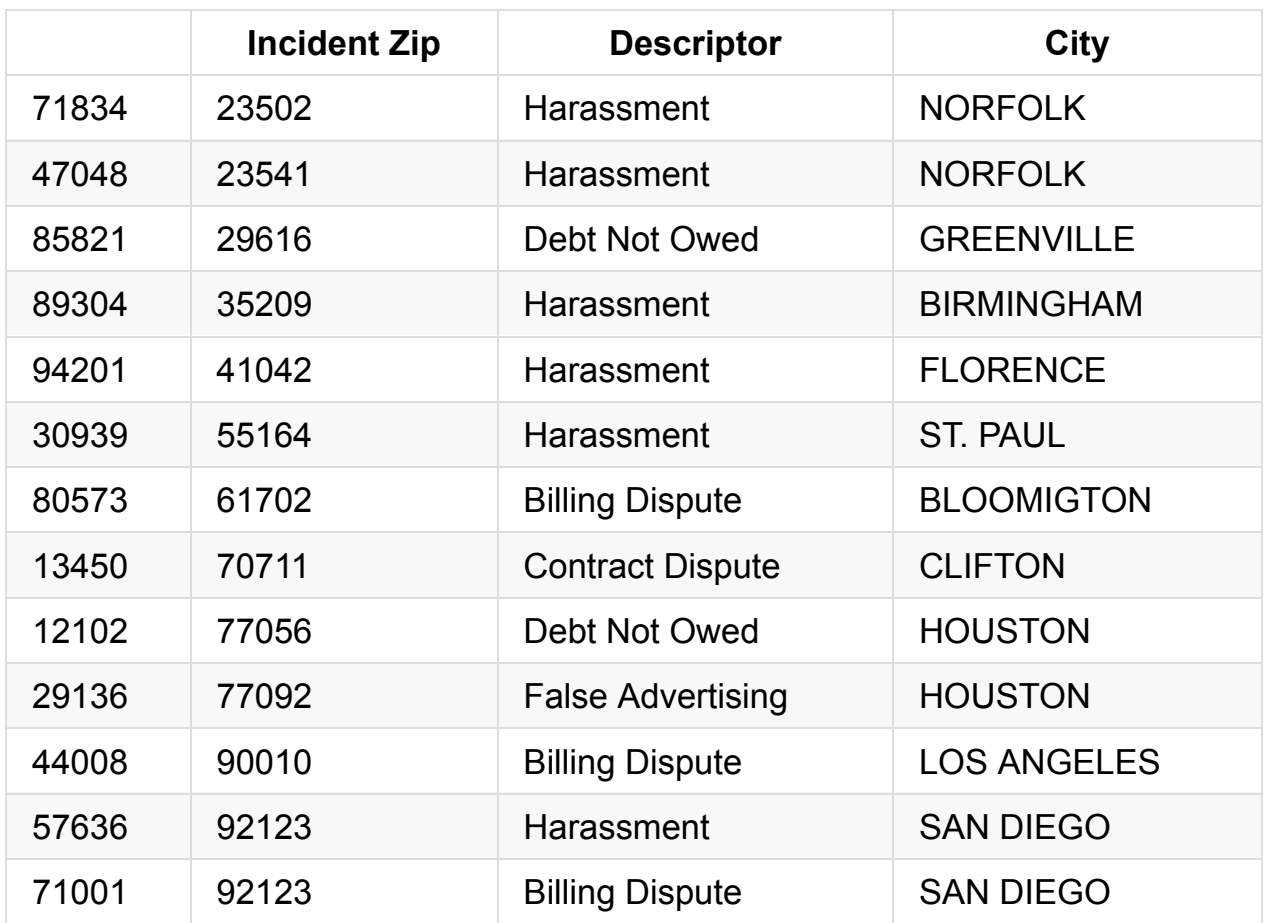

好吧,真的有来自LA 和休斯敦的请求! 很高兴知道它们。 按邮政编码过滤可能是 处理它的一个糟糕的方式 - 我们真的应该看着城市。

requests['City'].str.upper().value\_counts()

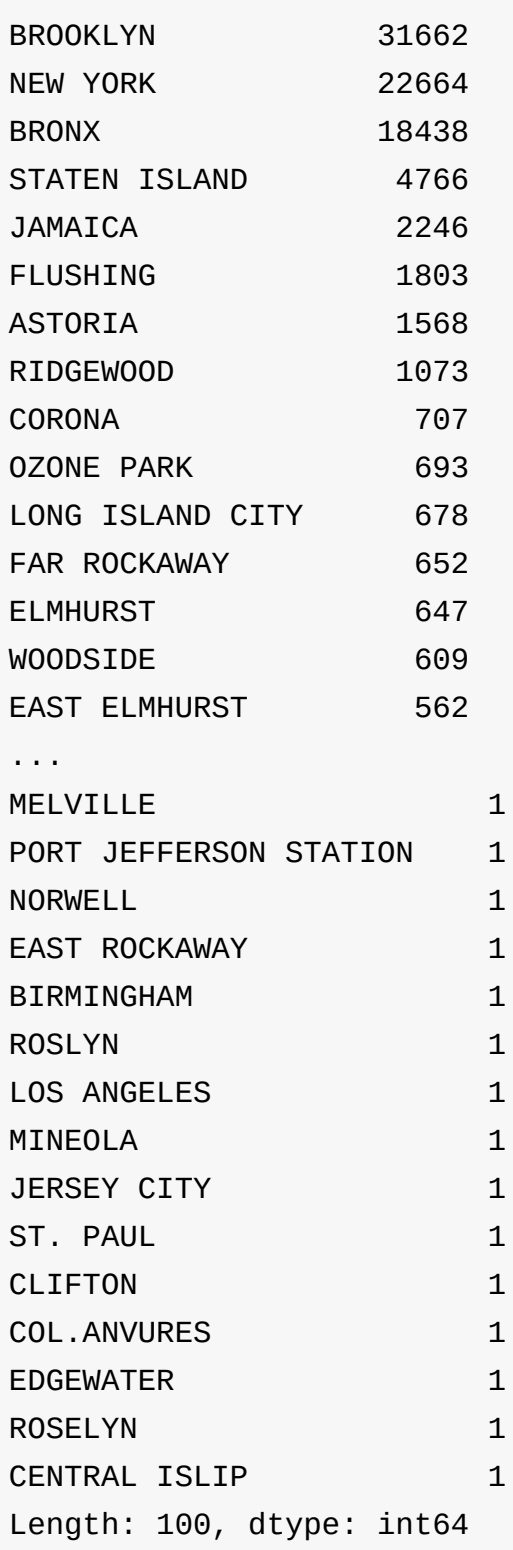

看起来这些是合法的投诉,所以我们只是把它们放在一边。

# **7.5** 把它们放到一起

这里是我们最后所做的事情,用于清理我们的邮政编码,都在一起:
```
na_values = ['NO CLUE', 'N/A', '0']requests = pd.read_csv('../data/311-service-requests.csv',
                       na_values=na_values,
                       dtype={'Incident Zip': str})
```

```
def fix_zip_codes(zips):
   # Truncate everything to length 5
   zips = zips.str.slice(0, 5)# Set 00000 zip codes to nan
   zero_zy = zips = '00000'zips[zero_zips] = np.name
```
return zips

```
requests['Incident Zip'] = fix_zip_codes(requests['Incident Zip'
])
```

```
requests['Incident Zip'].unique()
```

```
array(['11432', '11378', '10032', '10023', '10027', '11372', '11
419',
       '11417', '10011', '11225', '11218', '10003', '10029', '10
466',
       '11219', '10025', '10310', '11236', nan, '10033', '11216'
, '10016',
       '10305', '10312', '10026', '10309', '10036', '11433', '11
235',
       '11213', '11379', '11101', '10014', '11231', '11234', '10
457',
       '10459', '10465', '11207', '10002', '10034', '11233', '10
453',
       '10456', '10469', '11374', '11221', '11421', '11215', '10
007',
       '10019', '11205', '11418', '11369', '11249', '10005', '10
```
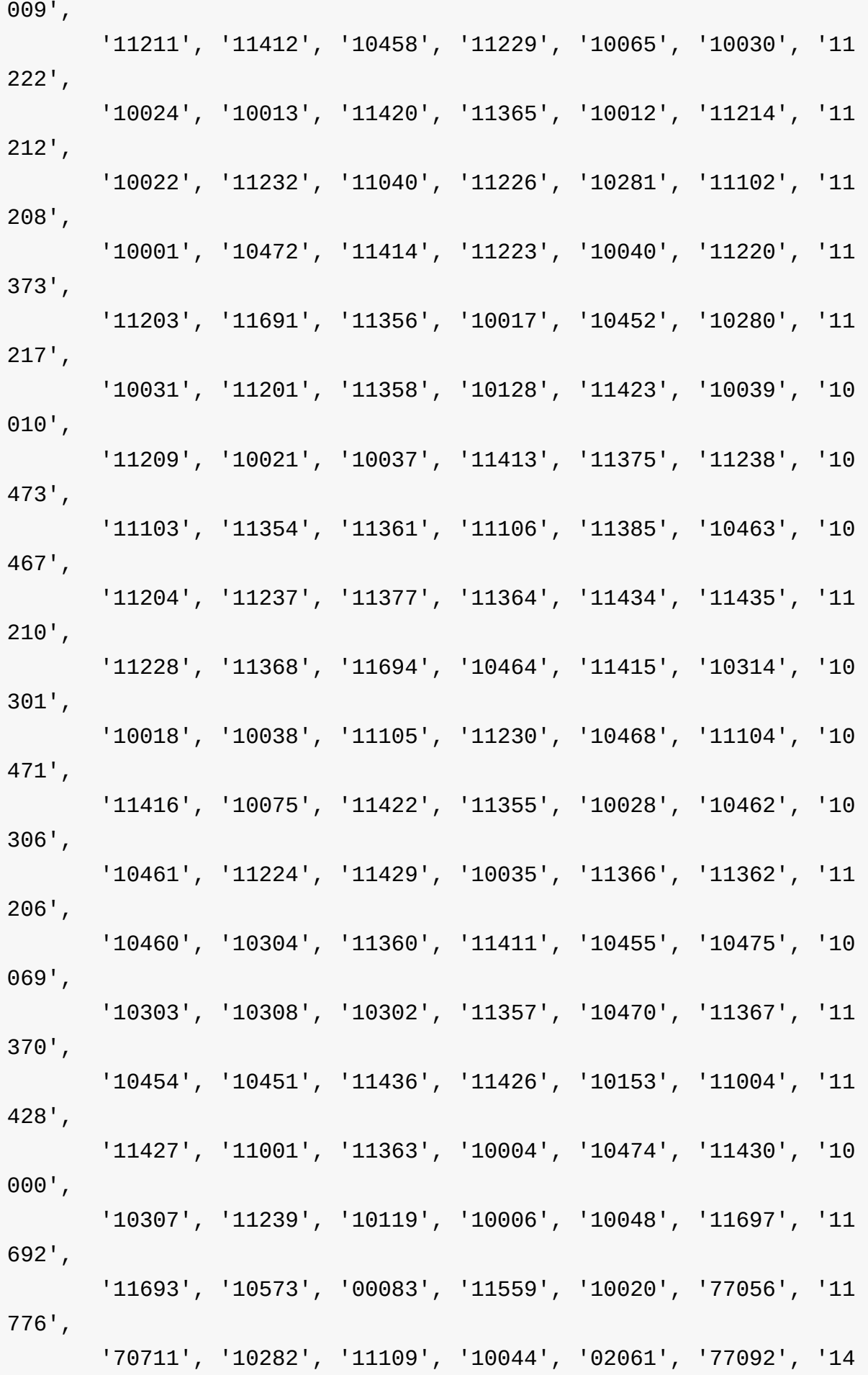

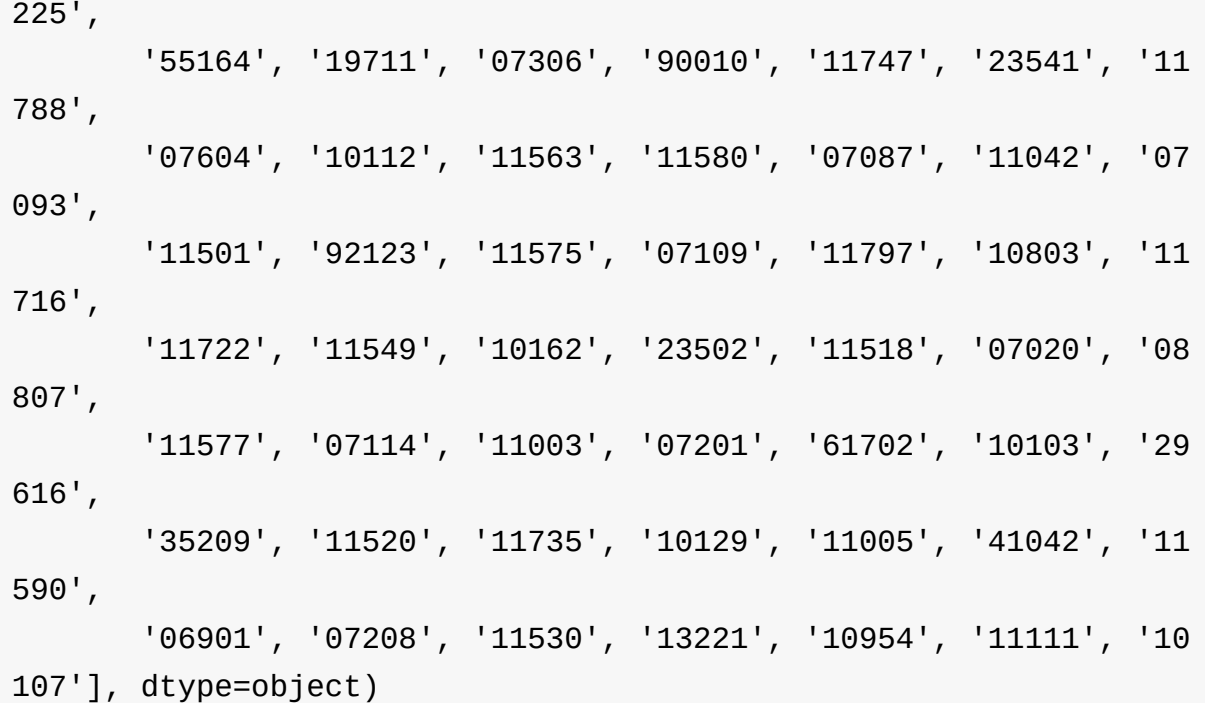

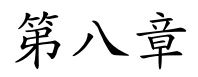

原文: Chapter 8

译者:飞龙

协议:CC [BY-NC](http://nbviewer.jupyter.org/github/jvns/pandas-cookbook/blob/master/cookbook/Chapter%208%20-%20How%20to%20deal%20with%20timestamps.ipynb)-SA 4.0

import [pandas](http://creativecommons.org/licenses/by-nc-sa/4.0/) as pd

## **8.1** 解析 **Unix** 时间戳

在 pandas 中处理 Unix 时间戳不是很容易 - 我花了相当长的时间来解决这个问题。 我们在这里使用的文件是一个软件包流行度文件,我在我的系统上 的 /var/log/popularity-contest 找到的。

这里解释了这个文件是什么。

# Read it, and remove the last row [po](http://popcon.ubuntu.com/README)pcon = pd.read\_csv('../data/popularity-contest', sep=' ', )[:-1 ] popcon.columns = ['atime', 'ctime', 'package-name', 'mru-program' , 'tag']

 $\begin{bmatrix} 1 \\ 1 \end{bmatrix}$ 

列是访问时间,创建时间,包名称最近使用的程序,以及标签。

popcon[:5]

 $\vert \cdot \vert$ 

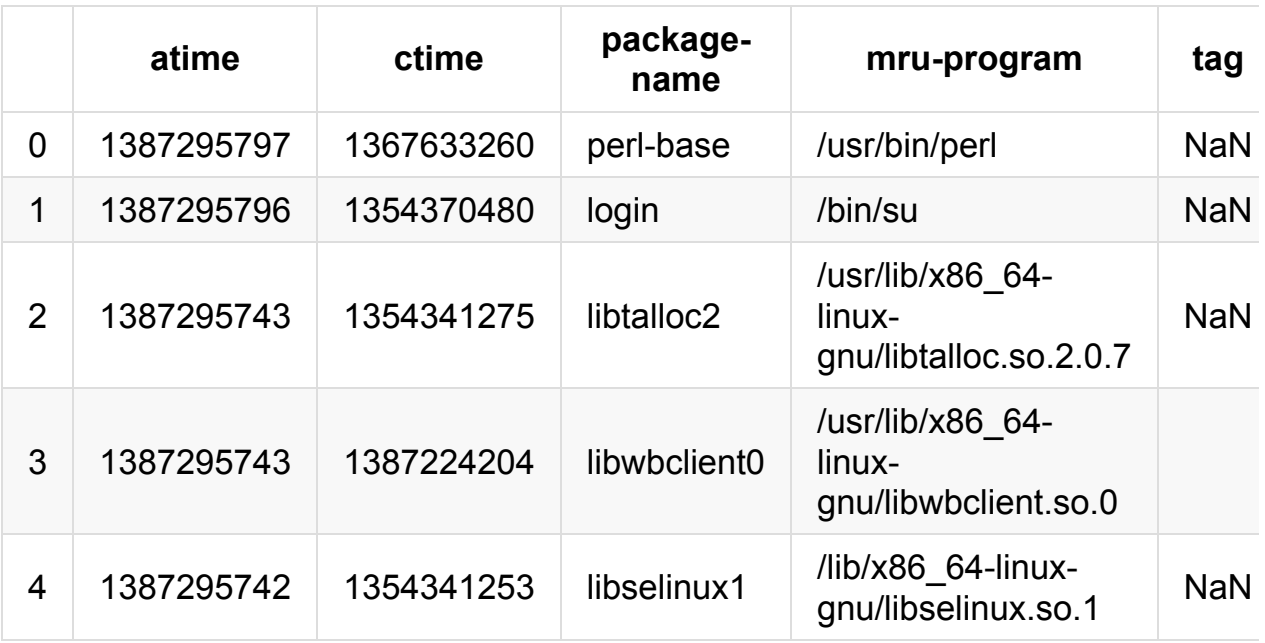

pandas 中的时间戳解析的神奇部分是 numpy datetime 已经存储为 Unix 时间 戳。 所以我们需要做的是告诉 pandas 这些整数实际上是数据时间 - 它不需要做任 何转换。

我们需要首先将这些转换为整数:

popcon['atime'] = popcon['atime'].astype(int) popcon['ctime'] = popcon['ctime'].astype(int)

```
每个 numpy 数组和 pandas 序列都有一个 dtype - 这通常
是 int64, float64 或 object 。 一些可用的时间类型
是 datetime64 [s], datetime64 [ms]和 datetime64 [us]。与之相似,也
有 timedelta 类型。
```
我们可以使用 pd.to\_datetime 函数将我们的整数时间戳转换为 datetimes 。 这是一个常量时间操作 - 我们实际上并不改变任何数据,只是改变了 Pandas 如何 看待它。

```
popcon['atime'] = pd.to_datetime(popcon['atime'], unit='s')
popcon['ctime'] = pd.to_datetime(popcon['ctime'], unit='s')
```

```
如果我们现在查看 dtype,它是<M8[ns],我们可以分辨
出 M8 是 datetime64 的简写。
```
第八章

popcon['atime'].dtype

dtype('<M8[ns]')

所以现在我们将 atime 和 ctime 看做时间了。

popcon[:5]

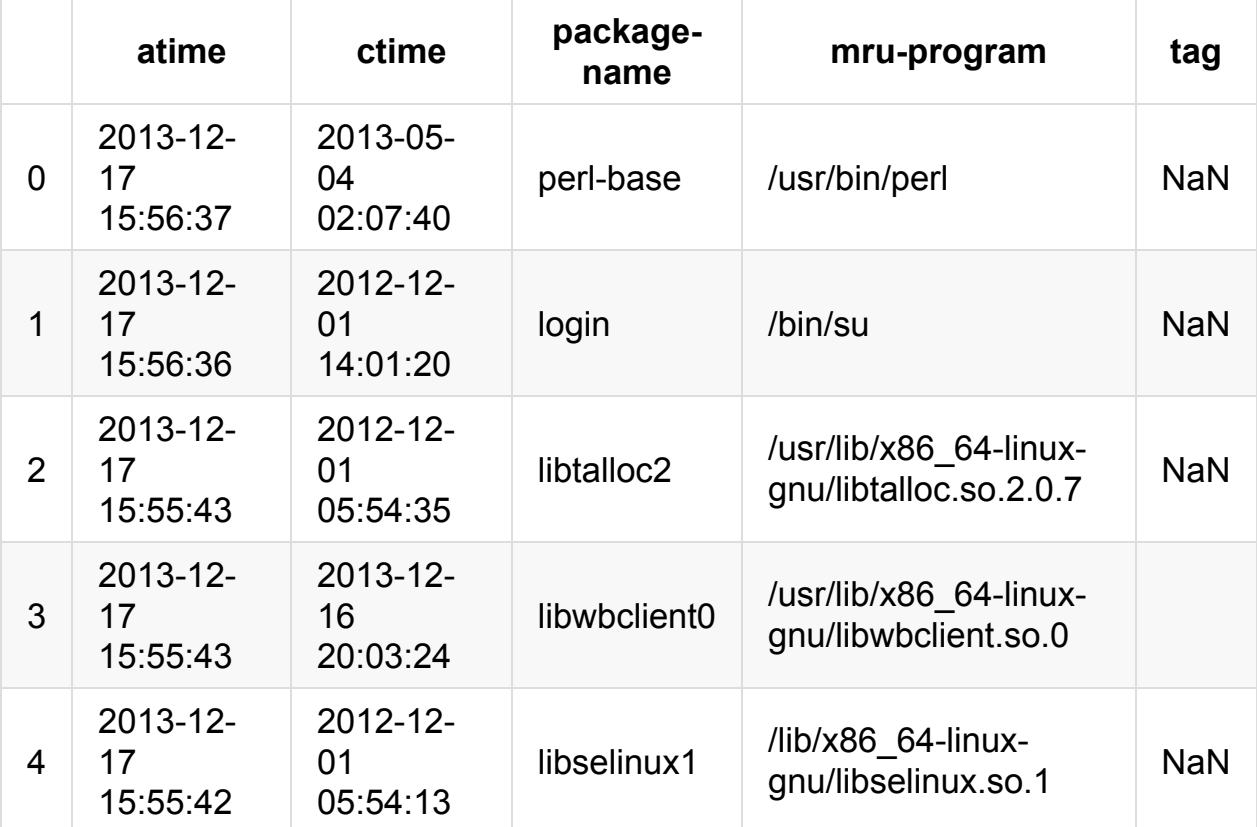

现在假设我们要查看所有不是库的软件包。

首先,我想去掉一切带有时间戳 0 的东西。注意,我们可以在这个比较中使用一个 字符串,即使它实际上在里面是一个时间戳。这是因为 Pandas 是非常厉害的。

 $p$ opcon =  $p$ opcon[ $p$ opcon['atime'] > '1970-01-01']

现在我们可以使用 pandas 的魔法字符串功能来查看包名称不包含 lib 的行。

```
nonlibraries = popcon[~popcon['package-name'].str.contains('lib'
)]
```
#### nonlibraries.sort('ctime', ascending=False)[:10]

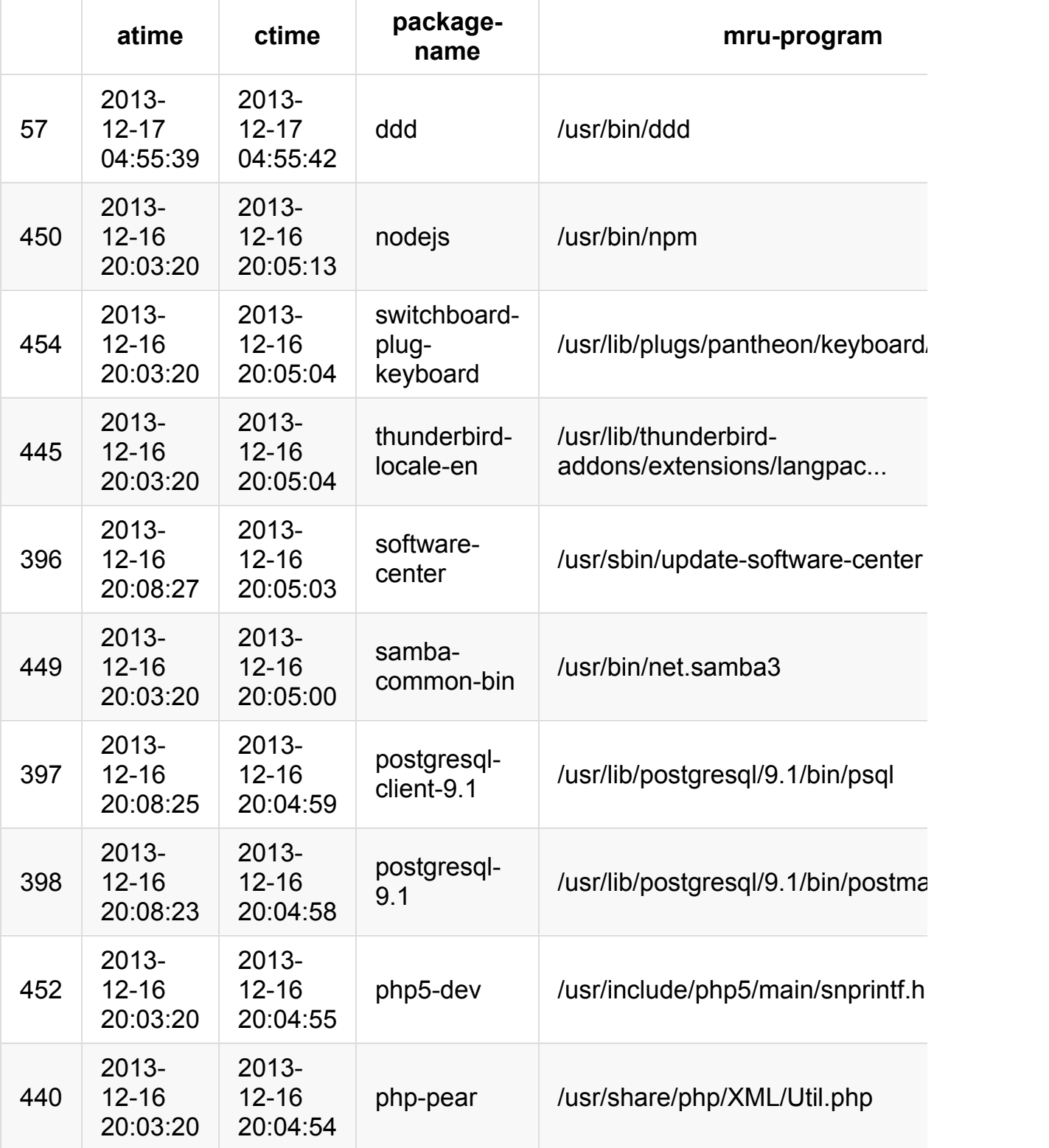

好吧,很酷,它说我最近安装了 ddd 。 和 postgresql ! 我记得安装这些东 西。

这里的整个消息是,如果你有一个以秒或毫秒或纳秒为单位的时间戳,那么你可 以"转换"到 datetime64 [the-right-thing],并且 pandas/numpy 将处理其余 的事情。

第九章

原文: Chapter 9

译者:飞龙

协议:CC [BY-NC](http://nbviewer.jupyter.org/github/jvns/pandas-cookbook/blob/master/cookbook/Chapter%209%20-%20Loading%20data%20from%20SQL%20databases.ipynb)-SA 4.0

import pandas as pd import [sqlite3](http://creativecommons.org/licenses/by-nc-sa/4.0/)

到目前为止,我们只涉及从 CSV 文件中读取数据。 这是一个存储数据的常见方 式,但有很多其它方式!Pandas 可以从 HTML, JSON, SQL, Excel (!!!), HDF5, Stata 和其他一些东西中读取数据。 在本章中,我们将讨论从 SQL 数据库 读取数据。

您可以使用 pd.read sql 函数从 SQL 数据库读取数据。 read sql 将自动将 SQL 列名转换为 DataFrame 列名。

read\_sql 需要 2 个参数: SELECT 语句和数据库连接对象。 这是极好的,因为 它意味着你可以从任何种类的 SQL 数据库读取 - 无论是 MySQL, SQLite, PostgreSQL 或其他东西。

此示例从 SQLite 数据库读取,但任何其他数据库将以相同的方式工作。

```
con = sqlite3.connect("../data/weather_2012.sqlite")
df = pd.read_sql("SELECT * from weather_2012 LIMIT 3", con)
df
```
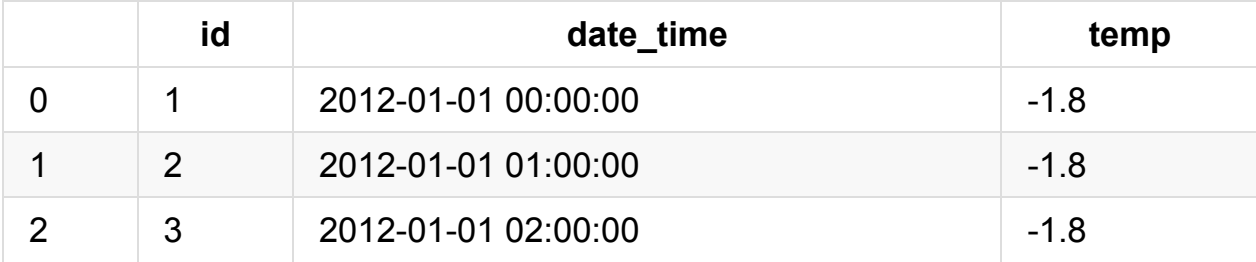

read sql 不会自动将主键 ( id ) 设置为 DataFrame 的索引。 你可以通过 向 read\_sql 添加一个 index\_col 参数来实现。

如果你大量使用 read\_csv ,你可能已经看到它有一个 index\_col 参数。 这个 行为是一样的。

```
df = pd.read_sql("SELECT * from weather_2012 LIMIT 3", con, index_{col}='id')df
```
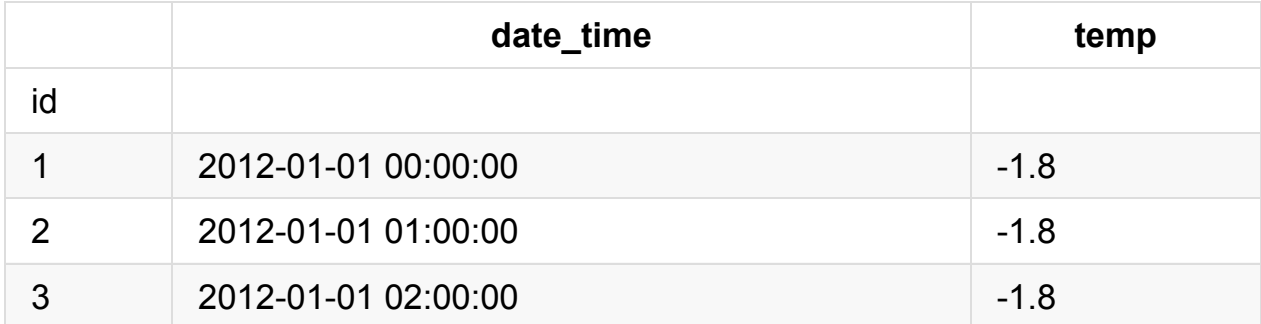

如果希望 DataFrame 由多个列索引,可以将列的列表提供给 index col :

```
df = pd.read_sql("SELECT * from weather_2012 LIMIT 3", con,index_col=['id', 'date_time'])
```
df

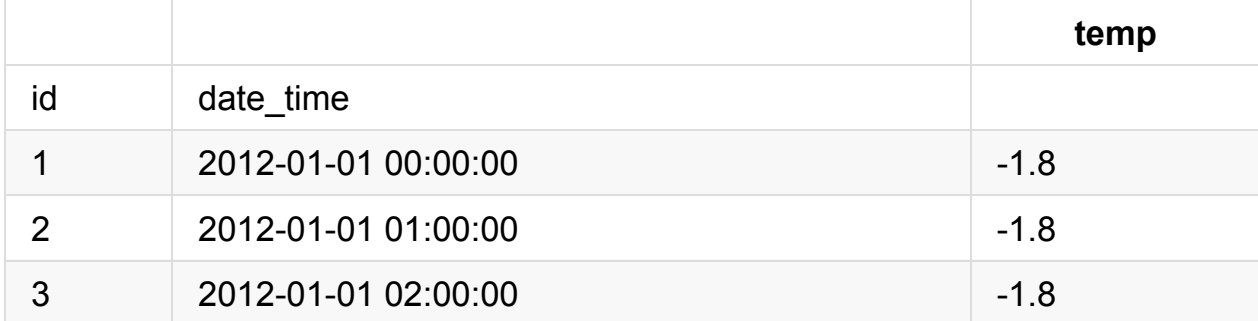

### **9.2** 写入 **SQLite** 数据库

Pandas 拥有 write\_frame 函数,它从 DataFrame 创建一个数据库表。 现在这 只适用于 SQLite 数据库。 让我们使用它,来将我们的 2012 天气数据转换为 SQL。

你会注意到这个函数在 pd.io.sql 中。 在 pd.io 中有很多有用的函数,用于读 取和写入各种类型的数据,值得花一些时间来探索它们。 (请参阅文档!)

```
weather_df = pd.read_csv('../data/weather_2012.csv')
con = sqlite3.connect("../data/test_db.sqlite")
con.execute("DROP TABLE IF EXISTS weather_2012")
weather_df.to_sql("weather_2012", con)
```
我们现在可以从 test\_db.sqlite 中的 weather\_2012 表中读取数据,我们看到 我们得到了相同的数据:

```
con = sqlite3.connect("../data/test_db.sqlite")
df = pd.read_sql("SELECT * from weather_2012 LIMIT 3", con)
df
```
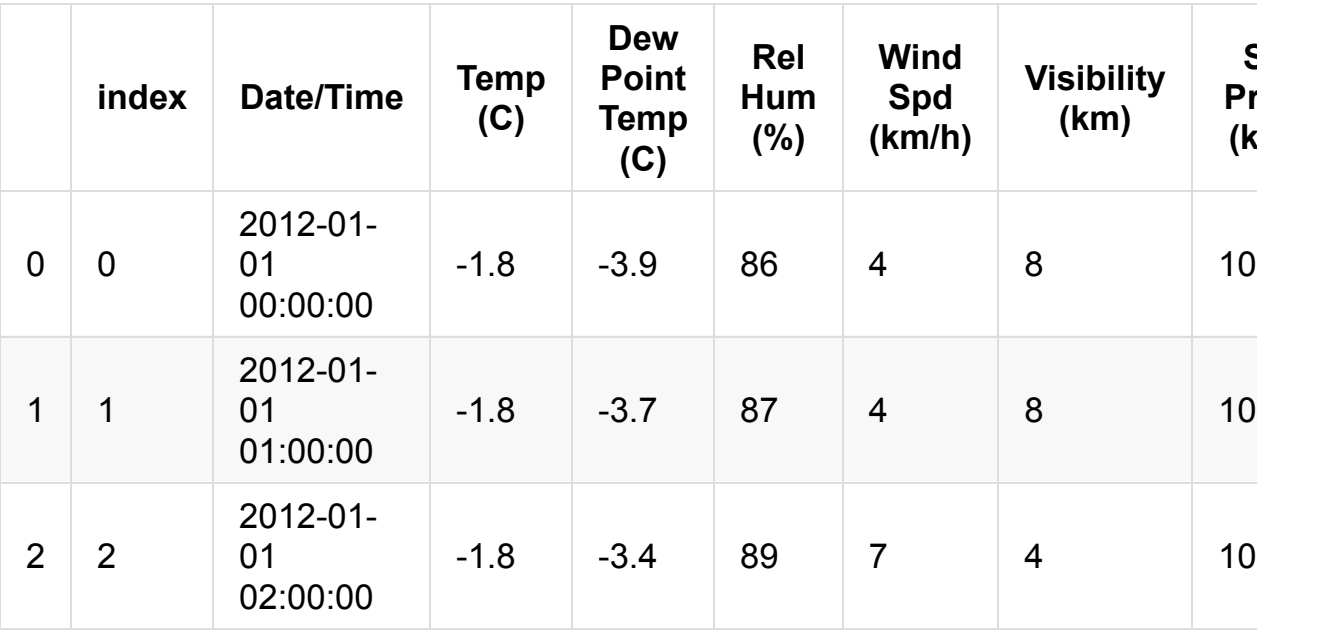

在数据库中保存数据的好处在于,可以执行任意的 SQL 查询。这非常酷,特别是 如果你更熟悉 SQL 的情况下。 以下是 Weather 列排序的示例:

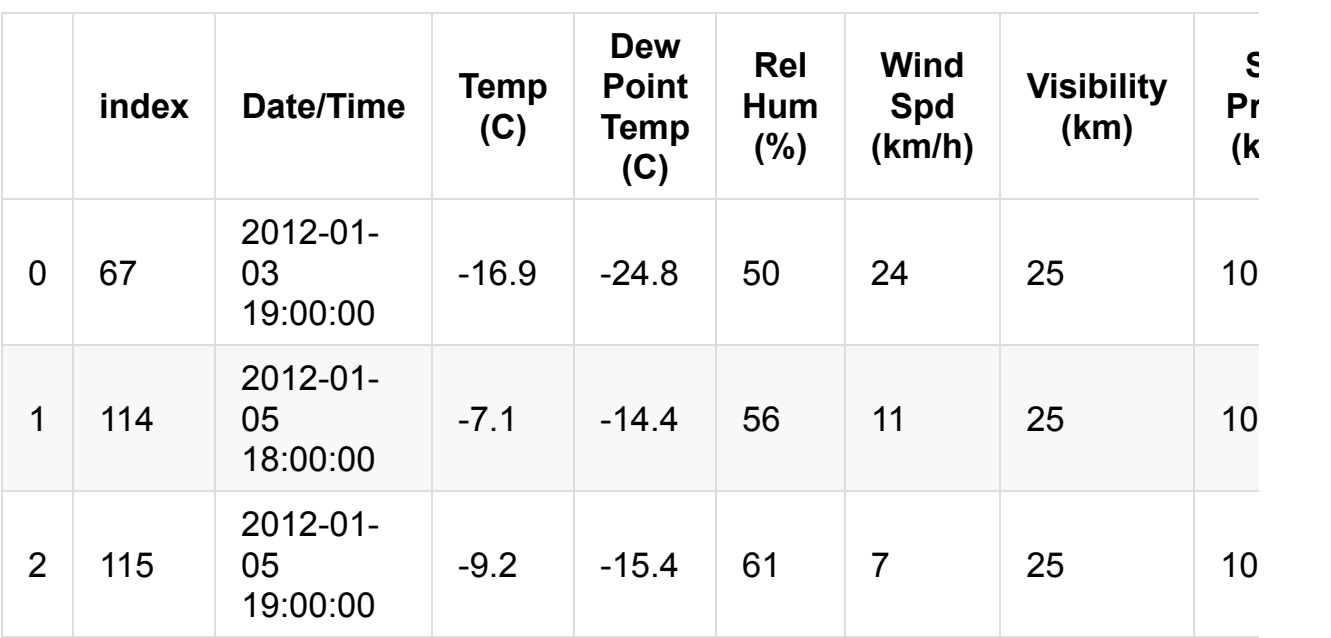

如果你有一个 PostgreSQL 数据库或 MySQL 数据库,从它读取的工作方式与从 SQLite 数据库读取完全相同。 使

用 psycopg2.connect() 或 MySQLdb.connect() 创建连接,然后使用

pd.read\_sql("SELECT whatever from your\_table", con)

## **9.3** 连接到其它类型的数据库

为了连接到 MySQL 数据库:

注:为了使其正常工作,你需要拥有 MySQL/PostgreSQL 数据库,并带有正确 的 localhost , 数据库名称, 以及其他。

import MySQLdb con = MySQLdb.connect(host="localhost", db="test"  $\lambda$ 

为了连接到 PostgreSQL 数据库:

import psycopg2 con = psycopg2.connect(host="localhost")

# 学习 **Pandas**

- 英文原文: Learn Pandas
- 来源:学习Pandas 系列教程
- 译者:派[兰数据](https://bitbucket.org/hrojas/learn-pandas/)

## 学习**Pandas**,第 **1** 课

#### 英文原文: 01 - Lesson

创建数据 - 我们从创建自己的数据开始。 这避免了阅读这个教程的用户需要去下载 任何文件来[重现结果。我](http://nbviewer.ipython.org/urls/bitbucket.org/hrojas/learn-pandas/raw/master/lessons/01%20-%20Lesson.ipynb)们将会把这些数据导出到一个文本文件中这样你就可以试 着从这个文件中去读取数据。

获取数据 - 我们将学习如何从文本文件中读取数据。 这些数据包含了1880年出生的 婴儿数以及他们使用的名字。

准备数据 - 这里我们将简单看一下数据并确保数据是干净的,就是说我们将看一下 文件中的数据并寻找一些可能异常的数据。 这可能包括了数据缺失(missing data),数据不一致(inconsistant),或者在正常范围之外(out of place)。 如果有这样 的数据,我们将决定如何处置这些数据。

分析数据 - 我们将简单地找出一个给定年份中最热门的名字。

表现数据 - 通过表格和图形,向用户清晰地展示在一个给定的年份中最热门的名 字。

除了数据展现的一小部分,*pandas* 库在数据分析的全过程中将被使用。 *matplotlib* 只在数据展现部分使用到。 课程的第一步则导入所需要的库。

# 导入所有需要的库

# 导入一个库中制定函数的一般做法:

##from (library) import (specific library function)

from pandas import DataFrame, read\_csv

# 导入一个库的一般做法: ##import (library) as (give the library a nickname/alias) import matplotlib.pyplot as plt import pandas as pd #导入pandas的常规做法 import sys #导入sys库只是为了确认一下Python的版本 import matplotlib #这样导入matplotlib只是为了显示一下其版本号

# 初始化matplotlib,用inline方式显示图形

#### %matplotlib inline

```
print('Python version ' + sys.version)
print('Pandas version ' + pd.__version__)
print('Matplotlib version ' + matplotlib.__version__)
```
Python version 3.6.1 | packaged by conda-forge | (default, Mar 2) 3 2017, 21:57:00) [GCC 4.2.1 Compatible Apple LLVM 6.1.0 (clang-602.0.53)] Pandas version 0.19.2 Matplotlib version 2.0.2

### 创建数据

这个简单的数据集包括了:1880年出生的,5个常用的婴儿的名字,以及对应的婴 儿数量。

```
# 初始数据集: 婴儿名字和出生率
names = ['Bob','Jessica','Mary','John','Mel']
births = [968, 155, 77, 578, 973]
```
用 *zip* 函数将这两个列表合并在一起。

# 查看一下zip函数的帮助 zip?

BabyDataSet =  $list(zip(names, births))$ BabyDataSet

[('Bob', 968), ('Jessica', 155), ('Mary', 77), ('John', 578), (' Mel', 973)]

我们已经完成了一个基本的数据集的创建。 我们现在用 *pandas* 将这些数据导出到 一个 csv 文件中。

*df* 是一个 *DataFrame*对象。 你可以把这个对象理解为包含了 BabyDataset 的 内容而格式非常象一个 sql 表格或者 Excel 的数据表。 让我们看看 *df* 中的内容。

```
df = pd.DataFrame(data = BabyDataSet, columns=['Names', 'Births'
])
df
```
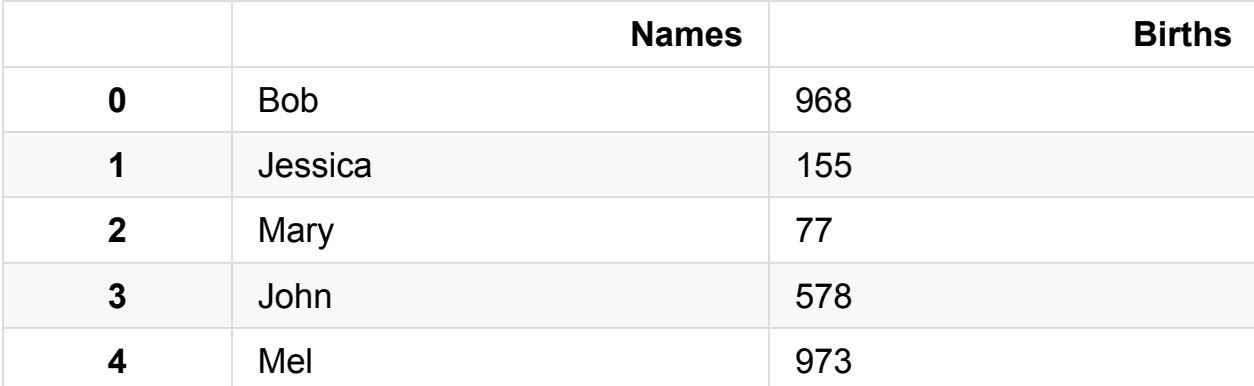

将 dataframe 导出到一个 *csv* 文件中。 我们将导出文件命名为 *births1880.csv*。 导出 csv 文件的函数是 to csv。 除非你指定了其他的文件目录,否则导出的文件 将保存在和 notebook 文件相同的位置。

# 查看一下 to\_csv 的帮助 df.to\_csv?

我们会使用的参数是 *index* 和 *header*。 将这两个参数设置为 False 将会防止索 引(index)和列名(header names)被导出到文件中。 你可以试着改变这两个参数值来 更好的理解这两个参数的作用。

df.to\_csv('births1880.csv', index=False, header=False)

### 获取数据

我们将使用 pandas 的 *read\_csv* 函数从 csv 文件中获取数据。 我们先看看这个函 数的帮助以及它需要什么参数。

read\_csv?

这个函数有很多的参数,但我们目前只需要文件的位置。

注意*:* 取决于你把 notebook 保存在什么位置,你也许需要修改一下文件的位置。

Location = r'./births1880.csv' #从 notebook 当前的位置读取 csv 文件 df = pd.read\_csv(Location)

注意字符串之前的 *r* 。 因为斜线(slash)是一个特殊字符,在字符串之前放置前导的 *r* 将会把整个字符串进行转义(escape)。

df

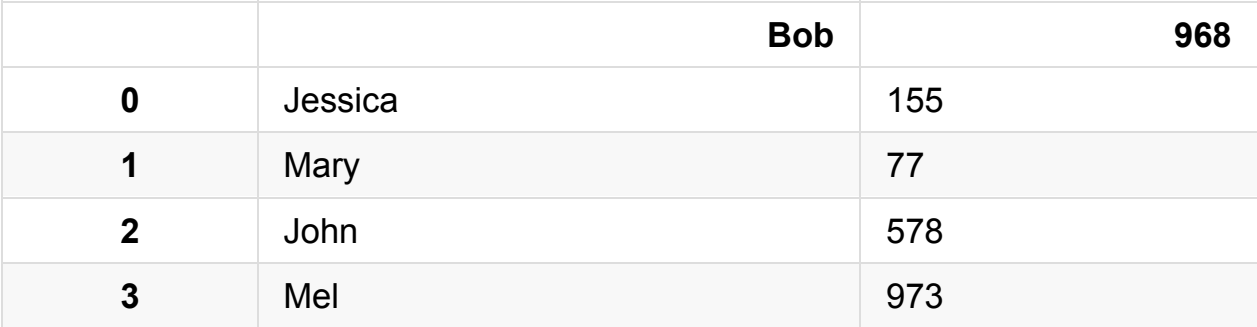

这里出现了一个问题。 *read\_csv* 函数将 csv 文件中的第一行作为了每列的列名 (head names)。 这明显不对,因为数据文件没有提供列名。

要修正这个错误,我们需要给 read csv 函数传入 header 这个参数,并设置为 *None* (Python中 null 的意思)。

```
df = pd.read_csv(Location, header=None)
df
```
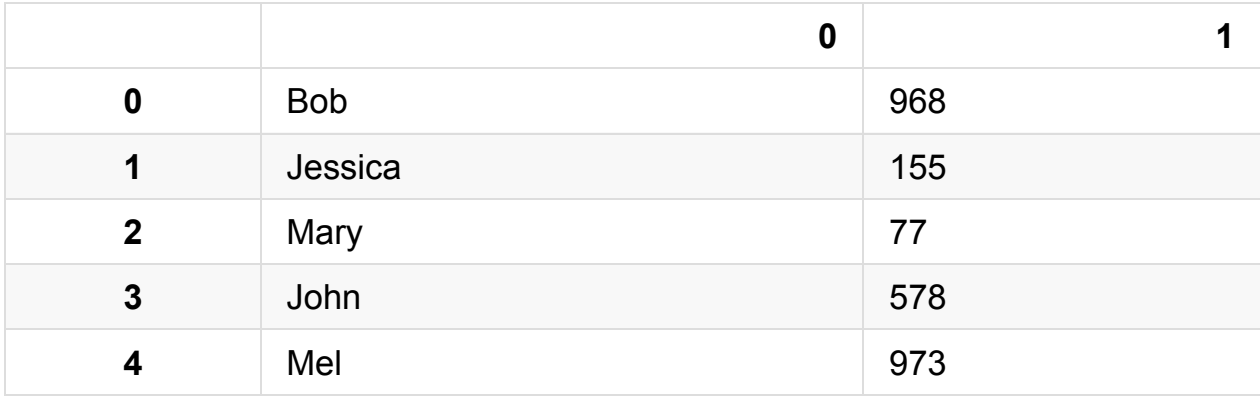

如果我们需要为每一列指定一个名字,我们可以传入另外一个参数 *names*,同时 去掉 *header* 这个参数。

```
df = pd.read_csv(Location, names=['Names', 'Births'])
df
```
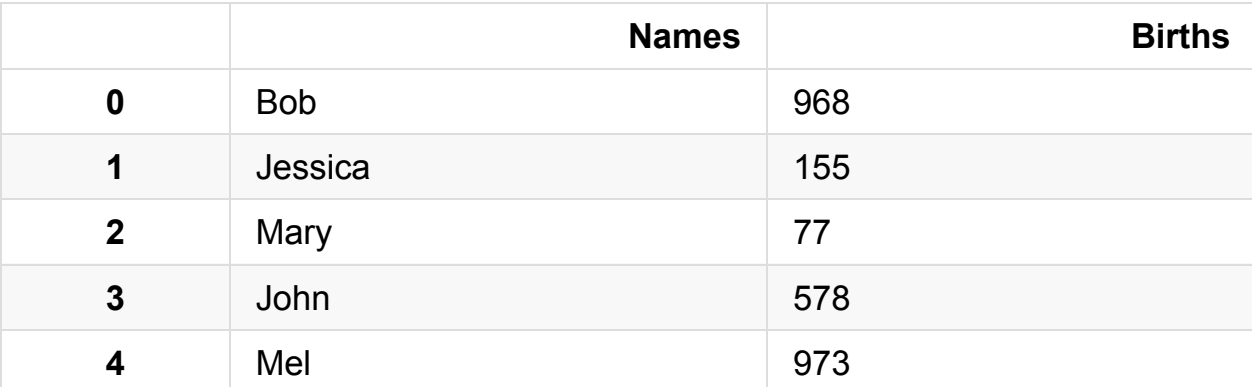

你可以把数字 [0,1,2,3,4] 设想为 Excel 文件中的行标 (row number)。 在 pandas 中,这些是 索引 *(index)* 的一部分。 你可以把索引(index)理解为一个sql表中的主 键(primary key),但是索引(index)是可以重复的。

*[Names, Births]* 是列名, 和sql表或者Excel数据表中的列名(column header)是类 似的。

现在可以把这个 csv 文件删除了。

import os

os.remove(Location)

### 准备数据

我们的数据包含了1880年出生的婴儿及其数量。 我们已经知道我们有5条记录而且 没有缺失值(所有值都是非空 non-null 的)。

*Names* 列是由字母和数字串组成的婴儿名字。 这一列也许会出现一些脏数据但我 们现在不需要有太多顾虑。 *Births* 列应该是通过整型数字(integers)表示一个指定 年份指定婴儿名字的出生率。 我们可以检查一下是否这一列的数字都是整型。这一 列出现浮点型(float)是没有意义的。但我们不需要担心这一列出现任何可能的离群 值(outlier)。

请注意在目前这个阶段,简单地看一下dataframe中的数据来检查"Names"列已经足 够了。 在之后我们做数据分析的过程中,我们还有很多机会来发现数据中的问题。

# 查看每一列的数据类型 df.dtypes

Names object Births int64 dtype: object

# 查看 Births 列的数据类型 df.Births.dtype

dtype('int64')

你看到 *Births* 列的数据类型是 *inter64*,这意味着不会有浮点型(小数)或者字符串 型出现在这列中。

## 分析数据

要找到最高出生率的婴儿名或者是最热门的婴儿名字,我们可以这么做。

- 将 dataframe 排序并且找到第一行
- 使用 *max()* 属性找到最大值

```
# 方法 1:
Sorted = df.sort_values(['Births'], ascending=False)
Sorted.head(1)
```
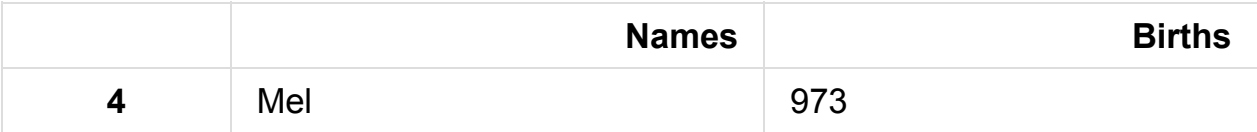

```
# 方法 2:
df['Births'].max()
```
973

### 表现数据

我们可以将 *Births* 这一列标记在图形上向用户展示数值最大的点。 对照数据表, 用户就会有一个非常直观的画面 *Mel* 是这组数据中最热门的婴儿名字。

pandas 使用非常方便的 *plot()* 让你用 dataframe 中的数据来轻松制图。 刚才我们 在 Births 列找到了最大值,现在我们要找到 973 这个值对应的婴儿名字。

每一部分的解释**:**

*df['Names']* - 这是完整的婴儿名字的列表,完整的 Names 列 *df['Births']* - 这是1880年的出生率,完整的 Births 列 *df['Births'].max()* - 这是 Births 列中的最大值

[df['Births'] == df['Births'].max()] 的意思是 [在 Births 列中找到值是 973 的所有记录]

df['Names'][df['Births'] == df['Births'].max()] 的意思是在 Names 列中挑选出 [Births 列的值等于 973] (Select all of the records in the Names column **WHERE** [The Births column is equal to 973])

一个另外的方法是我们用过 排序过的 dataframe: Sorted['Names'].head(1).value

*str()* 可以将一个对象转换为字符串。

```
# 绘图
# df['Births'].plot()
df<sup>['Births'].plot.bar() #这里改用的条形图更直观</sup>
# Births 中的最大值
MaxValue = df['Births'] .max()# 找到对应的 Names 值
MaxName = df['Names'] [df['Births'] == df['Births'] .max()].values# 准备要显示的文本
Text = str(MaxValue) + " - " + MaxName# 将文本显示在图形中
plt.annotate(Text, xy=(1, \text{MaxValue}), xytext=(8, 0),
                 xycoords=('axes fraction', 'data'), textcoords=
'offset points')
print("The most popular name")
df[df['Births'] == df['Births'].max()]
```

```
#Sorted.head(1) can also be used
```
#### The most popular name

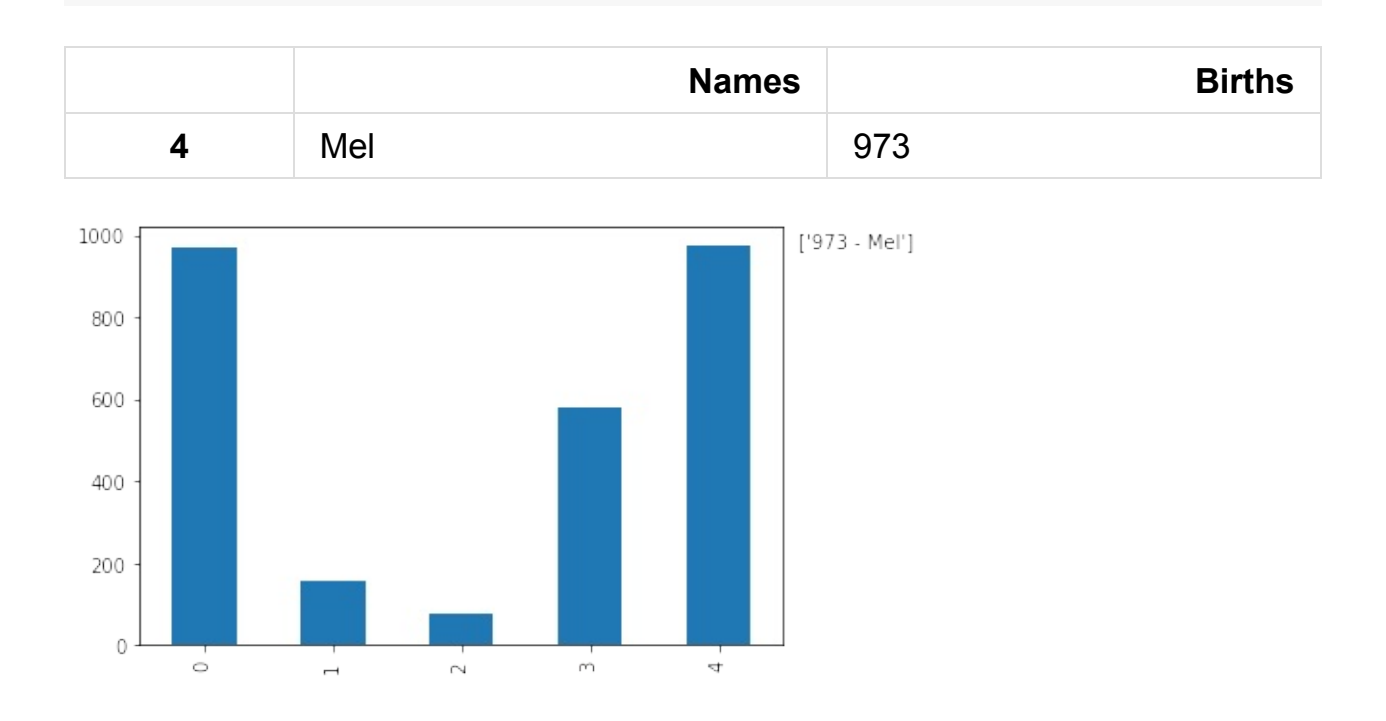

This tutorial was created by **HEDARO**

本教程由派兰数据翻译

**These tutorials are also a[vailable](http://www.hedaro.com) through an email course, please visit http://w[ww.hedar](http://datarx.cn)o.com/pandas-tutorial to sign up today.**

## 学习**Pandas**,第 **2** 课

#### 英文原文: 02 - Lesson

创建数据 - 我们从创建自己的数据开始做数据分析。 这避免了阅读这个教程的用户 需要去下载[任何文件来重](http://nbviewer.ipython.org/urls/bitbucket.org/hrojas/learn-pandas/raw/master/lessons/02%20-%20Lesson.ipynb)现结果。我们将会把这些数据导出到一个文本文件中这样 你就可以试着从这个文件中去读取数据。

获取数据 - 我们将学习如何从文本文件中读取数据。 这些数据包含了1880年出生的 婴儿数以及他们使用的名字。

准备数据 - 这里我们将简单看一下数据并确保数据是干净的,就是说我们将看一下 文件中的数据并寻找一些可能异常的数据。 这可能包括了数据缺失(missing

data),数据不一致(inconsistant),或者在正常范围之外(out of place)。 如果有这样 的数据,我们将决定如何处置这些数据。

分析数据 - 我们将简单地找出一个给定年份中最热门的名字。

表现数据 - 通过表格和图形,向用户清晰地展示在一个给定的年份中最热门的名 字。

注意*:* 确保你已经看过了之前的课程,这里的一些练习会需要你在之前课程学到的 那些知识。

*Numpy* 将被用来生成一些样例数据。 我们开始课程的第一步是导入这些库。

# 导入所有需要的库 import pandas as pd from numpy import random import matplotlib.pyplot as plt import sys #导入sys库只是为了确认一下Python的版本 import matplotlib #这样导入matplotlib只是为了显示一下其版本号

# 初始化matplotlib,用inline方式显示图形 %matplotlib inline

```
print('Python version ' + sys.version)
print('Pandas version ' + pd.__version__)
print('Matplotlib version ' + matplotlib.__version__)
```
Python version 3.6.1 | packaged by conda-forge | (default, Mar 2) 3 2017, 21:57:00) [GCC 4.2.1 Compatible Apple LLVM 6.1.0 (clang-602.0.53)] Pandas version 0.19.2 Matplotlib version 2.0.2

## 创建数据

我们用到的数据集将包括在1880年出生的,1,000个婴儿姓名以及对应的出生数 量。 我们将会增加一些重复值因此你会看到相同的婴儿名字重复了多次。你可以设 想同一个婴儿名字是我多次是因为不同的医院针对同一个婴儿名字上报的不同的出 生数量。因此,如果两家医院对"Bob"这个名字上报出生数量,就会有两个数值。 我们先开始创建一组随机的数值。

# 婴儿名字的初始值 names = ['Bob','Jessica','Mary','John','Mel']

使用上面的5个名字来创建一个有1,000个婴儿名字的随机列表,我们要做如下一些 操作:

生成一个 0 到 4 之间的随机数

我们会用到 *seed*,*randint*, *len*, *range* 和 *zip* 这几个函数。

# 这将确保随机样本是可以被重复生成的。 # 这也意味着生成的随机样本总是一样的。

random.seed?

random.randint?

len?

range?

zip?

**seed(500)** - 创建一个种子

**randint(low=0, high=len(names))** - 生成一个随机整数,介于 0 和 "names" 列表 的长度之间。

**names[n]** - 从 "names" 列表中选择索引值(index)为 n 的名字。

**for i in range(n)** - 循环直到 i 等于 n, 即: 1,2,3,....n。

**random\_names** = 从 names 列表中选在一个随机名字并执行 n 次 (Select a random name from the name list and do this n times.)

```
random.seed(500)
random_names = [names[random.random(low=0,high=len(names))] for
 i in range(1000)]
# 显示前10个名字
random_names[:10]
```
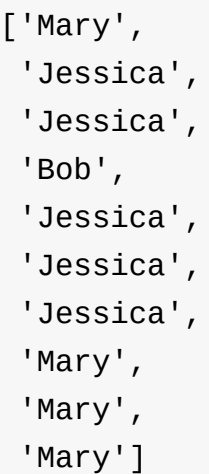

生成介于 0 和 1000 之间的随机数

```
# 1880年,不同婴儿名字对应的出生数量
births = [random.random(low=0,high=1000) for i in range(1000)]
births[:10]
```
[968, 155, 77, 578, 973, 124, 155, 403, 199, 191]

用 *zip* 函数把 *names* 和 *births* 这两个数据集合并在一起。

```
BabyDataSet = list(zip(random_names, births))BabyDataSet[:10]
```

```
[('Mary', 968),
('Jessica', 155),
('Jessica', 77),
('Bob', 578),
('Jessica', 973),
('Jessica', 124),
('Jessica', 155),
('Mary', 403),
('Mary', 199),
('Mary', 191)]
```
我们基本上完成了数据集的创建工作。 现在我们要用 *pandas* 库将这个数据集导出 到一个 csv 文件中。

*df* 是一个 *DataFrame*对象。 你可以把这个对象理解为包含了 BabyDataset 的 内容而格式非常象一个 sql 表格或者 Excel 的数据表。 让我们看看 *df* 中的内容。

```
df = pd.DataFrame(data = BabylonDataSet, columns=['Names', 'Births'])
df[:10]
```
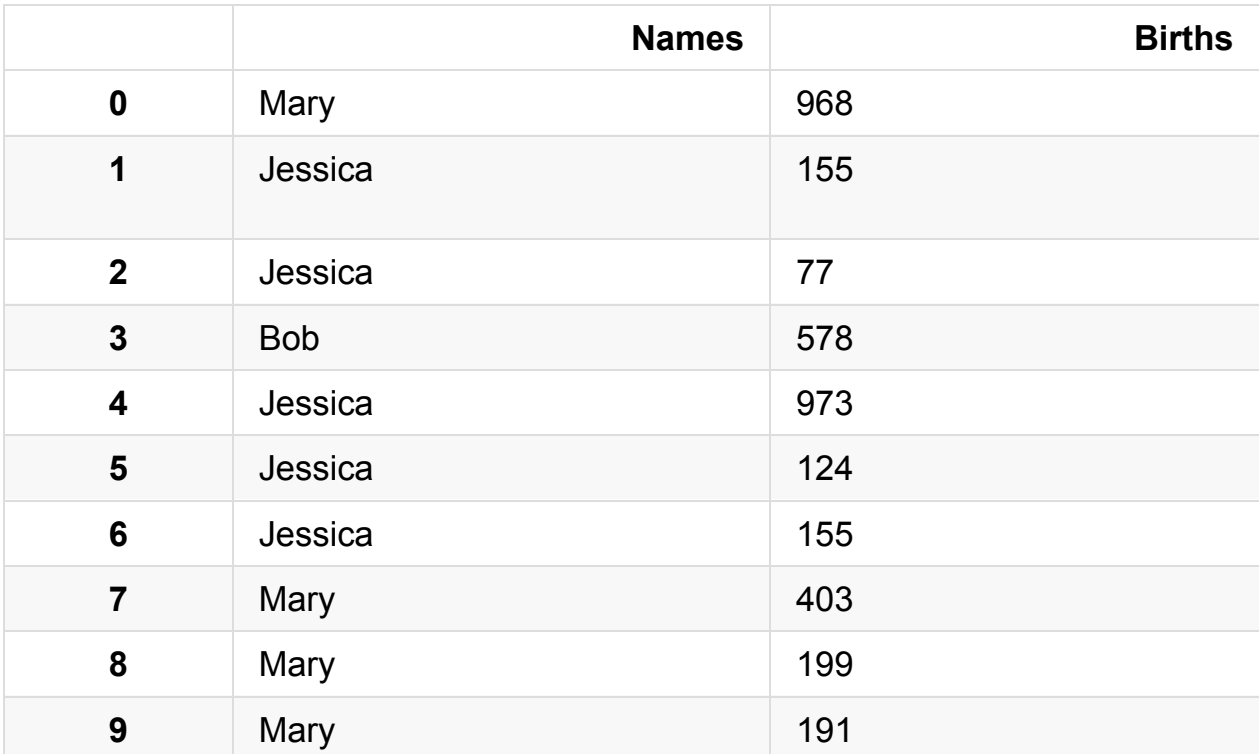

将 dataframe 导出到一个 *csv* 文件中。 我们将导出文件命名为 *births1880.csv*。 导出 csv 文件的函数是 to csv。 除非你指定了其他的文件目录,否则导出的文件 将保存在和 notebook 文件相同的位置。

df.to\_csv?

我们会使用的参数是 *index* 和 *header*。 将这两个参数设置为 False 将会防止索 引(index)和列名(header names)被导出到文件中。 你可以试着改变这两个参数值来 更好的理解这两个参数的作用。

df.to\_csv('births1880.txt', index=False, header=False)

### 获取数据

我们将使用 pandas 的 *read\_csv* 函数从 csv 文件中获取数据。 我们先看看这个函 数的帮助以及它需要什么参数。

pd.read\_csv?

这个函数有很多的参数,但我们目前只需要文件的位置。

注意*:* 取决于你把 notebook 保存在什么位置,你也许需要修改一下文件的位置。

```
Location = r'./births1880.txt'
df = pd.read_csv(Location)
```
注意字符串之前的 *r* 。 因为斜线(slash)是一个特殊字符,在字符串之前放置前导的 *r* 将会把整个字符串进行转义(escape)。

df.info()

```
<class 'pandas.core.frame.DataFrame'>
RangeIndex: 999 entries, 0 to 998
Data columns (total 2 columns):
Mary 999 non-null object
968 999 non-null int64
dtypes: int64(1), object(1)
memory usage: 15.7+ KB
```
汇总信息:

- 数据集里有 *999* 条记录
- 有一列 *Mary* 有 999 个值
- 有一列 *968* 有 999 个值
- 这两列, 一个是*numeric*(数字型), 另外一个是*non numeric*(非数字型)

我们可以使用 *head()* 这个函数查看一下dataframe中的前 5 条记录。 你也可以传 入一个数字 n 来查看 dataframe 中的前 n 条记录。

df.head()

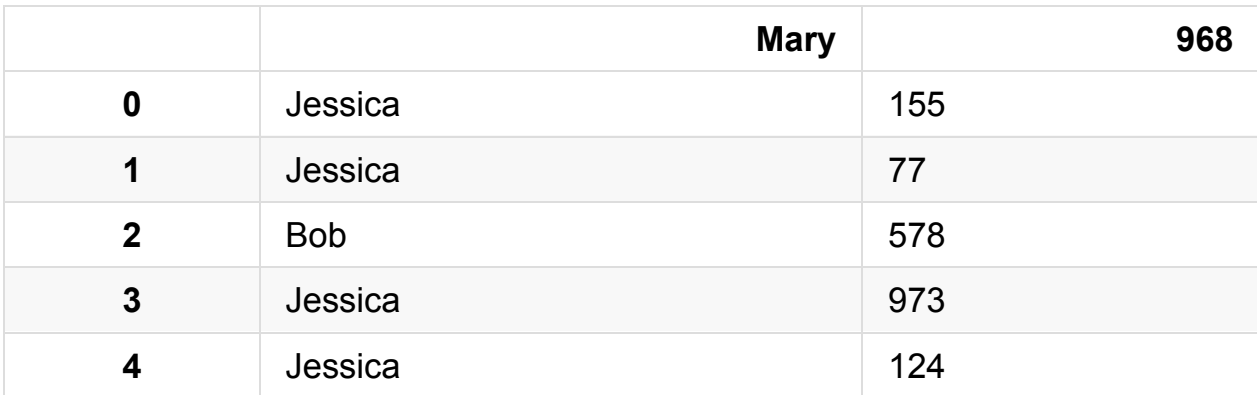

这里出现了一个问题。 read csv 函数将 csv 文件中的第一行作为了每列的列名 (head names)。 这明显不对,因为数据文件没有提供列名。

要修正这个错误,我们需要给 *read\_csv* 函数传入 *header* 这个参数,并设置为 *None* (Python中 null 的意思)。

```
df = pd.read_csv(Location, header=None)
df.info()
```

```
<class 'pandas.core.frame.DataFrame'>
RangeIndex: 1000 entries, 0 to 999
Data columns (total 2 columns):
0 1000 non-null object
1 1000 non-null int64
dtypes: int64(1), object(1)
memory usage: 15.7+ KB
```
汇总信息:

- 数据集里有 *1000* 条记录
- 有一列 *0* 有 1000 个值
- 有一列 *1* 有 1000 个值
- 这两列, 一个是*numeric*(数字型), 另外一个是*non numeric*(非数字型)

让我们看一下这个 dataframe 的最后 5 条记录。

df.tail()

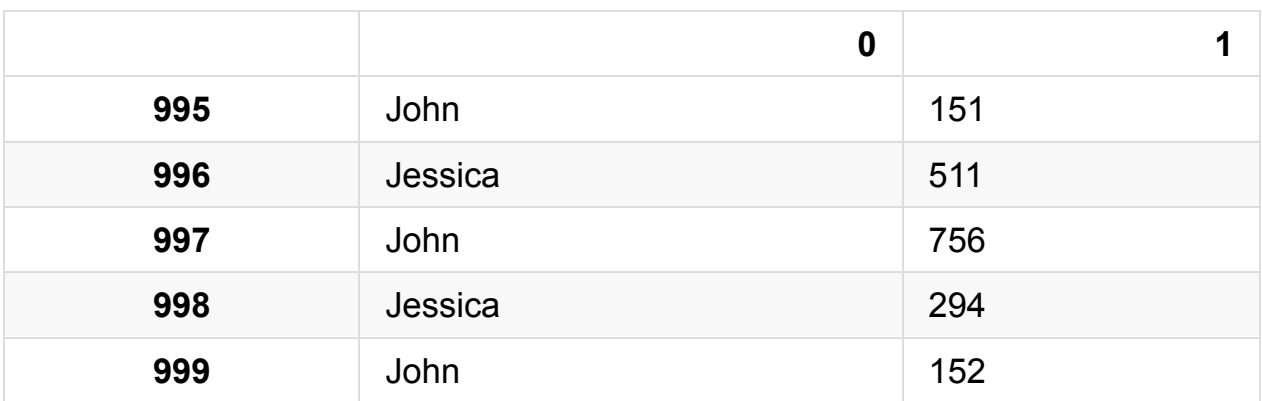

如果我们需要为每一列指定一个名字,我们可以传入另外一个参数 names,同时 去掉 *header* 这个参数。

```
df = pd.read_csv(Location, names=['Names','Births'])
df.head(5)
```
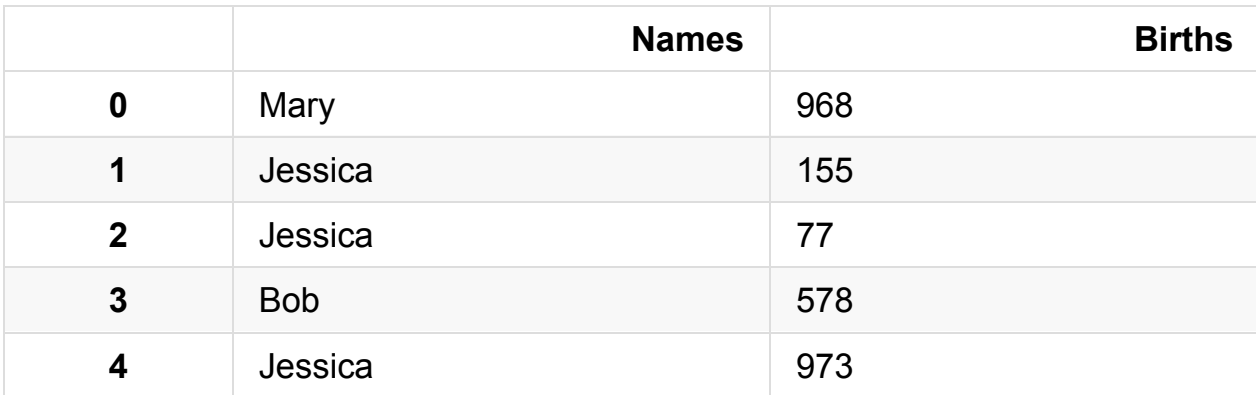

你可以把数字 [0,1,2,3,4] 设想为 Excel 文件中的行标 (row number)。 在 pandas 中,这些是 索引 *(index)* 的一部分。 你可以把索引(index)理解为一个sql表中的主 键(primary key),但是索引(index)是可以重复的。

**[Names, Births]** 是列名, 和sql表或者Excel数据表中的列名(column header)是类 似的。

现在可以把这个 csv 文件删除了。

import os os.remove(Location)

准备数据

我们的数据包含了1880年出生的婴儿及其数量。 我们已经知道我们有1,000条记录 而且没有缺失值(所有值都是非空 non-null 的)。 我们还可以验证一下 "Names" 列 仅包含了5个唯一的名字。

我们可以使用 dataframe 的 *unique* 属性找出 "Names" 列的所有唯一的(unique)的 记录。

```
# 方法 1:
df['Names'].unique()
```
array(['Mary', 'Jessica', 'Bob', 'John', 'Mel'], dtype=object)

# 如果你想把这些值打印出来: for x in df['Names'].unique(): print(x)

```
Mary
Jessica
Bob
John
Mel
```
# 方法 2: print(df['Names'].describe())

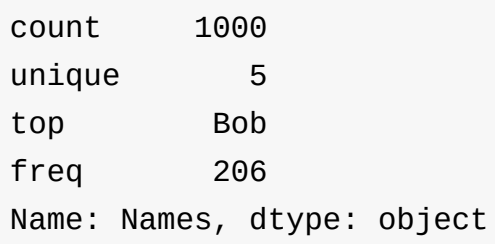

因为每一个婴儿名字对应有多个值,我们需要把这几个值汇总起来这样一个婴儿名 字就只出现一次了。 这意味着 1,000 行将变成只有 5 行。 我们使用 *groupby* 函数 来完成这个动作。

df.groupby?

```
# 创建一个 groupby 的对象
name = df.groupby('Names')
# 在 groupby 对象上执行求和(sum)的功能
df = name.sum()df
```
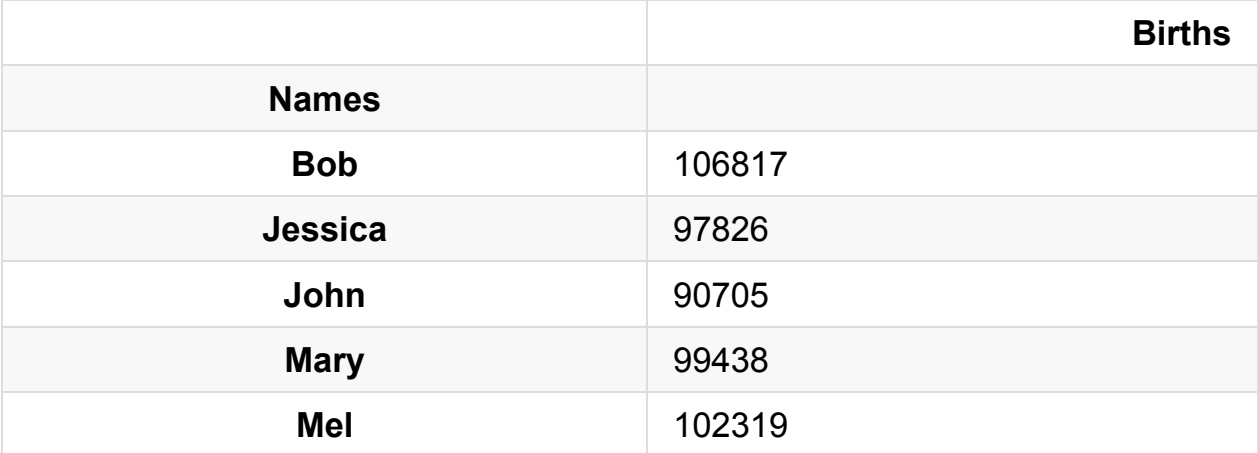

分析数据

要找到最高出生率的婴儿名是最热门的婴儿名字,我们可以这么做。

- 将 dataframe 排序并且找到第一行
- 使用 *max()* 属性找到最大值

# 方法 1: Sorted = df.sort\_values(['Births'], ascending=False) Sorted.head(1)

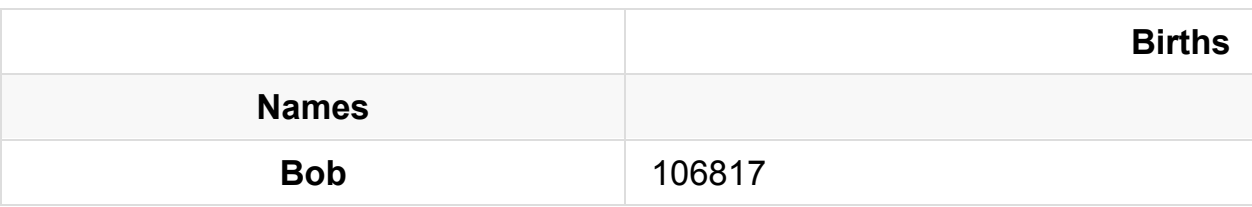

# 方法 2:

df['Births'].max()

106817

表现数据

我们可以将 *Births* 这一列标记在图形上向用户展示数值最大的点。 对照数据表, 用户就会有一个非常直观的画面 *Bob* 是这组数据中最热门的婴儿名字。

```
# Create graph
df['Births'].plot.bar()
print("The most popular name")
df.sort_values(by='Births', ascending=False)
```
The most popular name

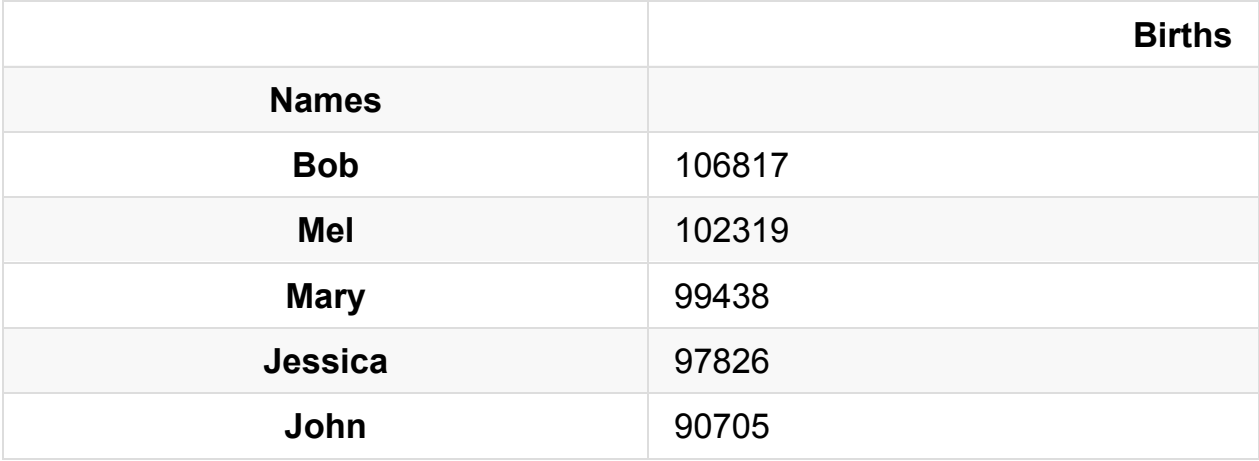

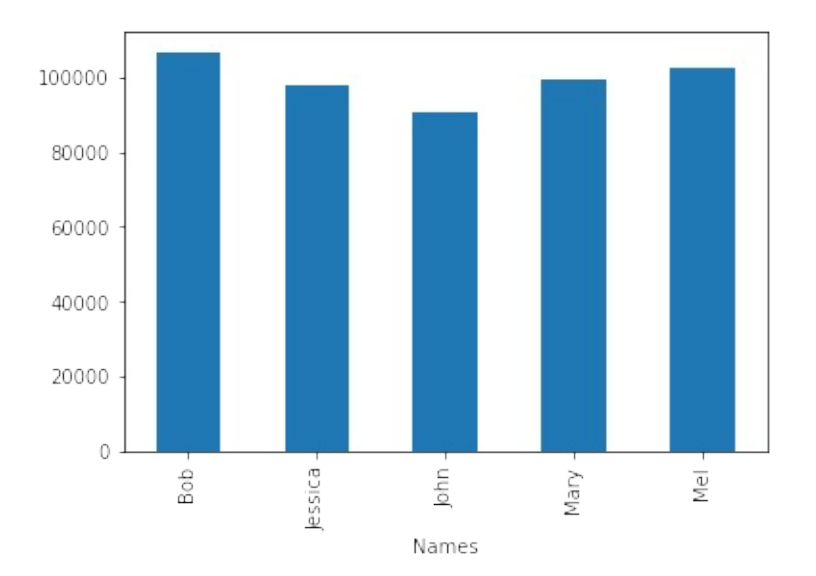

This tutorial was created by **HEDARO**

本教程由派兰数据翻译

**These tutorials are also a[vailable](http://www.hedaro.com) through an email course, please visit http://w[ww.hedar](http://datarx.cn)o.com/pandas-tutorial to sign up today.**

## 学习**Pandas**,第 **3** 课

#### 英文原文: 03 - Lesson

获取数据 - 我们的数据在一个 Excel 文件中,包含了每一个日期的客户数量。 我们 将学习如何读取 [Excel](http://nbviewer.ipython.org/urls/bitbucket.org/hrojas/learn-pandas/raw/master/lessons/03%20-%20Lesson.ipynb) 文件的内容并处理其中的数据。

准备数据 - 这组时间序列的数据并不规整而且有重复。 我们的挑战是整理这些数据 并且预测下一个年度的客户数。

分析数据 - 我们将使用图形来查看趋势情况和离群点。我们会使用一些内置的计算 工具来预测下一年度的客户数。

表现数据 - 结果将会被绘制成图形。

注意*:* 确保你已经看过了之前的课程,这里的一些练习会需要你在之前课程学到的 那些知识。

# 导入所需要的库

import pandas as pd import matplotlib.pyplot as plt import numpy.random as np import sys import matplotlib

%matplotlib inline

```
print('Python version ' + sys.version)
print('Pandas version: ' + pd.__version__)
print('Matplotlib version ' + matplotlib.__version__)
```

```
Python version 3.6.1 | packaged by conda-forge | (default, Mar 2
3 2017, 21:57:00)
[GCC 4.2.1 Compatible Apple LLVM 6.1.0 (clang-602.0.53)]
Pandas version: 0.19.2
Matplotlib version 2.0.2
```
我们将创建一些测试数据用来分析

```
# 设置种子
np.seed(111)
# 生成测试数据的函数
def CreateDataSet(Number=1):
   Output = []for i in range(Number):
       # 创建一个按周计算的日期范围(每周一起始)
       rng = pd.date_range(start='1/1/2009', end='12/31/2012',
freq='W-MON')
       # 创建一些随机数
       data = np.random(low=25, high=1000, size=len(rnq))# 状态池
       status = [1, 2, 3]# 创建一个随机的状态列表
       random_status = [status[np.random(tlow=0, high=len(status))] for i in range(len(rng))]
       # 行政州(state)的列表
       states = ['GA','FL','fl','NY','NJ','TX']
       # 创建一个行政周的随机列表
       random_states = [states[np.random(tlow=0, high=len(stat)]s))] for i in range(len(rng))]
       Output.extend(zip(random_states, random_status, data, rn
g))
   return Output
```
现在我们有了一个生成测试数据的函数,我们来创建一些数据并放到一个 dataframe 中。
```
dataset = CreateDatabase(4)df = pd.DataFrame(data=dataset, columns=['State','Status','Custo
merCount','StatusDate'])
df.info()
```

```
<class 'pandas.core.frame.DataFrame'>
RangeIndex: 836 entries, 0 to 835
Data columns (total 4 columns):
State 836 non-null object
Status 836 non-null int64
CustomerCount 836 non-null int64
StatusDate 836 non-null datetime64[ns]
dtypes: datetime64[ns](1), int64(2), object(1)
memory usage: 26.2+ KB
```
df.head()

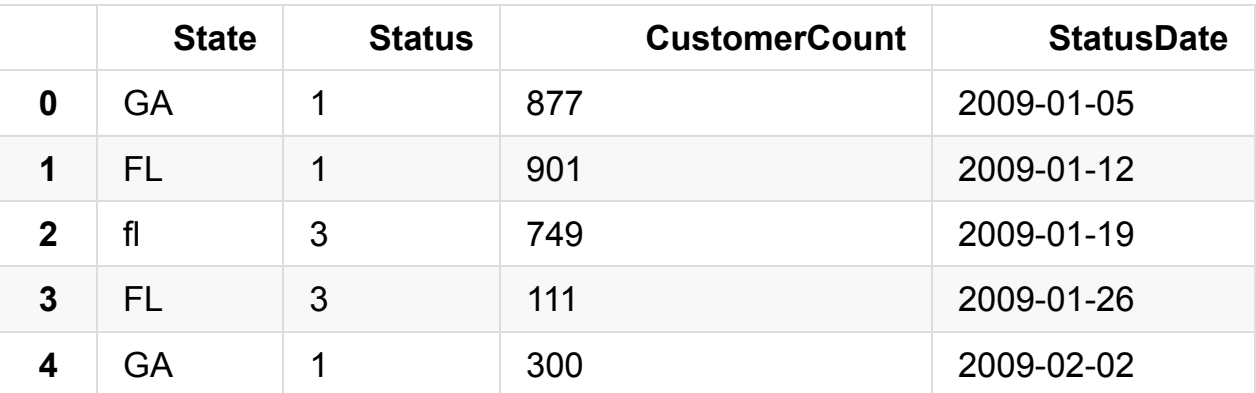

现在我们将这个 dataframe 保存到 Excel 文件中,然后再读取出来放回到 dataframe 中。 我们简单地展示一下如何读写 Excel 文件。

我们不会把索引值(index)写到 Excel 文件中,这些索引值不是我们的测试数据的一 部分。

```
# 结果保存到 Excel 中。 译者注: 需要 openpyxl 包
df.to_excel('Lesson3.xlsx', index=False) #不保存索引,但是保存列名(c
olumn header)
print('Done')
```
Done

# 从 **Excel** 中获取数据

我们用 *read\_excel* 这个函数从 Excel 文件读取数据。 这个函数允许按照页签的名 字或者位置来选择特定的页签(译者注: 即Excel中的sheet)。

pd.read\_excel?

注意**:** 除非指定目录,**Excel** 文件从与 **notebook** 相同的目录读取。**\***

```
# 文件的位置
Location = r'./Lesson3.xlsx'
```
# 读取第一个页签(sheet),并指定索引列是 StatusDate

```
df = pd.read_excel(Location, sheetname=0, index_col='StatusDate'
) #译者注: 需要 xlrd 包
df.dtypes
```
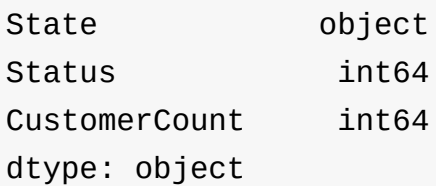

df.index

DatetimeIndex(['2009-01-05', '2009-01-12', '2009-01-19', '2009-0 1-26', '2009-02-02', '2009-02-09', '2009-02-16', '2009-0 2-23', '2009-03-02', '2009-03-09', ... '2012-10-29', '2012-11-05', '2012-11-12', '2012-1 1-19', '2012-11-26', '2012-12-03', '2012-12-10', '2012-1  $2 - 17$ ', '2012-12-24', '2012-12-31'], dtype='datetime64[ns]', name='StatusDate', length= 836, freq=None)

df.head()

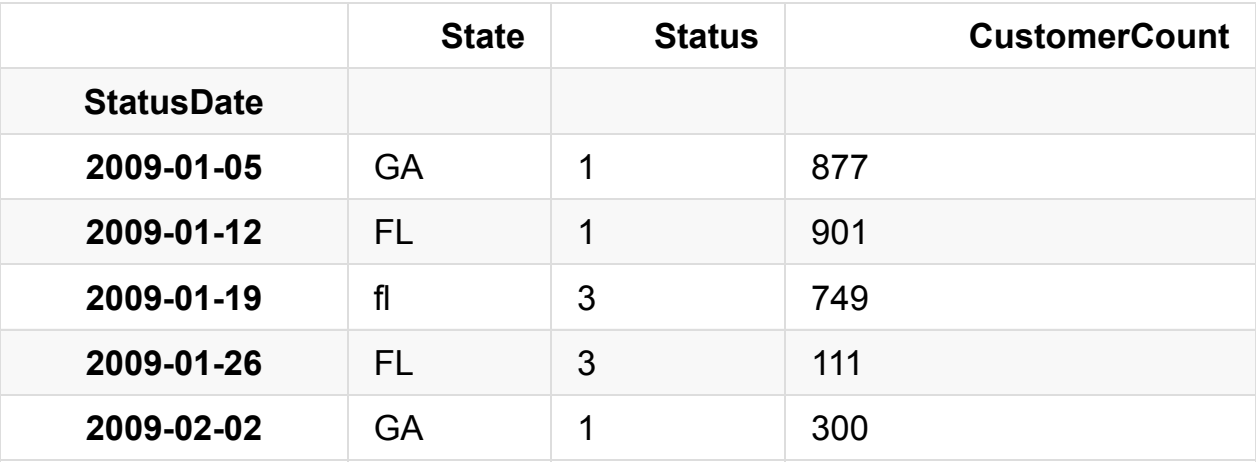

### 准备数据

这一部分,我们尝试将数据进行清洗以备分析:

- 1. 确保 state 列都是大写
- 2. 只选择 Status = 1 的那些记录
- 3. 对 State 列中的 NJ 和 NY,都合并为 NY
- 4. 去除一些离群中 (数据集中一些特别奇异的结果)

让我们先快速看一下 *State* 列中的大小写情况。

df['State'].unique()

array(['GA', 'FL', 'fl', 'TX', 'NY', 'NJ'], dtype=object)

我们用 *upper()* 函数和 dataframe 的 *apply* 属性将 State 的值都转换为大写。 *lambda* 函数简单地将 upper() 函数应用到 *State* 列中的每一个值上。

```
# 清洗 State 列,全部转换为大写
df['State'] = df.State.appendy(lambda x: x.upper())
```
df['State'].unique()

array(['GA', 'FL', 'TX', 'NY', 'NJ'], dtype=object)

# 只保留 Status == 1  $mask = df['Status'] == 1$  $df = df[mask]$ 

将 *NJ* 转换为 *NY*,仅需简单地:

*[df.State == 'NJ']* - 找出 *State* 列是 *NJ* 的所有记录。 *df.State[df.State == 'NJ'] = 'NY'* - 对 *State* 列是 *NJ* 的所有记录,将其替换为 *NY*。

# 将 NJ 转换为 NY  $mask = df.State == 'NJ'$ df['State'][mask] = 'NY'

现在我们看一下,我们有了一个更加干净的数据集了。

```
df['State'].unique()
```
array(['GA', 'FL', 'NY', 'TX'], dtype=object)

这是也许我们可以将数据绘制成图形查看一下数据中是否有任何离群值(outliers)或 者不一致(inconsistencies)。 我们使用 dataframe 中的 *plot()* 函数。

从下图你可以看到图形没有说明什么,这也许是一个信号我们需要做更多的数据处 理。

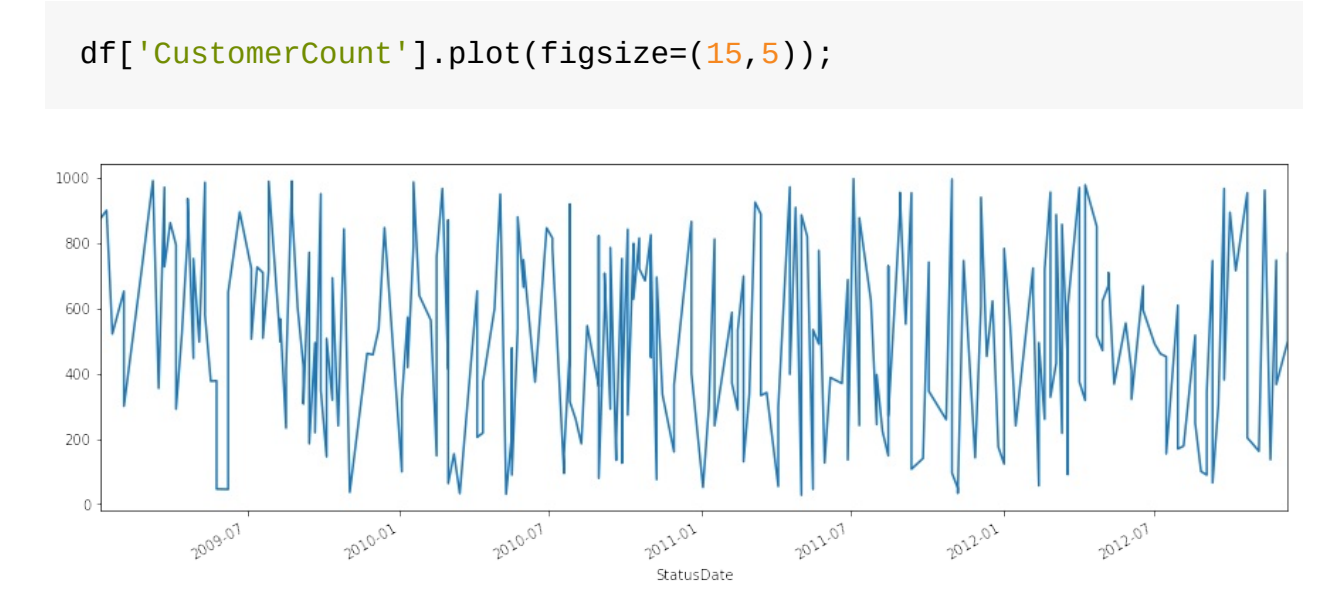

如果我们看这些数据,我们会意识到同一个 State, StatusDate 和 Status 的组合会 有多个值。 这可能意味着我们在处理的数据是脏数据/坏数据/不精确的数据 (dirty/bad/inaccurate),但我们不这样假设。 我们假设这个数据集是一个更大更大 数据集的一个子集(subset),并且如果我们简单的将 State, StatusDate 和 Status 组 合下的 *CustomerCount* 累加起来, 我们将得到每一天的 全部客户数量 (Total Customer Count)。

 $sortedf = df[df['State'] == 'NY']$ .sort\_index(axis=0) sortdf.head(10)

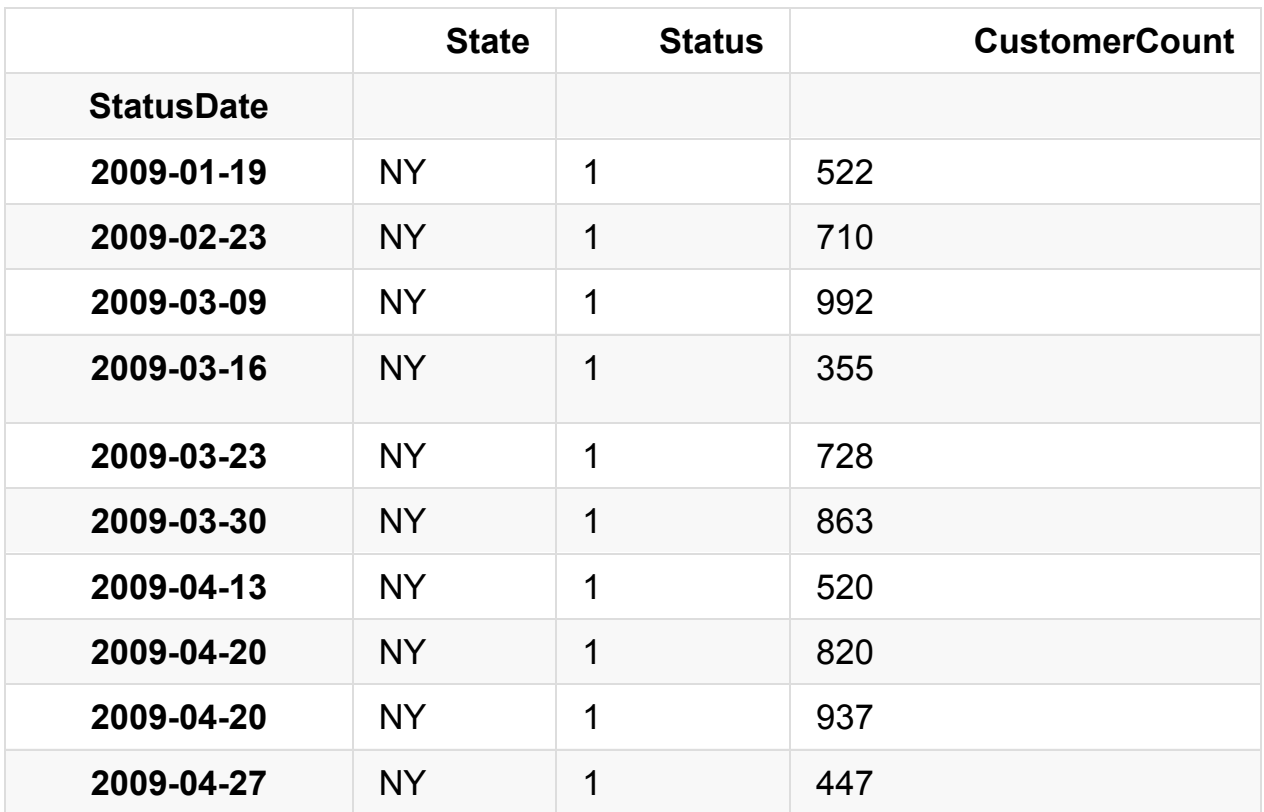

我们的任务是创建一个新的 dataframe,然后对数据进行压缩处理,是的每一个 State 和 StatusDate 组合代表一天的客户数量。 我们可以忽略 Status 列因为这一 列我们之前处理过只有1这个值了。要完成这个操作,我们使用 dataframe 的 *groupyby()* 和 *sum()* 这两个函数。

注意,我们要使用 reset index。 如果我们不这么做,我们将无法同时用 State 和 StatusDate 这两列来做分组,因为 groupby 函数需要列(columns)来做为输入(译者 注: StatusDate 目前是 index,不是 column)。 **reset\_index** 函数将把 dataframen 中作为索引(index)的 *StatusDate* 变回普通的列。

# 先 reset\_index, 然后按照 State 和 StatusDate 来做分组 (groupby) Daily = df.reset\_index().groupby(['State','StatusDate']).sum() Daily.head()

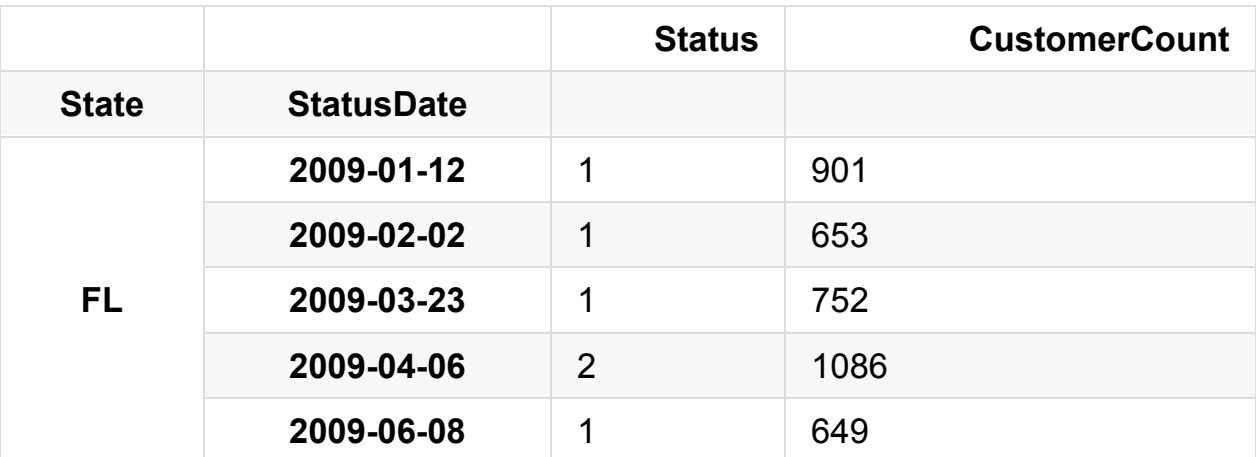

在 *Daily* 这个 dataframe 中,*State* 和 *StatusDate* 这两列被自动设置为了索引 (index)。 你可以将 *index* 设想为数据库表中的逐渐(primary key),只不过没有唯一 性(unique)的限制。 索引中的这些列让我们更容易的可以选择,绘图和执行一些计 算。

接下去我们将 *Status* 删掉,它的值就是 *1*,没有多少用途了。

```
del Daily['Status']
Daily.head()
```
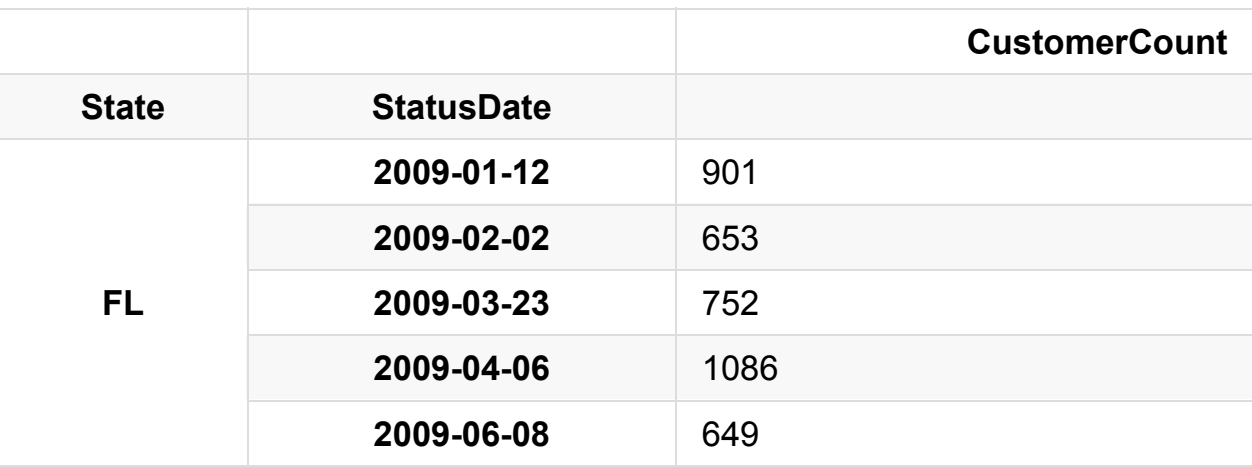

```
# 看一下 dataframe 中的索引(index)
Daily.index
```
MultiIndex(levels=[['FL', 'GA', 'NY', 'TX'], [2009-01-05 00:00:0 0, 2009-01-12 00:00:00, 2009-01-19 00:00:00, 2009-02-02 00:00:00 , 2009-02-23 00:00:00, 2009-03-09 00:00:00, 2009-03-16 00:00:00, 2009-03-23 00:00:00, 2009-03-30 00:00:00, 2009-04-06 00:00:00,

2009-04-13 00:00:00, 2009-04-20 00:00:00, 2009-04-27 00:00:00, 2 009-05-04 00:00:00, 2009-05-11 00:00:00, 2009-05-18 00:00:00, 20 09-05-25 00:00:00, 2009-06-08 00:00:00, 2009-06-22 00:00:00, 200 9-07-06 00:00:00, 2009-07-13 00:00:00, 2009-07-20 00:00:00, 2009 -07-27 00:00:00, 2009-08-10 00:00:00, 2009-08-17 00:00:00, 2009- 08-24 00:00:00, 2009-08-31 00:00:00, 2009-09-07 00:00:00, 2009-0 9-14 00:00:00, 2009-09-21 00:00:00, 2009-09-28 00:00:00, 2009-10 -05 00:00:00, 2009-10-12 00:00:00, 2009-10-19 00:00:00, 2009-10- 26 00:00:00, 2009-11-02 00:00:00, 2009-11-23 00:00:00, 2009-11-3 0 00:00:00, 2009-12-07 00:00:00, 2009-12-14 00:00:00, 2010-01-04 00:00:00, 2010-01-11 00:00:00, 2010-01-18 00:00:00, 2010-01-25 00:00:00, 2010-02-08 00:00:00, 2010-02-15 00:00:00, 2010-02-22 0 0:00:00, 2010-03-01 00:00:00, 2010-03-08 00:00:00, 2010-03-15 00 :00:00, 2010-04-05 00:00:00, 2010-04-12 00:00:00, 2010-04-26 00: 00:00, 2010-05-03 00:00:00, 2010-05-10 00:00:00, 2010-05-17 00:0 0:00, 2010-05-24 00:00:00, 2010-05-31 00:00:00, 2010-06-14 00:00 :00, 2010-06-28 00:00:00, 2010-07-05 00:00:00, 2010-07-19 00:00: 00, 2010-07-26 00:00:00, 2010-08-02 00:00:00, 2010-08-09 00:00:0 0, 2010-08-16 00:00:00, 2010-08-30 00:00:00, 2010-09-06 00:00:00 , 2010-09-13 00:00:00, 2010-09-20 00:00:00, 2010-09-27 00:00:00, 2010-10-04 00:00:00, 2010-10-11 00:00:00, 2010-10-18 00:00:00, 2010-10-25 00:00:00, 2010-11-01 00:00:00, 2010-11-08 00:00:00, 2 010-11-15 00:00:00, 2010-11-29 00:00:00, 2010-12-20 00:00:00, 20 11-01-03 00:00:00, 2011-01-10 00:00:00, 2011-01-17 00:00:00, 201 1-02-07 00:00:00, 2011-02-14 00:00:00, 2011-02-21 00:00:00, 2011 -02-28 00:00:00, 2011-03-07 00:00:00, 2011-03-14 00:00:00, 2011- 03-21 00:00:00, 2011-03-28 00:00:00, 2011-04-04 00:00:00, 2011-0 4-18 00:00:00, 2011-04-25 00:00:00, 2011-05-02 00:00:00, 2011-05 -09 00:00:00, 2011-05-16 00:00:00, 2011-05-23 00:00:00, 2011-05- 30 00:00:00, 2011-06-06 00:00:00, 2011-06-20 00:00:00, 2011-06-2 7 00:00:00, 2011-07-04 00:00:00, 2011-07-11 00:00:00, 2011-07-25 00:00:00, 2011-08-01 00:00:00, 2011-08-08 00:00:00, 2011-08-15 00:00:00, 2011-08-29 00:00:00, 2011-09-05 00:00:00, 2011-09-12 0 0:00:00, 2011-09-26 00:00:00, 2011-10-03 00:00:00, 2011-10-24 00 :00:00, 2011-10-31 00:00:00, 2011-11-07 00:00:00, 2011-11-14 00: 00:00, 2011-11-28 00:00:00, 2011-12-05 00:00:00, 2011-12-12 00:0 0:00, 2011-12-19 00:00:00, 2011-12-26 00:00:00, 2012-01-02 00:00 :00, 2012-01-09 00:00:00, 2012-01-16 00:00:00, 2012-02-06 00:00: 00, 2012-02-13 00:00:00, 2012-02-20 00:00:00, 2012-02-27 00:00:0 0, 2012-03-05 00:00:00, 2012-03-12 00:00:00, 2012-03-19 00:00:00

, 2012-04-02 00:00:00, 2012-04-09 00:00:00, 2012-04-23 00:00:00, 2012-04-30 00:00:00, 2012-05-07 00:00:00, 2012-05-14 00:00:00, 2012-05-28 00:00:00, 2012-06-04 00:00:00, 2012-06-18 00:00:00, 2 012-07-02 00:00:00, 2012-07-09 00:00:00, 2012-07-16 00:00:00, 20 12-07-30 00:00:00, 2012-08-06 00:00:00, 2012-08-20 00:00:00, 201 2-08-27 00:00:00, 2012-09-03 00:00:00, 2012-09-10 00:00:00, 2012 -09-17 00:00:00, 2012-09-24 00:00:00, 2012-10-01 00:00:00, 2012- 10-08 00:00:00, 2012-10-22 00:00:00, 2012-10-29 00:00:00, 2012-1 1-05 00:00:00, 2012-11-12 00:00:00, 2012-11-19 00:00:00, 2012-11 -26 00:00:00, 2012-12-10 00:00:00]],

labels=[[0, 0, 0, 0, 0, 0, 0, 0, 0, 0, 0, 0, 0, 0, 0, 0, 0, 0, 0, 0, 0, 0, 0, 0, 0, 0, 0, 0, 0, 0, 0, 0, 0, 0, 0, 0, 0, 0, 0, 0, 0, 0, 0, 0, 0, 0, 0, 0, 0, 0, 0, 0, 0, 0, 0, 0, 0, 0 , 0, 0, 0, 0, 0, 0, 0, 0, 0, 0, 0, 0, 0, 0, 0, 0, 0, 0, 0, 0, 0, 0, 0, 0, 1, 1, 1, 1, 1, 1, 1, 1, 1, 1, 1, 1, 1, 1, 1, 1, 1, 1, 1, 1, 1, 1, 1, 1, 1, 1, 1, 1, 1, 1, 1, 1, 1, 1, 1, 1, 1, 1, 1, 1 , 1, 1, 1, 1, 1, 2, 2, 2, 2, 2, 2, 2, 2, 2, 2, 2, 2, 2, 2, 2, 2, 2, 2, 2, 2, 2, 2, 2, 2, 2, 2, 2, 2, 2, 2, 2, 2, 2, 2, 2, 2, 2, 2, 2, 2, 2, 2, 2, 2, 2, 2, 2, 2, 2, 2, 2, 2, 2, 2, 2, 2, 2, 2, 2 , 2, 2, 2, 2, 2, 2, 2, 2, 2, 2, 2, 2, 2, 2, 2, 2, 2, 2, 2, 2, 3, 3, 3, 3, 3, 3, 3, 3, 3, 3, 3, 3, 3, 3, 3, 3, 3, 3, 3, 3, 3, 3, 3, 3, 3, 3, 3, 3, 3, 3, 3, 3, 3], [1, 3, 7, 9, 17, 19, 20, 21, 2 3, 25, 27, 28, 29, 30, 31, 35, 38, 40, 41, 44, 45, 46, 47, 48, 4 9, 52, 54, 56, 57, 59, 60, 62, 66, 68, 69, 70, 71, 72, 75, 76, 7 7, 78, 79, 85, 88, 89, 92, 96, 97, 99, 100, 101, 103, 104, 105, 108, 109, 110, 112, 114, 115, 117, 118, 119, 125, 126, 127, 128, 129, 131, 133, 134, 135, 136, 137, 140, 146, 150, 151, 152, 153 , 157, 0, 3, 7, 22, 23, 24, 27, 28, 34, 37, 42, 47, 50, 55, 58, 66, 67, 69, 71, 73, 74, 75, 79, 82, 83, 84, 85, 91, 93, 95, 97, 106, 110, 120, 124, 125, 126, 127, 132, 133, 139, 143, 158, 159, 160, 2, 4, 5, 6, 7, 8, 10, 11, 12, 13, 14, 16, 19, 21, 22, 24, 26, 28, 29, 30, 31, 32, 33, 36, 39, 40, 42, 43, 51, 56, 61, 62, 63, 66, 67, 70, 71, 72, 73, 75, 78, 80, 81, 82, 83, 86, 87, 90, 91, 92, 94, 101, 102, 103, 105, 107, 108, 111, 113, 116, 118, 12 2, 125, 129, 130, 131, 132, 138, 139, 141, 142, 143, 144, 148, 1 49, 154, 156, 159, 160, 15, 16, 17, 18, 45, 47, 50, 53, 57, 61, 64, 65, 68, 84, 88, 94, 98, 107, 110, 112, 115, 121, 122, 123, 1 28, 130, 134, 135, 145, 146, 147, 148, 155]], names=['State', 'StatusDate'])

```
# 选择 State 这个索引
Daily.index.levels[0]
```
Index(['FL', 'GA', 'NY', 'TX'], dtype='object', name='State')

```
# 选择 StatusDate 这个索引
Daily.index.levels[1]
```

```
DatetimeIndex(['2009-01-05', '2009-01-12', '2009-01-19', '2009-0
2 - 02,
                '2009-02-23', '2009-03-09', '2009-03-16', '2009-0
3-23',
                '2009-03-30', '2009-04-06',
                ...
                '2012-09-24', '2012-10-01', '2012-10-08', '2012-1
0 - 22',
                '2012-10-29', '2012-11-05', '2012-11-12', '2012-1
1-19<sup>'</sup>,
                '2012-11-26', '2012-12-10'],
              dtype='datetime64[ns]', name='StatusDate', length=
161, freq=None)
```
我们按照每一个州来绘制一下图表。

正如你所看到的,将图表按照不同的 *State* 区分开,我们能看到更清晰的数据。 你 能看到任何离群值(outlier)吗?

```
Daily.loc['FL'].plot()
Daily.loc['GA'].plot()
Daily.loc['NY'].plot()
Daily.loc['TX'].plot();
```
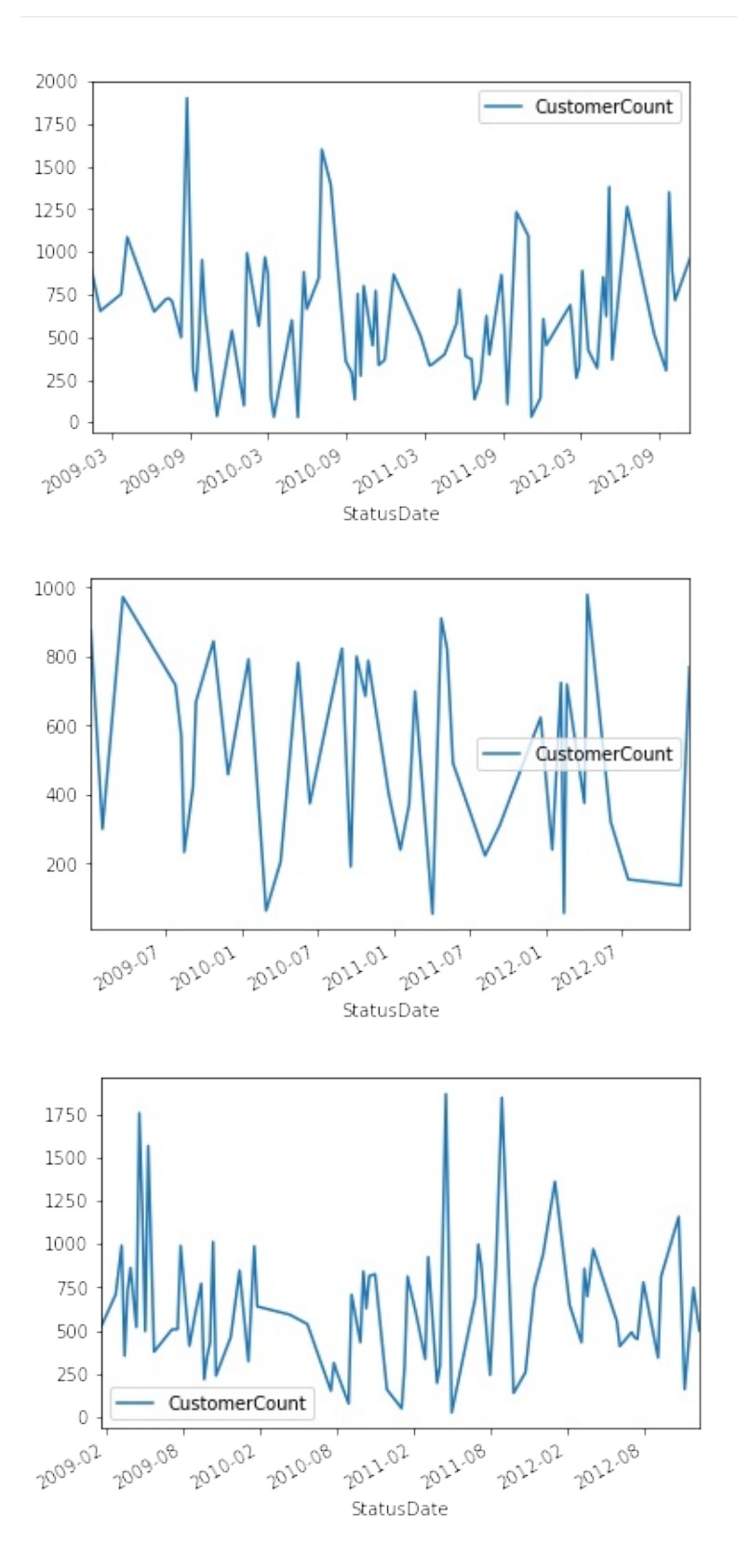

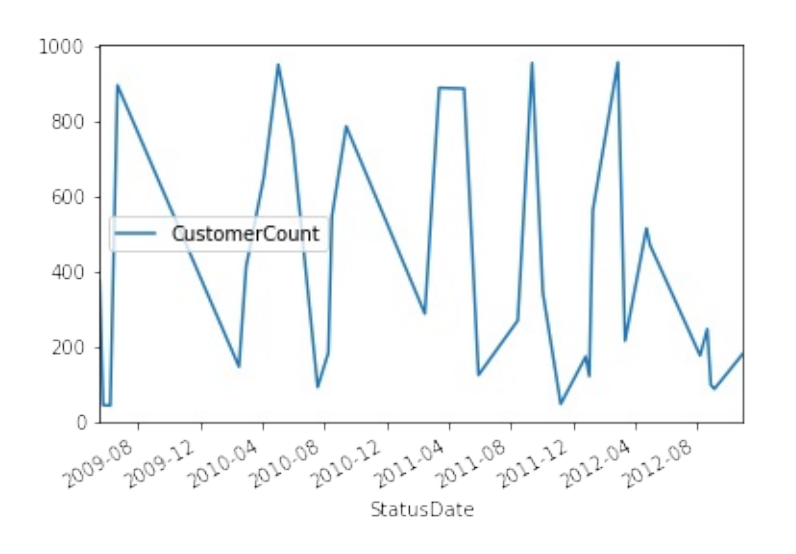

我们也可以指定一个日期,比如 *2012*,来绘制图表。 We can also just plot the data on a specific date, like *2012*. 我们能够清晰地看到这些州的数据分布很广。 因 为这些数据包含了每周的客户数量,数据的变化情况看上去是可以预测的。 在这个 教程里面,我们假设没有坏数据并继续往下。

```
Daily.loc['FL']['2012':].plot()
Daily.loc['GA']['2012':].plot()
Daily.loc['NY']['2012':].plot()
Daily.loc['TX']['2012':].plot();
```
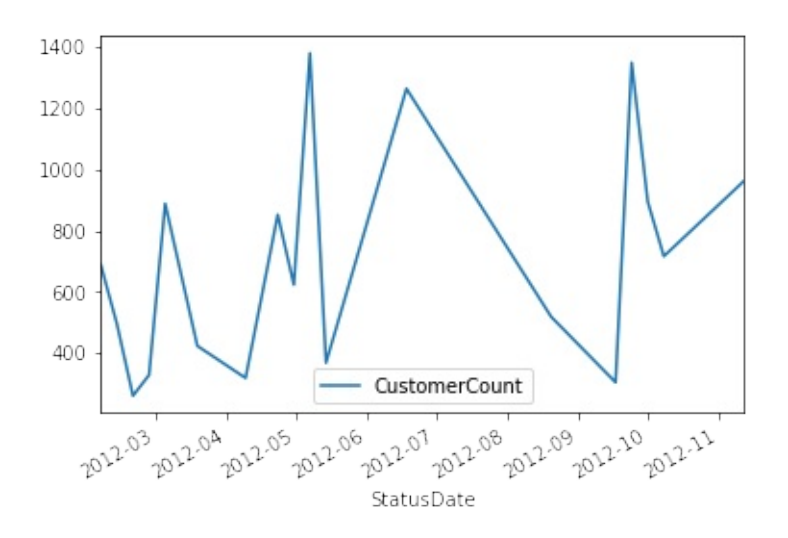

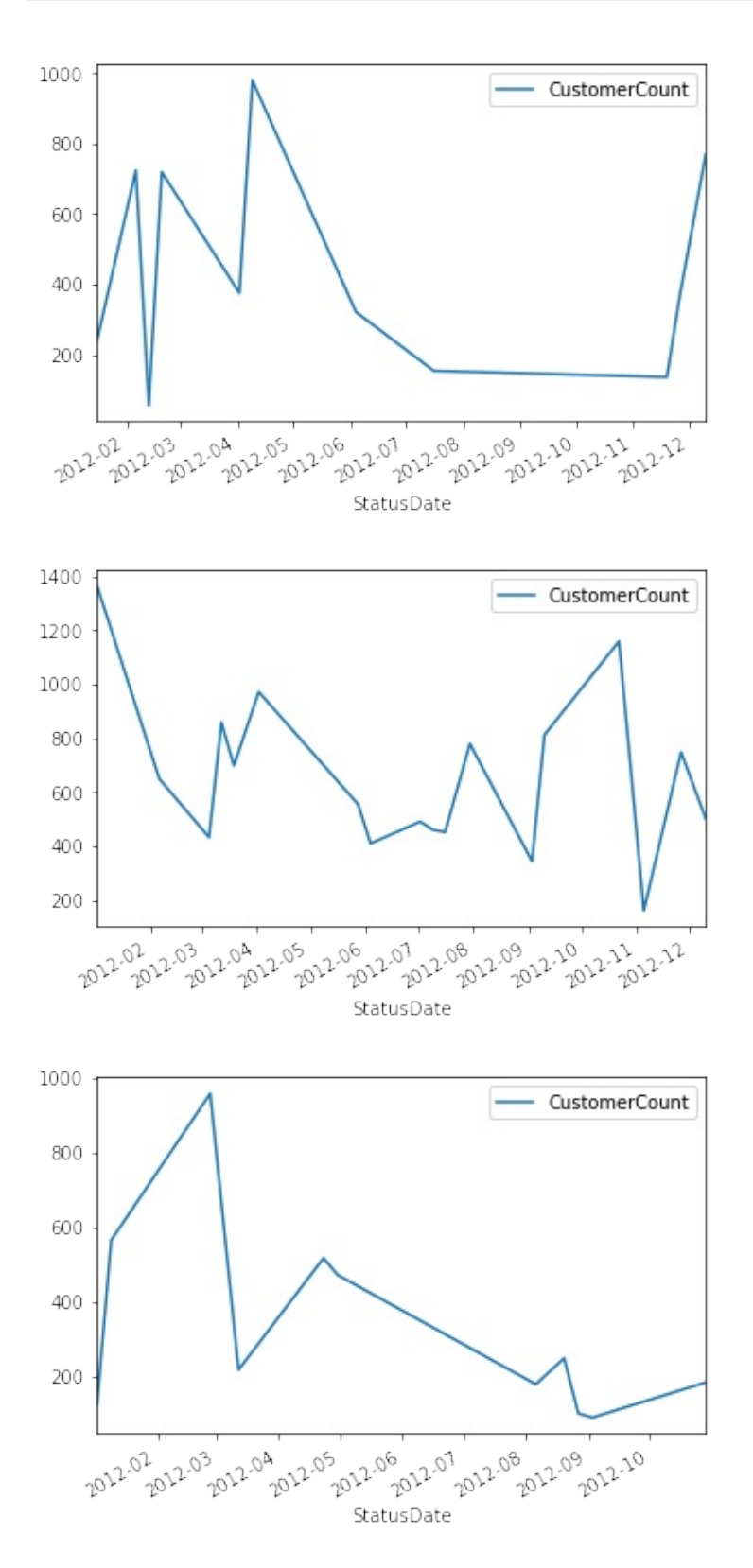

我们假设每个月的客户数量应该是保持相对稳定的。 在一个月内任何在这个特定范 围之外的数据都可以从数据集中移除。 最终的结果应该更加的平滑并且图形不会有 尖刺。

*StateYearMonth* - 这里我们通过 State, StatusDate 中的年份(year)和月份(Month) 来分组。

**Daily['Outlier']** - 一个布尔(boolean)变量值 (True 或者 False), 从而我们会知道 CustomerCount 值是否在一个可接受的范围之内。

我们将会用到 *transform* 而不是 apply。 原因是, transform 将会保持 dataframe 矩阵的形状(shape)(就是行列数不变)而 apply 会改变矩阵的形状。 看过前面的图形 我们意识到这些图形不是高斯分布的(gaussian distribution),这意味着我们不能使 用均值(mean)和标准差(stDev)这些统计量。 我们将使用百分位数(percentile)。 请 注意这里也会有把好数据消除掉的风险。

```
# 计算离群值
StateYearMonth = Daily.groupby([Daily.index.get\_level\_values(0),]Daily.index.get_level_values(1).year, Daily.index.get_level_val
ues(1).month]Daily['Lower'] = StateYearMonth['CustomerCount'].transform( lamb
da x: x.quantile(q = .25) - (1.5*x.quantile(q = .75) - x.quantile(q = .25))) )
Daily['Upper'] = StateYearMonth['CustomerCount'].transform( lamb
da x: x.quantile(q = .75) + (1.5*x.quantile(q=.75) - x.quantile(q=.25)) )
Daily['Outlier'] = (Daily['CustomerCount'] < Daily['Lower']) | (
Daily['CustomerCount'] > Daily['Upper'])
# 移除离群值
```
Daily = Daily[Daily['Outlier'] == False]

 $\left| \cdot \right|$ 

*Daily* 这个 dataframe 按照每天来汇总了客户数量。 而原始的数据则可能每一天会 有多个记录。 我们现在保留下一个用 State 和 StatusDate 来做索引的数据集。 Outlier 列如果是 *False* 的化代表这条记录不是一个离群值。

Daily.head()

 $\rightarrow$ 

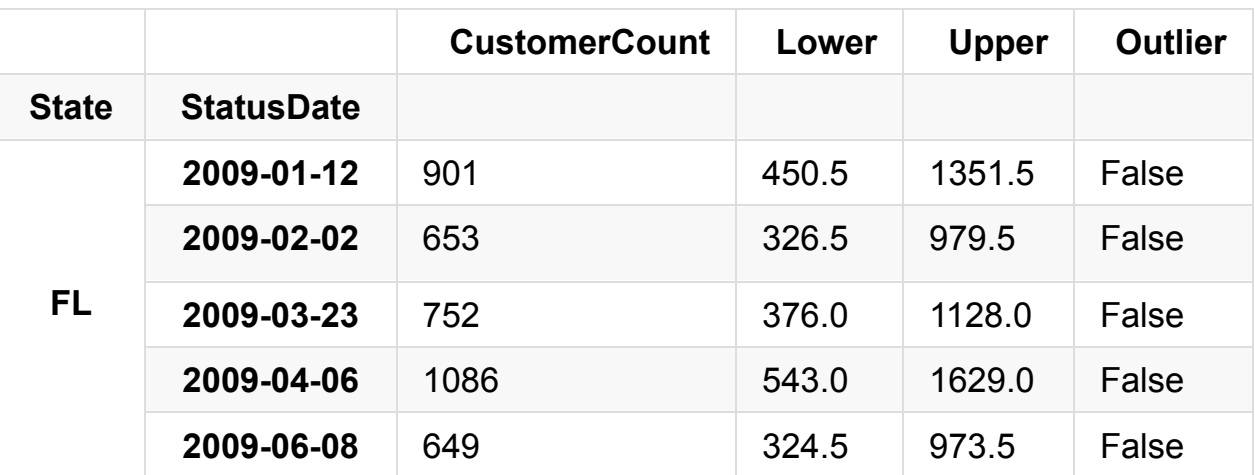

我们创建一个单独的 dataframe,叫 ALL, 仅用 StatusDate 来为 Daily 数据集做索 引。 我们简单地去掉 *State* 这一列。 *Max* 列则代表了每一个月最大的客户数量。 *Max* 列是用来是的图形更顺滑的。

# 合并所有市场的

# 按日期计算出最大的客户数

```
ALL = pd.DataFrame(Daily['CustomerCount'].groupby(Daily.index.ge
t_level_values(1)).sum())
```
ALL.columns = ['CustomerCount'] # rename column

# 按照年和月来分组

YearMonth = ALL.groupby([lambda x: x.year, lambda x: x.month])

# 找出每一个年和月的组合中最大的客户数

```
ALL['Max'] = YearMonth['CustomerCount'].transform(lambda x: x.ma
x()
```
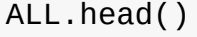

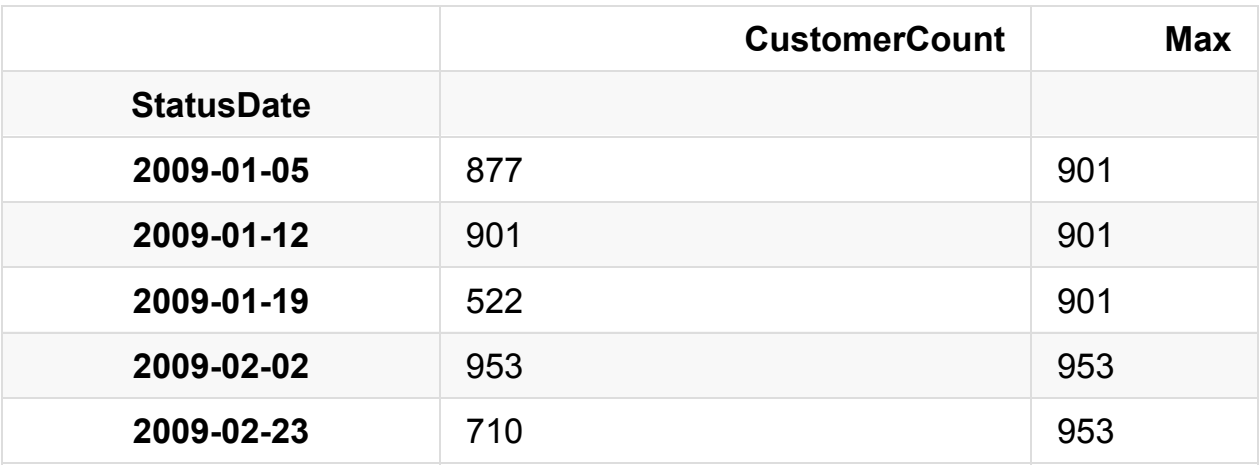

从上面的 ALL dataframe 中可以看到, 在 2009年1月的这个月份, 最大的客户数是 901。 如果我们使用 apply 的方式,我们将会得到一个以(年 和 月) 组合作为索引 的 dataframe ,只有 *Max* 这一列有901这个值。

如果当前的客户数达到了公司制定的一定的目标值,这也会是一个很有趣的度量 值。 现在的任务是可视化的展示当前的客户数是否达到了下面列出的目标值。 我 们把这些目标叫做 **BHAG** (Big Hairy Annual Goal, 年度战略目标)。

- 12/31/2011 1,000 客户
- 12/31/2012 2,000 客户
- 12/31/2013 3.000 客户

我们将用 *date\_range* 函数来创建日期。

定义: date range(start=None, end=None, periods=None, freq='D', tz=None, normalize=False, name=None, closed=None)

文档(Docstring): 返回一个固定频率的日期时间索引,用日历天作为默认的频率

把频率设定为 *A* 或者是"年度" 我们将等到上述三个年份。

pd.date\_range?

```
# 创建 BHAG 数据
data = [1000, 2000, 3000]
idx = pd.date_range(start='12/31/2011', end='12/31/2013', freq='A^{\dagger})
BHAG = pd.DataFrame(data, index=idx, columns=['BHAG'])
BHAG
```
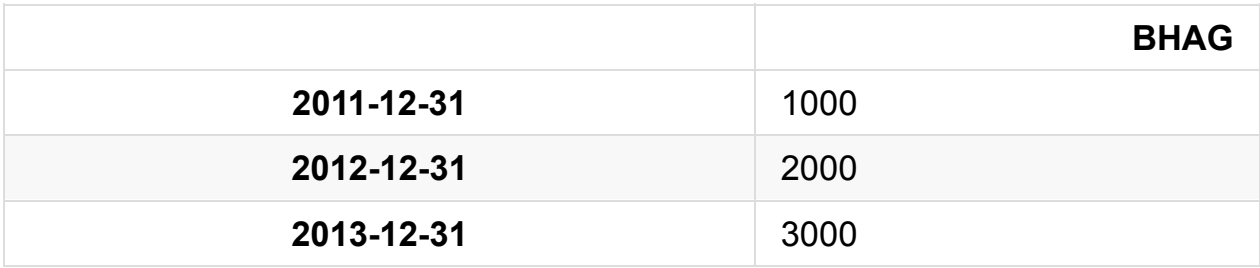

我们之前学过用 *concat* 把 dataframe 合并。 记住,当我们设置 *axis = 0* 时我们按 列合并 (row wise, 译者注: 即直接把列合并进去, 行方向数据缺失用NaN来填 充)。

```
# 把 BHAG 和 ALL 两个数据集合并在一起
combined = pd.concat([ALL,BHAG], axis=0)combined = combined.sort_index(axis=0)
combined.tail()
```
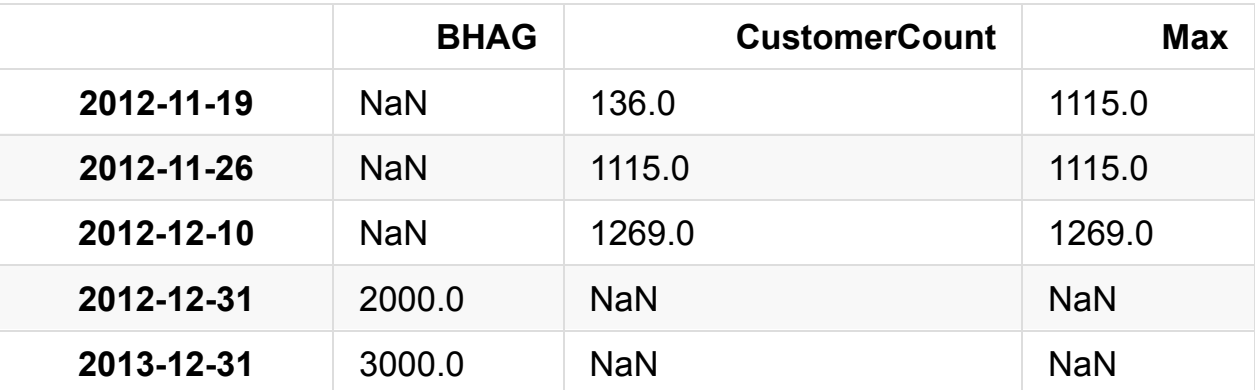

fig, axes =  $plt.subplots(figsize=(12, 7))$ 

```
combined['BHAG'].fillna(method='pad').plot(color='green', label=
'BHAG')
combined['Max'].plot(color='blue', label='All Markets')
plt.legend(loc='best');
```
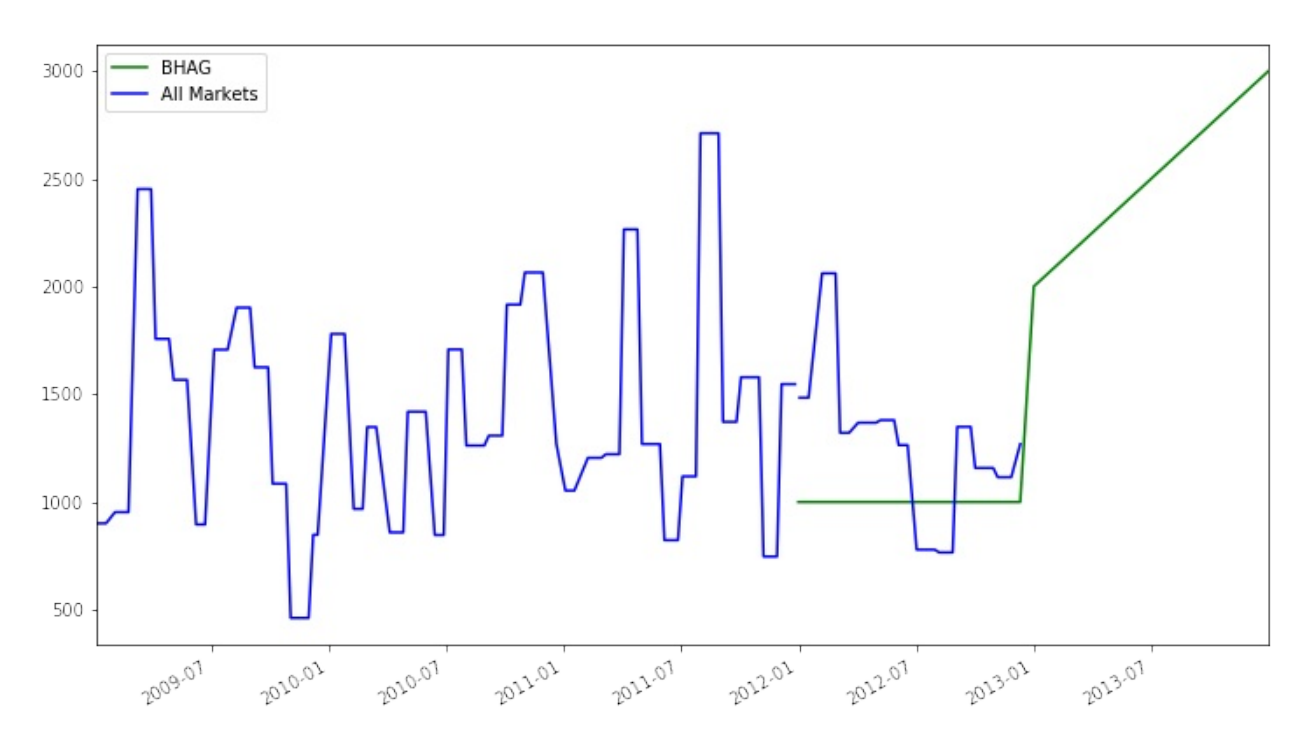

这里还有一个需求是预测下一个年度的客户数,我们之后会通过几个简单的步骤完 成。我们想把已经合并的 dataframe 按照 Year 来分组,并且计算出年度的最大客 户数。 这样每一行就是一个年度的数据。

```
# Group by Year and then get the max value per year
Year = combined.groupby(lambda x: x.year).max()
Year
```
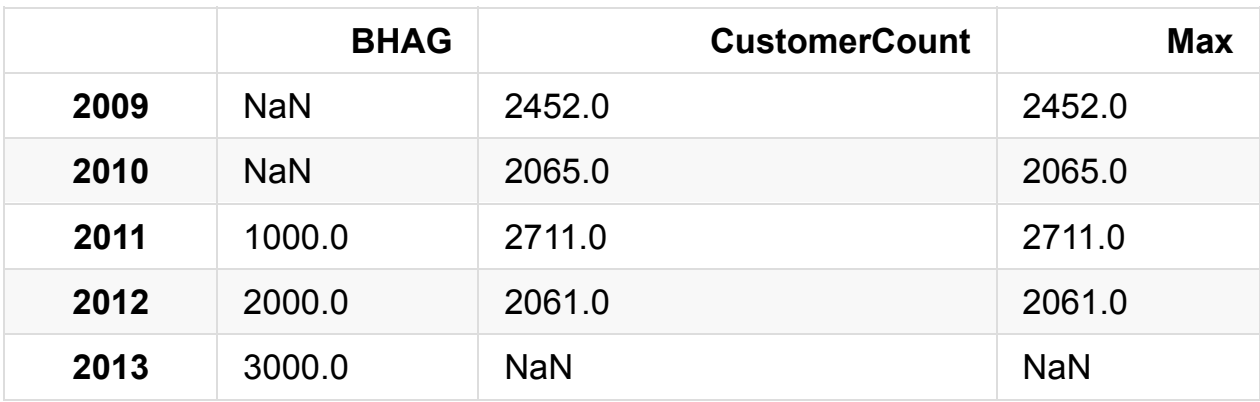

# 增加一列,表示为每一年比上一年变化的百分比

Year['YR\_PCT\_Change'] = Year['Max'].pct\_change(periods=1) Year

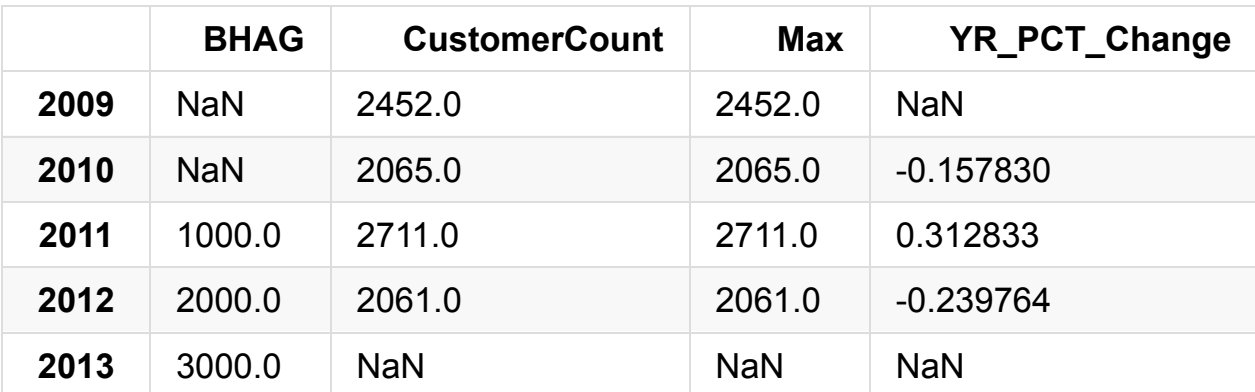

要得到下一个年度末的客户数,我们假定当前的增长速率是维持恒定的。 我们按照 这个增长速率来预测下一个年度的客户数量。

(1 + Year.ix[2012,'YR\_PCT\_Change']) \* Year.ix[2012,'Max']

1566.8465510881595

# 表示数据

为每一个州绘制单独的图表。

```
# 第一张图是整个市场的
ALL['Max'].plot(figsize=(10, 5));plt.title('ALL Markets')
# 后面四张
fig, axes = plt.subplots(nrows=2, ncols=2, figsize=(20, 10))fig.subplots_adjust(hspace=1.0) ## Create space between plots
Daily.loc['FL']['CustomerCount']['2012':].fillna(method='pad').p
lot(ax=axes[0,0])Daily.loc['GA']['CustomerCount']['2012':].fillna(method='pad').p
lot(ax=axes[0,1])Daily.loc['TX']['CustomerCount']['2012':].fillna(method='pad').p
lot(ax=axes[1,0])Daily.loc['NY']['CustomerCount']['2012':].fillna(method='pad').p
lot(ax=axes[1,1])
```

```
# 增加图表的抬头
```

```
axes[0,0].set_title('Florida')
axes[0,1].set_title('Georgia')
axes[1,0].set_title('Texas')
axes[1,1].set_title('North East');
```
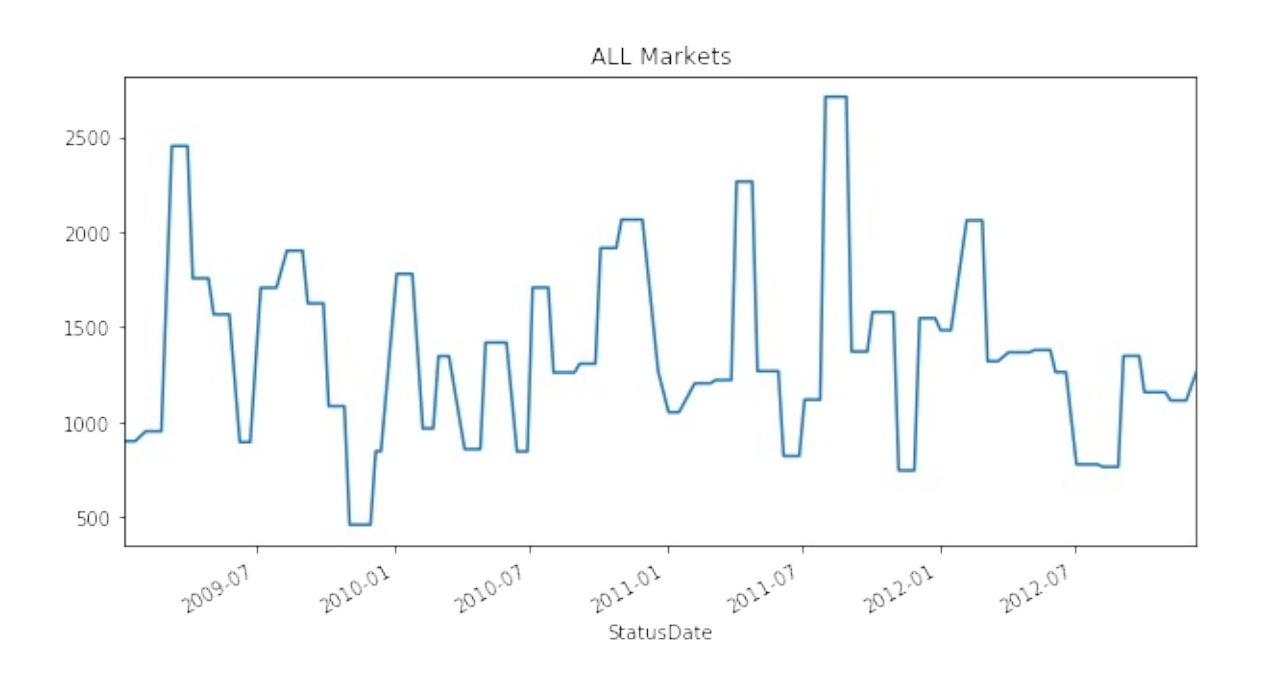

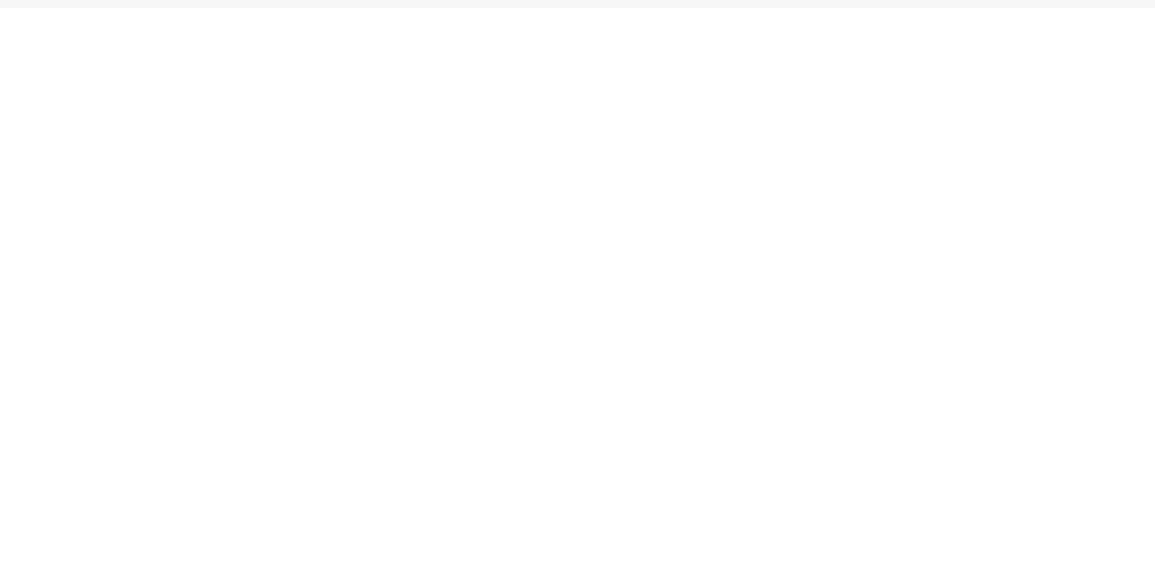

This tutorial was created by **HEDARO**

本教程由派兰数据翻译

**These tutorials are also a[vailable](http://www.hedaro.com) through an email course, please visit http://w[ww.hedar](http://datarx.cn)o.com/pandas-tutorial to sign up today.**

### 学习**Pandas**,第 **4** 课

英文原文: 04 - Lesson

在这一课,我们将回归一些基本概念。我们将使用一个比较小的数据集这样你就可 以非常容易[理解我尝试解](http://nbviewer.ipython.org/urls/bitbucket.org/hrojas/learn-pandas/raw/master/lessons/04%20-%20Lesson.ipynb)释的概念。我们将添加列,删除列,并且使用不同的方式 对数据进行切片(slicing)操作。 Enjoy!

# 导入需要的库 import pandas as pd import sys

```
print('Python version ' + sys.version)
print('Pandas version: ' + pd.__version__)
```

```
Python version 3.6.1 | packaged by conda-forge | (default, Mar 2
3 2017, 21:57:00)
[GCC 4.2.1 Compatible Apple LLVM 6.1.0 (clang-602.0.53)]
Pandas version: 0.19.2
```
# 我们的小数据集  $d = [0, 1, 2, 3, 4, 5, 6, 7, 8, 9]$ 

# 创建一个 dataframe  $df = pd.DataFrame(d)$ df

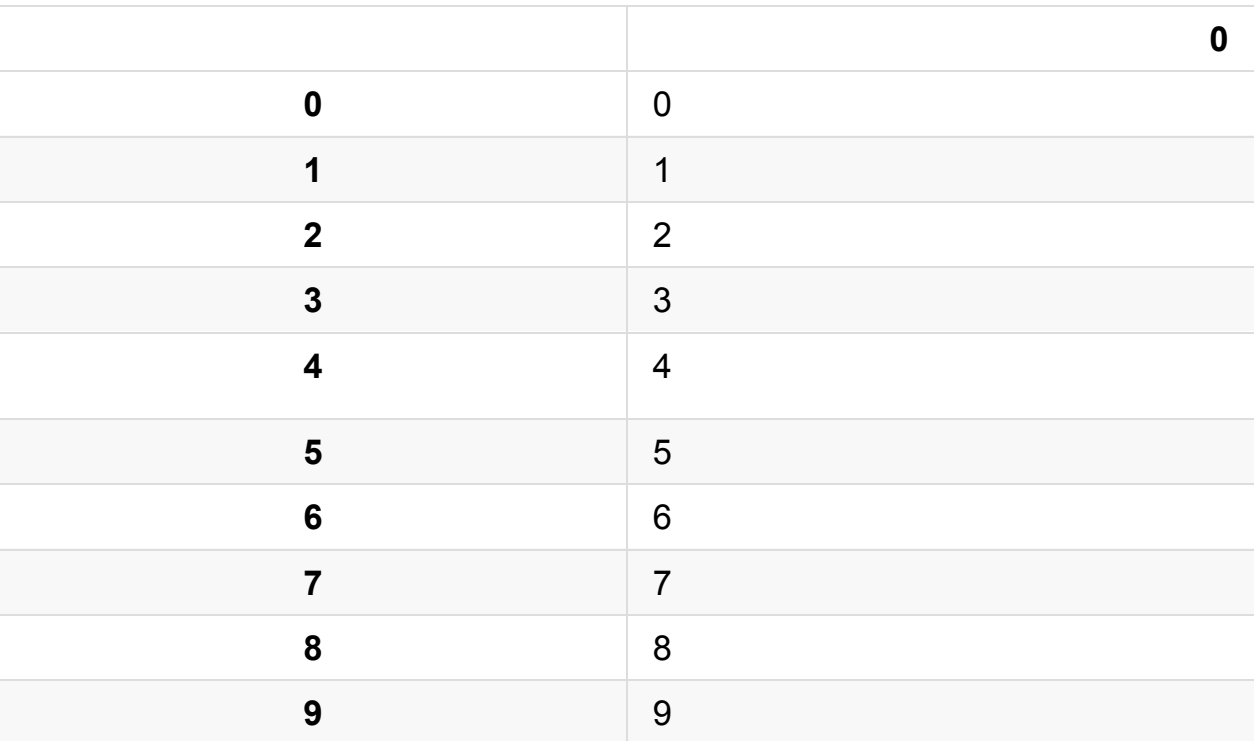

```
# 我们把列名修改一下
```

```
df.columns = ['Rev']
df
```
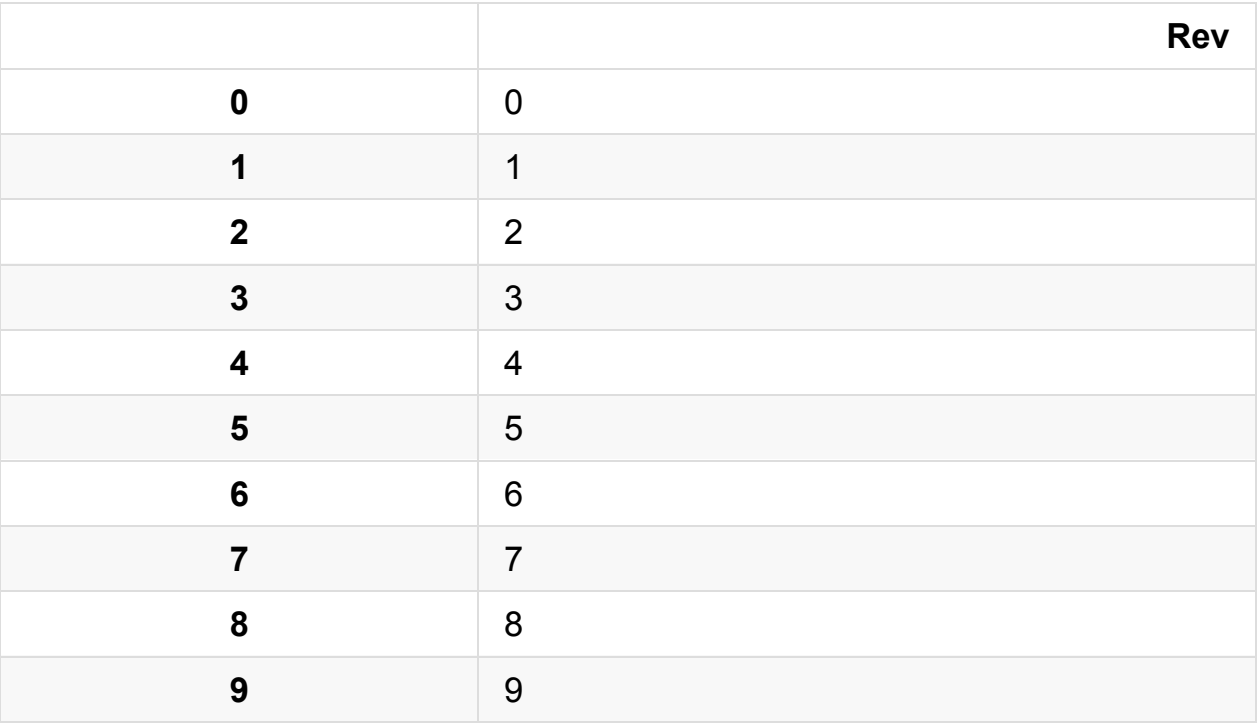

```
# 我们增加一列
df['NewCol'] = 5df
```
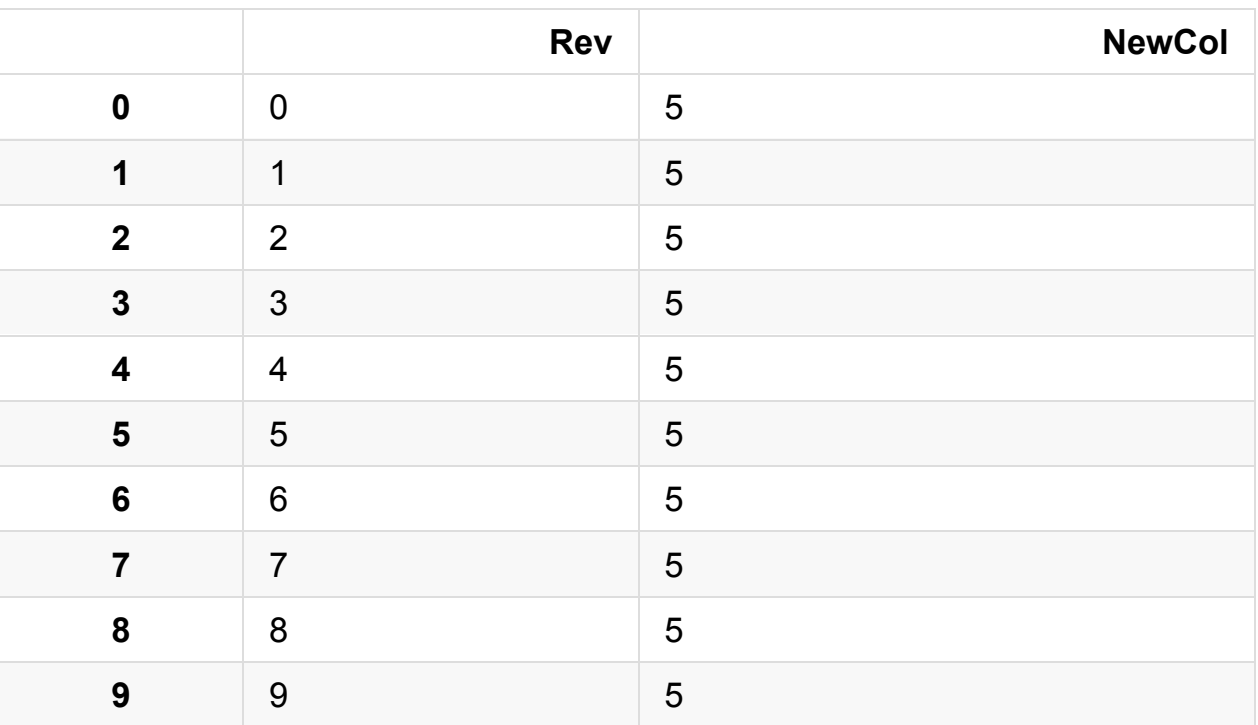

# 修改一下新增加的这一列的值

 $df['NewCol'] = df['NewCol'] + 1$ df

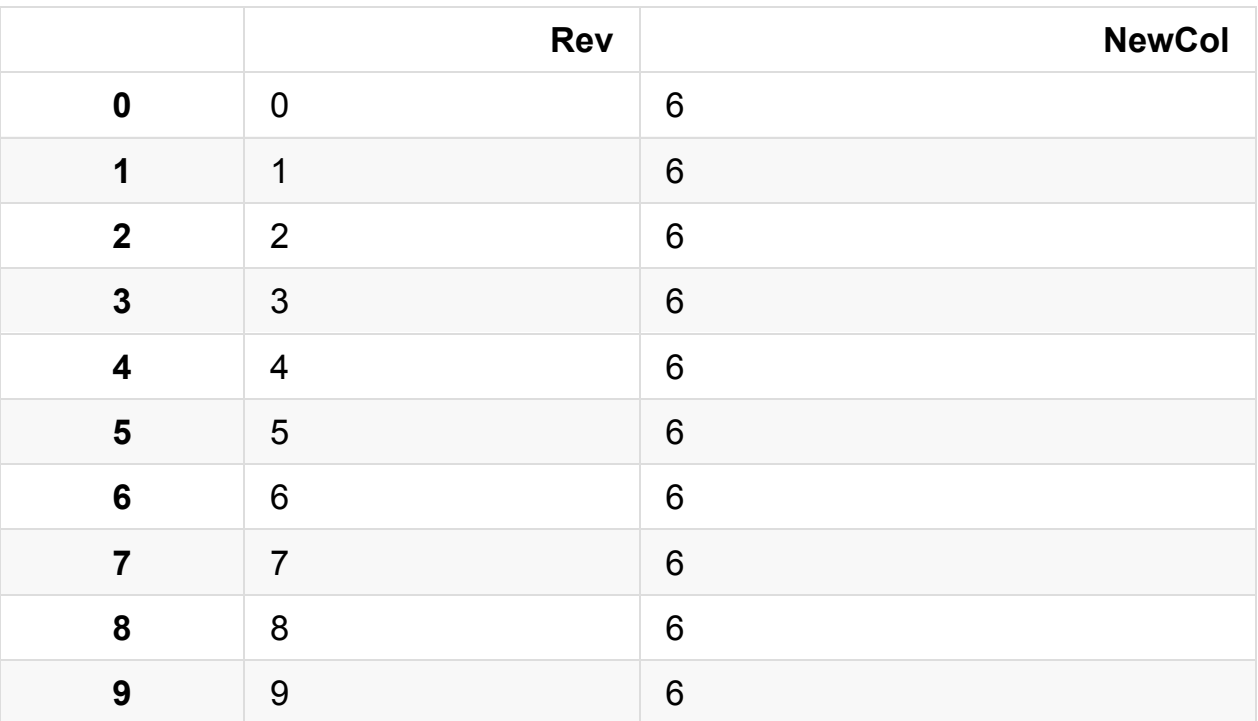

# 我们可以删除列

del df['NewCol'] df

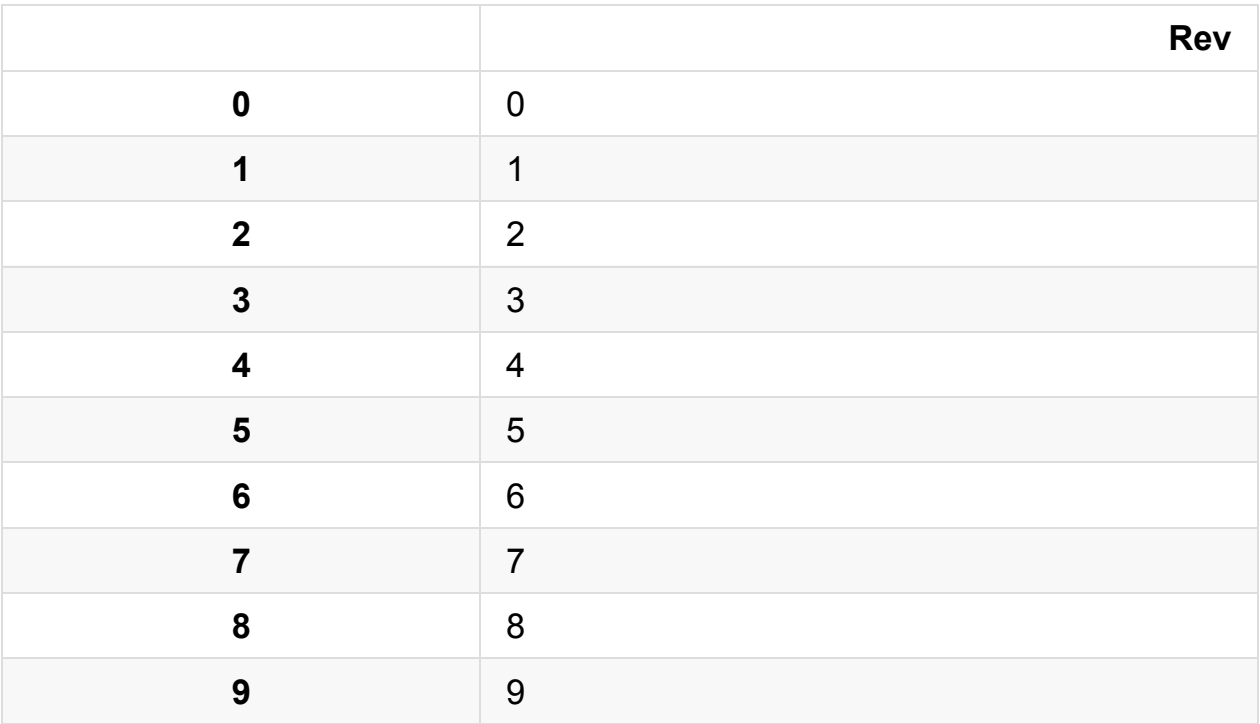

# 让我们增加几列。 译者注: 当使用 dataframe 没有的列时,dataframe 自动增 加这个新列

```
df['test'] = 3df['col'] = df['Rev']df
```
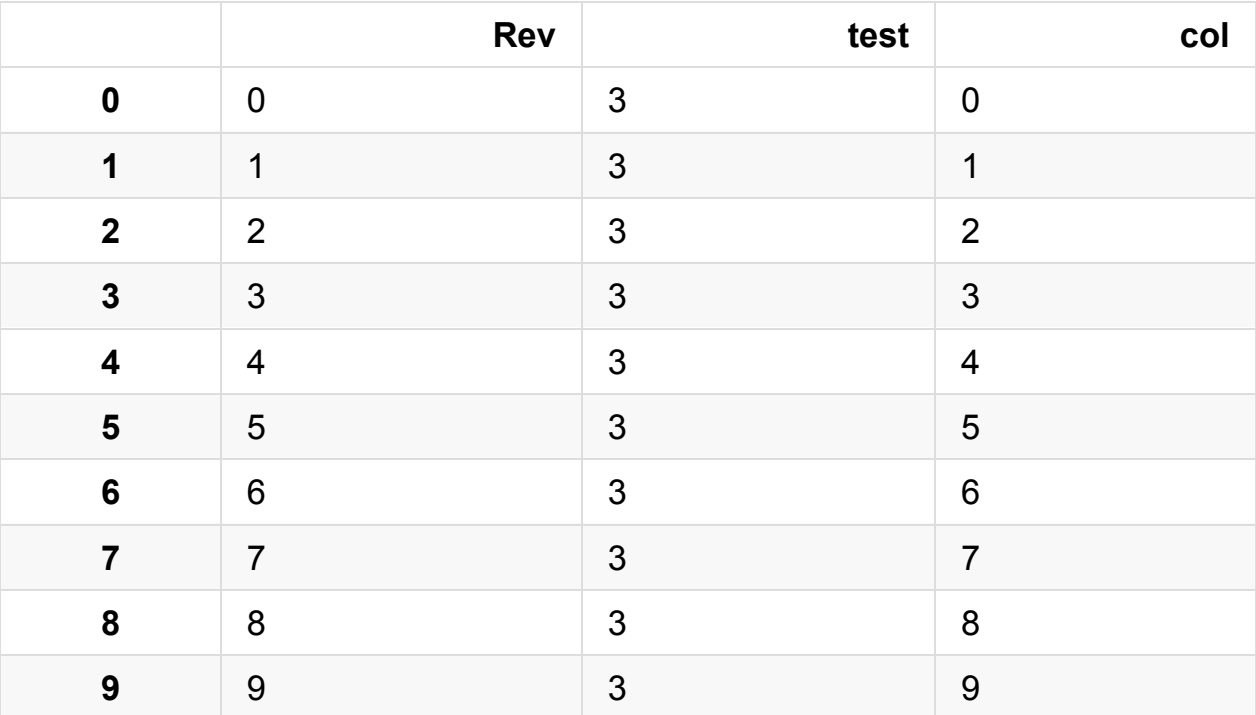

# 如果有需要,可以改变索引(index)的名字  $i = [\lceil a', \lceil b', \lceil c', \lceil d', \lceil e', \lceil f', \lceil g', \lceil h', \lceil i', \lceil j' \rceil]$ df.index = i df

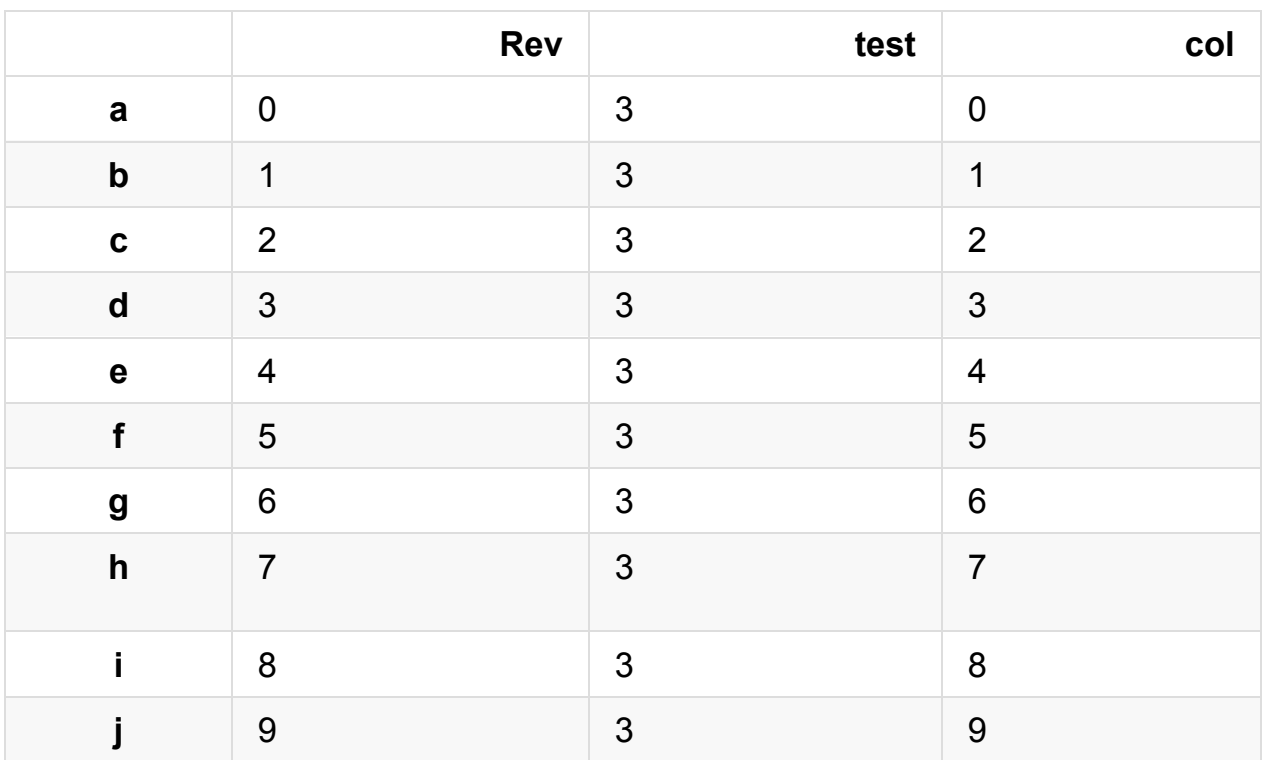

通过使用 **\*loc**,我们可以选择 dataframe 中的部分数据。

df.loc['a']

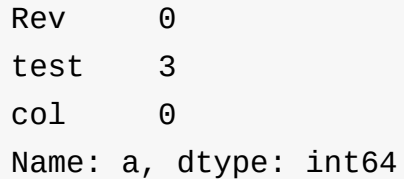

# df.loc[起始索引(包含):终止索引(包含)]

```
df.loc['a':'d']
```
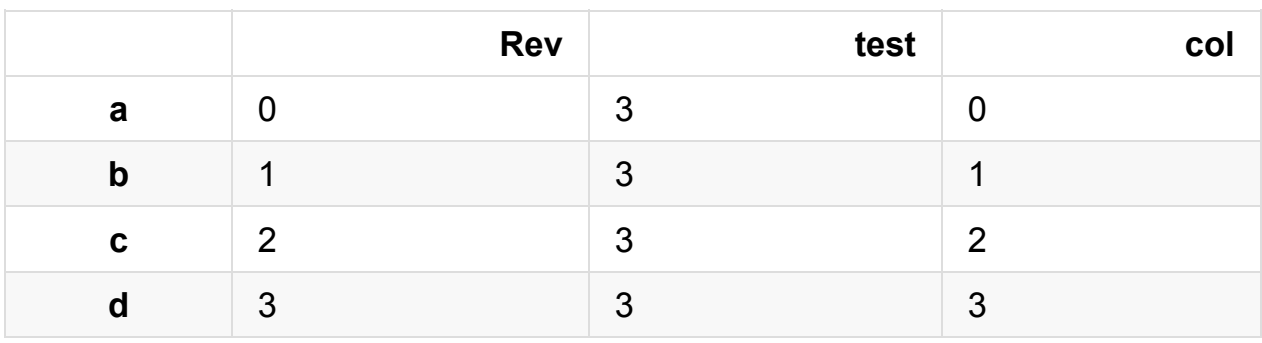

# df.iloc[起始索引(包含):终止索引(不包含)]

# 注意: .iloc 非常严格限制在整形的索引上. 从 [version 0.11.0] (http:/ /pandas.pydata.org/pandas-docs/stable/whatsnew.html#v0-11-0-apri l-22-2013) 开始有这个操作。

#### $df.iloc[0:3]$

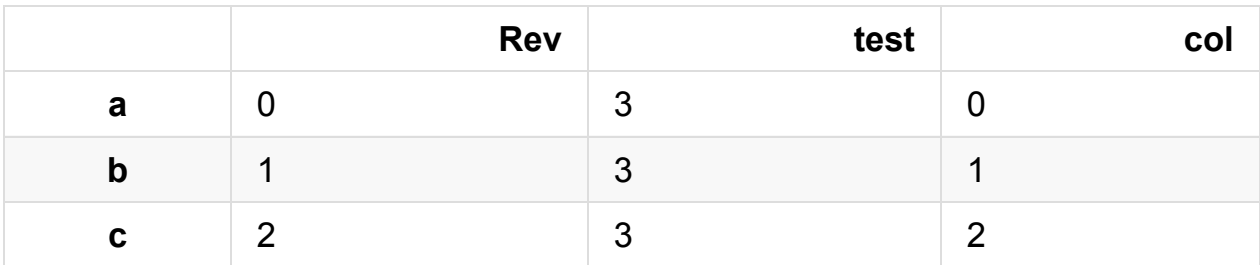

#### 也可以通过列名选择一列的值。

df['Rev']

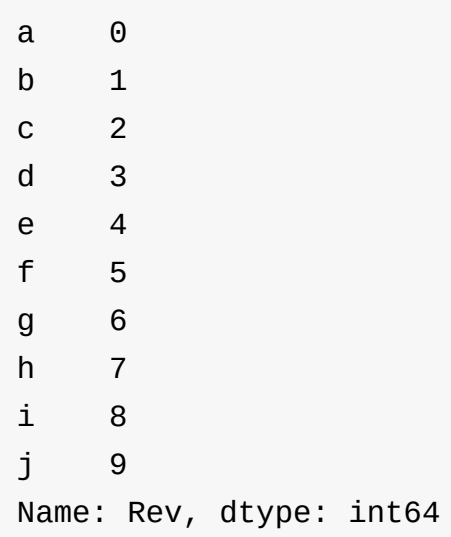

df[['Rev', 'test']]

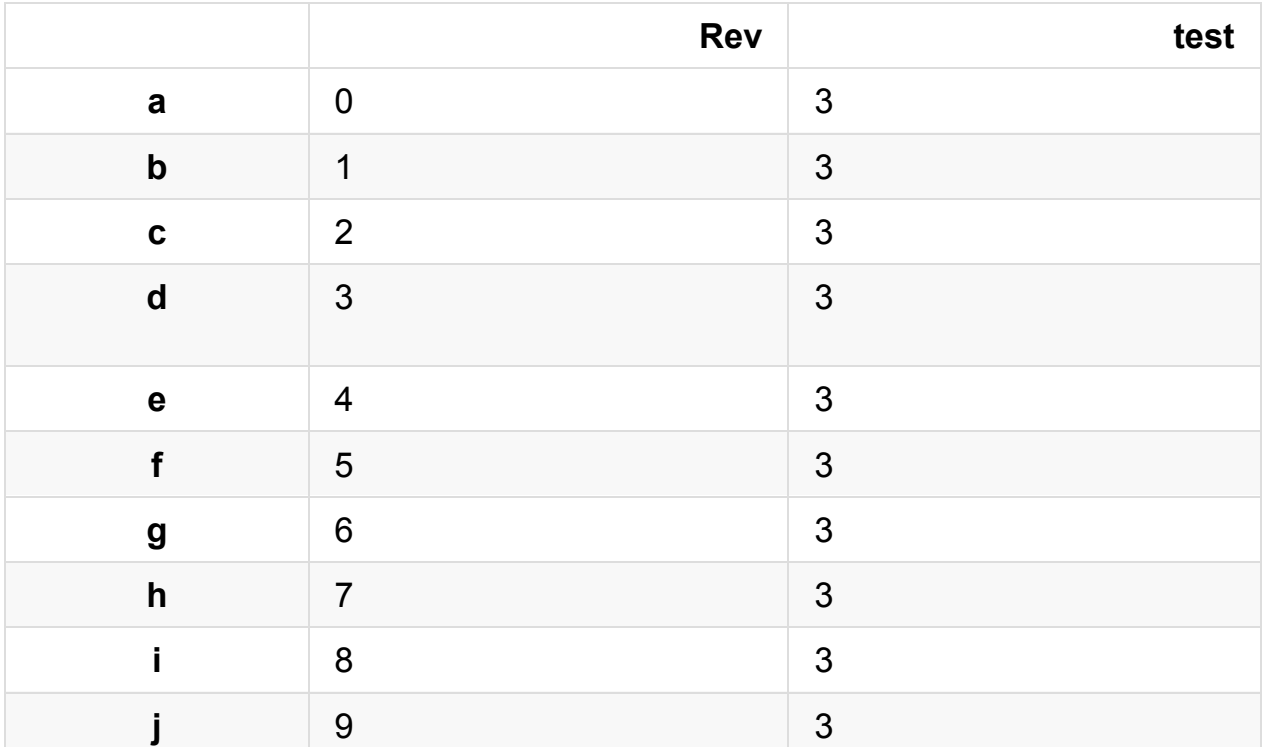

# df.ix[行范围, 列范围] df.ix[0:3,'Rev']

a 0 b 1 c 2 Name: Rev, dtype: int64

df.ix[5:,'col']

f 5 g 6 h 7 i 8 j 9 Name: col, dtype: int64

df.ix[:3,['col', 'test']] #译者注: 用一个列的list来选择多个列

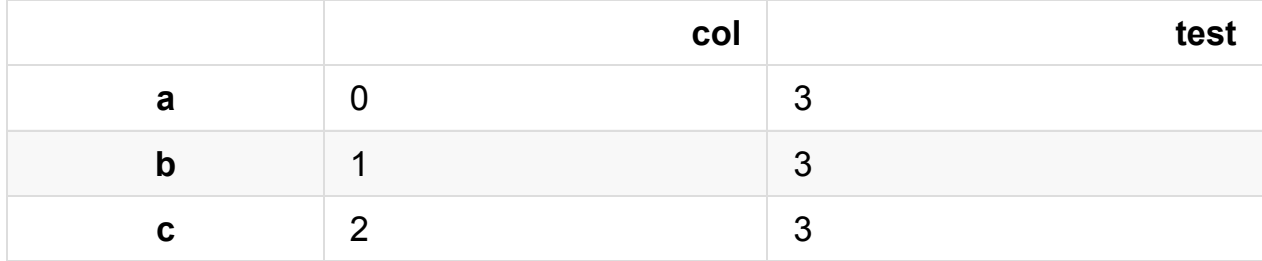

#### 还有一些方便的方法来选择最前或者最后的一些记录。

# 选择 top-N 个记录 (默认是 5 个)

df.head()

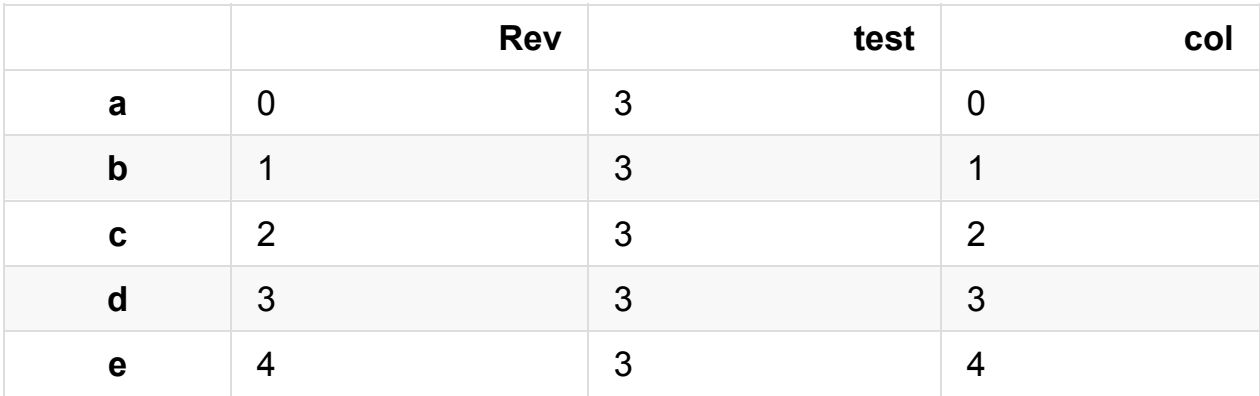

# 选择 bottom-N 个记录 (默认是 5 个)

df.tail()

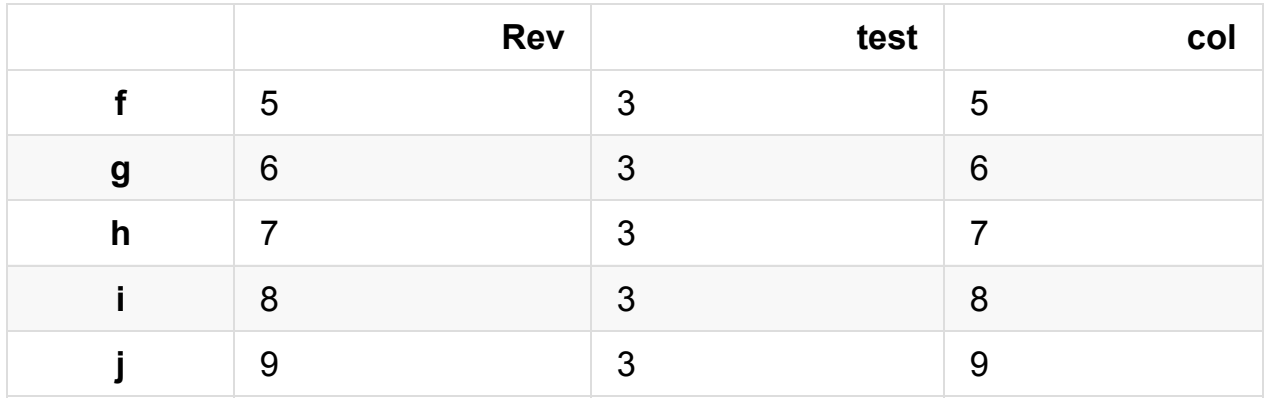

This tutorial was created by **HEDARO**

本教程由派兰数据翻译

**These tutorials are also a[vailable](http://www.hedaro.com) through an email course, please visit http://w[ww.hedar](http://datarx.cn)o.com/pandas-tutorial to sign up today.**

# 学习**Pandas**,第 **5** 课

```
英文原文: 05 - Lesson
```
我们将快速地看一下 *stack* 和 *unstack* 这两个函数。

```
# 导入库
import pandas as pd
import sys
```

```
print('Python version ' + sys.version)
print('Pandas version: ' + pd.__version__)
```

```
Python version 3.6.1 | packaged by conda-forge | (default, Mar 2)
3 2017, 21:57:00)
[GCC 4.2.1 Compatible Apple LLVM 6.1.0 (clang-602.0.53)]
Pandas version: 0.19.2
```

```
# 我们的小数聚集
d = \{ 'one' : [1,1], 'two' : [2,2] \}i = \lceil 'a', 'b' \rceil
```

```
# 创建一个 dataframe
df = pd.DataFrame(data = d, index = i)df
```
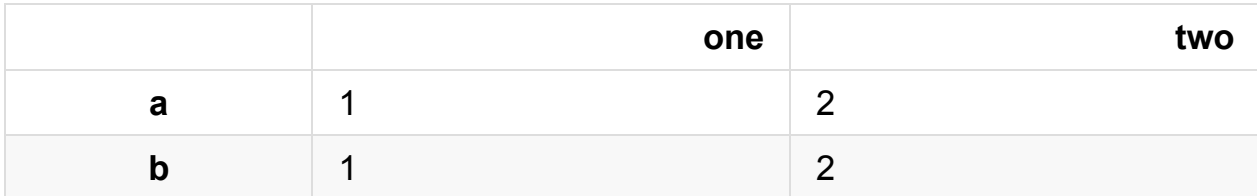

```
df.index
```
#### Index(['a', 'b'], dtype='object')

```
# 把列(column)放置到索引位置
stack = df.setack()stack
```
a one 1 two 2 b one 1 two 2 dtype: int64

```
# 现在索引包含了原来的列名字
stack.index
```

```
MultiIndex(levels=[['a', 'b'], ['one', 'two']],
           labels=[[0, 0, 1, 1], [0, 1, 0, 1]])
```

```
unstack = df.unstack()unstack
```
one a 1 b 1 two a 2 b 2 dtype: int64

unstack.index

```
MultiIndex(levels=[['one', 'two'], ['a', 'b']],
           labels=[[0, 0, 1, 1], [0, 1, 0, 1]])
```
用 T(转置), 我们可以把列和索引交换位置。

```
transpose = df.Ttranspose
```
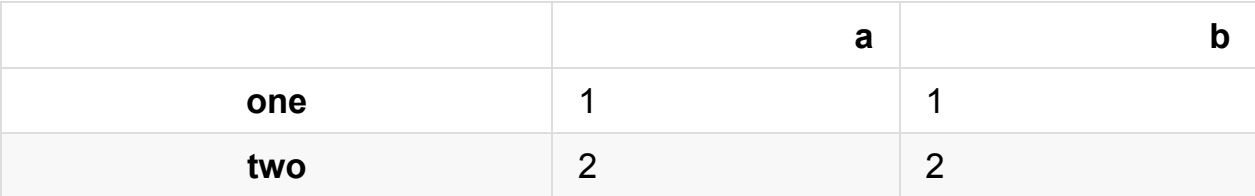

transpose.index

Index(['one', 'two'], dtype='object')

This tutorial was created by **HEDARO**

本教程由派兰数据翻译

**These tutorials are also a[vailable](http://www.hedaro.com) through an email course, please visit http://w[ww.hedar](http://datarx.cn)o.com/pandas-tutorial to sign up today.**

# 学习**Pandas**,第 **6** 课

英文原文: 06 - Lesson

我们看一下 *groupby* 这个函数。

# 导入库 import pandas as pd import sys

```
print('Python version ' + sys.version)
print('Pandas version ' + pd.__version__)
```

```
Python version 3.6.1 | packaged by conda-forge | (default, Mar 2)
3 2017, 21:57:00)
[GCC 4.2.1 Compatible Apple LLVM 6.1.0 (clang-602.0.53)]
Pandas version 0.19.2
```

```
# 我们的小数聚集
d = \{ 'one' : [1,1,1,1,1],'two':[2,2,2,2,2],
     'letter':['a','a','b','b','c']}
# 创建一个 dataframe
df = pd.DataFrame(d)df
```
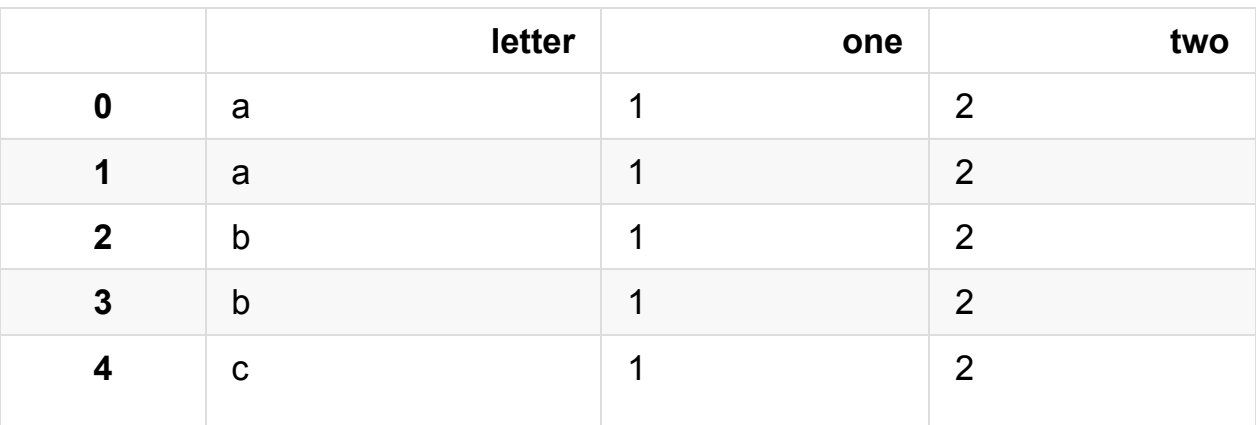

# 创建一个 groupby 对象

```
one = df.groupby('letter')
```
# 在分组上应用 sum() 函数

one.sum()

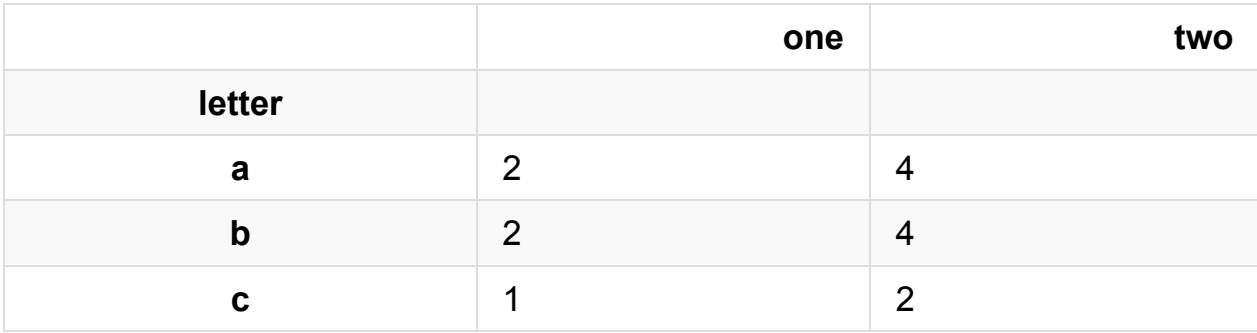

letterone = df.groupby(['letter','one']).sum() letterone

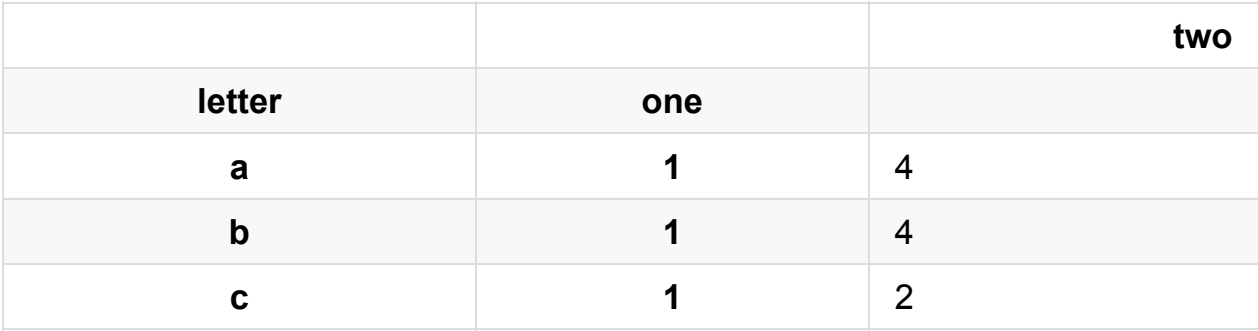

#### letterone.index
```
MultiIndex(levels=[['a', 'b', 'c'], [1]],
           labels=[0, 1, 2], [0, 0, 0]],
           names=['letter', 'one'])
```
你可能不想把用来分组的列名字作为索引,像下面的做法很容易实现。

```
letterone = df.groupby(['letter','one'], as_index=False).sum()
letterone
```
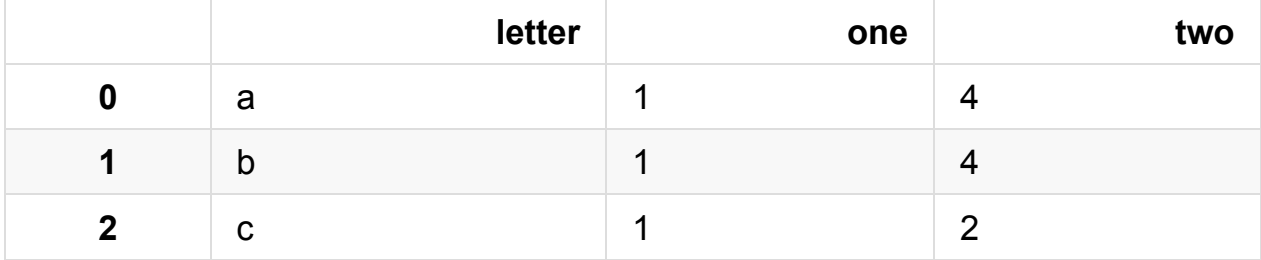

letterone.index

```
Int64Index([0, 1, 2], dtype='int64')
```
This tutorial was created by **HEDARO**

本教程由派兰数据翻译

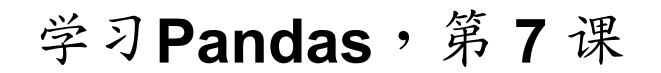

英文原文: 07 - Lesson

#### 离群值 **([Outlier\)](http://nbviewer.ipython.org/urls/bitbucket.org/hrojas/learn-pandas/raw/master/lessons/07%20-%20Lesson.ipynb)**

import pandas as pd import sys

```
print('Python version ' + sys.version)
print('Pandas version ' + pd.__version__)
```

```
Python version 3.6.1 | packaged by conda-forge | (default, Mar 2
3 2017, 21:57:00)
[GCC 4.2.1 Compatible Apple LLVM 6.1.0 (clang-602.0.53)]
Pandas version 0.19.2
```

```
# 创建一个 dataframe,用日期作为索引
States = ['NY', 'NY', 'NY', 'NY', 'FL', 'FL', 'GA', 'GA', 'FL',
'FL']
data = [1.0, 2, 3, 4, 5, 6, 7, 8, 9, 10]idx = pd.data_range('1/1/2012', periods=10, freq='MS')df1 = pd.DataFrame(data, index=idx, columns=['Revenue'])
df1['State'] = States
```

```
# 创建第二个 dataframe
data2 = [10.0, 10.0, 9, 9, 8, 8, 7, 7, 6, 6]idx2 = pd.date_range('1/1/2013', periods=10, freq='MS')df2 = pd.DataFrame(data2, index=idx2, columns=['Revenue'])
df2['State'] = States
```
# 把两个 dataframe 合并起来  $df = pd.concat([df1, df2])$ df

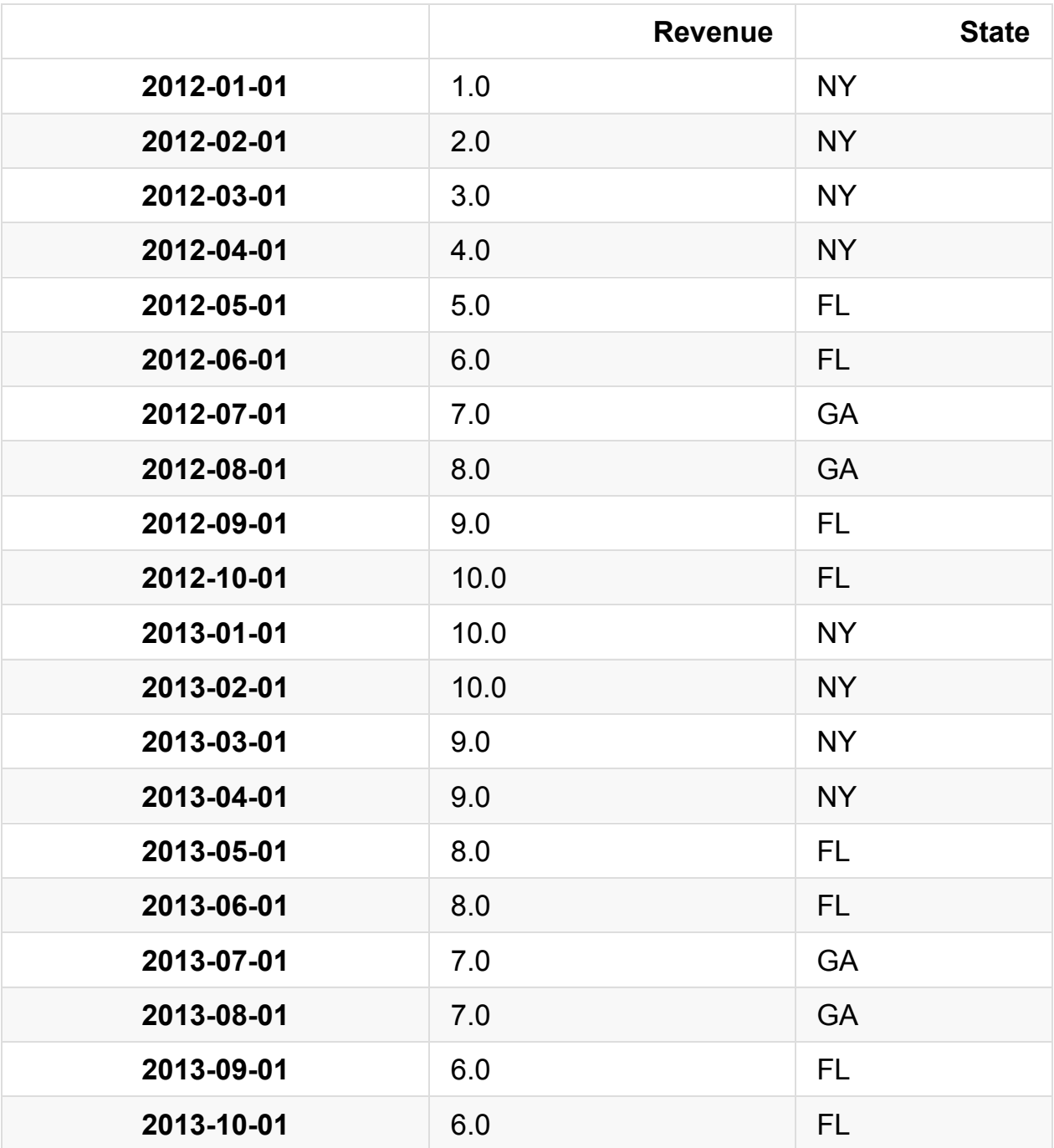

计算离群值的方法

注意: 均值(average)和标准差(Standard Deviation)只对高斯分布(gaussian distribution)有意义。

```
# 方法 1
# 原始的 df 拷贝一份
newdf = df.copy()newdf['x-Mean'] = abs(newdf['Revenue'] - newdf['Revenue'].mean()
)
newdf['1.96*std'] = 1.96*newdf['Revenue'].std()newdf['Outlier'] = abs(newdf['Revenue'] - newdf['Revenue'].mean(
)) > 1.96*newdf['Revenue'].std()
newdf
```
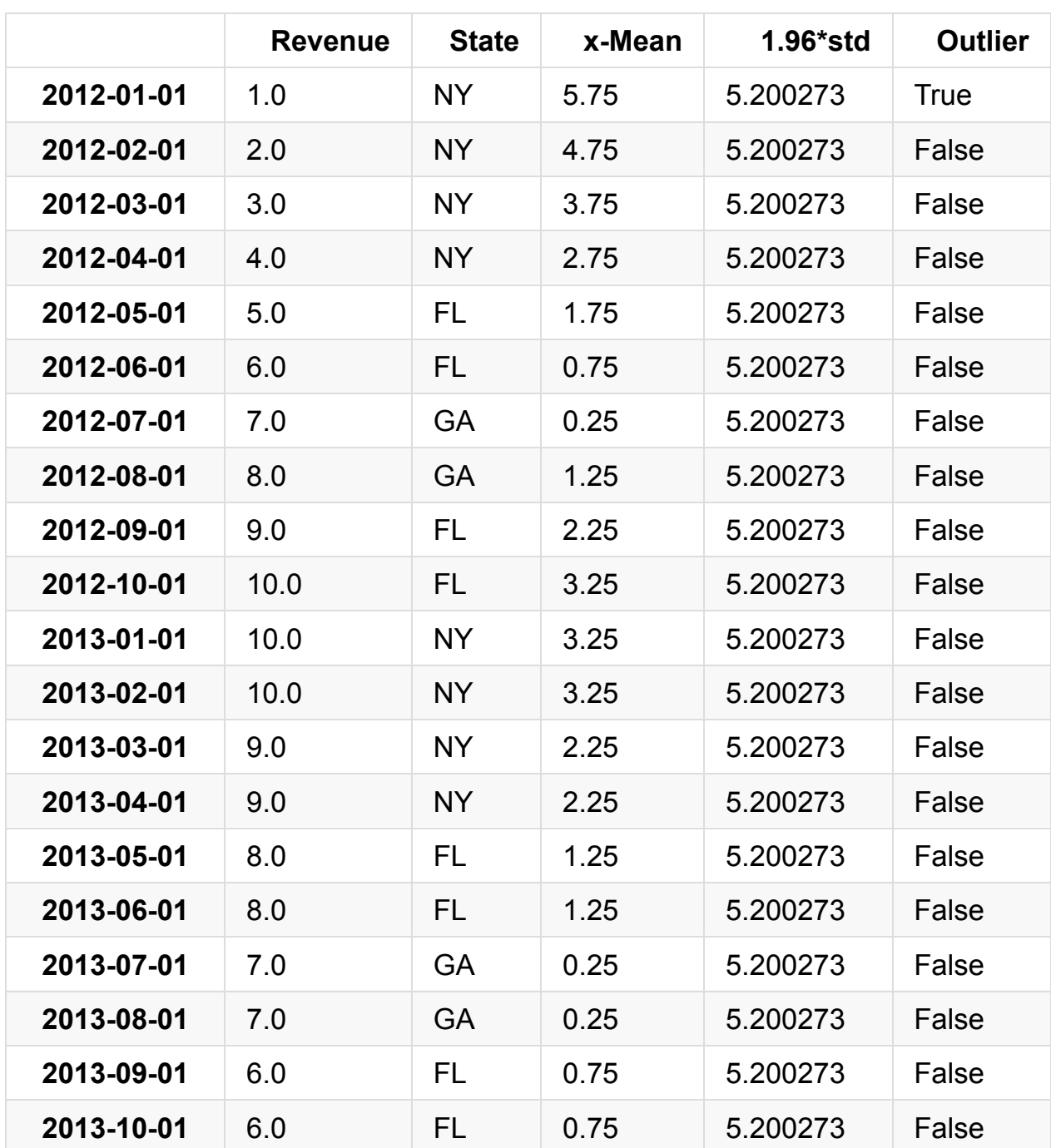

```
# 方法 2
# 分组的方法
# 原始的 df 拷贝一份
newdf = df.copy()State = newdf.groupby('State')
newdf['Outlier'] = State.transpose("lambda x: abs(x-x mean()) >1.96*x.std())
newdf['x-Mean'] = State.transpose("lambda x: abs(x-x mean())newdf['1.96*std'] = State.transform( lambda x: 1.96*x.std() )
newdf
```
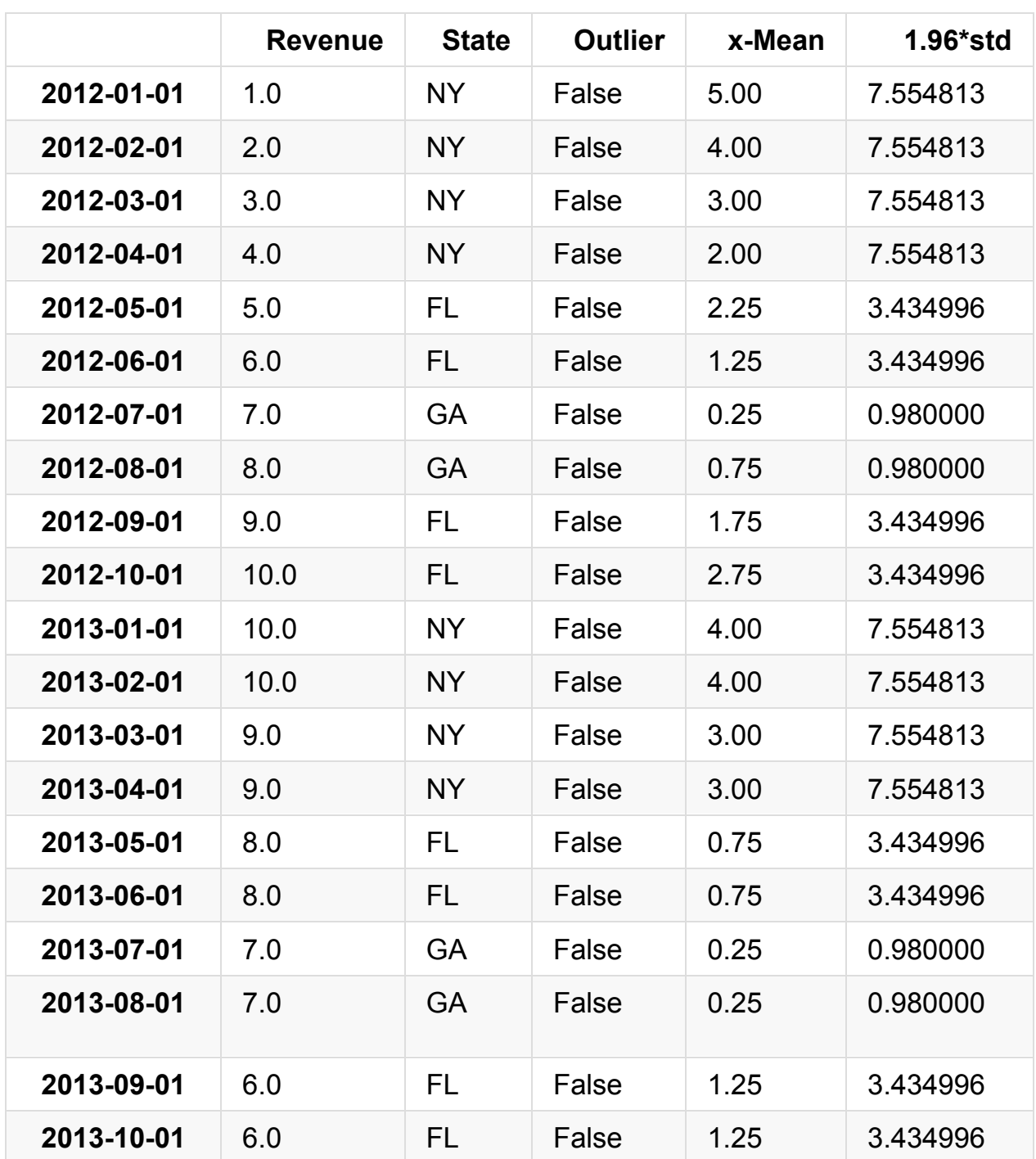

```
# 方法 2
# 多个条件分组
# 原始 df 拷贝一份
newdf = df.copy()StateMonth = newdf.groupby(['State', lambda x: x.month])
newdf['Outlier'] = StateMonth.transform( lambda x: abs(x-x.mean(
)) > 1.96<sup>*</sup>x.std() )
newdf['x-Mean'] = Statemonth.transpose(m (lambda x: abs(x-x.mean))) )
newdf['1.96*std'] = StateMonth.transform( lambda x: 1.96*x.std())
newdf
```
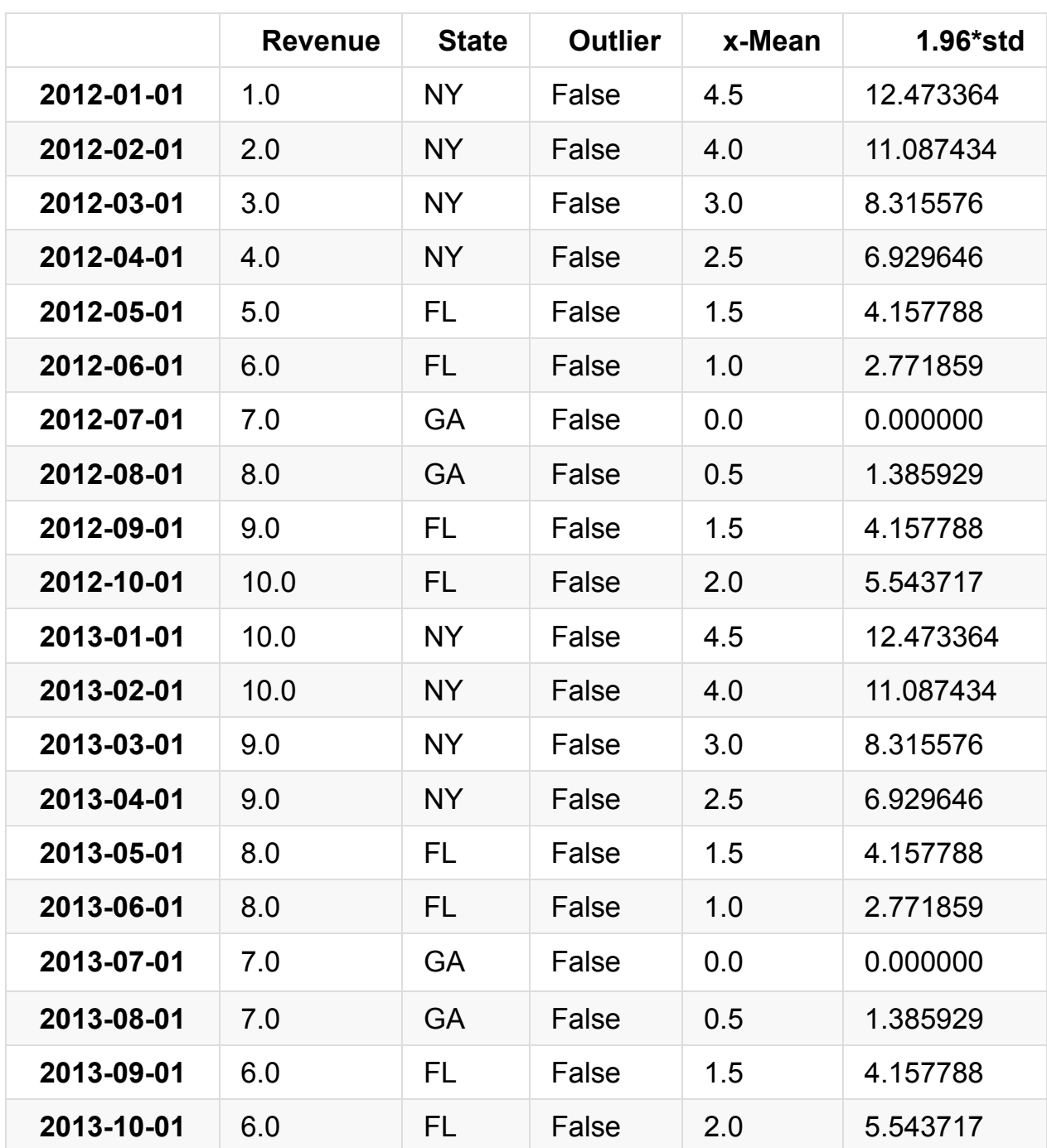

```
# 方法 3
# 分组的方法
# 原始 df 拷贝一份
newdf = df.copy()State = newdf.groupby('State')
def s(group):
   group['x-Mean'] = abs(group['Revenue'] - group['Revenue'].me
an())
   group['1.96*std'] = 1.96*group['Revenue'].std()group['Outlier'] = abs(group['Revenue'] - group['Revenue'].m
ean()) > 1.96*group['Revenue'].std()
    return group
Newdf2 = State.appendy(s)Newdf2
```
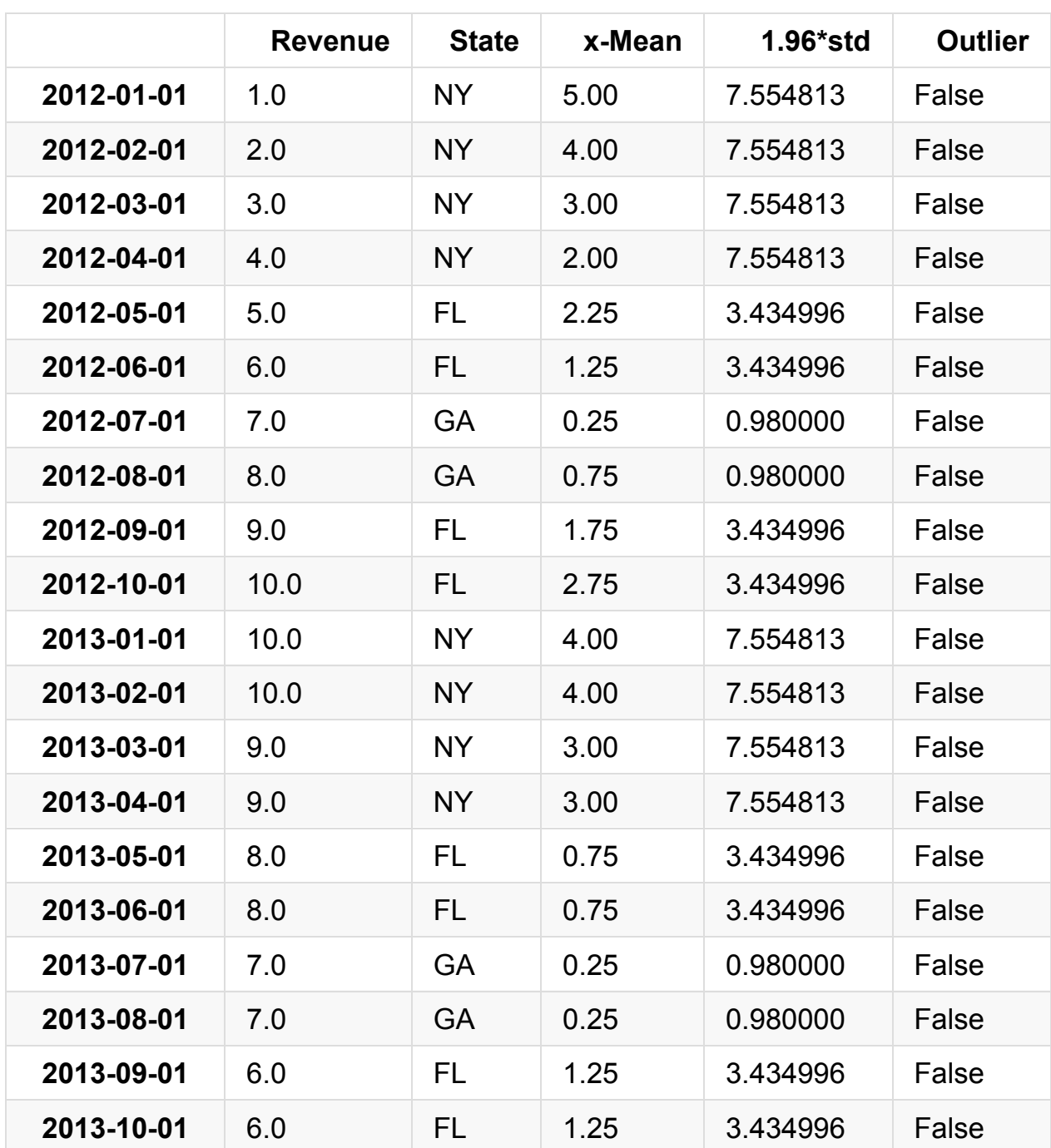

```
# 方法 3
# 多个条件分组
# 原始 df 拷贝一份
newdf = df.copy()StateMonth = newdf.groupby(['State', lambda x: x.month])
def s(group):
   group['x-Mean'] = abs(group['Revenue'] - group['Revenue'].me
an())
    group['1.96*std'] = 1.96*group['Revenue'].std()group['Outlier'] = abs(group['Revenue'] - group['Revenue'].m
ean()) > 1.96*group['Revenue'].std()
    return group
Newdf2 = StateMonth.appendly(s)Newdf2
```
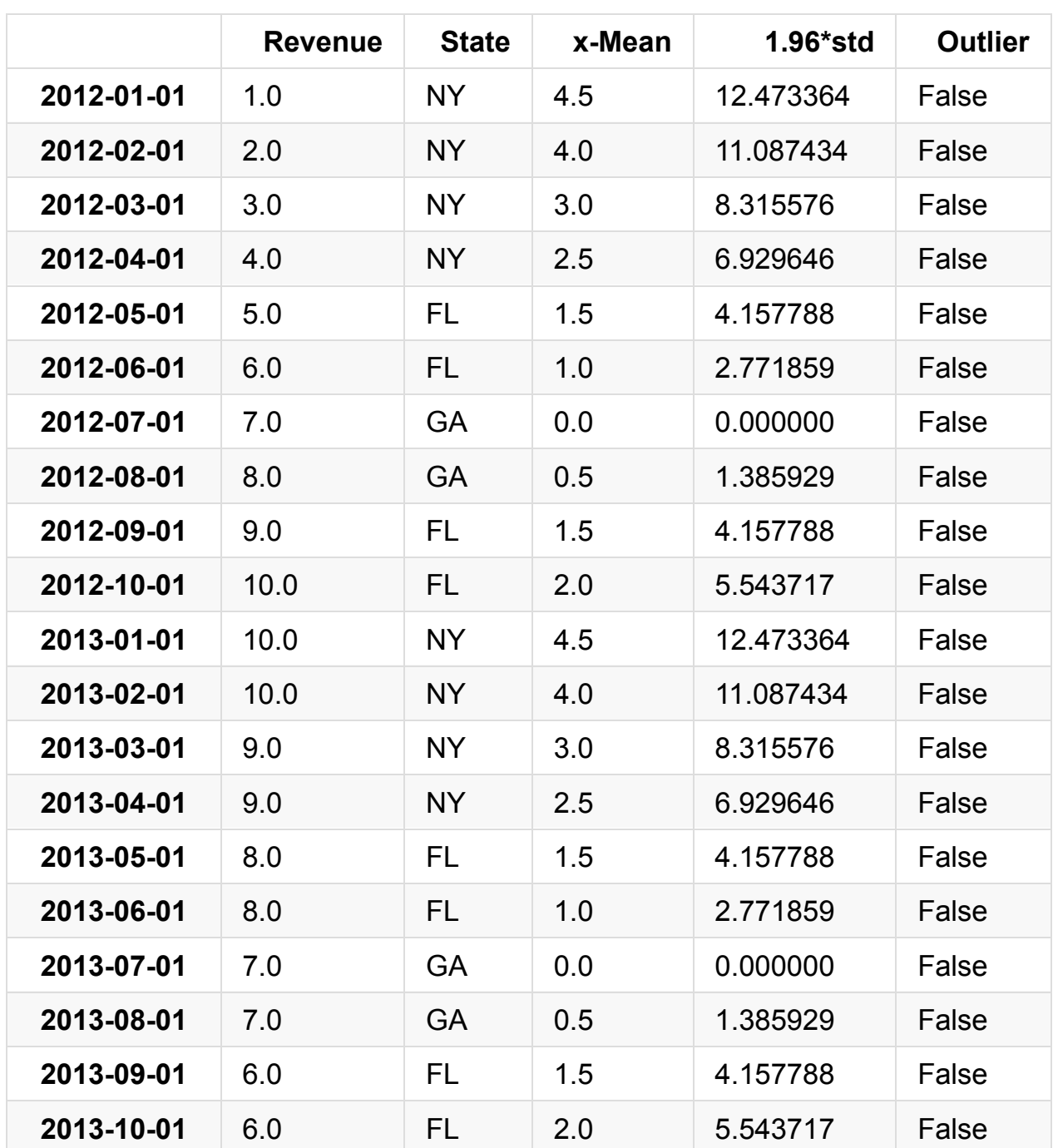

假设是一个非高斯分布(如果你绘制出图形,看上去不像是一个正态分布)

```
# 原始的 df 拷贝一份
newdf = df.copy()State = newdf.groupby('State')
newdf['Lower'] = State['Revenue'].transform( lambda x: x.quantil
e(q=.25) - (1.5*(x.quantile(q=.75)-x.quantile(q=.25)))newdf['Upper'] = State['Revenue'].transform( lambda x: x.quantil
e(q=.75) + (1.5*(x.quantile(q-.75)-x.quantile(q-.25)))newdf['Outlier'] = (newdf['Revenue'] < newdf['Lower']) | (newdf[
'Revenue'] > newdf['Upper'])
newdf
```
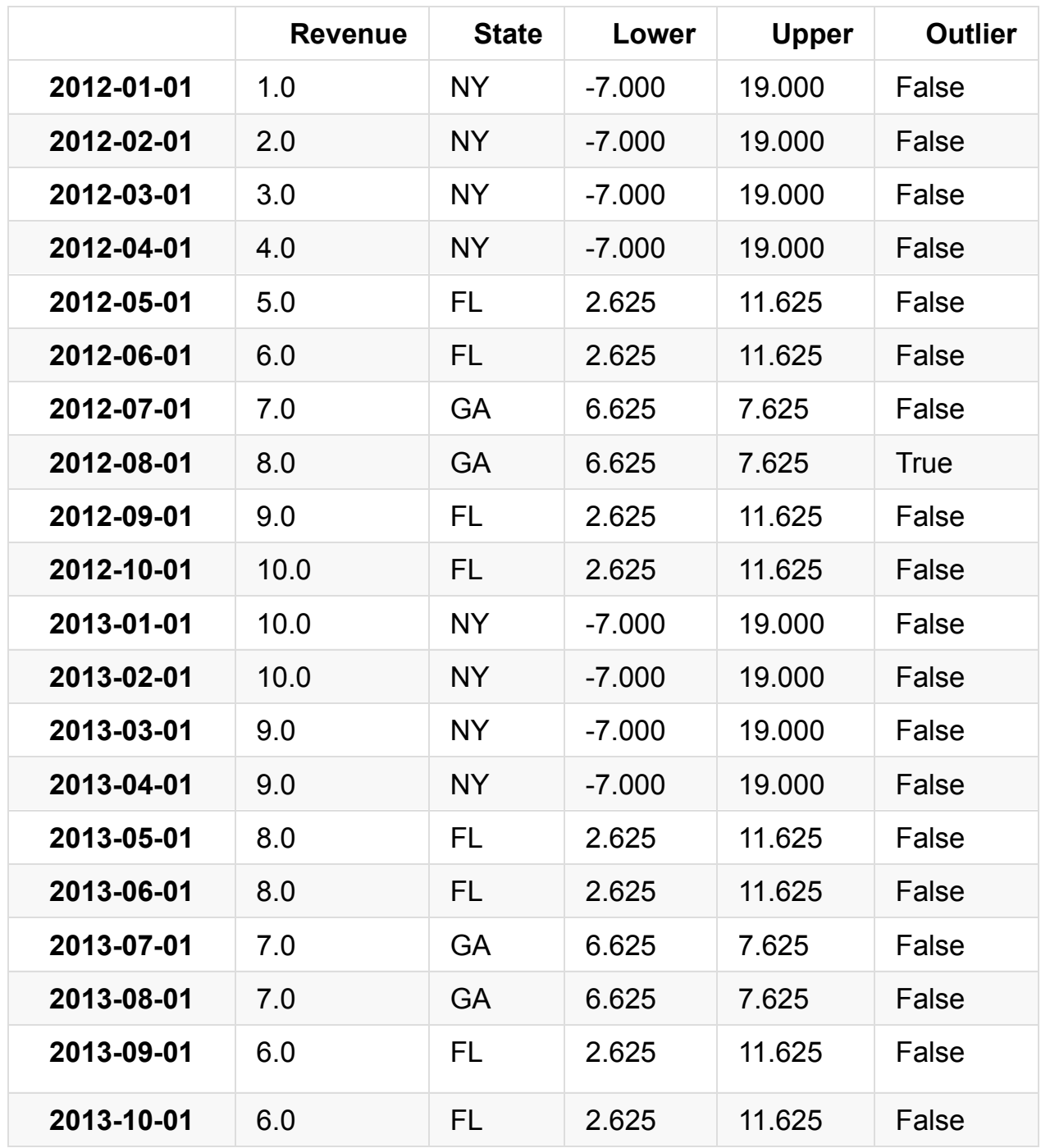

This tutorial was created by **HEDARO**

本教程由派兰数据翻译

#### 学习**Pandas**,第 **8** 课

英文原文: 08 - Lesson

如何从微软的 SQL 数据库中抓取数据。

```
# 导入库
import pandas as pd
import sys
from sqlalchemy import create_engine, MetaData, Table, select, e
ngine
```

```
print('Python version ' + sys.version)
print('Pandas version ' + pd.__version__)
```

```
Python version 3.6.1 | packaged by conda-forge | (default, Mar 2
3 2017, 21:57:00)
[GCC 4.2.1 Compatible Apple LLVM 6.1.0 (clang-602.0.53)]
Pandas version 0.19.2
```
### 版本 **1**

这一部分,我们使用 sqlalchemy 库从 sql 数据库中抓取数据。 确保使用你自己的 *ServerName*, *Database*, *TableName* (服务器名,数据库和表名)。

```
# Parameters
TableName = "data"
DB = \{'drivername': 'mssql+pyodbc',
    'servername': 'DAVID-THINK',
    #'port': '5432',
    #'username': 'lynn',
    #'password': '',
```

```
'database': 'BizIntel',
     'driver': 'SQL Server Native Client 11.0',
     'trusted_connection': 'yes',
     'legacy_schema_aliasing': False
 }
 # 建立数据库连接
 engine = create_engine(DB['drivername'] + '://' + DB['servername'
 ] + '/' + DB['database'] + '?' + 'driver=' + DB['driver'] + ';'
 + 'trusted_connection=' + DB['trusted_connection'], legacy_schem
 a_aliasing=DB['legacy_schema_aliasing'])
 conn = engine.connect()
 # 查询数据库表所需要的设置
 metadata = Metabata(conn)# 需要查询的表
 tbl = Table(TableName, metadata, autoload=True, schema="dbo")
 #tbl.create(checkfirst=True)
 # Select all
 sql = tbl.setlect()# 执行 sql 代码
 result = conn.execute(sql)
 # 数据放到一个 dataframe 中
 df = pd.DataFrame(data=list(result), columns=result.keys())
 # 关闭数据库连接
 conn.close()
 print('Done')
\lceil\blacktriangleright
```
查看一下 dataframen 中的内容。

Done

#### df.head()

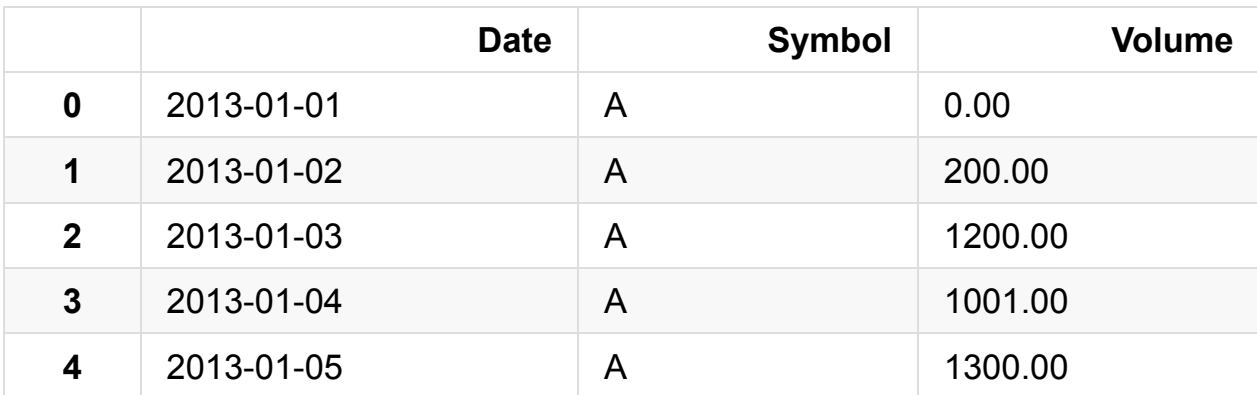

df.dtypes

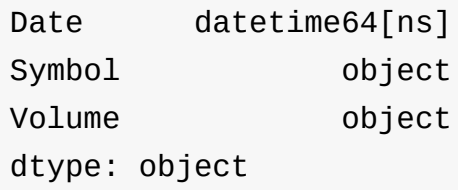

转变成特殊的数据类型。以下的代码,你需要比配你自己的表名并修改代码。

## 版本 **2**

import pandas.io.sql import pyodbc

```
# 参数,你需要修改成你自己的服务器和数据库
server = 'DAVID-THINK'
db = 'BizIntel'
# 创建数据库连接
conn = pyodbc.connect('DRIVER={SQL Server};SERVER=' + DB['server
name'] + ';DATABASE=' + DB['database'] + ';Trusted_Connection=ye
s')
# 查询数据库,这里的 data 需要修改成你自己的表名
sql = """SELECT top 5 *
FROM data
\mathbf{u} u \mathbf{u}df = pandas.io.sql.read_sql(sql, conn)
df.head()
```
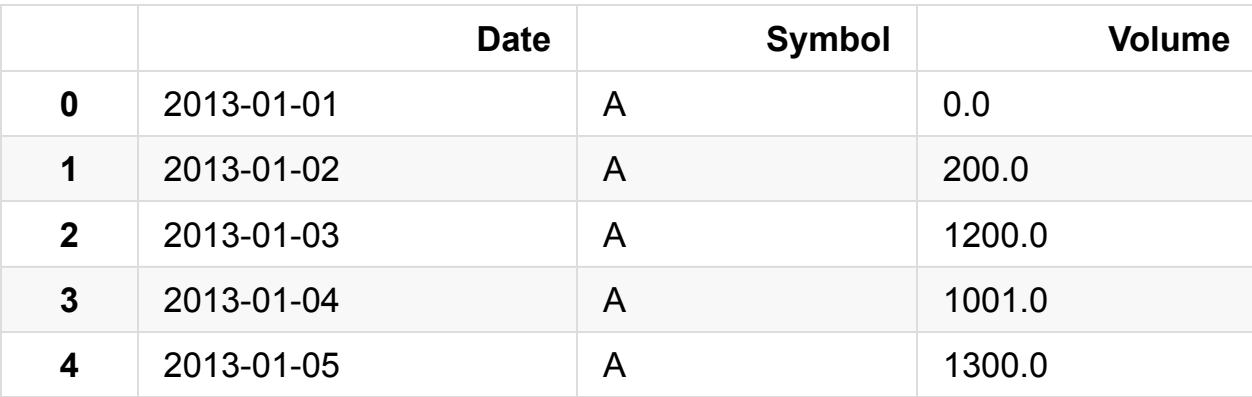

### 版本 **3**

from sqlalchemy import create\_engine

```
# 参数,你需要修改成你自己的服务器和数据库
ServerName = "DAVID-THINK"
Database = "BizIntel"
Driver = "driver=SQL Server Native Client 11.0"
# 创建数据库连接
engine = create_engine('mssql+pyodbc://' + ServerName + '/' + Da
tabase + "?" + Driver)
df = pd.read_sql_query("SELECT top 5 * FROM data", engine)df
```
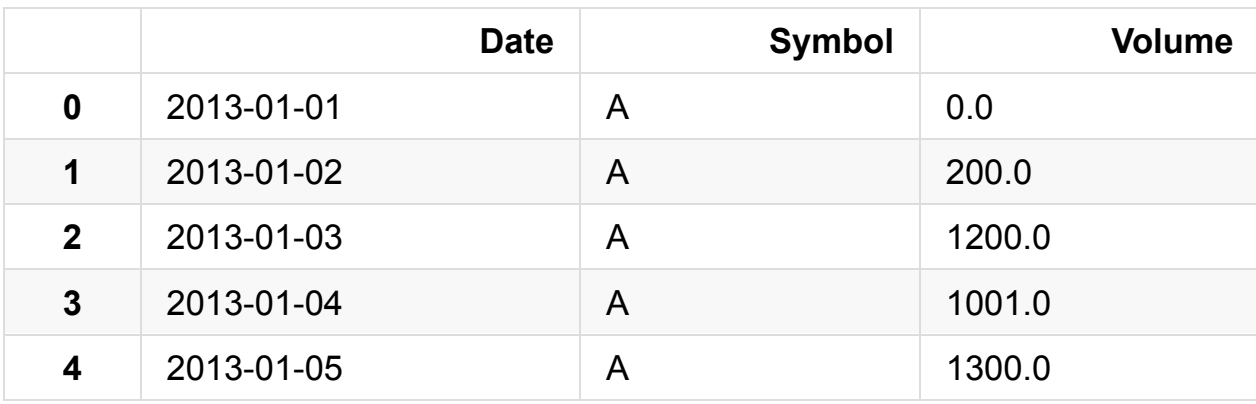

This tutorial was created by **HEDARO**

本教程由派兰数据翻译

### 学习**Pandas**,第 **9** 课

```
英文原文: 09 - Lesson
```
从微软的 sql 数据库将数据导出到 csv, excel 或者文本文件中。

```
# 导入库
import pandas as pd
import sys
from sqlalchemy import create_engine, MetaData, Table, select
```

```
print('Python version ' + sys.version)
print('Pandas version ' + pd.__version__)
```

```
Python version 3.6.1 | packaged by conda-forge | (default, Mar 2)
3 2017, 21:57:00)
[GCC 4.2.1 Compatible Apple LLVM 6.1.0 (clang-602.0.53)]
Pandas version 0.19.2
```
#### 从**SQL**数据库抓取数据

这一部分我们使用 sqlalchemy 从 sql 数据库中抓取数据。 请注意, 数据库参数你 需要自己来修改。

```
# 参数,修改成你自己的数据库,服务器和表
TableName = "data"
DB = f'drivername': 'mssql+pyodbc',
    'servername': 'DAVID-THINK',
   #'port': '5432',
   #'username': 'lynn',
   #'password': '',
    'database': 'BizIntel',
```

```
'driver': 'SQL Server Native Client 11.0',
      'trusted_connection': 'yes',
      'legacy_schema_aliasing': False
 }
 # 创建数据库连接
 engine = create_engine(DB['drivername'] + '://' + DB['servername'
 1 + \frac{1}{1} + \frac{1}{1} + \frac{1}{1} + DB['database'] + '?' + 'driver=' + DB['driver'] + ';'
 + 'trusted_connection=' + DB['trusted_connection'], legacy_schem
 a aliasing=DB['legacy_schema_aliasing'])
 conn = engine.connect()
 # 查询表所需要的配置
 metadata = Metabata(conn)# 需要查询的表
 tbl = Table(TableName, metadata, autoload=True, schema="dbo")
 #tbl.create(checkfirst=True)
 # Select all
 sq1 = \text{thl.select}()# 执行 sql 代码
 result = conn.execute(sql)
 # 数据放到一个 dataframe 中
 df = pd.DataFrame(data=list(result), columns=result.keys())
 # 关闭连接
 conn.close()
 print('Done')
\lceil \cdot \rceil\vert \cdot \vert
```
所有导出的文件都会被存到 notebook 相同的目录下。

Done

# 导出到 **CSV** 文件

```
df.to_csv('DimDate.csv', index=False)
print('Done')
```
Done

## 导出到 **Excel** 文件

```
df.to_excel('DimDate.xls', index=False)
print('Done')
```
Done

# 导出到 **TXT** 文本文件

```
df.to_csv('DimDate.txt', index=False)
print('Done')
```
Done

This tutorial was created by **HEDARO**

本教程由派兰数据翻译

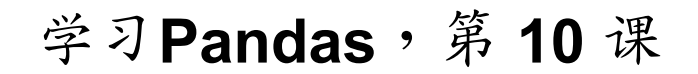

英文原文: 10 - Lesson

- 从 DataFrame 到 Excel
- 从 Excel 到 [DataFra](http://nbviewer.ipython.org/urls/bitbucket.org/hrojas/learn-pandas/raw/master/lessons/10%20-%20Lesson.ipynb)me
- 从 DataFrame 到 JSON
- 从 JSON 到 DataFrame

```
import pandas as pd
import sys
```

```
print('Python version ' + sys.version)
print('Pandas version ' + pd.__version__)
```

```
Python version 3.6.1 | packaged by conda-forge | (default, Mar 2
3 2017, 21:57:00)
[GCC 4.2.1 Compatible Apple LLVM 6.1.0 (clang-602.0.53)]
Pandas version 0.19.2
```
### 从 **DataFrame** 到 **Excel**

```
# 创建一个 DataFrame
d = [1, 2, 3, 4, 5, 6, 7, 8, 9]df = pd.DataFrame(d, columns = ['Number'])df
```
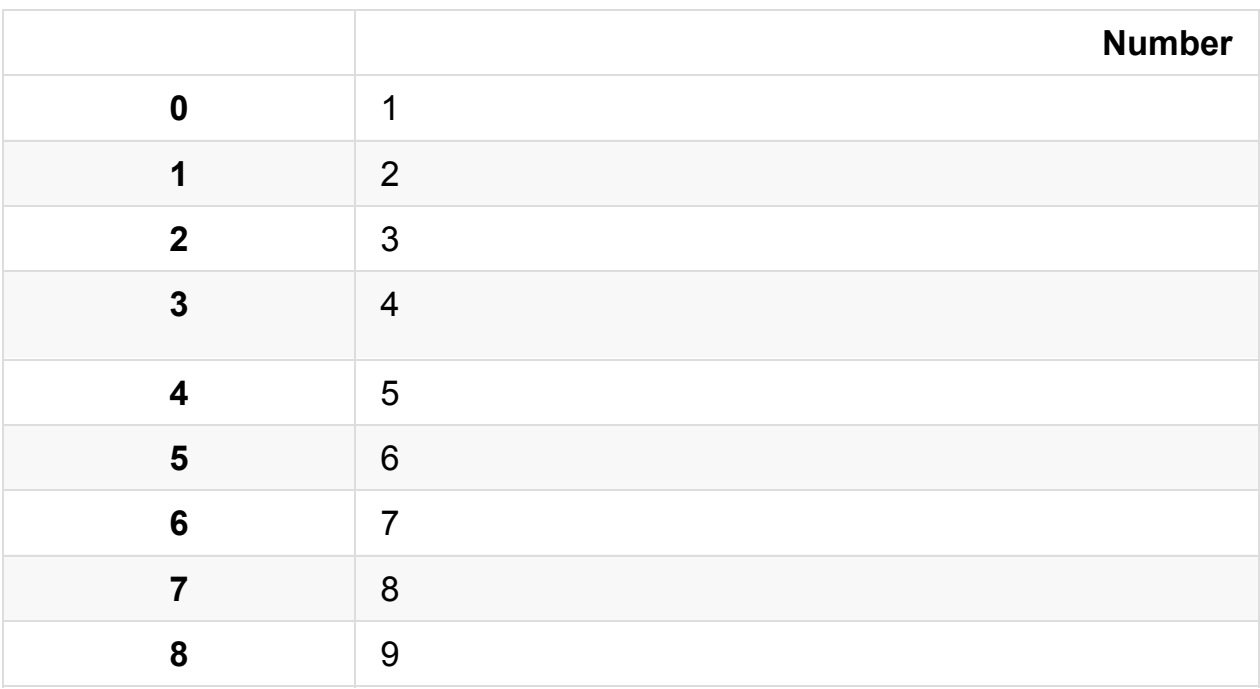

```
# 导出到 Excel
df.to_excel('./Lesson10.xlsx', sheet_name = 'testing', index = F
alse)
print('Done')
```
Done

### 从 **Excel** 到 **DataFrame**

```
# Excel 文件的路径
# 按照你的要求修改文件路径
location = r'./Lesson10.xlsx'# 读入 Excel 文件
df = pd.read\_excel(location, 0)df.head()
```
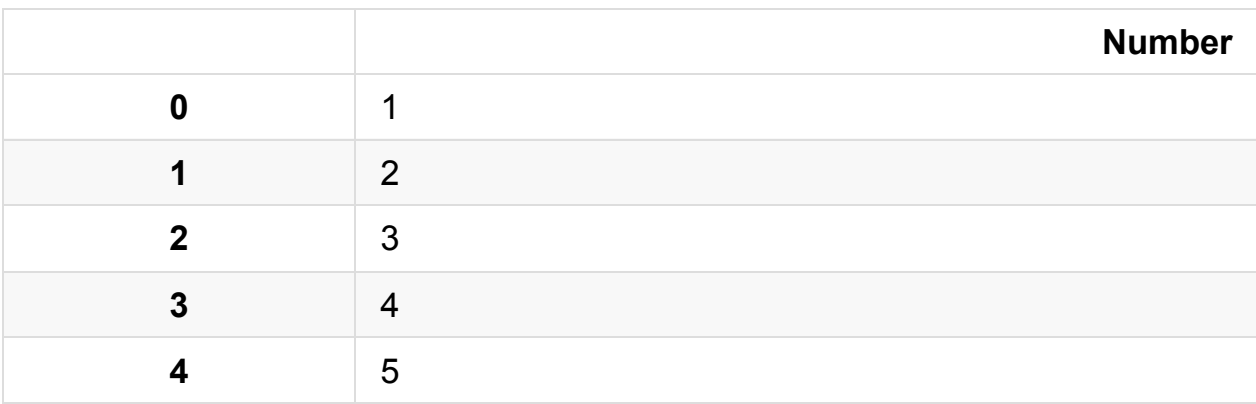

df.dtypes

Number int64 dtype: object

#### df.tail()

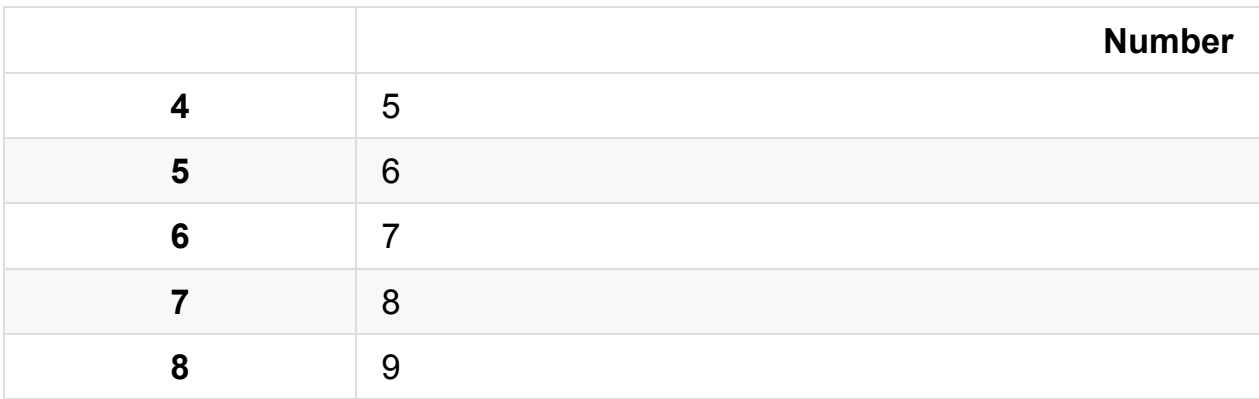

## 从 **DataFrame** 到 **JSON**

```
df.to_json('Lesson10.json')
print('Done')
```
Done

# 从 **JSON** 到 **DataFrame**

```
# 按照你的要求修改文件路径
jsonloc = r'./Lesson10.json'
```
# read json file df2 = pd.read\_json(jsonloc)

#### df2

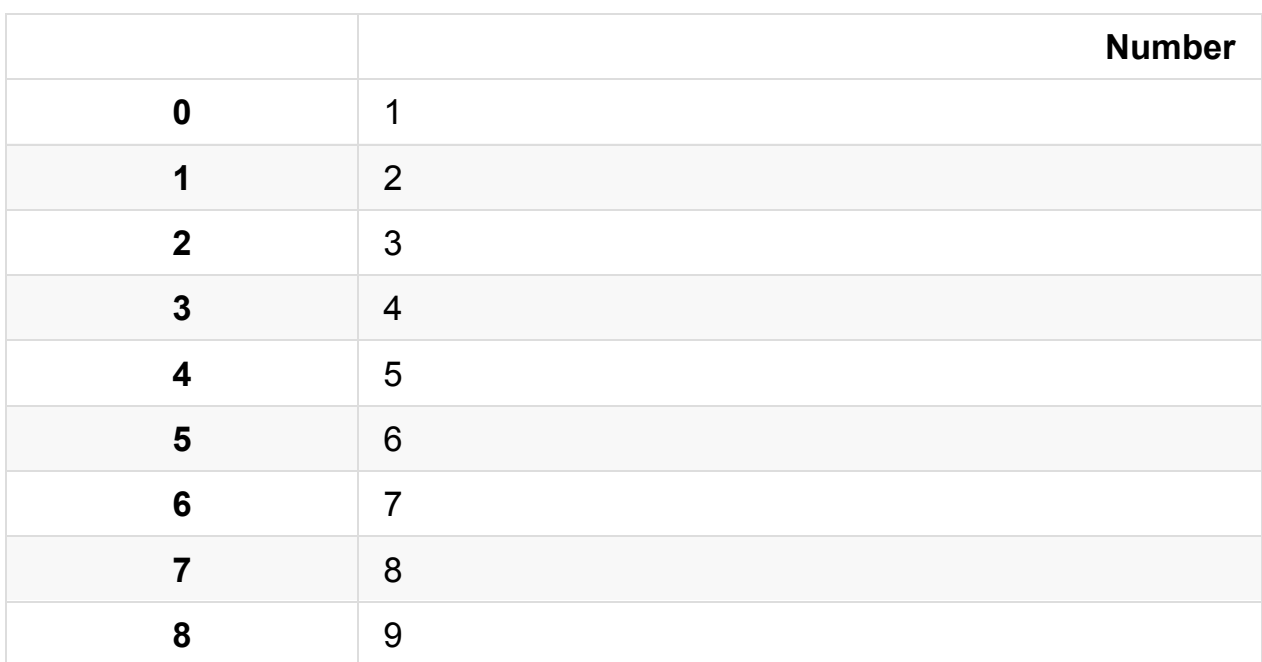

df2.dtypes

Number int64 dtype: object

This tutorial was created by **HEDARO**

本教程由派兰数据翻译

## 学习**Pandas**,第 **11** 课

#### 英文原文: 11 - Lesson

从多个 Excel 文件中读取数据并且在一个 dataframe 将这些数据合并在一起。

```
import pandas as pd
import matplotlib
import os
import sys
%matplotlib inline
```

```
print('Python version ' + sys.version)
print('Pandas version ' + pd.__version__)
print('Matplotlib version ' + matplotlib.__version__)
```

```
Python version 3.6.1 | packaged by conda-forge | (default, Mar 2
3 2017, 21:57:00)
[GCC 4.2.1 Compatible Apple LLVM 6.1.0 (clang-602.0.53)]
Pandas version 0.19.2
Matplotlib version 2.0.2
```
## 创建 **3** 个 **Excel** 文件

```
# 创建 DataFrame
d = \{ 'Channel': [1], 'Number': [255] }df = pd.DataFrame(d)df
```
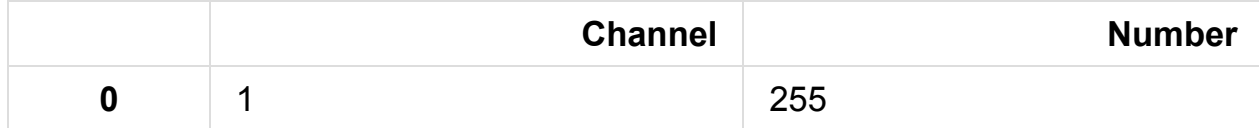

```
# 导出到 Excel 文件中
df.to_excel('test1.xlsx', sheet_name = 'test1', index = False)
df.to_excel('test2.xlsx', sheet_name = 'test2', index = False)
df.to_excel('test3.xlsx', sheet_name = 'test3', index = False)
print('Done')
```
Done

### 把 **3** 个 **Excel** 文件数据读入一个 **DataFrame**

把 Excel 文件名读入到一个 list 中,并确保目录下没有其他 Excel 文件。

```
# 放文件名的 list
FileNames = []
# 你存放Excel文件的路径可能不一样,需要修改。
os.chdir(r", '")# 找到所有文件扩展名是 .xlsx 的文件
for files in os.listdir("."):
   if files.endswith(".xlsx"):
       FileNames.append(files)
```
FileNames

['test1.xlsx', 'test2.xlsx', 'test3.xlsx']

创建一个函数来处理所有的 Excel 文件。

```
def GetFile(fnombre):
   # Excel 文件的路径
   # 你存放Excel文件的路径可能不一样,需要修改。
   location = r'./ ' + frombre# 读入 Excel 文件的数据
   # 0 = 第一个页签
   df = pd.read\_excel(location, 0)# 标记一下数据是从哪个文件来的
   df['File'] = fnombre# 把 'File' 列作为索引
   return df.set_index(['File'])
```
对每一个文件创建一个 dataframe, 把所有的 dataframe 放到一个 list 中。

```
\mathbb{P}, df_list = [df, df, df]
```

```
# 创建一个 dataframe 的 list
df_list = [GetFile(fname) for fname in FileNames]
df_list
```
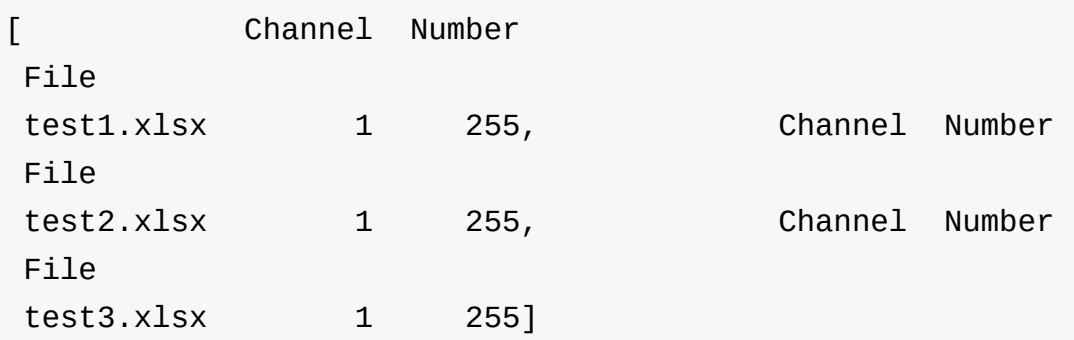

# 把 list 中所有的 dataframe 合并成一个  $big_d$ f = pd.concat(df\_list) big\_df

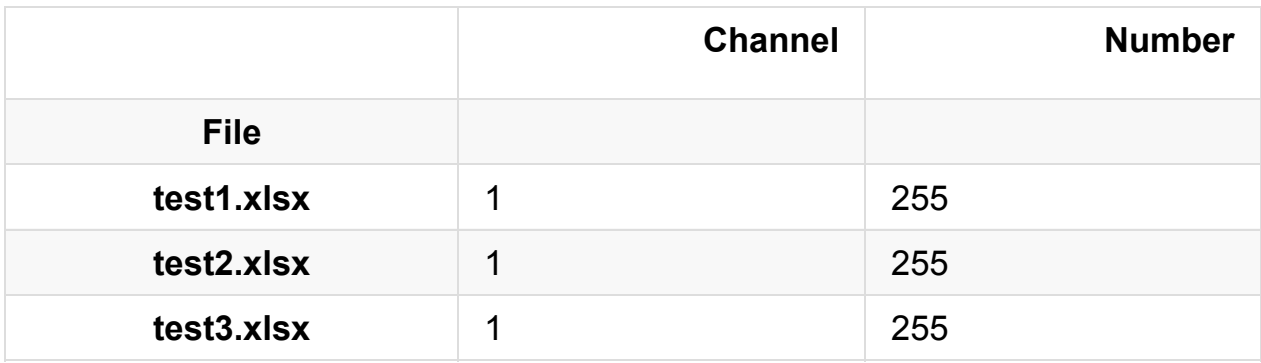

big\_df.dtypes

Channel int64 Number int64 dtype: object

# 画一张图

```
big_df['Channel'].plot.bar();
```
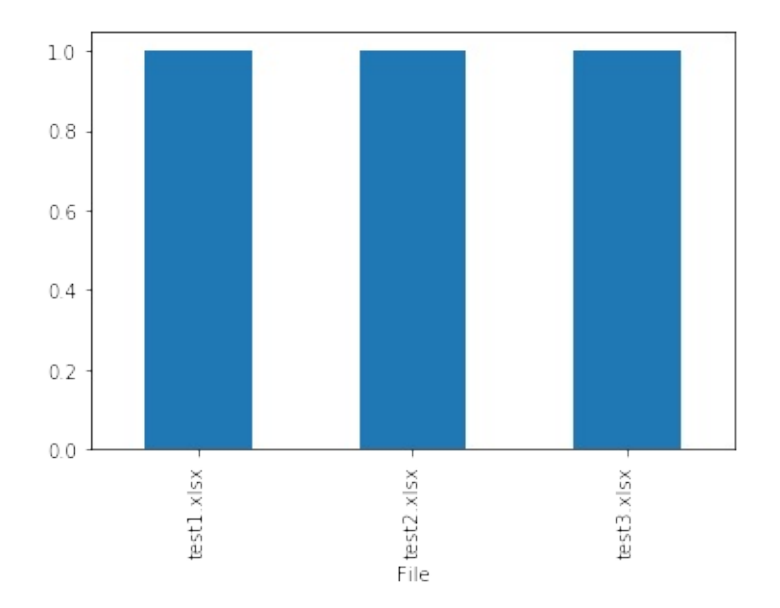

#### This tutorial was created by **HEDARO**

本教程由派兰数据翻译